**การพัฒนาระบบจัดลําดับงาน-เส นทางสําหรับการกระจายสินค าด วย** ֧֚֝<br>֧֚֝<br>֧֚֝ ֧֚֚֚֝ ֧֚֚֚֝<br>֧֚֝ **การบูรณาการวิธ ฮิวริสติกส แบบ multi-seed points กับการวิเคราะห โครงขาย 「 กรณ ศ กษา: ศูนย กระจายสินค าบางนา**  $\mathcal{L}_{\mathcal{A}}$ י<br>י

**นางสาววรางคณา อดทน**

**วิทยานิพนธน เปี้ นสวนหนงของการศ ึ่ ึกษาตามหลักสูตรปริญญาวิทยาศาสตรมหาบณฑั ิต สาขาวิชาภูมิสารสนเทศ มหาวิทยาลัยเทคโนโลยีสุรนารี ปการศึกษา 2554** 

# **DEVELOPMENT OF THE MANAGEMENT SYSTEM TO SCHEDULING-VEHICLE ROUTING FOR GOODS DISTRIBUTION BY INTEGRATING MULTI-SEED POINTS HEURISTICS AND NETWORK ANALYSIS: A CASE STUDY OF GOODS DISTRIBUTION CENTER AT BANGNA**

**Warangkhana Odthon** 

**A Thesis Submitted in Partial Fulfillment of the Requirements for the** 

**Degree of Master of Science in Geoinformatics** 

**Suranaree University of Technology** 

**Academic Year 2011**

### **การพัฒนาระบบการจัดลําดับงาน-เสนทางสําหรับการกระจายสินคาดวยการ บูรณาการวิธฮีิวริสติกส แบบ multi-seed points กับการวิเคราะห โครงขาย**   $\ddot{\phantom{a}}$ **กรณีศึกษา: ศูนย กระจายสินคาบางนา**

สภามหาวิทยาลัย มหาวิทยาลัยเทคโนโลยีสุรนารี อนุมัติให้นับวิทยานิพนธ์ฉบับนี้เป็นส่วน หนึ่งของการศึกษาตามหลักสูตรปริญญามหาบัณฑิต ึ่

คณะกรรมการสอบวิทยานิพนธ

(ผู้ช่วยศาสตราจารย์ คร.สุวิทย์ อ๋องสมหวัง) ประธานกรรมการ

(ผู้ช่วยศาสตราจารย์ คร.สัญญา สราภิรมย์) กรรมการ (อาจารยที่ปรึกษาวิทยานิพนธ)

(ผูชวยศาสตราจารยดร.ทรงกต ทศานนท) กรรมการ

(อาจารย์ คร.ดุษฎี ชาญลิขิต) กรรมการ

Joneso

รองอธิการบดีฝายวิชาการ คณบดีสํานักวชาว ิ ิทยาศาสตร

j.

(ศาสตราจารย์ คร.ชูกิจ ลิมปิจำนงค์) (รองศาสตราจารย์ คร.ประพันธ์ แม่นยำ)

้วรางคณา อดทน : การพัฒนาระบบจัดลำดับงาน-เส้นทางสำหรับการกระจายสินค้าด้วย การบูรณาการวิธีฮิวริสติกสแบบ multi-seed points กับการวิเคราะหโครงขายกรณีศกษา ึ : ศูนยกระจายสินคาบางนา (DEVELOPMENT OF THE MANAGEMENT SYSTEM TO SCHEDULING-VEHICLE ROUTING FOR GOODS DISTRIBUTION BY INTEGRATING MULTI-SEED POINTS HEURISTICS AND NETWORK ANALYSIS: A CASE STUDY OF GOODS DISTRIBUTION CENTER AT BANGNA) อาจารย์ที่ปรึกษา : ผู้ช่วยศาสตราจารย์ คร.สัญญา สราภิรมย์, 175 หน้า.

งานวิจัยนี้มีวัตถุประสงค์เพื่อศึกษาและพัฒนาระบบการจัดลำดับงาน-เส้นทางในการ ี้ กระจายสินค้า โดยการบูรณาการวิธีฮิวริสติกส์กับการวิเคราะห์โครงข่าย ให้ได้ค่าเฉลี่ยอัตราการ กระจายสินค้าสูงสุด ระบบที่ได้พัฒนาขึ้นนี้เป็นการนำจุดเค่นของการวิเคราะห์โครงข่ายที่สามารถ ึ้ ทำการวิเคราะห์หาเส้นทางที่สั้นที่สุดหรือใช้เวลาในการเดินทางน้อยที่สุด ภายใต้เงื่อนไขของ โครงข่ายเส้นทาง และจุดเด่นของวิธีฮิวริสติกส์ที่สามารถทำการวิเคราะห์เพื่อจัดลำดับงาน ได้อย่างมี ื่ ประสิทธิภาพและสอดคล้องกับความต้องการของลูกค้าในด้านเวลาซึ่งถือเป็นเงื่อนใขของงาน โดย ใค้ทำการประยุกต์วิธีฮิวริสติกส์แบบ multi-seed points ซึ่งจะหาลำคับการกระจายสินค้าค้วยการ ึ่ พิจารณาลูกค้าทั้งหมดในกลุ่มเป็นจุคตั้งต้น โดยจุดตั้งต้นและลำดับงานที่ดีที่สุดจะมีค่าเฉลี่ยอัตรา ์<br>๎ ั้  $\mathcal{L}^{\mathcal{L}}(\mathcal{L}^{\mathcal{L}})$  and  $\mathcal{L}^{\mathcal{L}}(\mathcal{L}^{\mathcal{L}})$  and  $\mathcal{L}^{\mathcal{L}}(\mathcal{L}^{\mathcal{L}})$ การกระจายสินค้าสูงสุด ดังนั้น เมื่อนำจุดเด่นของทั้งสองวิธีการมาบูรณาการร่วมกันจะสามารถช่วย ื่ ั้ ให้เกิดระบบที่สามารถจัดลำดับงาน-เส้นทางสำหรับการกระจายสินค้าใด้อย่างมีประสิทธิภาพ ี่

จากการเปรียบเทียบผลลัพธ์ที่ได้จากระบบที่พัฒนาขึ้นกับการจัดเส้นทางเดินรถในรูป ึ้ แบบเดิม พบว่าผลลัพธ์ที่ได้จากระบบที่พัฒนาขึ้นมีความสอดคล้องกับสภาพการใช้งานจริง และมี ี่ ึ้ ประสิทธิภาพที่ดีกว่าในด้านความสะดวก รวดเร็ว กระบวนการวิเคราะห์ที่เป็นรูปแบบมาตรฐาน ี่ และแสดงผลในรูปแบบที่ง่ายต่อความเข้าใจ ดังนั้นจึงสรุปใด้ว่าระบบที่พัฒนาขึ้นนี้สามารถช่วยเพิ่ม ์<br>๎ ี้ ้ำประสิทธิภาพในกระบวนการจัดเส้นทางและจัดลำดับงานสำหรับการกระจายสินค้าได้

้<br>ลายนี้อชื่อนักศึกษา ้<br>. ้<br>ลายมือชื่ออาจารย์ที่ปรึกษา

สาขาวิชาการรับรู้จากระยะไกล ปีการศึกษา 2554

## WARANGKANA ODTHON : DEVELOPMENT OF THE MANAGEMENT SYSTEM TO SCHEDULING-VEHICLE ROUTING FOR GOODS DISTRIBUTION BY INTEGRATING MULTI-SEED POINTS HEURISTICS AND NETWORK ANALYSIS: A CASE STUDY OF GOODS DISTRIBUTION CENTER AT BANGNA. THESIS ADVISOR : ASST. PROF. SUNYA SARAPIROME, Ph.D. 175 PP.

#### HEURISTICS METHOD/ NETWORK ANALYSIS/ DISTRIBUTION OPERATION

The purpose of this research is to study and develop the management system of scheduling-vehicle routing for goods distribution by integrating Heuristics Method and Network Analysis for obtaining the highest average rate of goods distribution. The developed system draws advantage of Network Analysis which can find out the shortest path or shortest time under network condition on one hand and the advantage of Heuristics Method which can analyze work schedule efficiently and satisfy the customers' demand under time constraint. The Heuristics method (Multi-Seed points) has been applied to select the best work schedule by considering all customers as an initial point of the process. The best initial point and the work schedule will provide the maximum rate of goods distribution. The integration of these two advantages can result in efficient system of scheduling-vehicle routing for goods distribution.

Compared the developed system to the conventional method, the developed system enables more efficient, faster, better systematic analysis which is highly stable and more understandable display and report. Eventually, the newly developed system will increase efficiency on scheduling-vehicle routing system for goods distribution.

Academic Year 2011 Advisor's Signature

School of Remote Sensing Student's Signature

### **กิตติกรรมประกาศ**

ผู้เขียนขอกราบขอบพระคุณ ผู้ช่วยศาสตราจารย์ คร.สัญญา สราภิรมย์ ซึ่งเป็นอาจารย์ที่ ปรึกษาวิทยานิพนธ์ เป็นอย่างสูงที่กรุณาให้คำปรึกษาและข้อคิดเห็นต่าง ๆ ด้วยความเมตตา ตลอดจนตรวจสอบและแก้ไขวิทยานิพนธ์ฉบับนี้จนสำเร็จลุล่วง ֺ֪֪֦֖֦֖֦֖֪֦֖֪֦֖֪ׅ֖֪֦֪֪֦֖֧֦֪֪֪֦֖֪֪֦֖֪֦֖֪ׅ֦֖֝֟֟֟֟֟֟֟֟֟֟֟֟֟֟֟֟֟֟֟֟֟֡֬֟֓֟֓֡֟֓֟֡֟֓֟֡֟֟֩֕֓֞֟֞֟֞֟֝֟֝֟֝֟֟֩֓֞֟֝֬֝֞֟֝֝֝֟

ขอกราบขอบพระคุณ ผู้ช่วยศาสตราจารย์ คร.สุวิทย์ อ๋องสมหวัง ประธานกรรมการ รวมทั้ง ผู้ช่วยศาสตราจารย์ คร.ทรงกต ทศานนท์ และ อาจารย์ คร.คุษฎี ชาญลิขิต กรรมการสอบ ั้ วิทยานิพนธ์ ที่ได้กรุณาสละเวลาแก้ไขข้อบกพร่องและชี้แนะประเด็นต่าง ๆ จนทำให้วิทยานิพนธ์ ฉบับน สมบูรณ ์<br>้

ขอกราบขอบพระคุณทานผูจัดการและพนักงานของบริษัทกรณีศึกษาทุกทานท ี่ให คำแนะนำและให้ความอนุเคราะห์ด้านข้อมูลเพื่อการวิจัย  $\overline{a}$ 

ขอกราบขอบพระคุณ บิดา มารดา และครอบครัว ซึ่งเป็นกำลังใจ และขอกราบขอบพระคุณ คณาจารย์ทุกท่านที่ได้ประสิทธิ์ประสาทวิชาแก่ผู้เขียนจนสามารถทำงานวิจัยนี้สำเร็จลุล่วงไปได้ ี้ นอกจากนี้ผู้เขียนขอบคุณเพื่อนร่วมเรียนระดับปริญญาโท ปริญญาเอก ที่ให้กำลังใจ และให้ คําปรึกษามาโดยตลอด

ท้ายที่สุดนี้ผู้เขียนขอมอบคุณงามความคีและคุณประโยชน์ของวิทยานิพนธ์นี้ ให้เป็นสิ่ง ี่ ี้ **่** ตอบแทนตอผูมีพระคุณทุกทาน ก<sub>ั</sub>กยาลัยเทคโนโลยีสุร<sup>ิงาิ</sup>

วรางคณา อดทน

## สารบัญ

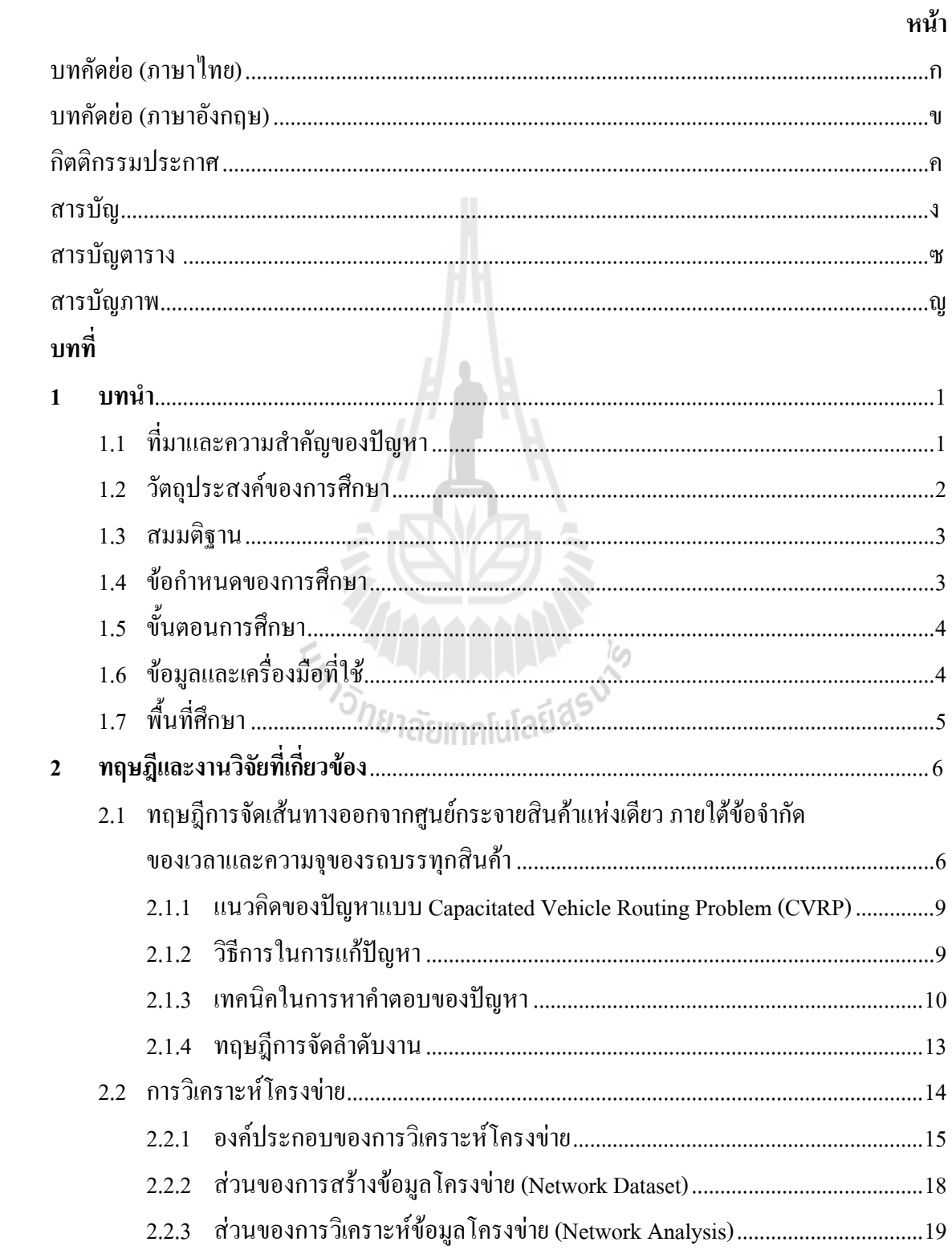

## สารบัญ (ต่อ)

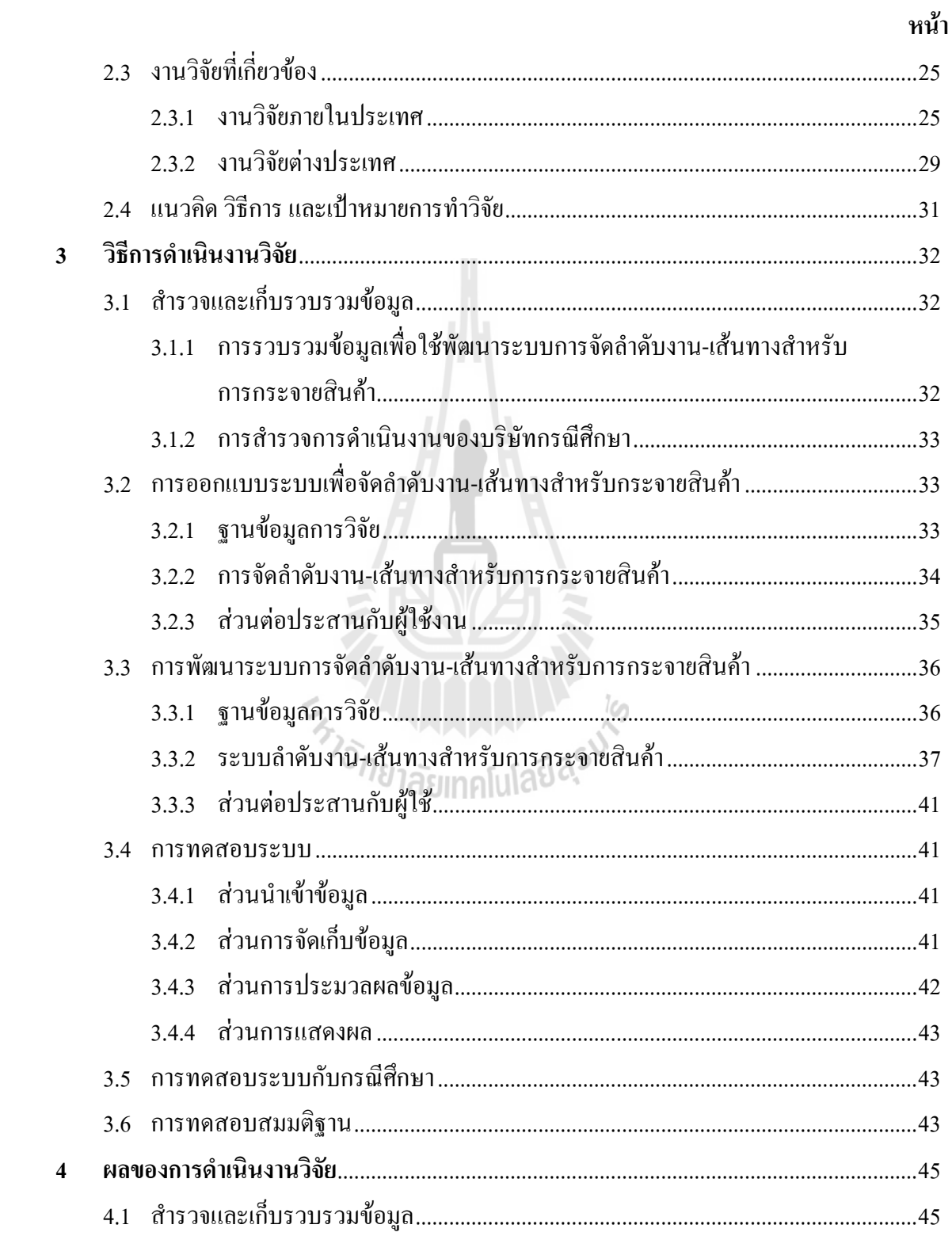

## สารบัญ (ต่อ)

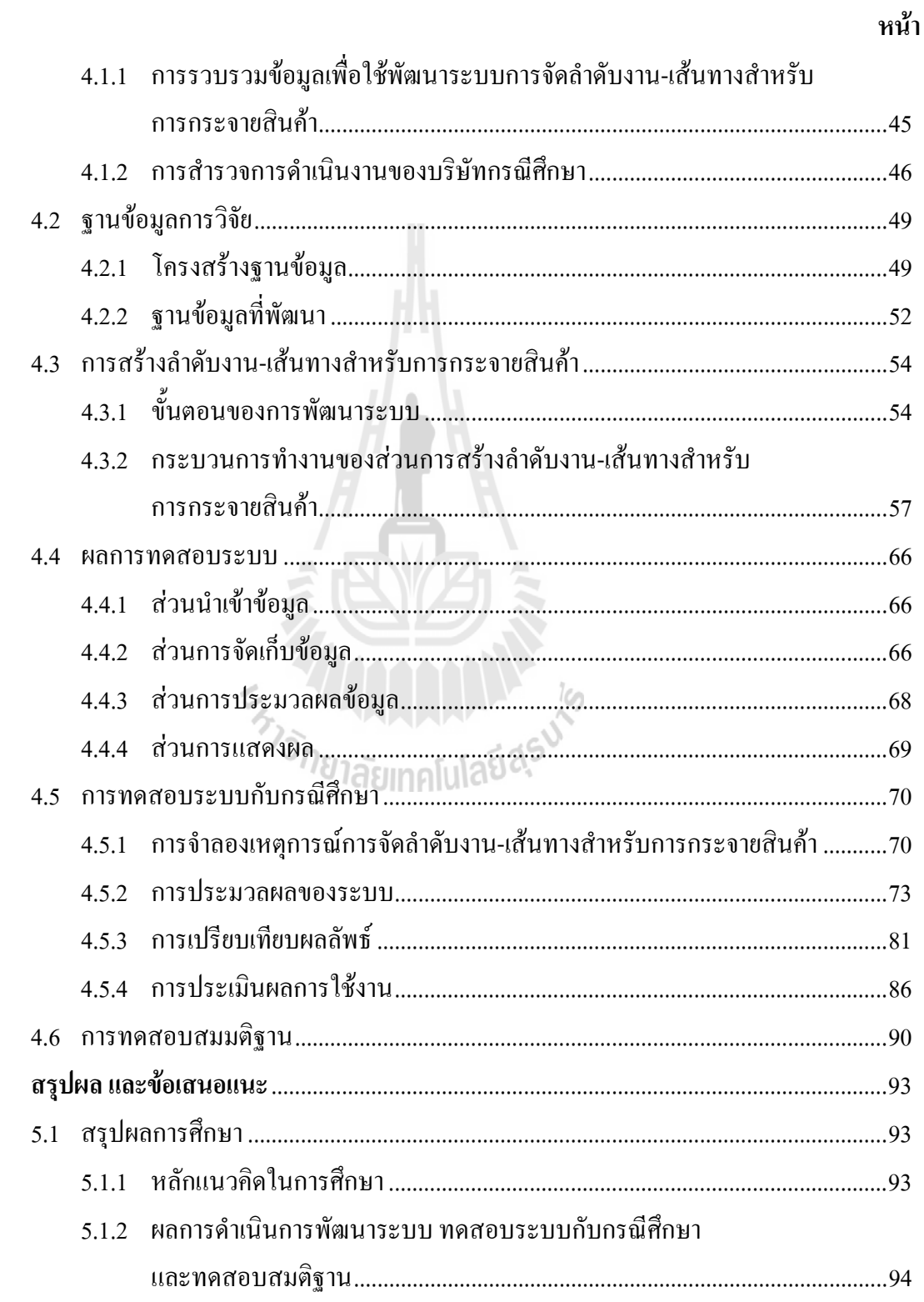

 $\overline{\phantom{a}}$ 

## สารบัญ (ต่อ)

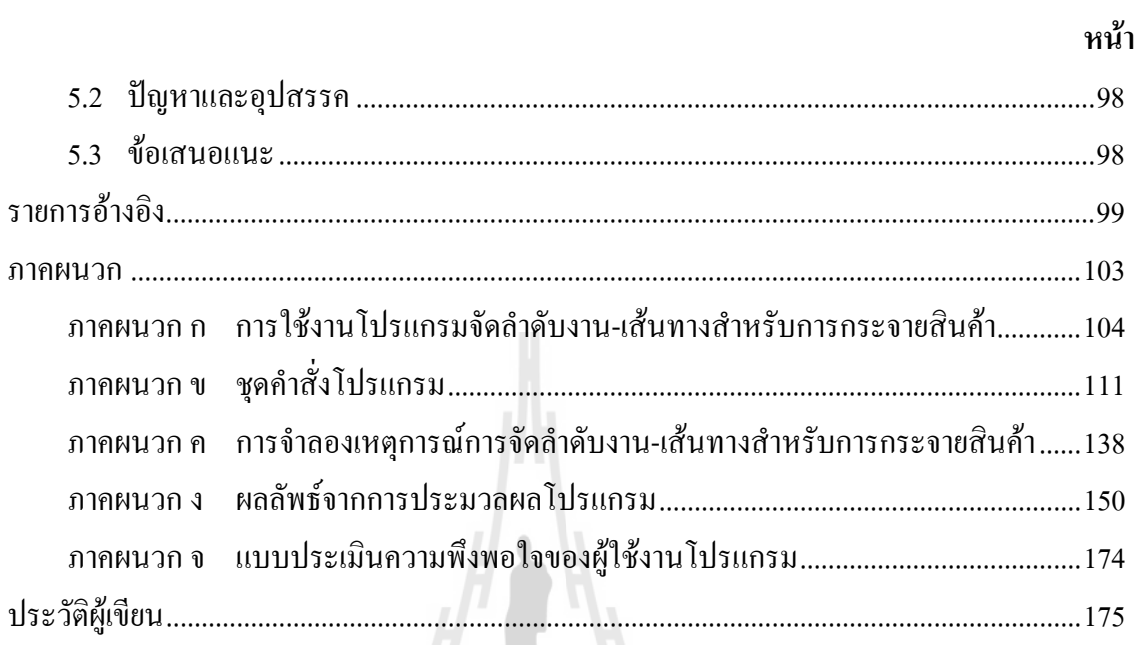

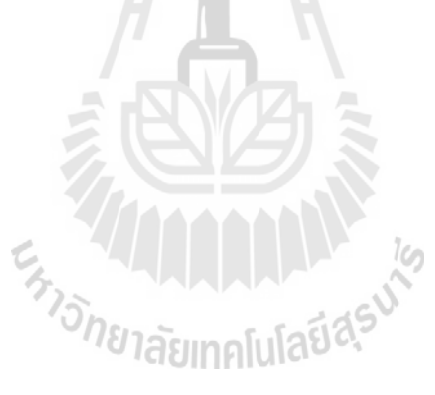

## **สารบัญตาราง**

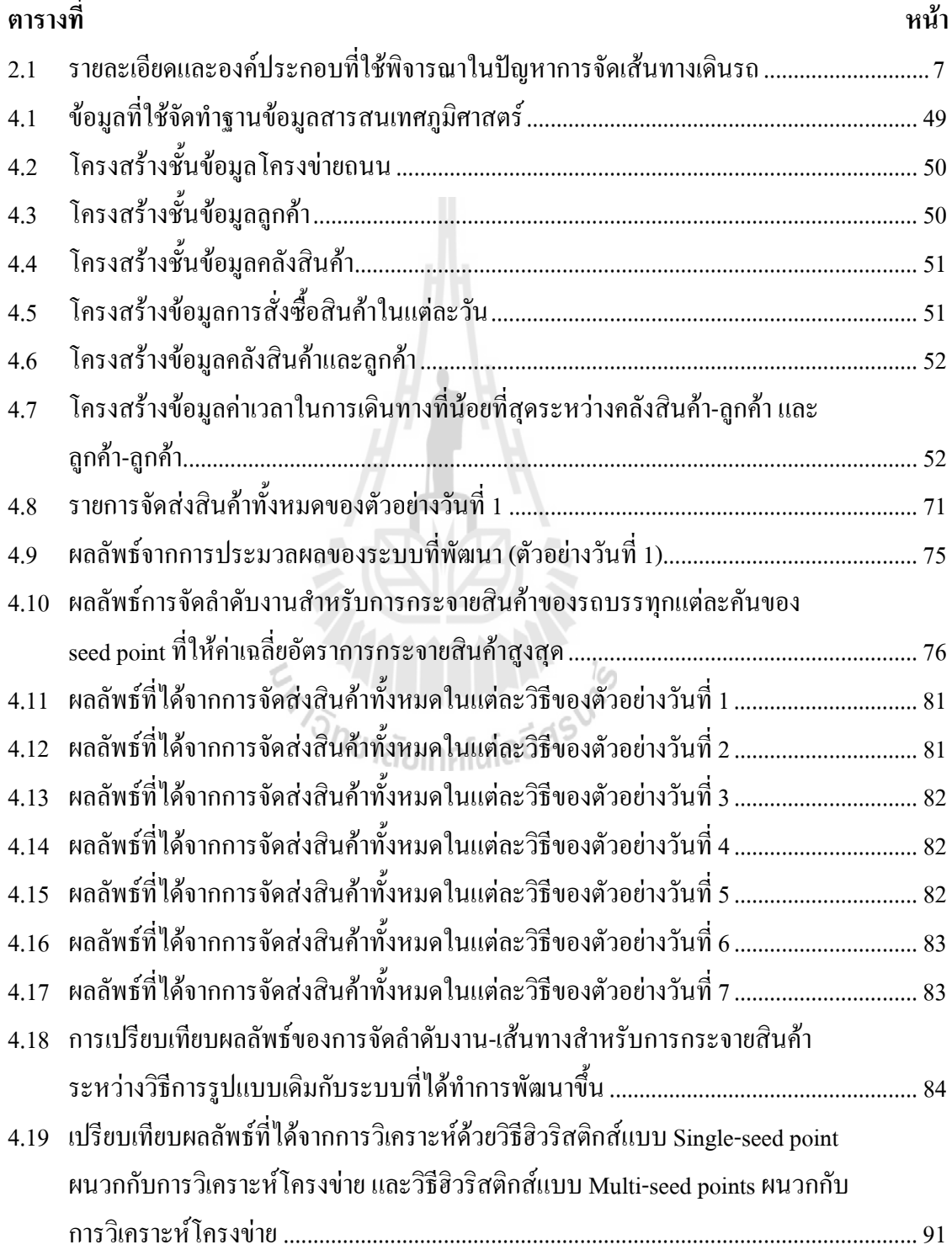

## **สารบัญตาราง (ตอ)**

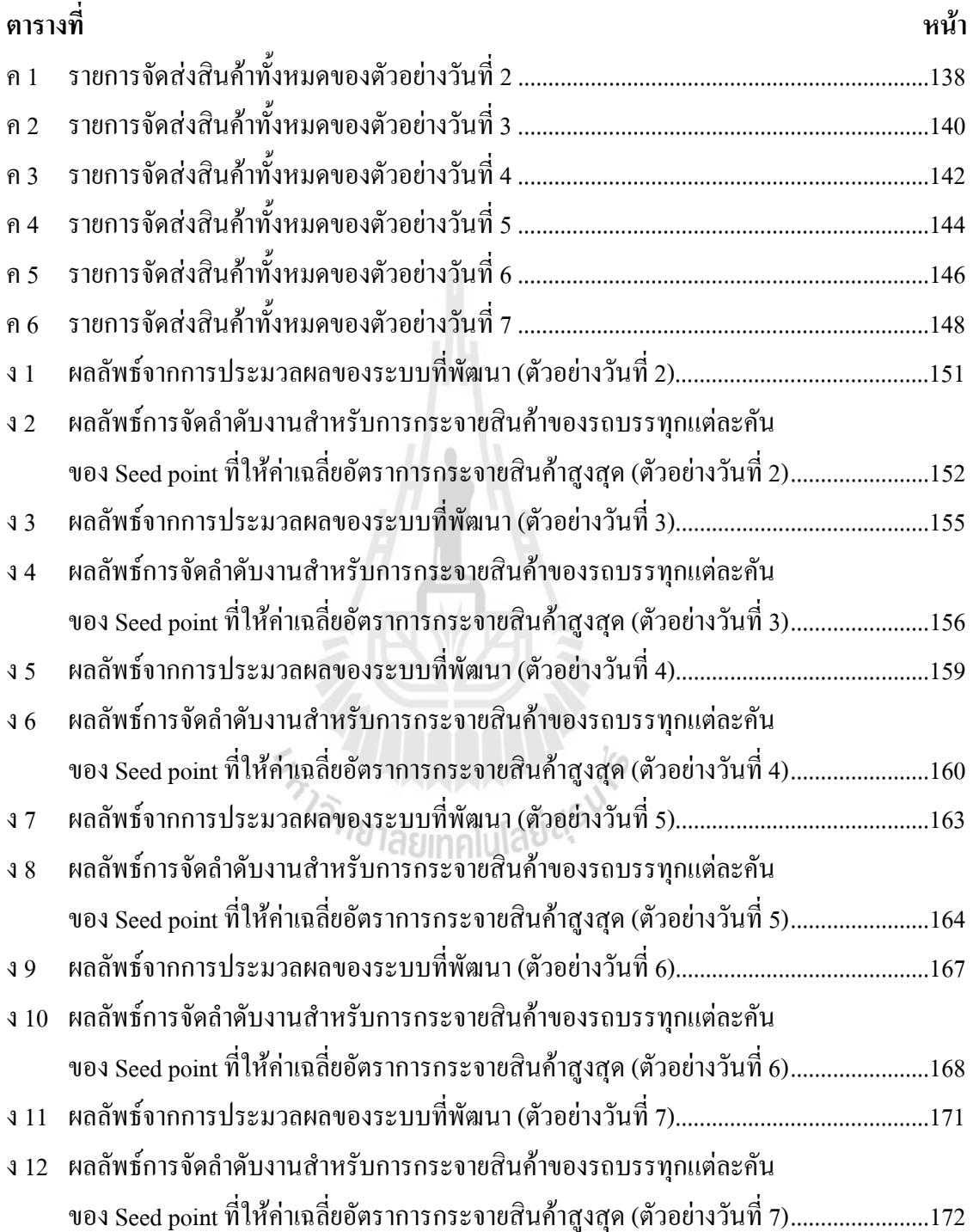

## **สารบัญภาพ**

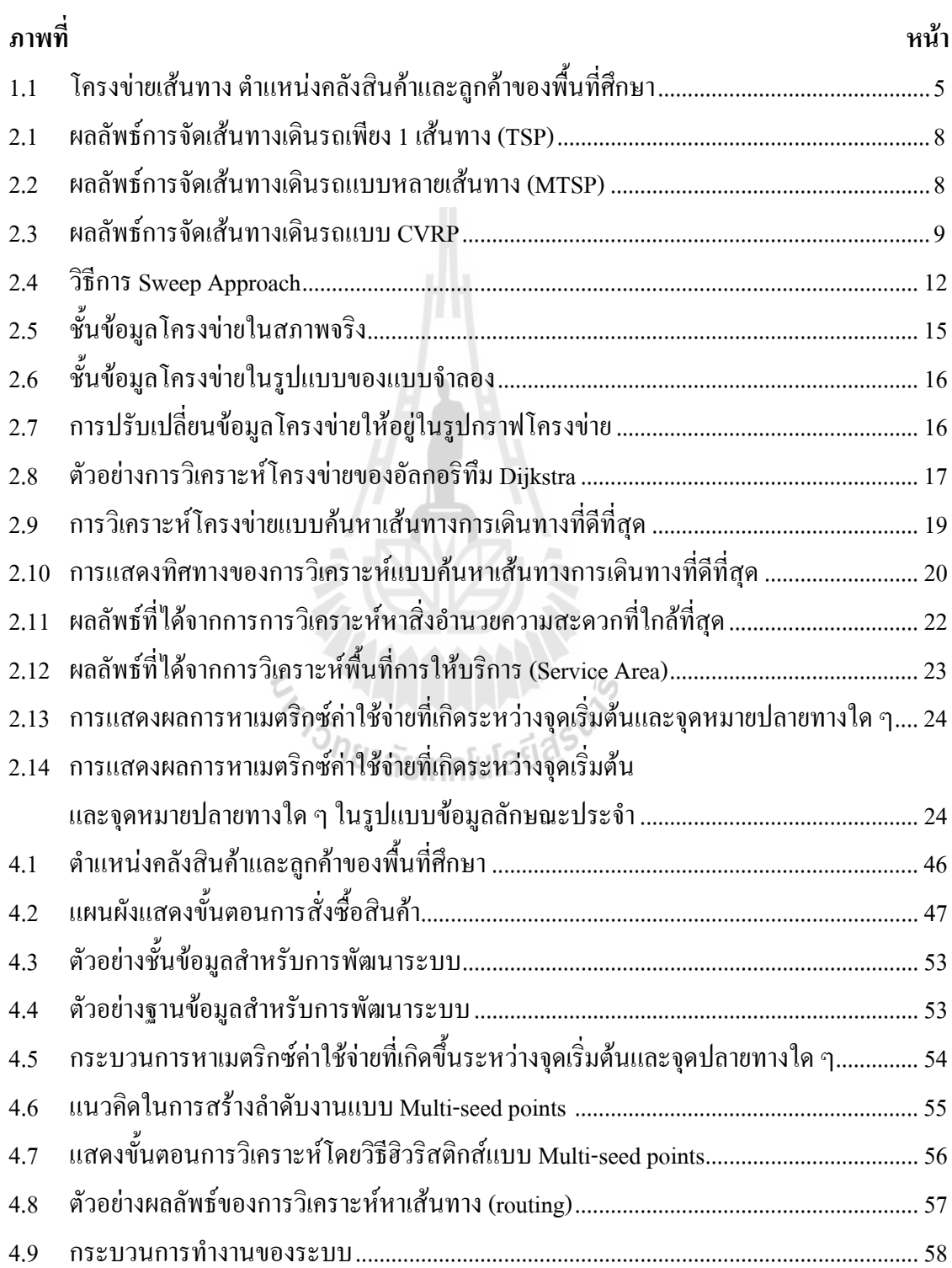

## **สารบัญภาพ (ตอ)**

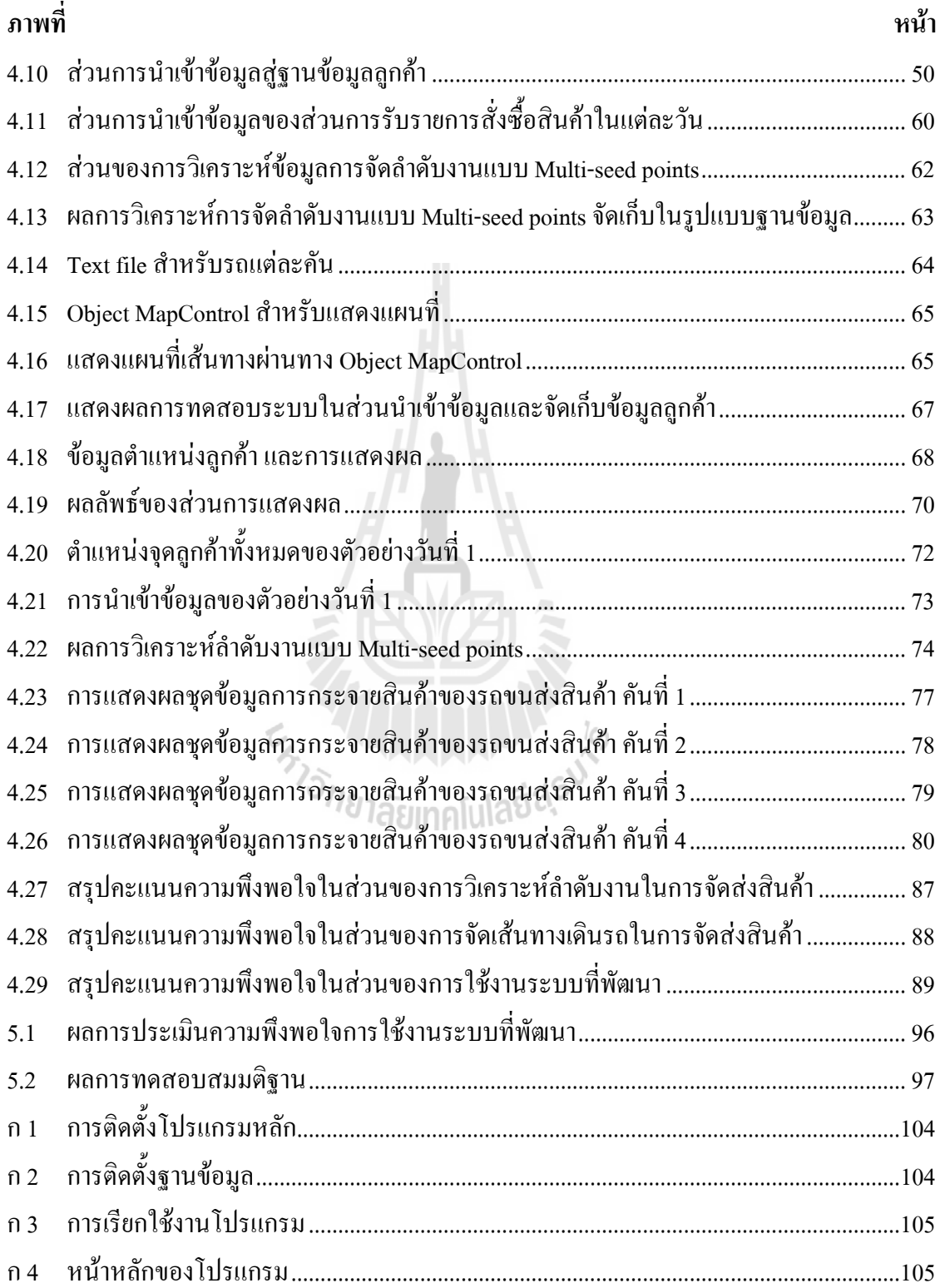

## **สารบัญภาพ (ตอ)**

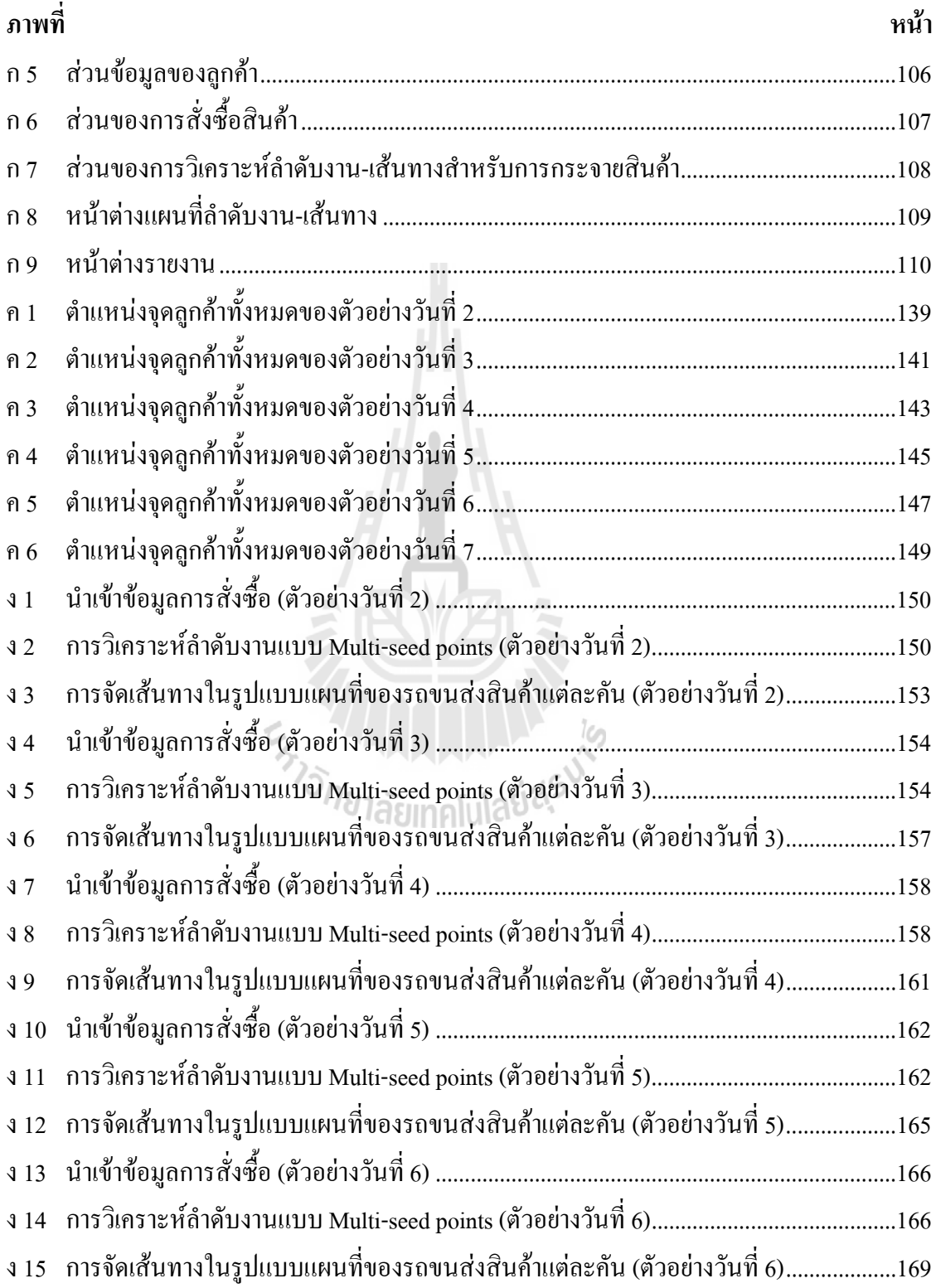

## **สารบัญภาพ (ตอ)**

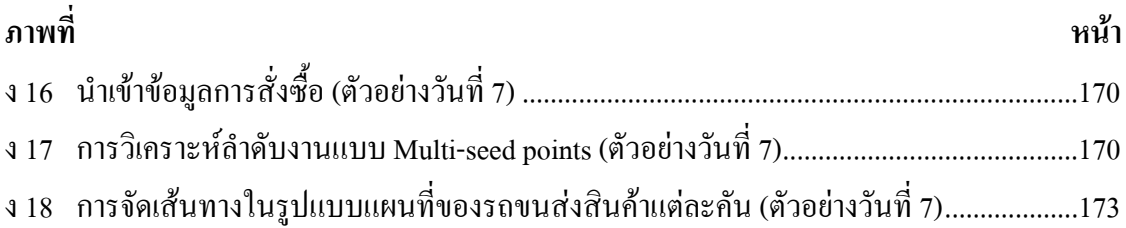

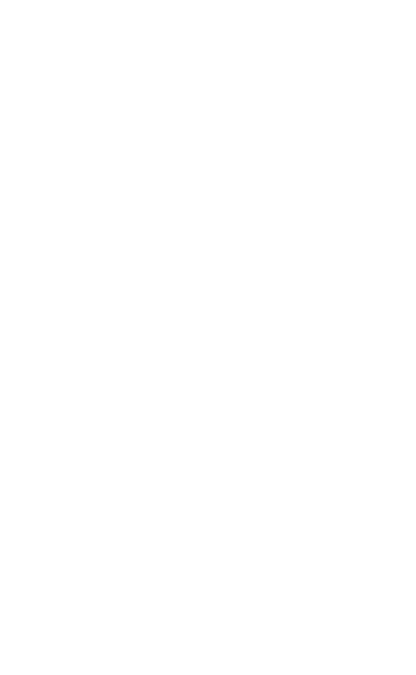

## **บทท ี่ 1 บทนํา**

#### **1.1 ท มาและความสําคัญของปญหา ี่**

สิ่งที่เป็นเป้าหมายหลักในอุตสาหกรรมและธุรกิจการขนส่งสินค้าคือ การจัดการกระจายสินค้า ิ่ ให้มีค่าใช้จ่ายน้อยที่สุด และถึงมือลูกค้าตามเวลานัดหมาย แต่ในสถานการณ์ปัจจุบันผู้ประกอบการ ในธุรกิจประเภทนี้กำลังประสบปัญหาใหญ่ค้านราคาน้ำมันที่นับวันยิ่งมีราคาสูงมากขึ้น ซึ่งส่งผล ้ํ ึ้ กระทบโดยตรงต่อต้นทุนในการขนส่งเพื่อกระจายสินค้าไปยังผู้บริโภค ดังนั้น ผู้ประกอบการจึง ั้ จำเป็นอย่างยิ่งที่จะต้องเพิ่มกลยุทธ์ในการบริหารจัดการที่มีประสิทธิภาพ เพื่อให้ธุรกิจสามารถอยู่ ิ่ ิ่ ี่ รอดและประสบความสำเร็จบรรลุวัตถุประสงค์ตามเป้าหมายหลักใด้ ซึ่งกลยุทธ์หลักที่ควรนำมา พิจารณาภายใต้สภาวการณ์เช่นนี้ก็คือ กลยุทธ์ในด้านการวางแผนการกระจายสินค้าซึ่งครอบคลุมถึง ี้ ึ่ การจัดลําดับงานและเสนทางในการกระจายสินคา

การจัดลำดับงาน-เส้นทางในการกระจายสินค้าให้มีประสิทธิภาพนั้น จำเป็นอย่างยิ่งที่ ั้ ผู้ประกอบการต้องนำปัจจัยในด้านข้อจำกัดและเงื่อนใขในการกระจายสินค้า ได้แก่ ข้อจำกัดในด้าน ความจุของรถ ข้อจำกัดในด้านเวลา นำมาใช้ในการจัดลำดับงาน-เส้นทางในการกระจายสินค้า แต่ ความเปนจริงในการจัดลําดับงาน-เสนทางในการกระจายสินคาน น นอกจากปจจัยในเรื่ องขอจํากัด ั้ และเงื่อนไขแล้วยังมีปัจจัยที่เกี่ยวข้องอย่างอื่นอีก ไม่ว่าจะเป็น พนักงานวางแผน พนักงานกระจาย ี่ ื่ สินค้า ซึ่งปัจจัยเหล่านี้มีความสัมพันธ์โดยตรงกับความชำนาญและประสบการณ์ของพนักงาน ี้ ดังนั้น จึงเป็นเรื่องยากในการที่จะควบคุมเพื่อให้เกิดระบบมาตรฐานการวิเคราะห์เพื่อจัดลำดับงาน-ั้  $\overline{a}$ เสนทางสําหรับการกระจายสินคา

จากปัญหาดังกล่าว จึงจำเป็นอย่างยิ่งที่จะต้องมีการออกแบบระบบเพื่อใช้เป็นเครื่องมือช่วยใน ิ่ ื่ การวิเคราะห์สำหรับการจัดลำดับงาน-เส้นทางสำหรับการกระจายสินค้า ซึ่งทำให้เกิดรูปแบบ ึ่ กระบวนการคิดที่เป็นระบบ มีการนำปัจจัยและเงื่อนไขต่าง ๆ ที่เกี่ยวข้องมาใช้ร่วมในกระบวนการ ี่ คิด และสามารถทําการตรวจวัดเปรียบเทียบในแตละทางเลือกไดชัดเจน

การที่จะพัฒนาระบบที่จะนำมาช่วยในการจัดลำดับงาน-เส้นทางสำหรับการกระจายสินค้านั้น  $\mathcal{L}^{\mathcal{L}}(\mathcal{L}^{\mathcal{L}})$  and  $\mathcal{L}^{\mathcal{L}}(\mathcal{L}^{\mathcal{L}})$  and  $\mathcal{L}^{\mathcal{L}}(\mathcal{L}^{\mathcal{L}})$ ี่ ั้ ระบบที่พัฒนาขึ้นจะต้องสามารถรองรับการวิเคราะห์ข้อมูลจำนวนมาก สามารถทำการปรับแก้ข้อมูล ี่ ึ้ สามารถสืบค้นข้อมูลได้ตามต้องการ สามารถวิเคราะห์ข้อมูลร่วมกับกำหนดปัจจัยและเงื่อนไข สามารถวิเคราะห์หาเส้นทางที่ใช้เวลาเดินทางน้อยที่สุดที่สามารถผ่านจุดลูกค้าใค้ทุกจุดตามลำดับ งานของกลุ่มลูกค้า โดยในความเป็นจริงแล้ววิธีการวิเคราะห์ที่สามารถตอบสนองความต้องการ ดังกล่าวได้ทั้งหมดนั้นไม่สามารถทำการพัฒนาระบบโดยใช้เพียงวิธีการเดียวได้ ดังนั้น ในการศึกษา ั้ ครั้งนี้จึงใด้ทำการพัฒนาระบบโดยการบูรณาการวิธีการฮิวริสติกส์และการวิเคราะห์โครงข่าย ซึ่งจะ ั้ ี้ ึ่ อาศัยความสามารถที่แตกต่างกันของทั้งสองวิธีการมาใช้ในการวิเคราะห์ ี่ ั้

จุดเค่นของวิธีการวิเคราะห์โครงข่ายและวิธีการฮิวริสติกส์ มีดังนี้ การวิเคราะห์โครงข่ายน้ ี้ ั้ จุดเด่นของวิธีการวิเคราะห์โครงข่ายและวิธีการฮิวริสติกส์ มีดังนี้ การวิเคราะห์โครงข่ายนั้น<br>สามารถทำการวิเคราะห์หาเส้นทางที่สั้นที่สุดหรือใช้เวลาในการเดินทางน้อยที่สุด ส่วนวิธีการ ั้ ฮิวริสติกส์นั้นสามารถทำการวิเคราะห์เพื่อจัดลำดับงานใด้อย่างมีประสิทธิภาพและสอดคล้องกับ ั้ ความต้องการของลูกค้าในด้านเวลาซึ่งเป็นเงื่อนไขและข้อจำกัดของงาน จึงได้ทำการประยุกต์วิธีการ ฮิวริสติกส์ โดยใช้การพิจารณาแบบ Multi-seed points ซึ่งเป็นการพิจารณาที่ใช้จุดตั้งต้นในการสร้าง ั้ กลุ่มลูกค้ามากกว่า 1 จุด ผลลัพธ์ที่ได้ของแต่ละกลุ่มลูกค้าจะอยู่ในรูปของค่าเฉลี่ยอัตราการกระจาย สินค้า ที่สามารถแสดงอยู่ในรูปข้อมูลเชิงปริมาณจึงง่ายต่อการตัดสินใจเลือกว่าการจัดลำดับงาน กระจายสินค้าของกลุ่มลูกค้าใดที่มีความเหมาะสมที่สุด ดังนั้น เมื่อนำจุดเด่นของทั้งสองวิธีการมา ั้ ั้ บูรณาการร่วมกันจะสามารถช่วยให้เกิดระบบที่สามารถจัดลำดับงาน-เส้นทางสำหรับการกระจาย สินคาไดอยางมีประสิทธิภาพ

ในการจัดลำดับงานกระจายสินค้าในหนึ่งวันโดยใช้จุดตั้งต้นเพียงจุดเดียว (Single-seed point) ั้ มาพิจารณาจัดลำดับงาน-เส้นทางกระจายสินค้าของกลุ่มลูกค้านั้น จะไม่ให้ค่าเฉลี่ยอัตราการกระจาย ั้  $\mathcal{L}^{\text{max}}_{\text{max}}$ สินค้าสูงสุดเสมอไป แตกต่างจากการพิจารณาโดยใช้จุดลูกค้าทุกจุดในหนึ่งวันเป็นจุดตั้งต้น (Multi-ั้ seed points) ในการจัดลำดับงาน-เส้นทางกระจายสินค้าของกลุ่มลูกค้า เพราะจุดตั้งต้นแต่ละจุดจะให้ ์<br>๎ ค่าเฉลี่ยอัตราการกระจายสินค้าทั้งวันแตกต่างกัน ในการพิจารณาแบบ Multi-seed points จะเลือกใช้ ี่ ั้ การจัดกลุ่มลูกค้าที่มีลำดับงาน-เส้นทางกระจายสินค้าที่ให้ค่าเฉลี่ยอัตราการกระจายสินค้าสูงสุดเป็น ี่ แนวปฏิบัติ

### **1.2 วัตถุประสงค ของการศึกษา**

1.2.1 ศึกษาและพัฒนาระบบการจัดลําดับงาน-เสนทางในการกระจายสินคา โดยการบูรณา การวิธีการฮิวริสติกส์กับการวิเคราะห์โครงข่าย โดยให้ได้ค่าเฉลี่ยอัตราการกระจายสินค้าสูงสุด

1.2.2 ทดสอบระบบที่พัฒนากับกรณีศึกษา ณ ศูนย์กระจายสินค้าบางนา

### **1.3 สมมติฐาน**

การบูรณาการระหวางวิธีการฮิวริสติกสแบบ Multi-seed points และการวิเคราะหโครงขาย สามารถใช้เป็นเครื่องมือช่วยในการจัดลำดับงาน-เส้นทางในการกระจายสินค้า ใค้ดีกว่า ื่

1.3.1 การวิเคราะหแบบเดิม โดยใชพนักงานที่มีความชํานาญ

1.3.2 การบูรณาการวิธีการฮิวริสติกสแบบ Single-seed point กับการวิเคราะหโครงขาย

### **1.4 ขอกําหนดของการศึกษา**

1.4.1 มีคลังสินค้ากลางแห่งเดียว และมีจำนวนรถบรรทุกสินค้าพอเพียง

1.4.2 จำนวนสินค้าที่สั่งซื้อในแต่ละวันนั้นมีจำนวนที่แน่นอน ั้ ี่

1.4.3 การจัดเส้นทางเดินรถ เริ่มต้นที่คลังสินค้า ไปสู่จุดรับบริการสินค้า ณ จุดต่าง ๆ และ ิ่ ี่ ส นสุดที่จุดรับบริการจุดสุดทายเทานั้น ิ้

1.4.4 ใช้ถนนสายหลักและถนนสายรองในการวิเคราะห์ข้อมูล

1.4.5 ถูกค้าแต่ละรายจะกำหนดช่วงเวลาในการรับสินค้าเป็นช่วงเช้าหรือช่วงบ่าย และสินค้า ต้องส่งภายในช่วงเวลาที่ลูกค้ากำหนด โดยช่วงเวลาตั้งแต่ 08.00-12.00 น.เป็นช่วงเวลาทำงานของ ี่ ั้ ชวงเชาและชวงเวลา 13.00-17.00 น. เปนชวงเวลาทํางานในชวงบาย

1.4.6 รถขนส่งสินค้าเป็นรถบรรทุก 4 ล้อ มีอัตราการบรรทุกสูงสุด 3.60 ตัน

1.4.7 ในการวิเคราะห์โครงข่าย ใช้เงื่อนไขการเลือกเส้นทางที่เหมาะสมที่สุดด้วยระยะเวลา ี่ ในการเดินทางที่นอยที่สุดเพียงอยางเดียว

1.4.8 ข้อมูลระยะเวลาในการเดินทางระหว่างช่วงถนน เป็นข้อมูลที่ได้จากการวิเคราะห์ โครงข่ายโดยใช้ค่าความเร็วเฉลี่ยที่ใช้ในการเดินทางของถนนแต่ละช่วงในพื้นที่จริงเป็นข้อมูลใน ี่ การวิเคราะห

1.4.9 ใม่นำกรณีการเกิดอุบัติเหตุเข้ามากิด เนื่องจากเป็นเหตุการณ์ซึ่งกาดการณ์ได้ยาก

1.4.10 การจัดลำดับงานที่ดีที่สุด เป็นการจัดลำดับงานที่ให้ค่าเฉลี่ยอัตราการกระจายสินค้า ี่ (W) ที่สูงที่สุด

1.4.11 ทำการทดสอบระบบที่พัฒนากับการกระจายสินค้าประเภทน้ำคื่มบรรจุขวด ณ ศูนย์ ื่ กระจายสินค้าบางนา

#### **1.5 ข นตอนการศึกษา ั้**

1.5.1 ศึกษาข นตอนการทํางานในการขนสงสินคาของบริษัทกรณีศึกษา ตลอดจนศึกษาถึง ั้ ปัญหาและอุปสรรคในการขนส่งสินค้า

1.5.2 ศึกษาและรวบรวมงานวิจัยและทฤษฎีที่เกี่ยวข้องกับการจัดเส้นทางการขนส่ง

1.5.3 รวมรวบข้อมูลที่เกี่ยวข้องและจำเป็นต้องใช้ในการจัดลำดับงาน-เส้นทางสำหรับการ  $\mathcal{L}^{\mathcal{L}}(\mathcal{L}^{\mathcal{L}})$  and  $\mathcal{L}^{\mathcal{L}}(\mathcal{L}^{\mathcal{L}})$  and  $\mathcal{L}^{\mathcal{L}}(\mathcal{L}^{\mathcal{L}})$ ขนส่งสิบค้า

1.5.4 ออกแบบระบบวิเคราะห์เพื่อจัดลำดับงาน-เส้นทางสำหรับการกระจายสินค้า ื่

1.5.5 พัฒนาโปรแกรมการจัดลำดับงาน-เส้นทางสำหรับกระจายสินค้า

1.5.6 ทดลองใชงานของระบบที่พัฒนากับกรณีศึกษา

- 1.5.7 พิสูจนสมมุติฐาน
- 1.5.8 สรุปผลและเสนอแนะ

#### **1.6 ขอมูลและเคร องม อท ี่ใช ื่ ื**

1.6.1 ขอมูลแผนท ฐาน ขอมูลโครงขายถนนจังหวัดสมุทรปราการสําหรับใชในการศึกษา ี่ คร งน ี้เปนขอมูลท ี่ไดรับความอนุเคราะหจากสาขาวิชาการรับรูจากระยะไกล มหาวิทยาลัย ั้ เทคโนโลยีสุรนารี นอกจากนั้นยังได้ทำการปรับปรุงข้อมูลโครงข่ายถนนให้มีความทันสมัยมากขึ้น ั้ ึ้ โดยอางอิงขอมูลจากโปรแกรม MapMagic กรุงเทพฯและ 7 จังหวัดขางเคียง ป 2552

1.6.2 ข้อมูลตำแหน่งที่ตั้งของจุดลูกค้าและคลังสินค้า ทำการจัดเก็บข้อมูลโดยใช้เครื่องระบุ  $\mathcal{L}^{\text{max}}_{\text{max}}$ ื่ ตำแหน่งพิกัดบนพื้นโลก (GPS) ของตำแหน่งที่ตั้งคลังสินค้า 1 แห่งและตำแหน่งที่ตั้งจุดลูกค้า 107  $\mathcal{L}^{\mathcal{L}}(\mathcal{L}^{\mathcal{L}})$  and  $\mathcal{L}^{\mathcal{L}}(\mathcal{L}^{\mathcal{L}})$  and  $\mathcal{L}^{\mathcal{L}}(\mathcal{L}^{\mathcal{L}})$ ั้ แหง

1.6.3 ข้อมูลความเร็วเฉลี่ยและข้อมูลการจัดการจราจรบนโครงข่ายถนน ข้อมูลความเร็ว เฉลี่ยของโครงข่ายถนนทั้งหมดที่ใช้ในการศึกษา บางส่วนใด้จากการรวบรวมข้อมูลจากสำนักงาน ั้ นโยบายและแผนการขนส่งและจราจร และบางส่วนใด้จากการจัดเก็บข้อมูลจริงในพื้นที่ศึกษา โดย ี่ การจัดเก็บของแนวถนนแต่ละเส้นทางใด้ทำการจัดเก็บความเร็วในการเดินทาง 3 ครั้งเพื่อนำมา ั้ คำนวณหาค่าความเร็วเฉลี่ย ซึ่งจะใช้เป็นค่าตัวแทนความเร็วเฉลี่ยของเส้นทางนั้น พร้อมทั้งใค้ทำการ จัดเก็บข้อมูลลักษณะการจัดการจราจรของเส้นทางนั้น ๆ ด้วย อาทิ จุดกลับรถ การเดินทางทิศทาง ั้ เดียว การเดินรถ 2 ทิศทาง เป็นต้น

1.6.4 โปรแกรม ArcGIS9.3 ใช Network Analysis ซ ึ่งเปน Extension หน ึ่งของโปรแกรม ArcGIS เพื่อทำการวิเคราะห์โครงข่ายในรูปแบบของการหาเมตริกซ์ค่าใช้จ่ายที่เกิดระหว่างจุดเริ่มต้น ื่ ี่

และจุดหมายปลายทางใด ๆ (Origin-Destination Cost Matrix) และค้นหาเส้นทางการเดินทางที่ดี  $\mathcal{L}^{\mathcal{L}}(\mathcal{L}^{\mathcal{L}})$  and  $\mathcal{L}^{\mathcal{L}}(\mathcal{L}^{\mathcal{L}})$  and  $\mathcal{L}^{\mathcal{L}}(\mathcal{L}^{\mathcal{L}})$ ที่สุด (Find best travel routes)

1.6.5 โปรแกรม ArcObject ใชในการแสดงผลขอมูลในสวนของแผนท และทิศทางการเดิน รถขนสงสินคาแตละคัน

1.6.6 โปรแกรม Visual Basic6.0 ใชสําหรับการพัฒนาระบบการจัดลําดับงาน และสวนของ การติดตอกับผูใชงาน

1.6.7 โปรแกรม Microsoft Office Acces2007 ใชสําหรับการพัฒนาฐานขอมูลเพ ื่อใชในการ พัฒนาระบบการจัดลําดับงาน

## **1.7 พื้นที่ศึกษา**

ในการศึกษาครั้งนี้ครอบคลุมพื้นที่โครงข่ายถนนสายหลักและถนนสายรองทั้งหมดของ ั้ ี้ ั้ จังหวัดสมุทรปราการและพื้นที่จังหวัดใกล้เคียง เพื่อใช้สำหรับการกำหนดเส้นทางการกระจายสินค้า ของรถขนส่งสินค้าแต่ละคันจากคลังสินค้ากลาง 1 แห่งคือศูนย์กระจายสินค้าบางนา เพื่อกระจาย  $\overline{a}$ สินค้าไปยังลูกค้าตามจุดต่าง ๆ ของพื้นที่จังหวัดสมุทรปราการซึ่งมีทั้งหมด 107 ราย ั้ ดังแสดงในภาพที่ 1.1

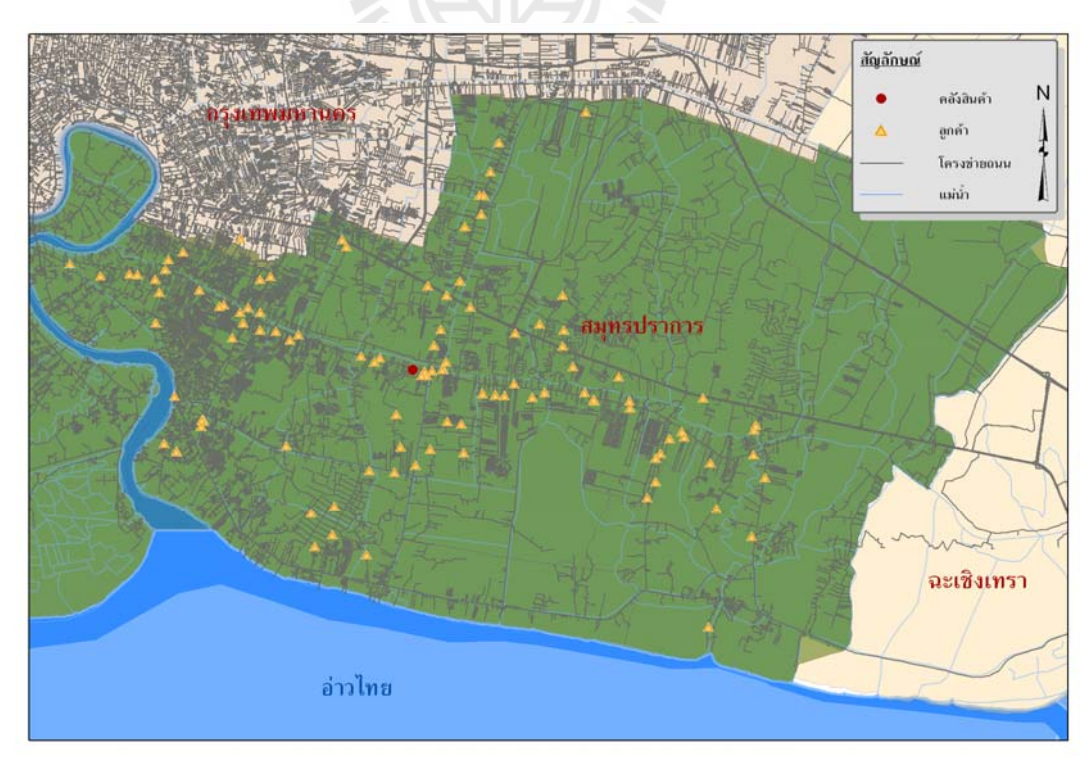

**ภาพที่ 1.1** โครงข่ายเส้นทาง ตำแหน่งคลังสินค้าและลูกค้าของพื้นที่ศึกษา ื้

#### **บทท ี่ 2 ทฤษฎ และงานวิจัยท เก ยวข อง**  $\mathcal{L}_{\mathcal{A}}$ **ี่ ี่** ֞֘

การศึกษานี้เป็นการพัฒนาระบบการจัดลำดับงาน-เส้นทางสำหรับการกระจายสินค้า เพื่อใช้ เป็นเครื่องมือช่วยในการวิเคราะห์หาลำดับงานและจัดเส้นทางเดินรถให้กับรถบรรทุกสินค้าแต่ละคัน ื่ โดยจะขนส่งสินค้าจากคลังสินค้าแห่งเดียวกระจายสู่ลูกค้ารายย่อยที่อยู่ในพื้นที่จังหวัดสมุทรปราการ  $\mathcal{L}^{\mathcal{L}}(\mathcal{L}^{\mathcal{L}})$  and  $\mathcal{L}^{\mathcal{L}}(\mathcal{L}^{\mathcal{L}})$  and  $\mathcal{L}^{\mathcal{L}}(\mathcal{L}^{\mathcal{L}})$ ภายใต้เงื่อนไขและข้อจำกัดอันได้แก่ ความสามารถในการบรรทุกสินค้าของรถบรรทุก ปริมาณ สินค้าที่ลูกค้าสั่งซื้อ และกรอบเวลาที่ลูกค้ากำหนดในการรับสินค้า ผู้วิจัยจึงได้ทำการศึกษาและ ี่ ั่ ื้ ี่ ทบทวนทฤษฎีที่เกี่ยวข้องกับการจัดลำดับงานในการขนส่งและการจัดเส้นทางเดินรถเพื่อขนส่ง  $\mathcal{L}^{\text{max}}_{\text{max}}$  $\mathcal{L}^{\text{max}}_{\text{max}}$  $\overline{a}$ สินค้า เพื่อนำมาใช้เป็นแนวทางในการออกแบบระบบที่จะพัฒนาขึ้น การศึกษานี้ ได้แบ่งการทบทวน ื่ ทฤษฎีและงานวิจัยที่เกี่ยวข้องเป็น 4 ส่วน ส่วนที่หนึ่งเป็นการศึกษาทฤษฎีการจัดเส้นทางออกจาก ี่ ี่ ี่ ศูนย์กระจายสินค้าแห่งเดียว ภายใต้ข้อจำกัดของเวลาและความจุ ส่วนที่สองเป็นการศึกษาแนวคิด และทฤษฎีเกี่ยวกับการวิเคราะห์โครงข่าย (Network) Analysis) ส่วนที่สามเป็นการศึกษางานวิจัยที่ เกี่ยวข้องกับการจัดเส้นทางเดินรถเพื่อขนส่งสินค้า และส่วนที่สี่เป็นแนวคิด วิธีการและเป้าหมายของ การทําวิจัย ซ งมีรายละเอียดดังตอไปนี้ ึ่

#### **2.1 ทฤษฎีการจัดเสนทางออกจากศูนย กระจายสินคาแหงเดียว ภายใตขอจํากัดของเวลา**  $\ddot{\phantom{a}}$ **และความจุของรถบรรทกสุ ินคา**

ปัญหาการจัดเส้นทางเดินรถ (Vehicle Routing Problem) เป็นปัญหาของการจัดการเพื่อหา จำนวนเส้นทางและลำดับของการเดินรถที่มีความเหมาะสมไปยังลูกค้าต่าง ๆ ในแต่ละเส้นทางและ สอดคล้องกับวัตถุประสงค์หรือเป้าหมายทางธุรกิจ ซึ่งในทางปฏิบัติจะต้องคำนึงถึงปัจจัยต่าง ๆ ที่ ี สำคัญต่อการจัดเส้นทางเดินรถ (Hall and Partyka, 1997) ได้แก่

1) ข้อจำกัดในเส้นทาง (Route Capacities) ซึ่งสะท้อนถึงขนาดของรถหรือเงื่อนไขของเวลา ึ่ ในการขับขี่รถบรรทุกที่กฎหมายอนุญาต ี่ ี่

2) กรอบของเวลา (Time Window) เป็นการกำหนดช่วงเวลาของวันที่จะลงสินค้าในแต่ละ ร้านค้า โดยข้อกำหนดนี้อาจเป็นได้ทั้งข้อกำหนดที่เข้มงวด คือ หลีกเลี่ยงไม่ได้ (Hard Time ั้ ี่ Window) และข้อกำหนดที่ไม่เข้มงวด (Soft Time Window) คือ สามารถผ่อนปรนได้บ้าง แต่อาจจะ ด้องเสียค่าปรับ

แนวทางในการคำเนินการเพื่อทำการวิเคราะห์ปัญหาการจัดเส้นทางเดินรถเพื่อทำการกระจาย ื่ ื่ สินคาน นจะมีความซับซอนและแปรเปลี่ยนไปตามรายละเอียดขององคประกอบของปญหารูปแบบ ั้ ต่าง ๆ ในรายละเอียดของปัญหาที่เกี่ยวข้องกับการจัดเส้นทางเดินรถ แสดงในตารางที่ 2.1 ี่  $\mathcal{L}^{\mathcal{L}}(\mathcal{L}^{\mathcal{L}})$  and  $\mathcal{L}^{\mathcal{L}}(\mathcal{L}^{\mathcal{L}})$  and  $\mathcal{L}^{\mathcal{L}}(\mathcal{L}^{\mathcal{L}})$ 

| องค์ประกอบ                    | รายละเอียด                                                                                                    |
|-------------------------------|----------------------------------------------------------------------------------------------------|
| 1. ขนาดของยานพาหนะ            | - ขนาดเดียว                                                                                                    |
|                               | - หลายขนาด                                                                                                    |
| 2. ประเภทของยานพาหนะที่มี     | - เหมือนกัน (มียานพาหนะแบบเคียว)                                                                                                    |
|                               | - ต่างกัน (มียานพาหนะหลายแบบ)                                                                                                    |
|                               | ไม่เจาะจง                                                                                                    |
| 3. จำนวนคลังสินค้า            | - คลังสินค้ากลาง 1 แห่ง                                                                                                    |
|                               | - คลังสินค้ากลางมากกว่า 1 แห่ง                                                                                                    |
| 4. รูปแบบของความต้องการ       | - ความต้องการแบบแน่นอน                                                                                                    |
|                               | - ความต้องการแบบไม่แน่นอน                                                                                                    |
| 5. ข้อกำหนดในการวิ่งรถ        | - ต้องผ่านจุดที่ระบุ (Node)                                                                                                    |
|                               | - ด้องผ่านเส้นทางที่ระบุ (Edge)                                                                                                    |
|                               | - แบบผสม (Mixed)                                                                                                    |
| 6. ขี้ดจำกัดความจุของยานพาหนะ | - กำหนด (เท่ากันทุกเส้นทาง)                                                                                                    |
|                               | $\sigma_{\lambda_{\widetilde{O}}/\gamma_{\widetilde{O}}/\gamma_{\widetilde{O}}}}$ - กเทนก<br>- กเทนท (ไม่จำกัดความจุ)<br>- กำหนด (ต่างกันตามเส้นทาง) |
|                               |                                                                                                    |
| 7. เวลาสูงสุดในเส้นทาง        | - กำหนด (เท่ากันทุกเส้นทาง)                                                                                                    |
|                               | - กำหนด (ต่างกันตามเส้นทาง)                                                                                                    |
|                               | - ใม่กำหนด (ใม่จำกัดความจุ)                                                                                                    |
| 8. รูปแบบการปฏิบัติงาน        | - ส่งสินค้าอย่างเดียว (Deliveries Only)                                                                                                    |
|                               | - บริการรับสินค้าอย่างเดียว (Pickups Only)                                                                                                    |
|                               | - ผสมผสาน (Mixed)                                                                                                    |
| 9. วัตถุประสงค์               | - ค่าใช้จ่ายรวมน้อยที่สุด                                                                                                    |
|                               | - ใช้จำนวนยานพาหนะน้อยที่สุด                                                                                                    |
|                               | - ใช้เวลาในการคำเนินการน้อยที่สุค                                                                                                    |
|                               | - สร้างความพึงพอใจในบริการให้กับลูกค้าสูงสุด                                                                                                    |

**ตารางที่ 2.1** รายละเอียดและองค์ประกอบที่ใช้พิจารณาในปัญหาการจัดเส้นทางเดินรถ

ท มา : Murdick, Render, and Russell (1990) ี่

ซึ่งการศึกษานี้จะเน้นการวางแผนเส้นทางของรถบรรทุกจากศูนย์กระจายสินค้าเดียว โดย ึ่ ี้ หลักการในการจำลองปัญหานี้มีอยู่ 3 รูปแบบเรียงลำดับจากปัญหาที่มีความซับซ้อนน้อยไปมาก ี้  $\mathcal{L}^{\text{max}}_{\text{max}}$ (ธเนศ ทักษิวราจาร, 2543) คือ

1) การจัดเสนทางเดินรถเพียง 1 เสนทาง (Traveling Salesman Problem, TSP) เปนปญหาใน ระดับง่ายสุด เนื่องจากเป็นการจัดลำดับการส่งสินค้าที่ใช้เส้นทางเดียวให้กับลูกค้าต่าง ๆ โดยออก ้จากศูนย์กระจายสินค้าเดียว และไม่มีข้อจำกัดของเวลาและความจุของรถ โดยผลลัพธ์ของเส้นทางที่ จัด ได้จะเริ่มและสิ้นสุดที่ศูนย์กระจายสินค้าและผ่านลูกค้าแต่ละรายเพียงครั้งเดียว ดังภาพที่ 2.1 ิ่ ิ้ ั้

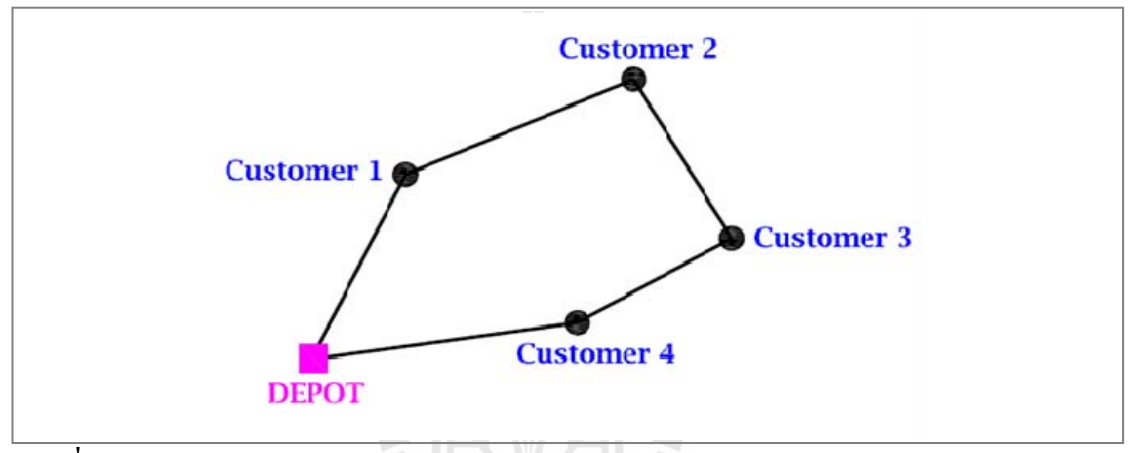

**ภาพท 2.1 ี่** หลลัพธ์การจัดเส้นทางเดินรถเพียง 1 เส้นทาง (TSP)

2) การจัดเสนทางการเดินรถแบบหลายเสนทาง (Multiple Traveling Salesmen Problem, MTSP) เป็นปัญหาในการจัดลำดับการส่งสินค้าโดยใช้เส้นทางหลายเส้นทางให้กับลูกค้าต่าง ๆ แต่ ออกจากศูนย์กระจายสินค้าเดียว ไม่มีข้อจำกัดด้านเวลาและความจุของรถ ดังภาพที่ 2.2

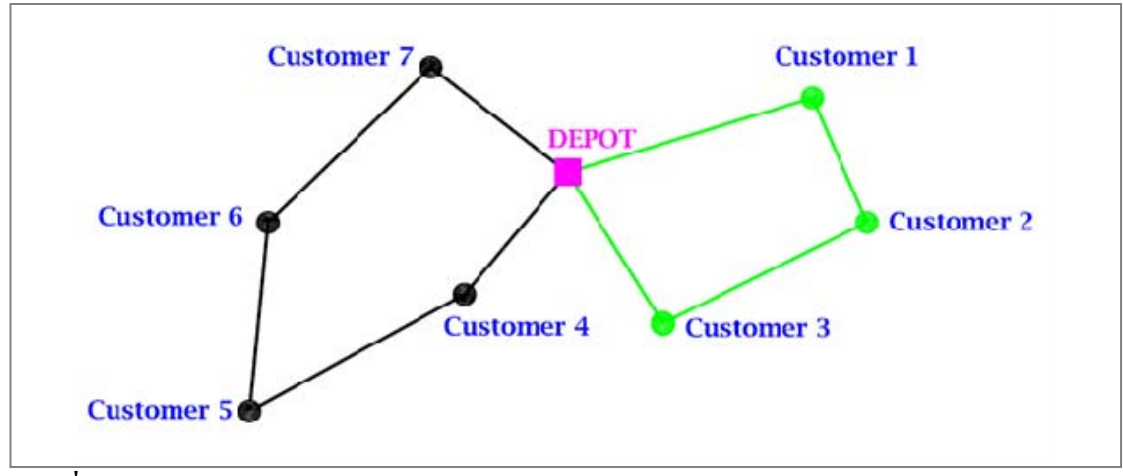

**ภาพท 2.2 ี่** ผลลัพธการจัดเสนทางเดินรถแบบหลายเสนทาง (MTSP)

3) ปญหาการจัดเสนทางแบบ Capacitated Vehicle Routing Problem (CVRP) ปญหาใน ระดับนี้จะเป็นการหาจำนวนเส้นทางและลำดับในการส่งสินค้าให้กับลูกค้าต่าง ๆ ออกจากศูนย์ กระจายสินค้าเดียวโดยทราบปริมาณสินค้าของลูกค้าแต่ละราย ภายใต้ข้อจำกัดของรถซึ่งบรรทุก ึ่ สินค้าได้ไม่เกินความจุที่กำหนดไว้ ดังภาพที่ 2.3

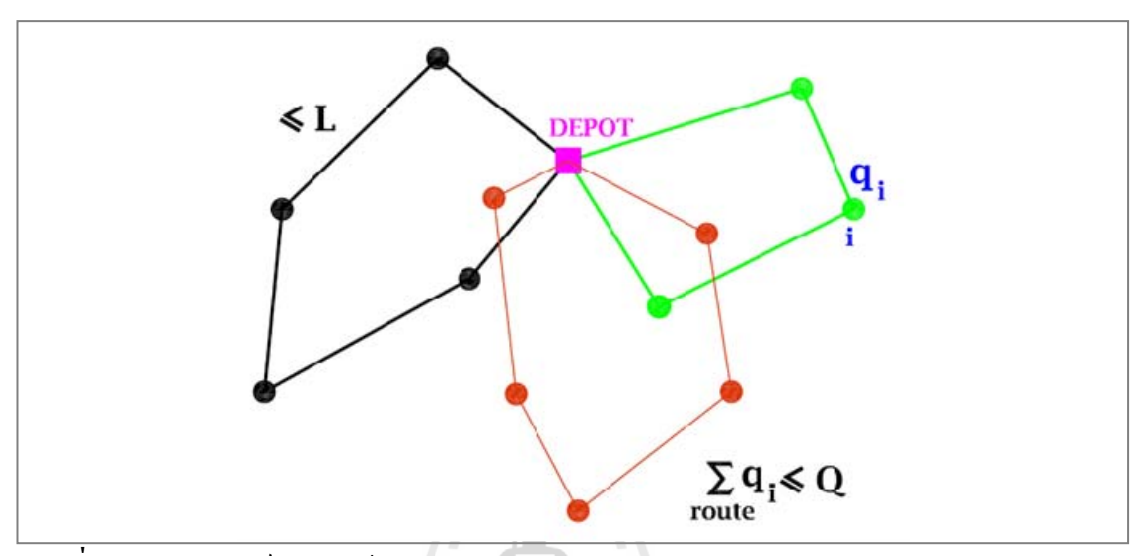

**ภาพท 2.3 ี่** ผลลัพธการจัดเสนทางเดินรถแบบ CVRP

โดยงานศึกษาน มีความสอดคลองกับรูปแบบปญหาการจัดเสนทางแบบ Capacitated Vehicle ֺ֪֪֪֦֖֧֪֪֦֖֧֦֧֧֦֧֦֧֦֖֧֦֧֪֦֧֦֧֧֧֧֧֧֖֝֟֟֓֝֟֟֟֟֟֟֟֟֟֟֟֟֟֟֟֟֟֩֕֓֟֓֟֟֩֞֟֓֝֟֓֝֬֝֬֝֬֝֬֝֬֝֬֝֬֝֬֝֬֝֬֝֬֝֬֝֬֝֬֝֬֝֬֝֬֝֝֬֝֝֬֝֬֝֬֝֝֬֝<br>֧֪֪֪֪֪֖֧֪֪֧֖֧֪֪֪֪֪֪֪֪֖֧֧֖֧֖֧֖֧֖֧֖֧֝֝֝֝֝֟֩<del>֟</del><br>֧֪֧֧֖֖֖֖֖֖֖֖֚֩֝֬ Routing Problem เนื่องจากเป็นการหาจำนวนเส้นทางและลำดับงานในการกระจายสินค้าให้กับ ลูกค้าจากศูนย์กระจายสินค้าเดียว โดยทราบปริมาณสินค้าของลูกค้าแต่ละราย ภายใต้ข้อจำกัดด้าน ความจุของรถบรรทุกสินค้า รายละเอียดของขั้นตอนการค้นหาคำตอบของปัญหา ดังนี้ ี้

2.1.1 แนวคิดของปญหาแบบ Capacitated Vehicle Routing Problem (CVRP)

ปัญหาแบบ CVRP เป็นการหาจำนวนเส้นทางเดินรถและลำดับของการจัดส่งสินค้า ิจากศูนย์กระจายสินค้าไปยังจุดต่าง ๆ โดยทำให้ผลรวมของค่าใช้จ่ายในการขนส่งของรถทุกคันมีค่า ้น้อยที่สุดภายใต้ข้อจำกัดของการจัดส่ง เช่น ความจหรือระยะเวลาในการขับขี่

2.1.2 วิธีการในการแก้ปัญหา

วิธีการแก้ปัญหาการจัดเส้นทางเดินรถแบบ Capacitated Vehicle Routing Problem (CVRP) สามารถแบ่งใค้เป็น 2 วิธีการโคยจำแนกตามประเภทของคำตอบ อันใด้แก่ วิธีที่ให้คำตอบ ที่เหมาะสมที่สุด (Optimal solution) และวิธีที่ให้คำตอบที่ใกล้เคียงค่าที่เหมาะสมที่สุด (Near optimal  $\mathcal{L}^{\mathcal{L}}(\mathcal{L}^{\mathcal{L}})$  and  $\mathcal{L}^{\mathcal{L}}(\mathcal{L}^{\mathcal{L}})$  and  $\mathcal{L}^{\mathcal{L}}(\mathcal{L}^{\mathcal{L}})$ solution)

ข้อแตกต่างของทั้งสองวิธีการที่เด่นชัดก็คือ วิธีที่ให้คำตอบที่เหมาะสมที่สุดนั้นจำเป็นต้องใช้ ั้ ี่ ี่ ั้ คอมพิวเตอร์ในการประมวลผลที่มีประสิทธิภาพสูง เนื่องจากต้องการหน่วยความจำขนาดใหญ่ และ ื่ ใช้เวลานานในการประมวลผล ทำให้ขนาดของปัญหาที่สามารถหาคำตอบได้จากวิธีนี้มีขนาดที่จำกัด  $\mathcal{L}^{\mathcal{L}}(\mathcal{L}^{\mathcal{L}})$  and  $\mathcal{L}^{\mathcal{L}}(\mathcal{L}^{\mathcal{L}})$  and  $\mathcal{L}^{\mathcal{L}}(\mathcal{L}^{\mathcal{L}})$ ดังนั้น ในปัจจุบันจึงนิยมเลือกใช้วิธีการหาคำตอบที่ให้ค่าใกล้เคียงค่าที่เหมาะสมที่สุดแพร่หลาย ั้ มากกวา โดยเทคนิคที่นิยมใชในวิธีการน ี้ไดแกวิธีฮิวริสติกส (Heuristics Method)

เทคนิคในการหาคำตอบของวิธีฮิวริสติกส์เป็นเทคนิควิธีที่ใช้ในการค้นหาคำตอบที่ใกล้เคียง ค่าที่เหมาะสมที่สุด โดยใช้กระบวนการคิดอย่างมีเหตุผล และความสมเหตุสมผลในการค้นหา ี่ คำตอบ ซึ่งวิธีการแก้ปัญหาและค้นหาคำตอบจะมีการพัฒนาขึ้นตามระดับความยากง่ายของปัญหา ึ่ ึ้ หรืออาจกล่าวได้ว่าวิธีฮิวริสติกส์นั้น เป็นการนำความคิดหรือแนวคิดในการแก้ปัญหาของแต่ละ ั้ ปญหาเทาน้นั ไมสามารถนําไปใชหาคําตอบของอีกปญหาหน ึ่งได (ณกร, 2548)

ดังนั้น วิธีการแก้ปัญหาเส้นทางแบบวิธีฮิวริสติกส์ (Heuristics Method) ของปัญหาแบบ ั้ CVRP จึงเปนการหาจํานวนเสนทางเดินรถและลําดับของการสงสินคาจากศูนยกระจายสินคาไปยัง ึ่งดต่าง ๆ โดยทำให้ผลรวมของค่าใช้จ่ายในการขนส่งของรถทุกคันมีค่าน้อยที่สุดภายใต้ข้อจำกัดของ การจัดสง เชน ความจุหรือระยะเวลาในการขับข

2.1.3 เทคนิคในการหาคําตอบของปญหา

เทคนิคในการหาคําตอบของการจัดเสนทางเดินรถมีหลายวิธีดังไดกลาวมาแลว แต เทคนิคในการหาคำตอบด้วยวิธีฮิวริสติกส์ภายใต้ข้อจำกัดของความจุและเวลา เป็นวิธีที่นิยมสำหรับ ปัญหาที่มีขนาดใหญ่ ซึ่งเทคนิคในการวิเคราะห์ปัญหาดังกล่าวจะมีวิธีการเช่นเดียวปัญหาการจัด ี่ ึ่ ูเส้นทางเดินรถเพียง 1 เส้นทาง (TSP) แต่ต้องตรวจสอบว่าความจุของรถและเวลาในการเดินรถต้อง ใม่เกินข้อกำหนดทุกครั้งของการวิเคราะห์ โดยเมื่อการจัดเส้นทางถึงขีดจำกัดก็จะต้องเปลี่ยนรถหรือ ั้ จัดเส้นทางใหม่เข้ามาเพิ่ม ซึ่งเทคนิคที่นิยมสำหรับการจัดเส้นทางแบบนี้ ได้แก่ ึ่

2.1.3.1 Saving หรือ Insertion Procedure

เป็นวิธีการสำหรับการจัดเส้นทางเดินรถที่มีจำนวนของจุดลูกค้าหลายแห่ง รถบรรทุก  $\mathcal{L}^{\mathcal{L}}(\mathcal{L}^{\mathcal{L}})$  and  $\mathcal{L}^{\mathcal{L}}(\mathcal{L}^{\mathcal{L}})$  and  $\mathcal{L}^{\mathcal{L}}(\mathcal{L}^{\mathcal{L}})$ สินค้ามีความสามารถในการบรรทุกหลายขนาด ส่งสินค้าออกจากคลังสินค้าแห่งเดียว ซึ่งใด้พัฒนา ขั้นตอนให้สามารถเลือกเส้นทางของรถบรรทุกสินค้าที่เหมาะสมที่สุด โดยมีกฎเกณฑ์ในการค้นหา ี่ จุดส่งที่ทำให้เกิดการประหยัดด้วยการผนวก 2 จุดส่งสินค้าเข้าสู่เส้นทางเดียวกัน ผลที่ได้จากการ ี่ แก้ปัญหานี้คือ ทำให้ทราบจำนวนรถบรรทุกสินค้าที่ใช้ขนส่ง และปริมาณสินค้าที่ขนส่งของ ี้ รถบรรทุกสินค้าแต่ละคัน โดยมีขั้นตอนการทำงานดังนี้

ข นตอนท ั้ ่ 1 เลือกจุดลูกค้าเริ่มต้นจากคลังสินค้าขึ้นมาหนึ่งจุด ให้เป็นจุดลูกค้าลำดับที่หนึ่ง ิ่ ึ้ ึ่

- ข นตอนท ั้ 2 คํานวณคาการประหยัดในรูปแบบของระยะเวลา, ระยะทางหรือคาใชจายในการ ขนส่งที่จะผนวกเป็นเส้นทางเดียวกันของคู่จุดส่ง i ใด ๆ ไปยังจุดส่ง j ใด ๆ (S<sub>ij</sub>) ซึ่ง มีค่าเท่ากับ (Saving Cost),  $S_{ij} = C_{iD} + C_{Dj} - C_{ij}$  สำหรับ i, j = 2, 3, ..., n
- ข นตอนท ั้ ้เรียงลำดับค่า S<sub>ii</sub> จากมากไปหาน้อย

ข นตอนท ั้ ี 4 สร้างเส้นทางของรถบรรทุกสินค้าโดยเชื่อมจุด i และ j ที่มีค่า S<sub>ij</sub> มากที่สุด

ข นตอนท ั้

5 ทำซ้ำจนกว่าจะจัดเส้นทางใค้ครบ โดยมีเงื่อนใขของข้อจำกัดในการเดินทางของ ้ํ รถบรรทุกสินค้าแต่ละคัน ต้องมีสินค้าไม่เกินความสามารถในการบรรทุก และต้อง ใช้เวลาในการเดินทางไม่เกินระยะเวลาที่กำหนด อย่างไรก็ตามวิธีการนี้อาจมี ี้ ข้อบกพร่องเพราะเส้นทางที่ได้จากการวิเคราะห์อาจมีพื้นที่รับผิดชอบในการขนส่ง ื้ ี่ แตกต่างกันมาก และทำให้ระยะเวลาในการเดินรถที่ไม่เท่ากัน นอกจากนี้ผลลัพธ์ ี้ ของการจัดเส้นทางอาจทำให้ใช้จำนวนรถบรรทุกเพื่อขนส่งสินค้ามากกว่าวิธีการ อื่น

2.1.3.2 Sweep Approach

เปนวิธีการหาจํานวนเสนทางและลําดับการสงสินคาโดยมีโครงสรางในการหาคําตอบ อยู่ 2 ขั้นตอน คือ ขั้นตอนแรกจะทำการจัดกลุ่มลูกค้าให้กับยานพาหนะ ส่วนขั้นตอนที่สองนั้นจะทำ ั้ ั้ ั้ ั้ ึการจัดลำดับการส่งงานให้กับจุดลูกค้าต่าง ๆ

ขั้นตอนของการจัดกลุ่มลูกค้านั้นจะสร้างขึ้นด้วยการหมุนเส้นสมมติ AB ในทิศทวน ั้ ั้ เข็มหรือตามเข็มนาฬิกาดังภาพที่ 2.4 และรวมปริมาณสินค้าที่เส้นดังกล่าวผ่านจุดลูกค้าต่าง ๆ จนกระทั่งผลรวมของปริมาณสินค้าใกล้ถึงความจุของรถบรรทุกสินค้าจึงเปลี่ยนรถใหม่เข้ามาเพิ่ จนกระทั่งผลรวมของปริมาณสินค้าใกล้ถึงความจุของรถบรรทุกสินค้าจึงเปลี่ยนรถใหม่เข้ามาเพิ่ม<br>จนกระทั่งหมุนเส้นครบรอบ และในส่วนของขั้นตอนการจัดลำดับงานนั้นจะใช้เทคนิคการแก้ปัญหา ั่ การจัดเสนทางเดินรถเพียง 1 เสนทาง (TSP) สําหรับรถแตละคัน

อย่างไรก็ตามวิธีการนี้อาจมีข้อบกพร่อง คือ ถ้าศูนย์กระจายสินค้าไม่ได้อยู่ ณ ศูนย์กลางของพื้นที่ให้บริการ จะทำให้รูปร่างของเส้นทางการเดินรถมีขนาดที่ไม่สมดุล และทำให้ ื้ ระยะเวลาในการเดินทางของรถแต่ละคันมากกว่าวิธีการอื่น ๆ นอกจากนี้แล้ววิธีการแบบนี้ ไม่ได้ ื่ ี้ คำนึงถึงลักษณะการวางแนวของถนนทำให้ร้านค้าที่อยู่ในถนนเดียวกัน อาจอยู่คนละเส้นทางก็ได้ซึ่ง  $\mathcal{L}^{\mathcal{L}}(\mathcal{L}^{\mathcal{L}})$  and  $\mathcal{L}^{\mathcal{L}}(\mathcal{L}^{\mathcal{L}})$  and  $\mathcal{L}^{\mathcal{L}}(\mathcal{L}^{\mathcal{L}})$ ไมถูกตองกับความเปนจริง

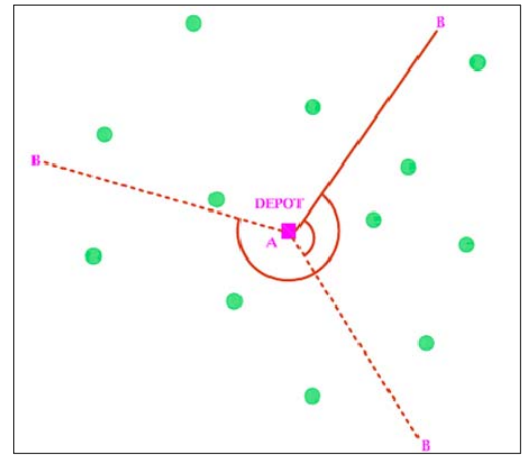

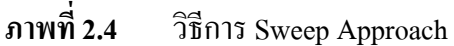

2.1.3.3 Cluster first-route second

วิธีการนี้จะแก้ปัญหาเส้นทางโดยทำการสร้างกลุ่มลูกค้าขึ้นก่อนแล้วจึงสร้างเส้นทาง ี้ ึ้ เดินรถโดยใหผานจุดของกลุมลูกคาทั้งหมด

ในกระบวนการแรกซึ่งเป็นกระบวนการของการสร้างกลุ่มลูกค้านั้น มีขั้นตอนในการ ั้ สร้างกลุ่มลูกค้าอยู่ 2 ขั้นตอนคือ ั้

- ข นตอนท ั้ 1 กำหนดจุดลูกค้า 1 จุดให้เป็น seed point หรือจุดตั้งต้น โดยหลักเกณฑ์ที่ใช้ในการ ์<br>๎ เลือกจุดใดเป็น seed point นั้นให้ทำการเลือกจากหลักเกณฑ์อย่างใดอย่างหนึ่ง ั้ ดังตอไปนี้
	- เปนจุดท อยูใกลจากคลังสินคามากที่สุด (Nearest from depot) ี่
	- เปนจุดท อยูไกลจากคลังสินคามากที่สุด (Farthest from depot) ี่
	- เปนจุดที่มีสิทธิพิเศษสูงที่สุด (Highest priority)
- ข นตอนท ั้ ่ 2 การเพิ่มจุดลูกค้าอื่น ๆ เข้าสู่กลุ่ม (Cluster) ให้ครบตามความจุของรถบรรทุกสินค้า ื่ โดยลูกค้าที่ถูกเพิ่มเข้าสู่กลุ่มลูกค้านั้นจะถูกพิจารณาจาก ิ่ ั้
	- ความใกล (Nearest Neighbor or Nearest Insertion)
	- ความประหยัด (Saving)

ในส่วนของขั้นตอนการสร้างเส้นทางเดินรถนั้น ใช้วิธีการแก้ปัญหาการจัดเส้นทางเดิน รถเพียง 1 เส้นทาง (TSP) เพื่อค้นหาเส้นทางที่ดีที่สุดที่ผ่านจุดลูกค้าทั้งหมดในกลุ่มลูกค้า (Cluster) ี่  $\mathcal{L}^{\mathcal{L}}(\mathcal{L}^{\mathcal{L}})$  and  $\mathcal{L}^{\mathcal{L}}(\mathcal{L}^{\mathcal{L}})$  and  $\mathcal{L}^{\mathcal{L}}(\mathcal{L}^{\mathcal{L}})$ นั้น ๆ นอกจากใช้หลักการแก้ปัญหาแบบวิธีดังกล่าวแล้ว ยังมีวิธีการอื่น ที่นิยมนำมาใช้ ได้แก่ Fisher and Jaikumar Algorithm, The Sweep Algorithm, Petal Algorithm, Taillard's Algorithm เป็นต้น

### 2.1.3.4 Route first-cluster second

วิธีการนี้จะหาเส้นทางเดินรถ ก่อนแล้วจึงแบ่งกลุ่มลูกค้า โดยขั้นแรกจะเป็นการหา ี้ เส้นทางเดินรถที่เหมาะสมที่สุดสำหรับรถคันเดียวที่สามารถผ่านใด้ทุกจุดในโครงข่าย ซึ่งจะเรียก ี่ ึ่ เส้นทางดังกล่าวว่า Giant Tour แต่เนื่องจากรถเพียงกันเดียวใม่สามารถเดินทางใด้ครบทุกจุดใน ื่ Giant Tour ตามช่วงเวลาที่กำหนดไว้ได้ ดังนั้น ในขั้นตอนที่สองจึงต้องแบ่ง Giant Tour ออกเป็น  $\mathcal{L}^{\mathcal{L}}(\mathcal{L}^{\mathcal{L}})$  and  $\mathcal{L}^{\mathcal{L}}(\mathcal{L}^{\mathcal{L}})$  and  $\mathcal{L}^{\mathcal{L}}(\mathcal{L}^{\mathcal{L}})$ ั้ ี่ เส้นทางการขนส่งย่อย ๆ ซึ่งแต่ละเส้นทางย่อยจะใช้รถหนึ่งคัน ึ่

2.1.4 ทฤษฎีการจัดลําดับงาน

ปัญหาข้อจำกัดด้านเวลาถือว่าเป็นปัญหาที่สำคัญอีกประเด็นหนึ่งของการจัดเส้นทาง ึ่ เดินรถเนื่องจากจะเห็น ได้ว่าในการขนส่งสินค้าแต่ละครั้งมักจะมีการกำหนดเวลา และตารางเวลาใน ั้ การขนส่งเฉพาะในแต่ละวันซึ่งถือเป็นลำดับงานที่ไม่ซ้ำกัน อันเป็นผลมาจากความต้องการของ ้ํ ลูกค้า หรือผู้รับบริการในแต่ละวันที่แตกต่างกัน หากผู้ประกอบการนำข้อจำกัดเหล่านี้มาใช้เป็นหลัก ี่ ในการจัดเสนทางเดินรถใหกับผูรับบริการจะชวยสรางความพึงพอใจใหกับผรูับบริการในดานความ เอาใจใส่ในการบริการได้ การแก้ปัญหาโดยไม่ใช้ข้อจำกัดที่เกิดขึ้นจริงจึงไม่สามารถนำผลมาใช้ได้ ี่ ึ้ อย่างมีประสิทธิภาพ ดังนั้น การแก้ปัญหาเส้นทางให้เกิดประสิทธิภาพจำเป็นต้องให้ความสำคัญกับ ั้ การจัดลําดับงานและตัวแปรดานเวลาดวย (Bodin and Levy, 1994)

การจัดลำดับงานคือ การจัดสรรรถบรรทุกที่ใช้ขนส่งสินค้า ให้ดำเนินการขนส่งสินค้า ใปยังชุดของลำดับจุดลูกค้าในช่วงเวลาที่จำกัดให้เกิดประสิทธิภาพมากที่สุด โดยการจัดลำดับงาน ี่ แบงเปน 2 ประเภท คือ

1) แบบ Stochastic Scheduling เป็นการจัดลำดับงานที่ไม่ทราบจำนวนงานจัดส่งและ ั<sup>ว</sup>กยาลัยเทคโนโลยี่<sup>สุร</sup> จํานวนรถที่ แนนอน

2) แบบ Deterministic Scheduling เป็นการจัดลำดับงานที่ทราบจำนวนงานจัดส่งและ ี่ จํานวนรถที่ แนนอน

การศึกษาคร งน ี้ไดเลือกใชวิธีการ Deterministic Scheduling เปนแนวคิดในการพัฒนา ั้ ระบบ เนื่องจากในขอบเขตการศึกษาได้กำหนดไว้ว่าในการศึกษานั้นทราบจำนวนงานจัดส่งสินค้าที่ ั้ แนนอน โดยวิธีการจัดลําดับงานในการเดินรถแบบ Deterministic Scheduling แบงเปน 2 วิธีการคือ Procedure base on local search และ Priority dispatching rules

1) Procedure base on local searchกระบวนการคนหาคําตอบแบบ local search อาศัย วิธีการทำซ์ำเพื่อหาผลเฉลยที่ดีกว่าผลเฉลยที่มีอยู่โดยการค้นหาใน Neighborhood หรือกลุ่มผลเฉลย ֺ֪ׅ֧֪֪֦֖֧֧֧֦֧֖֖֖֖֝֟֟֟֟֟֟֟֟֟֟֟֟֟֟֟֟֟֟֟֟֟֟֟֕֓֟֓֟֬֟֟֩֕֓֝֟֟֟֩֕֝֬֟֓֝֬֟֩֕֝֬֝֬֝֬֝֬֝֬֝֬֝֬֝֬֝֬֝֬֝֬֝֝֬֝֬֝֬֝֬֝֝֝֝֝֟֝<br>֧֪֪֪֪֪֪֪֖֪֪֪֖֪֪֪֪֖֖֪֪ׅ֖֖֖֖֖֖֖֖֝֝֝֝֝֟֝֟֝֟֝֟֝֟֝֝֟֝֟֝֝֝֝֝֝֝֝֝֝֝֝<br>֧֪֪֖֖֖֖֖֖֖֖֝֝֝֝֝֝֝֝֝֝֝֝ ี่ ี่ ที่เป็นไปได้ เพื่อให้ได้คำตอบที่ใกล้เคียงค่าที่ดีที่สุด วิธีการหาคำตอบแบบ local search ที่นิยมใช้ ใน ี่  $\mathcal{L}^{\mathcal{L}}(\mathcal{L}^{\mathcal{L}})$  and  $\mathcal{L}^{\mathcal{L}}(\mathcal{L}^{\mathcal{L}})$  and  $\mathcal{L}^{\mathcal{L}}(\mathcal{L}^{\mathcal{L}})$ การจัดตารางเวลาเดินรถประกอบดวย Tabu Search และ Genetic Algorithm

2) Priority dispatching rules วิธีนี้ใช้หลักการจัดลำดับความสำคัญของงานที่ต้อง ี่ ปฏิบัติก่อนหลังตามเงื่อนใขที่กำหนด เป็นวิธีการที่พิจารณาถึงลักษณะของงาน ระยะเวลาในการ  $\mathcal{L}^{\text{max}}_{\text{max}}$ ดําเนินการ และกําหนดเวลาตาง ๆ วิธี Priority Dispatching Rules (Barker, Sharon, and Sen, 1974) ประกอบดวย

- First come, first served (FCFS) เป็นวิธีที่ให้ความสำคัญกับงานที่ได้รับมอบหมาย เป็นลำดับแรกก่อน พิจารณาในลักษณะมาก่อนได้ก่อน

- Earliest due date (EDD) เป็นวิธีที่ให้ความสำคัญกับงานที่ถึงกำหนดเวลาในการ ดําเนินงานกอน วิธีนี้นิยมใชในหนวยงานดานการขนสงสินคา

- Shortest processing time (SPT) เป็นวิธีที่ให้ความสำคัญกับงานที่ใช้เวลาในการ ดําเนินงานนอยที่สุดกอน

- Longest processing time (LPT) เป็นวิธีที่ให้ความสำคัญกับงานที่ใช้เวลาในการ ดําเนินงานมากที่สุดกอน

- Weighted shortest processing time rule (WSPT) เป็นวิธีที่ให้ความสำคัญกับงานที่ ใช้เวลาในการคำเนินงานน้อยที่สุดแบบถ่วงน้ำหนักแล้วเรียงลำดับความสำคัญจากมากไปน้อย ้ํ เพื่อให้งานทั้งหมดเสร็จสิ้นเร็วที่สุด ิ้

ในส่วนของวิธีการจัดลำดับงานของการศึกษาครั้งนี้ได้เลือกใช้วิธี Earliest due date ั้ (EDD) ของวิธีการจัดลําดับงานแบบ Priority dispatching rules เพ ื่อใชเปนแนวคิดในการพัฒนา ระบบ เนื่องจากมีความสอดคล้องกับการศึกษาในด้านการให้ความสำคัญกับงานที่ถึงกำหนดเวลาใน ื่ ี่ การดําเนินงานกอน <sup>27</sup>วัทยาลัยเทคโนโลยีสุร<sup>ง</sup>

### **2.2 การวิเคราะห โครงขาย (Network Analysis)**

เป็นตัวแบบจำลองแทนระบบของการวิจัยคำเนินงานรูปแบบหนึ่งที่ได้ประยุกต์ใช้ทฤษฎีทาง คณิตศาสตร์ โดยนำเสนอด้วยรูปแบบของโครงข่ายระบบงาน ซึ่งช่วยให้สามารถทำการวิเคราะห์ ึ่ โครงข่ายใด้ละเอียดและมีความถูกต้องมากยิ่งขึ้น ดังนั้นทฤษฎีทางการวิเคราะห์โครงข่ายจึงใด้ ิ่ ั้ พัฒนาขึ้นอย่างรวดเร็วและสามารถนำไปใช้ประโยชน์ใด้อย่างกว้างขวางกับงานทางด้านการควบคุม ึ้ และการวางแผน ระบบงานด้านการขนส่ง ระบบโครงข่ายข้อมูลสารสนเทศ เป็นต้น

การวิเคราะหโครงขายสําหรับงานดานภูมิสารสนเทศก็ใชหลักการเดียวกันกับการวิจัย ดําเนินงาน โดยกลุมของขอมูลโครงขายโดยทั่วไปคือกลุมขอมูลท มีลักษณะเปนแนวเสนท สามารถ  $\mathcal{L}^{\mathcal{L}}(\mathcal{L}^{\mathcal{L}})$  and  $\mathcal{L}^{\mathcal{L}}(\mathcal{L}^{\mathcal{L}})$  and  $\mathcal{L}^{\mathcal{L}}(\mathcal{L}^{\mathcal{L}})$ เชื่อมโยงถึงกันได้ ที่พบเห็นทั่วไปได้แก่ โครงข่ายถนน เส้นทางรถไฟ แม่น้ำ เส้นทางด้านการขนส่ง ี่ ้ํ (เช่น รถโรงเรียน รถเก็บขยะ บริการส่งสินค้า บริการไปรษณีย์) และรวมถึงแนวโครงข่ายของระบบ สาธารณูปโภคต่าง ๆ เช่น แนวสายไฟฟ้า แนวสายโทรศัพท์ แนวระบบน้ำประปา หรือแนวท่อน้ำทิ้ง<br>เป็นด้น ดังแสดงในภาพที่ 2.5 โดยแนวคิดและเทคนิคสำหรับการวิเคราะห์โครงข่ายนั้นเป็นการ ้<br>้ ์<br>|<br>| 2.5 โดยแนวคิดและเทคนิคสําหรับการวิเคราะหโครงขายน ั้นเปนการ วิเคราะห์ในรูปแบบ Vector-base ซึ่งเป็นกระบวนการวิเคราะห์ข้อมูลที่มีรูปแบบเป็นจุด เส้น และรูป ี่ ปิด เพื่อใช้ค้นหาคำตอบและแก้ปัญหาข้อมูลเชิงพื้นที่ ื้

2.2.1 องคประกอบของการวิเคราะหโครงขาย

การวิเคราะห์โครงข่ายในรูปแบบข้อมูล Vector-base นั้นประกอบด้วย 2 ส่วนหลัก ใค้แก่ ชั้นข้อมูลโครงข่าย และแนวคิดสำหรับกระบวนการวิเคราะห์ โดยมีรายละเอียดต่าง ๆ ดังนี้ ั้ ี้

> 2.2.1.1 ช นขอมูลโครงขาย ั้

เป็นการจำลององค์ประกอบของชุดข้อมูลโครงข่ายที่ปรากฏในพื้นที่จริงไม่ว่าจะเป็น สวนของแนวเสน สวนท ี่เปนจุดตัดหรือทางแยกและสวนท ี่เปนจุดเปลี่ ยนทิศทาง ดังแสดงในภาพที่ 2.6 โดยข้อกำหนดของการจำลองชั้นข้อมูลโครงข่ายมีดังนี้ ั้ ี้

1) ข้อมูลแนวเส้น (Line segment) หรือเรียกว่า edge เป็นข้อมูลหลักของชั้นข้อมูล ั้ โครงข่าย โดยกำหนดให้อยู่ในรูปแบบข้อมูลเชิงพื้นที่แบบเส้น (Poly line) เป็นข้อมูลที่เชื่อมโยงกับ ื้ ี่  $\mathcal{L}^{\mathcal{L}}(\mathcal{L}^{\mathcal{L}})$  and  $\mathcal{L}^{\mathcal{L}}(\mathcal{L}^{\mathcal{L}})$  and  $\mathcal{L}^{\mathcal{L}}(\mathcal{L}^{\mathcal{L}})$ ข้อมูลลักษณะประจำซึ่งจะเป็นตัวกำหนดข้อมูลปัจจัยต่าง ๆ เพื่อนำใช้ในการวิเคราะห์โครงข่าย อาทิ ื่ เช่น ชื่อแนวโครงข่าย ความยาวถนน ความเร็ว ความสามารถในการกระจายกำลังของแนวสายไฟ เปนตน

2) ข้อมูลจุดตัดหรือทางแยก (Junction) เป็นข้อมูลที่กำหนดให้อยู่ในรูปแบบข้อมูลเชิง พื้นที่แบบจุด (Point) ซึ่งจะเป็นจุดที่กลุ่มข้อมูลแนวเส้นมาตัดกันและยังเป็นจุดที่ใช้ในการบอก ี่ ทิศทางของชุดขอมูลแนวเสน

3) ข้อมูลจุดเปลี่ยนทิศทาง (Turn) เป็นการกำหนดค่าตัวเลขให้กับชุดข้อมูลจุดตัด เพื่อ **l** ใชในการวิเคราะหโครงขาย เชนในกรณีของโครงขายถนน กําหนดใหหยุดรอสัญญาณไฟจราจร ้ บริเวณแยก 25 วินาที หรือหยุด 5 วินาทีในกรณีบริเวณทางแยกที่มีป้ายเตือน เป็นต้น

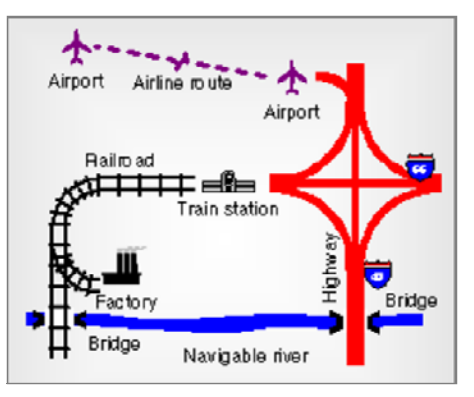

#### **ภาพท ี่ 2.5** ช ั้ ชั้นข้อมูลโครงข่ายในสภาพจริง

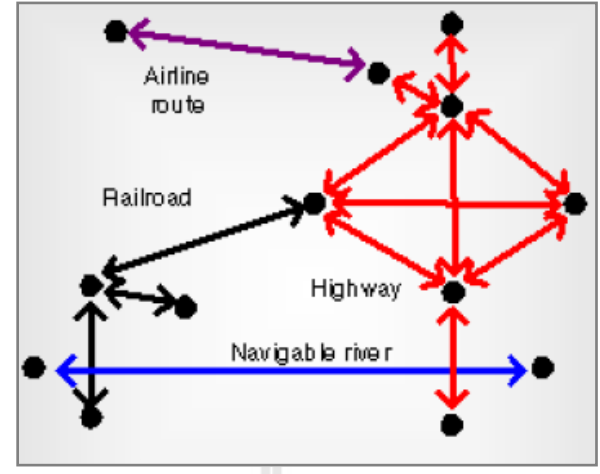

**ภาพท ี่ 2.6** ช ั้ นขอมูลโครงขายในรูปแบบของแบบจําลอง ท มา : Tanawat (2005) ี่

2.2.1.2 แนวคิดสําหรับกระบวนการวิเคราะห

ในการวิเคราะห์โครงข่ายนั้น เป็นการประยุกต์ใช้หลักการทางคณิตศาสตร์ซึ่งได้ ั้ ประยุกต์ใช้ทฤษฎีกราฟเพื่อวิเคราะห์ปัญหา โดยในขั้นตอนแรกนั้นต้องปรับเปลี่ยนข้อมูลโครงข่าย ์<br>๎ จากขอมูลจริงใหอยูในรูปกราฟโครงขาย (ดังแสดงในภาพที่ 2.7)

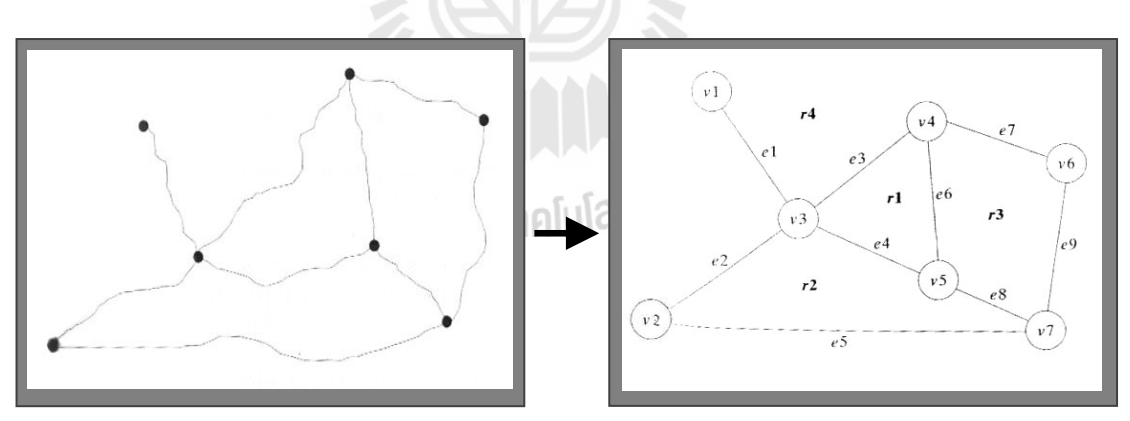

**ภาพท ี่ 2.7** การปรับเปลี่ ยนขอมูลโครงขายใหอยูในรูปกราฟโครงขาย ท มา : Lo and Yeung (2002) ี่

ในขั้นตอนต่อมา ต้องกำหนดค่าให้กับเส้นกราฟโครงข่ายแต่ละเส้น โดยค่าที่กำหนด อาจจะเป็นค่าใช้จ่าย ค่าระยะทาง และค่าเวลาขึ้นอยู่กับวัตถุประสงค์ในการประยุกต์ใช้งาน ซึ่ง ึ้ ึ่ รูปแบบปัญหาของข้อมูลเชิงพื้นที่ที่นิยมใช้การวิเคราะห์โครงข่ายที่นิยมใช้โดยทั่วไปนั้นได้แก่ การ ื้ ี่ ี่ หาแนวเส้นทางที่สั้นที่สุดหรือใช้เวลาในการเดินทางที่น้อยที่สุดระหว่างจุดสองจุด หาพื้นที่บริการที่  $\mathcal{L}^{\mathcal{L}}(\mathcal{L}^{\mathcal{L}})$  and  $\mathcal{L}^{\mathcal{L}}(\mathcal{L}^{\mathcal{L}})$  and  $\mathcal{L}^{\mathcal{L}}(\mathcal{L}^{\mathcal{L}})$ **ี**  $\mathcal{L}^{\mathcal{L}}(\mathcal{L}^{\mathcal{L}})$  and  $\mathcal{L}^{\mathcal{L}}(\mathcal{L}^{\mathcal{L}})$  and  $\mathcal{L}^{\mathcal{L}}(\mathcal{L}^{\mathcal{L}})$  ใกล้ที่สุดจากจุดที่กำหนด เป็นต้น อย่างไรก็ตามการวิเคราะห์โครงข่ายในรูปแบบข้อมูลเชิงพื้นที่นั้น ี่ ี่ ื้  $\mathcal{L}^{\mathcal{L}}(\mathcal{L}^{\mathcal{L}})$  and  $\mathcal{L}^{\mathcal{L}}(\mathcal{L}^{\mathcal{L}})$  and  $\mathcal{L}^{\mathcal{L}}(\mathcal{L}^{\mathcal{L}})$ นับว่าเป็นปัญหาที่มีความซับซ้อนและยุ่งยากมากเนื่องจากมีข้อกำหนดและเงื่อนไขต่าง ๆ ที่ถูก  $\mathcal{L}^{\mathcal{L}}$ กำหนดขึ้นในการวิเคราะห์ ดังนั้นจึงได้มีการพัฒนาอัลกอริทึม Dijkstra ซึ่งถูกคิดค้นโดย Dijkstra ั้ ึ่ เพื่อช่วยในการวิเคราะห์ความซับซ้อนของการวิเคราะห์โครงข่ายของข้อมูลเชิงพื้นที่ ื่ ื้

รูปแบบแนวคิดของอัลกอริทึม Dijkstra ในการหาแนวของเสนทางท ส นท สุดหรือใช ั้ เวลาในการเดินทางที่สั้นที่สุด ระหว่างจุดสองจุดนั้น การพิจารณาเริ่มต้นจากจุดตั้งต้นแรกซึ่งแนวคิด ิ่ ั้ ของอัลกอริทึมจะทำการค้นหาทุกแนวเส้นทางระหว่างจุดตั้งต้นใปยังจุดปลายทางที่ต้องการแล้ว ั้ พิจารณาเลือกแนวเส้นทางที่สั้นที่สุดหรือใช้เวลาในเดินทางที่น้อยที่สุด ดังแสดงตัวอย่างของการ  $\mathcal{L}^{\mathcal{L}}$ วิเคราะหในภาพที่ 2.8

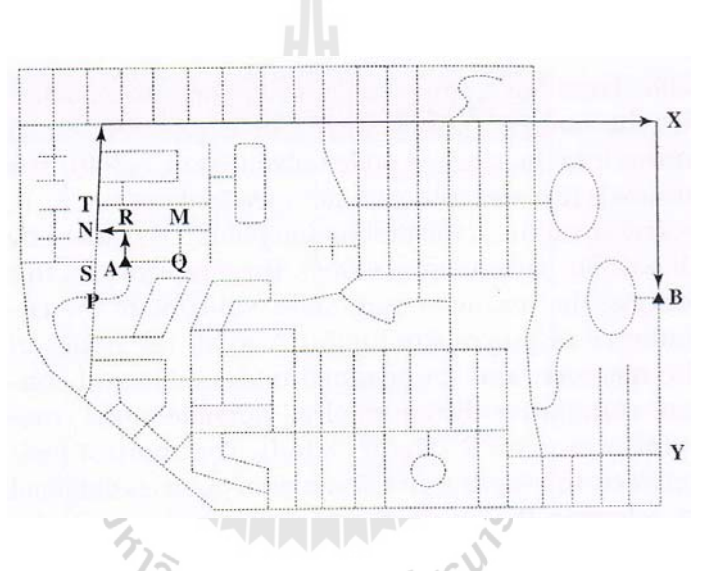

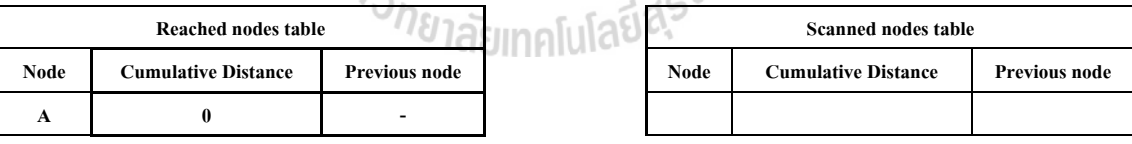

#### **(a) Contents of tables at beginning**

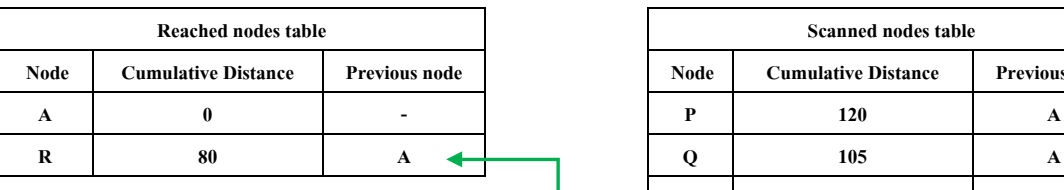

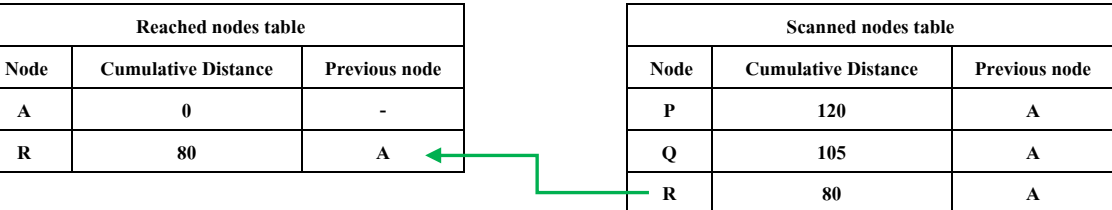

#### **(b) Contents of tables after reaching P and R from A**

#### **ภาพท ี่ 2.8** ตัวอยางการวิเคราะหโครงขายของอัลกอริทึม Dijkstra

ท มา : Lo and Yeung (2002). ี่

หมายเหตุ : จาก "Concepts and Techniques of Geographic Information System" (214-215)

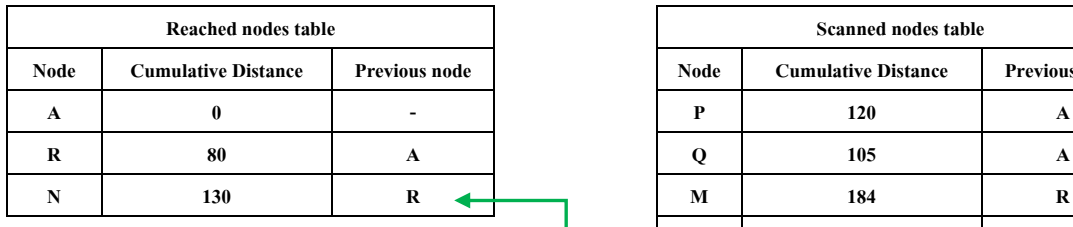

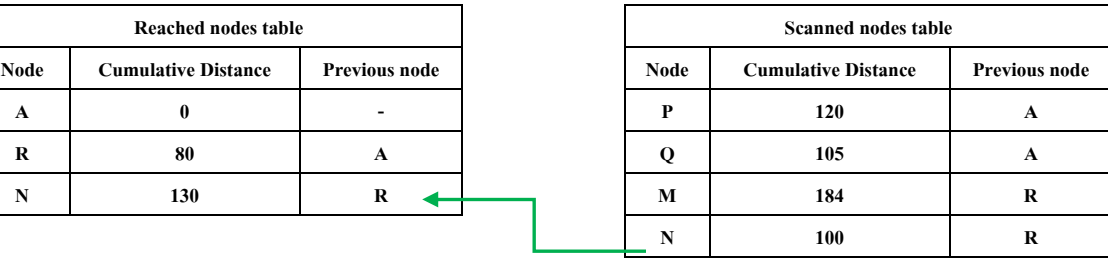

#### **(c) Contents of tables after reaching M and N from R**

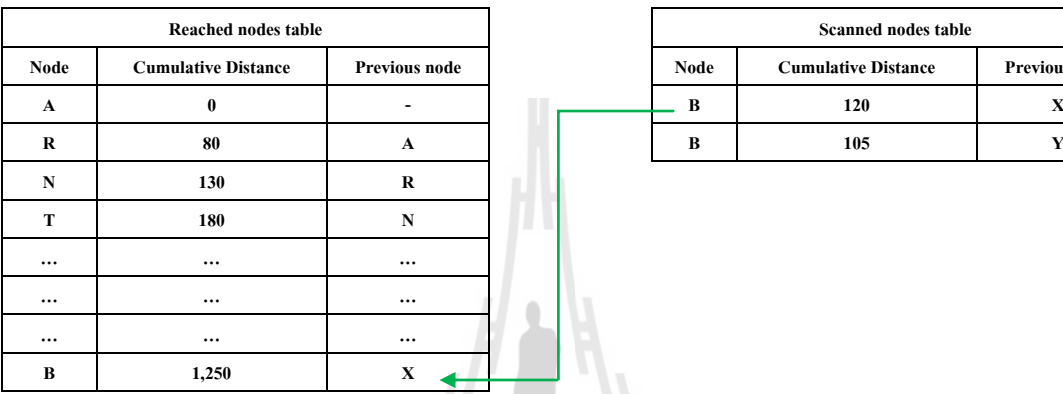

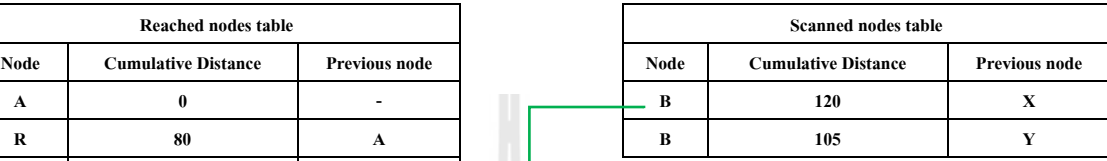

**(d) Contents of tables after reaching B from X and Y** 

**ภาพท ี่ 2.8** ตัวอยางการวิเคราะหโครงขายของอัลกอริทึม Dijkstra (ตอ)

ท มา : Lo and Yeung (2002). ี่

หมายเหตุ : จาก "Concepts and Techniques of Geographic Information System" (214-215)

# <sup>2</sup><br>วักยาลัยเทคโนโลยีสุริ

ในการจัดทำวิทยานิพนธ์ครั้งนี้ได้ใช้การวิเคราะห์โครงข่ายที่ ั้ ี่เปน Extension ของ ArcMap งนิยมใช้ในกระบวนการจัดการกับงานที่เกี่ยวข้องกับการสร้างหรือวิเคราะห์ข้อมูล โครงข่าย โดยใน Extension นี้จะประกอบด้วยส่วนประกอบหลักอยู่ 2 ส่วนคือ ส่วนของการสร้าง ขอมูลโครงขายและสวนของการวิเคราะหขอมูลโครงขาย

2.2.2 สวนของการสรางขอมูลโครงขาย (Network Dataset)

เป็นขั้นตอนของการเตรียมในส่วนของข้อมูลที่ต้องนำไปใช้ในการวิเคราะห์โครงข่าย ั้ ี่ โดยข้อมูลหลัก ๆ ได้แก่ ข้อมูลระยะเวลาเฉลี่ยของการเดินทางในเส้นทางนั้น การกำหนดรูปแบบ ั้ การเดินรถของเสนทาง จุดกลับรถของแตละเสนทาง เปนตน โดยคุณสมบัติตาง ๆ ของขอมูล โครงข่ายนั้นแบ่งเป็น 4 ประเภทดังนี้ ั้

1) Cost เป็นข้อมูลกำหนด impedances ของเส้นทาง ตัวอย่างเช่น เวลา หรือระยะทาง ที่ใช้ในการเดินทาง ซึ่งจะใช้ในการคำนวณเส้นทางที่ใช้เวลาน้อยที่สุด หรือเส้นทางที่สั้นที่สุดในการ ั้ เดินทาง โดยค่าที่กำหนดเป็น Cost นั้นจะแปรผันตรงกับความยาวของเส้นทางที่ใช้ในการเดินทาง

2) Descriptors เป็นข้อมูลกำหนดคุณสมบัติของเส้นทาง เช่น จำนวนช่องทางเดินรถ หรือ ข้อจำกัดความเร็วในแต่ละเส้นทาง ซึ่งสามารถใช้ในการอธิบายเวลาในการเดินทางของเส้นทาง ท ี่หาได

3) Restrictions เป็นข้อมูลกำหนดข้อจำกัดของเส้นทาง เช่น เส้นทางเดินรถทางเดียว ข้อกำหนดในการเลี้ยว หรือเส้นทางที่ใช้ได้เฉพาะรถยนต์ ซึ่งสามารถใช้ในการคำนวณเส้นทางได้

4) Hierarchy เป็นข้อมูลกำหนดระดับชั้นของเส้นทาง เช่น ถนนหลวง ทางด่วน ถนน ั้ หลัก หรือซอย ซึ่งสามารถใช้ในการคำนวณเส้นทางใด้ในกรณีที่ผู้ใช้ต้องการหาเส้นทางโดยไม่ ต้องการใช้ทางด่วน ทั้งนี้ใน Network Analyst จะแบ่งระดับชั้นของถนนออกเป็น 3 ระดับคือ ั้ Primary roads Secondary roads และ Local roads

2.2.3 สวนของการวิเคราะหขอมูลโครงขาย (Network Analysis)

เป็นขั้นตอนของการวิเคราะห์ข้อมูลโครงข่ายที่เตรียมจากส่วนการสร้างข้อมูล ั้ โครงขายโดยการวิเคราะหนั้ นแบงเปน 4 ประเภท คือ

1) ค้นหาเส้นทางการเดินทางที่ดีที่สุด(Find best travel routes) เป็นการค้นหา ี่ เส้นทางที่ดีที่สุดจากตำแหน่งเริ่มต้นไปยังตำแหน่งปลายทางที่ต้องการ โดยที่ตำแหน่งปลายทางอาจ ี่ ี่ ิ่ มีมากกว่าหนึ่งจุดได้ หรือกล่าวได้ว่าเป็นการวิเคราะห์เพื่อหาเส้นทางที่ดีที่สุดโดยให้ผ่านตำแหน่ง ึ่ ี่ หรือสถานที่เป้าหมายต่าง ๆ ตามที่ได้กำหนดไว้ ดังแสดงในภาพที่ 2.9 และภาพที่ 2.10

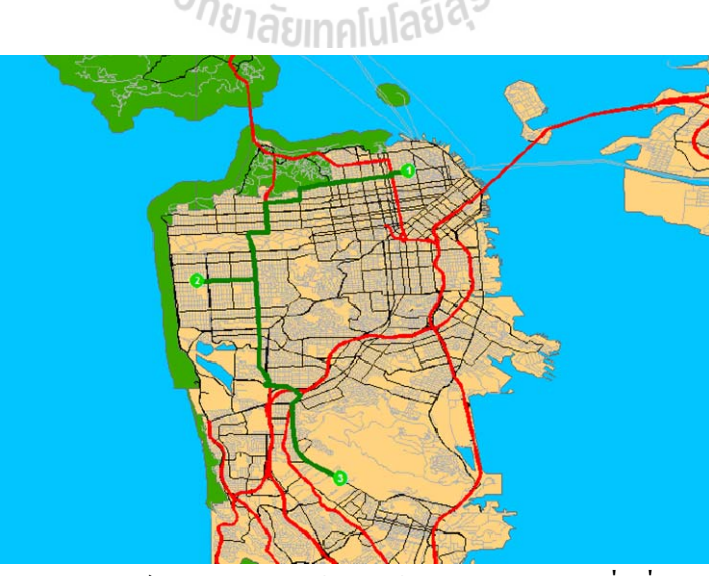

**ภาพท ี่ 2.9** การวิเคราะหโครงขายแบบคนหาเส นทางการเดินทางที่ดทีี่สุด ท มา : Tanawat (2005) ี่

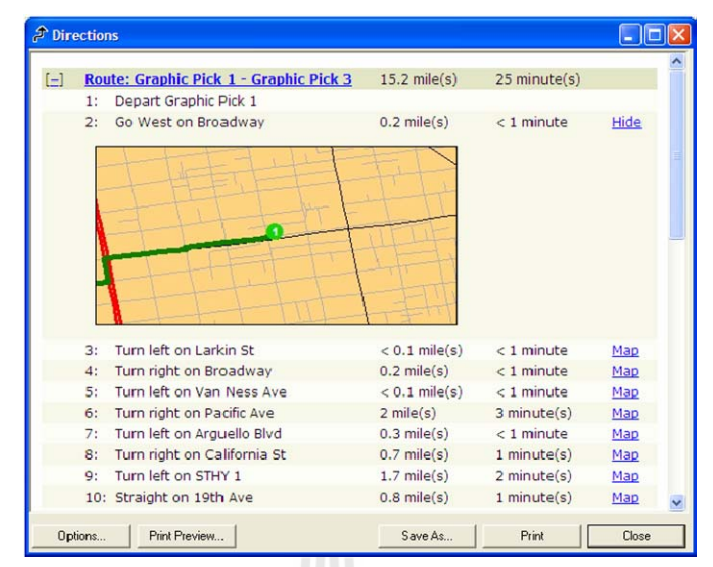

**ภาพท ี่ 2.10** การแสดงทิศทางของการวิเคราะหแบบคนหาเส นทางการเดินทางที่ดทีี่สุด ท มา : Tanawat (2005) ี่

ในการวิเคราะห์รูปแบบนี้ สามารถกำหนดคุณสมบัติของการวิเคราะห์ โดยรายละเอียด ในการกําหนดคาตาง ๆ ไดแก

- Impedance คือ Cost ท กําหนดไวใน Network Dataset ซ ึ่งอาจจะเปนระยะทางหรือ เวลาท ี่ใชในการเดินทาง

- Time Windows คือ การกำหนดให้การวิเคราะห์พิจารณาเวลาที่จะสามารถไปยัง ปลายทางต่าง ๆ ใด้ ตัวอย่างเช่น การส่งสินค้าให้กับร้านค้าที่เปิดในชั่วเวลาหนึ่งของวัน ซึ่งระยะเวลา ึ่ ึ่ ท ี่สามารถไปไดของแตปลายทางจะกําหนดไดจากคุณสมบัติของแตละปลายทาง

- Reorder Stops To Find Optimal Route คือ การเรียงลําดับของปลายทางใหมใน กรณีที่มีอยู่หลายปลายทาง เพื่อให้สามารถหาเส้นทางที่เหมาะสมที่สุด ทั้ ี่ ั้ งจะสามารถกําหนด จุดเริ่มต้น และปลายทางสุดท้ายได้ ิ่

- Allow U-Turns คือ การกำหนดลักษณะของการกลับรถที่ใช้ในการวิเคราะห์ซึ่ง ึ่ เป็นได้เป็น 3 ประเกทดังนี้

> Everywhere: สามารถทำการกลับรถได้ทุก ๆ ที่บนเส้นทาง ี่

Nowhere: ไมสามารถทําการกลับรถได

Only At Dead Ends: สามารถทําการกลับรถไดเฉพาะทางตันเทานั้น

- Output Shape Type คือ การกำหนดลักษณะการแสดงผลลัพธ์ ซึ่งสามารถแสดงได้

3 ลักษณะคือ

None: ไมมีการแสดงผลลัพธ
Straight Line: แสดงผลลัพธ์เป็นเส้นตรงระหว่างจุดเริ่มต้นและปลายทางต่าง ๆ ิ่

True Shape: แสดงผลลัพธ์ตามเส้นโครงข่ายระหว่างจุดเริ่มต้นและปลายทางต่าง ๆ

- Use Hierarchy คือ การกำหนดระดับชั้นของเส้นทางที่ใช้ในการวิเคราะห์ เพื่อ ั้ ื่ จําลองลักษณะการเดินทางจริง

- Ignore Invalid Locations คือ การกำหนดให้ละเลยตำแหน่งที่ไม่สามารถระบุได้ใน การวิเคราะห

- Restrictions คือ การระบุข้อจำกัดต่าง ๆ ในการวิเคราะห์ เช่น เส้นทางเดินรถทาง เดียว หรือการห้ามเลี้ยวที่แยกต่าง ๆ ี้ ี่

2) การวิเคราะห์หาสิ่งอำนวยความสะดวกที่ใกล้ที่สุด (Closest Facility) เป็นการ ค้นหาสิ่งอำนวยความสะดวก (Facility) เช่น โรงพยาบาล สถานีดับเพลิง สถานีตำรวจ เป็นต้น ที่ ิ่ ตำแหน่งใด ๆ ที่อยู่ใกล้กับจุดหรือพื้นที่ที่ต้องการมากที่สุด โดยในการวิเคราะห์นั้นสามารถ **ี**<br>เ ั้ กําหนดคาตาง ๆ ไดคลายกับการวิเคราะหหาเสนทางที่ดีที่สุด และการกําหนดคุณสมบัติอื่น ๆ ดังน ี้

- Default Cutoff Value คือ การกําหนดขอบเขตการพิจารณาในการวิเคราะห ยกตัวอย่างเช่น ถ้ากำหนดค่าของ Cutoff Value เป็น 10 นาที การวิเคราะห์จะพิจารณาหาสิ่งอำนวย **:** ความสะดวกที่อยู่ใกล้ที่สุดอยู่ในบริเวณที่สามารถไปถึงได้ภายใน 10 นาที ี่

- Facilities To Find คือ การกำหนดจำนวนของสิ่งอำนวยความสะดวกที่ต้องการ เช่น ถ้ากำหนดค่าของสิ่งอำนวยความสะดวกเป็น 3 ผลลัพธ์ที่ได้จะเป็นสิ่งอำนวยความสะดวกที่ใกล้ที่สุด ิ่ **:** จํานวน 3 แหง

- Travel From คือ การกำหนดทิศทางของการเดินทางว่าจะเดินทางจากที่เกิดเหตุมาที่ ี่ สิ่งอำนวยความสะดวก (Incident to Facility) หรือจากสิ่งอำนวยความสะดวกมาที่จุดเกิดเหตุ ิ่ (Facility to Incident) ซึ่งอาจจะมีเส้นทางที่แตกต่างกันเนื่องจากข้อจำกัดต่าง ๆ ของทิศทางการเดิน ี่ รถ และการเลี้ยวผลลัพธ์ที่ได้จากวิเคราะห์รูปแบบนี้จะขึ้นอยู่กับการกำหนดคุณสมบัติต่าง ๆ ของการ ์<br>้ วิเคราะห์ ซึ่งผลลัพธ์ที่ได้ดังแสดงในภาพที่ 2.11 ึ่

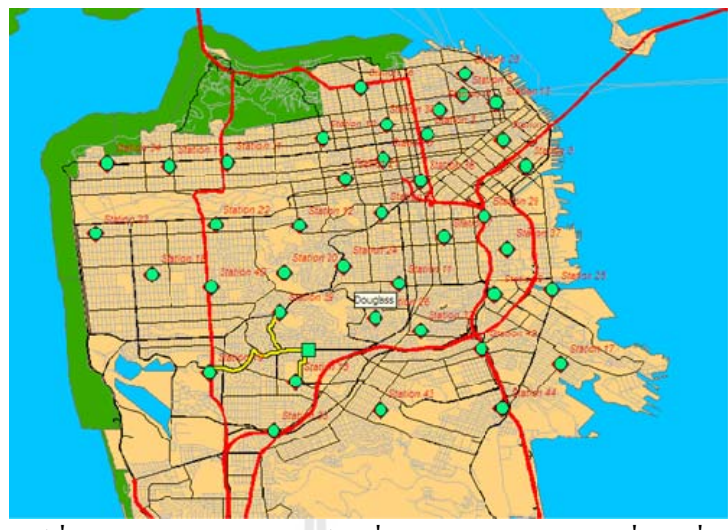

**ภาพท** ี**่ 2.11** ผลลัพธ์ที่ได้จากการการวิเคราะห์หาสิ่งอำนวยความสะดวกที่ใกล้ที่สุด **่** ท มา : Tanawat (2005) ี่

3) การวิเคราะห์พื้นที่การให้บริการ (Service Area) เป็นการหาพื้นที่การให้บริการ ซึ่ง ื้ เป็นพื้นที่ที่สามารถเข้าถึงใค้โดยโครงข่าย ยกตัวอย่างเช่น การหาจำนวนของลูกค้าที่อยู่ในบริเวณที่ ื้ ี่ ี่ สามารถเดินมายังร้านสะดวกซื้อภายใน 10 นาที ซึ่งจะหาได้จากพื้นที่ที่สามารถเข้าถึงได้โดย ื้ โครงข่าย และห่างจากร้านสะดวกเป็นระยะเวลาในการเดิน 10 นาที แล้วนำมาคำนวณร่วมกับข้อมูล ลักษณะประจำของจำนวนคนในพื้นที่นั้น ๆ โดยในการวิเคราะห์นั้นสามารถกำหนดค่าต่าง ๆ ได้ ี่ ั้ ์<br>๎ คลายกับการวิเคราะหหาเสนทางที่ดีที่สุด และการกําหนดคุณสมบัติอื่น ๆ ดังน ี้

- Default Breaks คือการกำหนดค่าที่ใช้ในการหาพื้นที่ให้บริการ ยกตัวอย่างเช่น 3 5 10 ซึ่งเป็นการใช้ระยะเวลาเป็น Impedance จะหมายความว่าให้สร้าง Polygon ของพื้นที่ให้บริการ **ี** โดยแบ่งออกเป็น พื้นที่สามารถไปถึงได้ภายใน 3 5 และ 10 นาที โดยการใช้ค่านั้นจะใช้ช่องว่างเป็น ื้ ตัวคั่นระหว่างค่าต่าง ๆ ั่

- Direction คือการกำหนดทิศทางที่ใช้ในการวิเคราะห์ ซึ่งแบ่งเป็นทิศทางที่ออกจาก ึ่ สิ่งอำนวยความสะดวก (Away From Facility) และทิศทางที่เข้าหาสิ่งอำนวยความสะดวก (Towards ิ่ ี่ **่** Facility) ผลลัพธ์ที่ได้จากการวิเคราะห์นั้นจะอยู่ในรูปแบบของPolygon โดยสามารถกำหนด ั้ ลักษณะของ Polygon ผลลัพธไดดังน ี้

Polygon Type คือ การเลือกให้ Polygon ผลลัพธ์นั้นเป็นแบบหยาบ (Generalized) หรือแบบละเอียด (Detailed)

Excluded Sources คือ การกำหนดให้ไม่ใช้ชั้นข้อมูลใดในการวิเคราะห์

Multiple Facilities Options คือการเลือกให้สร้าง Polygon ที่แสดงพื้นที่ให้บริการ ื้ เปนแบบแยกกัน (Separate polygons per facility) หรือเปนแบบรวมกัน (Merge polygons by break) ระหว่างสิ่งอำนวยสะดวกต่าง ๆ ิ่

- Overlap Type คือ การเลือกให้ส่วนที่ทับซ้อนกันระหว่างแต่ละ Default Breaks นั้น ั้ มีลักษณะเป็นวงแหวน (Rings) หรือเป็นแบบจาน (Disks) ผลลัพธ์ที่ได้จากวิเคราะห์รูปแบบนี้จะ ขึ้นอยู่กับการกำหนดคุณสมบัติต่าง ๆ ของการวิเคราะห์ ซึ่งผลลัพธ์ที่ได้ดังแสดงในภาพที่ 2.12 ึ้ ึ่

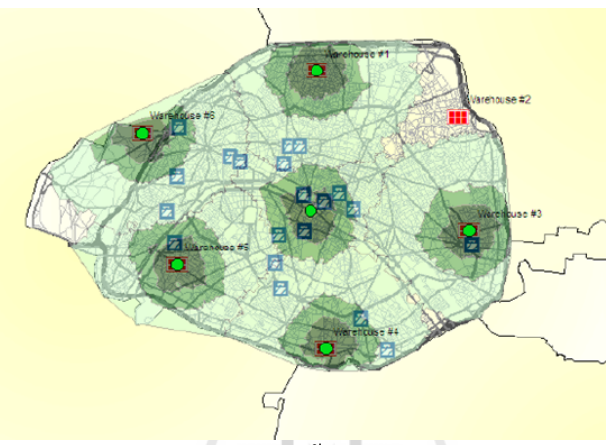

**ภาพท** 2.12 ผลลัพธ์ที่ได้จากการวิเคราะห์พื้นที่การให้บริการ (Service Area) ท มา : Tanawat (2005) ี่

4) การหาเมตริกซ์ค่าใช้จ่ายที่เกิดระหว่างจุดเริ่มต้นและจุดหมายปลายทางใด ๆ ิ่ (Origin-Destination Cost Matrix)

เป็นการหาเมตริกซ์ที่แสดง Cost ในการเดินทางจากจุดเริ่มต้นหลาย<sub> "</sub>ๆ จุดไปยัง ปลายทางใด รวมทั้งมีการจัดลำดับในการเดินทางไปยังปลายทางต่าง ๆ โดยในการวิเคราะห์นั้ ั้ ั้ ปลายทางใด รวมทั้งมีการจัดลำดับในการเดินทางไปยังปลายทางต่าง ๆ โดยในการวิเคราะห์นั้น<br>สามารถกำหนดค่าต่าง ๆ ได้คล้ายกับการวิเคราะห์หาเส้นทางที่ดีที่สุด และการกำหนดคุณสมบัติอื่น ๆ ี่ ื่ ดังน

- Default Cutoff Value คือการกําหนดขอบเขตในการสราง OD Cost Matrix ถา ปลายทางมี Cost ที่วิเคราะห์มากกว่าค่าที่กำหนดไว้ จะไม่ถูกนำมาแสดงใน OD Cost Matrix

- Destinations To Find คืือ การกำหนดจำนวนของปลายทางต่อจุดเริ่มต้นหนึ่งจุด ิ่ ึ่ ซึ่งจะแสดงจาก Cost ที่ต่ำที่สุด แล้วไล่ไปตามจำนวนของปลายที่กำหนดไว้ ยกตัวอย่างเช่น ถ้า ึ่ ี่ ี่ กำหนดให้จำนวนของปลายทางต่อจุดเริ่มต้นเท่ากับ 3 OD-Cost Matrix จะแสดงเฉพาะปลายทาง ิ่ สามแห่งที่มี Cost ต่ำที่สุด รูปแบบของการแสดงผลเมตริกซ์ค่าใช้จ่ายที่เกิดระหว่างจุดเริ่มต้นและจุด ี่ ่ํ ี่ ปลายทางใด ๆ นั้นจะอยู่ในรูปของแนวเส้นตรงที่เชื่อมโยงระหว่างจุดเริ่มต้นและจุดปลายทางใด ๆ ั้ ี่ ิ่ หรือเรียกว่า OD-Path ดังแสดงในภาพที่ 2.13 และในส่วนของข้อมูลลักษณะประจำนั้นก็จะแสดงผล ั้ ของระยะทางระหว่างจุดเริ่มต้นและจุดปลายทางของทุก ๆ จุดตามที่กำหนด ดังแสดงในภาพที่ 2.14 ิ่

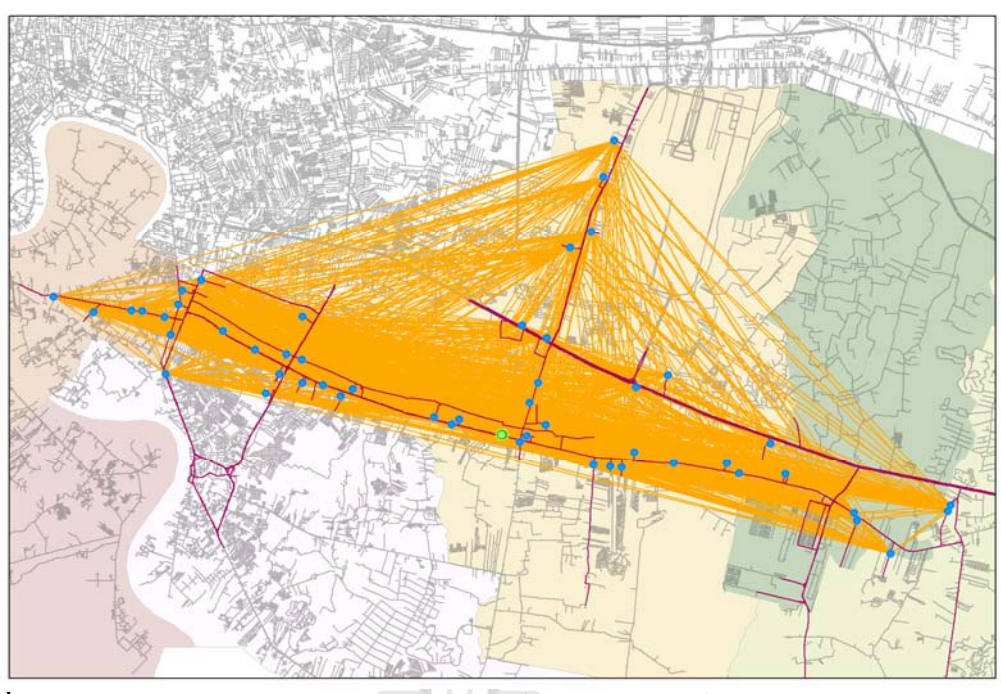

**ภาพท** ี**่ 2.13** การแสดงผลการหาเมตริกซ์ค่าใช้จ่ายที่เกิดระหว่างจุดเริ่มต้นและจุดหมายปลายทางใด ๆ

| $\Box$ o $\Box$<br><b>■ Attributes of OD</b> cost case study |                                       |                                                 |                                                                                |                |                |            |                               |
|--------------------------------------------------------------|---------------------------------------|-------------------------------------------------|--------------------------------------------------------------------------------|----------------|----------------|------------|-------------------------------|
| <b>FID</b>                                                   | Shape *                               | ObjectID                                        | Name                                                                           | OriginID       | Destinatio     | Total_TIME | Total_LENG <sup>A</sup>       |
|                                                              | 102 Polyline                          |                                                 | 103 ห้าคาวแมคคานี้ค - คนามคี้                                                  | $\mathbf{1}$   | 17             | 29.965658  | 27.02292                      |
|                                                              | 103 Polyline                          |                                                 | 104 ห้าความมคลานี้ค - SUB AGENT (ansna) 1                                      | $\mathbf{1}$   | 35             | 30.200549  | 27.25781                      |
|                                                              | 104 Polyline                          |                                                 | 105 ห้าความมคลานีค - ม ไฮส้า เป็นกับเพิ่มพลาด จา.                              | $\mathbf{1}$   | 12             | 30.510125  | 27.5673                       |
|                                                              | 105 Polyline                          |                                                 | 106 ห้าความมคลามีล - เส้นกินสิ้นาโลยยาในเพื่อก                                 | $\mathbf{1}$   | 10             | 30.948651  | 27.77856                      |
|                                                              | 106 Polyline                          |                                                 | 107 ห้าคารแมคตามีค - โดยกามคอมเชื่อมตมเต๋าเป็นขอ คอดหว่าน                      | $\mathbf{1}$   | 14             | 33.281869  | 30.33913                      |
|                                                              | 107 Polyline                          |                                                 | 108 ห้าความมคลานีล - เลขา โคเบส์โญลออเมาะเ                                     | 1              | 15             | 38.683243  | 34.46142                      |
|                                                              | 108 Polyline                          |                                                 | 109 LBdin \$ 0 una siècunaline: 4:46 - ultite \$ 0 una siecondine: 4:46        | $\bar{2}$      | $\overline{c}$ | $\Omega$   |                               |
|                                                              | 109 Polyline                          |                                                 | 110 Million E.C. and substantines in the calletin plagers in the               | 2              | 60             | 768694     | 76869                         |
|                                                              | 110 Polyline                          |                                                 | 111 Milly Eduara (decaydra) (idio - divelutacinis Saterdaya (Elastina (es)).   | $\overline{c}$ | 30             | 1.417164   | 1.34865                       |
|                                                              | 111 Polyline                          |                                                 | 112 AM-Elluna skonadno évile-évantulamitulles                                  | $\overline{c}$ | 52             | 1.433061   | 1.43037                       |
|                                                              | 112 Polyline                          |                                                 | 113 LRBh Ediumn (skounding) 4:da - cilidir langua 4:da                         | $\overline{2}$ | 90             | 1.523281   | 1.52328                       |
|                                                              | 113 Polyline                          |                                                 | 114   Libin Eduara (deparating) 4:4k - 318 AGENT (arrang) 2                    | $\bar{2}$      | 37             | 1.524431   | 1.52443                       |
|                                                              | 114 Polyline                          |                                                 | 115 philin \$ \$ una obtunaling) (infa - divelopment dispone) \$ \$            | $\overline{2}$ | 83             | 1.566592   | 1.56659                       |
|                                                              | 115 Polyline                          |                                                 | 116 Julyin & Cumn (skounaling) 4-da - oftain Bush annuardinity                 | $\overline{c}$ | 75             | 1.658443   | 1.58822                       |
|                                                              | 116 Polyline                          |                                                 | 117 : Adm & Cumn (skounning) 4-die - Iealfasuffings                            | 2              | 100            | 2.491418   | 2.26516                       |
|                                                              | 117 Polyline                          |                                                 | 118 philin \$ \$ una alecunding in the cabile smallace in the summar)          | $\overline{c}$ | 78             | 3.78453    | 3.7845                        |
|                                                              | 118 Polyline                          |                                                 | 119 shihi E Cuma (skounalma) sinta - ullahi dadin Baladimila anadmokun sinta   | 2              | 24             | 4.005708   | 4.04783                       |
|                                                              | 119 Polyline                          |                                                 | 120 philin E.C. ann (decondine) sinte - divelopment dia annuli sellapsicali ve | $\overline{2}$ | 13             | 4.371506   | 3.75890                       |
|                                                              | 120 Polyline                          |                                                 | 121 shift fill ann aircumhna i i dia wilah an facan filmiala info.             | $\bar{2}$      | 50             | 4.42936    | 4.4293                        |
|                                                              | 121 Polyline                          |                                                 | 122 shih Ellung (skosnalne) 4vile - shih gull mlummelle 4via                   | $\overline{c}$ | 21             | 4 649279   | 4.16369                       |
| $\blacktriangleleft$                                         | 122 Polyline                          |                                                 | 123 มหิฟัต ซึ่งมีแทค (มันวเทศไทย) จำกัด - มหิฟัต ไตล้ว ลินตัดเฟื่อล            | 2              | 66             | 4.667481   | $4.43936 -$<br>$\overline{ }$ |
|                                                              | Record: $\vert 4 \vert \vert 4 \vert$ | $124$ $\rightarrow$ $\rightarrow$ $\rightarrow$ | Show: All Selected<br>Records (0 out of 11664 Selected)                        | Options +      |                |            |                               |

**ภาพท** ี**่ 2.14** การแสดงผลการหาเมตริกซ์ค่าใช้จ่ายที่เกิดระหว่างจุดเริ่มต้นและจุดหมายปลายทาง ี่ ิ่ ใด ๆ ในรูปแบบขอมูลลักษณะประจํา

#### **2.3 งานวิจัยท เก ยวของ ี่ ี่**

งานวิจัยที่เกี่ยวข้องกับการจัดลำดับงาน-เส้นทางในการกระจายสินค้า มีดังนี้ ี่ ี่

2.3.1 งานวิจัยภายในประเทศ

Klibbua (1990) ใด้ออกแบบเส้นทางเดินรถสำหรับขนส่งผลิตภัณฑ์ประเภท Short Life Product เชน นม โยเกิต ไอศกรีมนมท ผานการฆาเช ื้อโดยการใชความรอน จากคลังสินคาท จังหวัดเชียงใหม ไปสูลูกคาท อยูจังหวัดใกลเคียง วิธีการท ี่ใชแกปญหาเสนทางเดนรถค ิ ือเทคนิคการ ี่ แกปญหาเสนทางแบบศึกษาสํานึก (Heuristics) วิธี Cluster First - Route Second และวิธี 2-opt Heuristic โดยทำการแบ่งกลุ่มลูกค้าออกเป็น 4 กลุ่ม สำหรับรถ 4 คันที่จะใช้ในการขนส่ง นอกจากนี้ ี้ ได้วางแผนความต้องการสินค้าเฉลี่ยที่จะเกิดขึ้นในอีก 5 ปีข้างหน้าเพื่อวางแผนสร้างคลังสินค้าให้ ตรงตามความตองการตอไป

สุธี ศรีเพ็ชรดานนท์ (2536) ศึกษาปัญหาการจัดเส้นทางเดินรถสำหรับขนส่งสินค้าจาก คลังสินค้าแห่งหนึ่งในกรุงเทพมหานคร เพื่อกระจายไปสู่จุดส่งสินค้าจำนวนมากโดยใช้รถขนส่ง สินค้ามากกว่าหนึ่งคัน งคัน จากน ั้นไดพัฒนาแบบจําลองดวยโปรแกรมคอมพิวเตอรโดยใชวิธีการ Clarke-Wright Heuristic เพื่อหาคำตอบ ขั้นตอนการดำเนินการมีดังนี้ 1) คำนวณเวลาที่สามารถ ื่ ั้ ประหยัดใด้ (Saving) จากการเพิ่มลูกค้าในเส้นทาง 2)จัดเรียงค่า Saving จากมากไปน้อย ซึ่ ิ่ ประหยัดใด้ (Saving) จากการเพิ่มลูกค้าในเส้นทาง 2)จัดเรียงค่า Saving จากมากไปน้อย ซึ่ง<br>ทางเลือกที่ให้ค่า Saving มากที่สุดจะเป็นทางเลือกที่สามารถประหยัดเวลาได้มากที่สุด 3) จัดลูกค้า ในเส้นทางจนขนส่งสินค้าใค้ครบ โดยมีเงื่อนใขว่า การเดินทางแต่ละเที่ยวจะต้องมีสินค้าใม่เกิน ขนาดบรรทุกของรถขนส่งสินค้า

หลังจากใช้แบบจำลองเหตุการณ์เป็นเครื่องมือทดสอบ พบว่าการจัดเส้นทางเดินรถด้วย วิธีจากแบบจำลองที่พัฒนาขึ้นใช้รถขนส่งน้อยกว่าเดิม บรรทุกสินค้าต่อเที่ยวได้มากกว่าเดิม ค่า ี่ ขนส่งเฉลี่ยต่อหน่วยลดลง ตอบสนองความต้องการของลูกค้าใด้ดีกว่าเนื่องจากลูกค้าใด้รับสินค้า ี่ ตรงตามเวลาในคำสั่งซื้อมากขึ้น แต่เวลาขนส่งสินค้าต่อเที่ยวและเวลาเฉลี่ยของการขนส่งสินค้าต่อ ั่ ื้ ึ้ หน่วยเพิ่มขึ้นเนื่องจากต้องส่งสินค้าซึ่งมีระยะทางต่อเที่ยวยาวขึ้น ิ่ ึ้ ื่ ึ่  $\mathcal{L}^{\mathcal{L}}(\mathcal{L}^{\mathcal{L}})$  and  $\mathcal{L}^{\mathcal{L}}(\mathcal{L}^{\mathcal{L}})$  and  $\mathcal{L}^{\mathcal{L}}(\mathcal{L}^{\mathcal{L}})$ 

สราวุธ ดีสมบูรณ์ (2539) ใค้ทำการออกแบบจำลองระบบการขนส่งสินค้า โคยมี วัตถุประสงค์เพื่อใช้เป็นเกณฑ์ในการตัดสินใจการจัดเส้นทางเดินรถสำหรับระบบการขนส่งให้ เป็นไปอย่างมีมาตรฐานมากขึ้น และเพื่อช่วยลดเวลาการทำงานและความผิดพลาดที่เกิดจากพนักงาน ื่ ี่ จัดเส้นทางเดินรถที่มีการคำนวณในการขยายตัวของจำนวนลูกค้า และการเพิ่มการส่งสินค้าที่มี ี่ จำนวนมากขึ้น แนวคิดในการสร้างแบบจำลองนั้นคือ การกระจายสินค้าเริ่มต้นที่คลังสินค้ากลาง ึ้ ั้ **่** เพียงแห่งเดียวแล้วกระจายไปสู่ร้านค้าจำนวนมาก และมีจำนวนรถที่ใช้มากกว่า 1 คันขึ้นไป โดยใช้ เงื่อนใขของระบบคือ ปริมาณการขนส่งสินค้าต่อเที่ยวมากที่สุดและใด้ระยะทางเดินทางที่สั้นที่สุด

ซึ่งใด้ทำการสร้างโปรแกรมคอมพิวเตอร์เป็นเครื่งอมือช่วยงานโดยใช้วิธีการ Shortest-Route  $\overline{a}$ Problem (Network Model) ซึ่งจากผลการวิจัยพบว่า ผลที่ได้จากแบบจำลองที่สร้างขึ้นสามารถช่วย ึ้ ในการจัดจำนวนสินค้าใค้ปริมาณที่มากขึ้น ใช้ปริมาณรถบรรทุกสินค้าน้อยลง และยังสามารถช่วย ี่ ึ้ ลดเวลาในการวางแผนของพนักงานได

อรวรรณ ตันศิริเจริญกุล (2540) ไดเสนอวิธีการจัดการเสนทางขนสงขยะมูลฝอยในเขต พื้นที่จังหวัดนนทบุรี โดยใช้เทคนิคการแก้ปัญหาเส้นทางแบบศึกษาสำนึก (Heuristics) เนื่องจาก ื้ ี่ สภาพปัญหาเป็นปัญหาที่มีขนาดใหญ่ มีจำนวนจุดเก็บเป็นจำนวนมากทำให้การใช้เทคนิคพื้นฐาน ี่ **ี** โดยตรงวิธีเดียวมาแก้ปัญหาโดยตรงนั้นไม่สามารถทำได้ จึงต้องใช้หลักทฤษฎีการแก้ปัญหาเส้นทาง ี แบบศึกษาสำนึก (Heuristics) หลายวิธีการมาใช้ร่วมกันในการแก้ปัญหาเส้นทาง ได้แก่ วิธีกวาด (Sweep Approach) วิธีการแตกกิ่งและจำกัดขอบเขต (Branch and Bound Method) และการแก้ปัญหา ิ่ เส้นทางแบบพนักงานขาย (Traveling Salesman Problem) ซึ่งการวิจัยครั้งนี้ สามารถเพิ่ม<br>ประสิทธิภาพการทำงานได้ โดยการลดระยะทางที่ใช้ในการเดินทางลง ประกอบกับการให้บริการแก่ ึ่ ั้ ี้ **่** ลูกคาของการเก็บขนขยะไดดีกวาวิธีการเดิม

ธเนศ ทักษิณวราจาร (2543) ไดทําการพัฒนาระบบการจัดเสนทางเดินรถดวย คอมพิวเตอร์เพื่อการกระจายสินค้าด้วยกลุ่มรถจากศูนย์กระจายสินค้าแห่งเดียว ไปยังจุดส่งต่าง ๆ โดยใช้วิธีศึกษาสำนึก (Heuristics) คำเนินการจัดเส้นทางเดินรถภายใต้ข้อจำกัดด้านความจุของรถ และเขตการส่ง โดยมีวัตถุประสงค์เพื่อให้ระยะทางในการขนส่งต่ำสุด

การพัฒนาระบบการจัดเสนทางไดแบงงานออกเปน 3 สวนหลัก คือ 1) การเก็บ รวบรวมข้อมูลที่เกี่ยวข้องกับการกระจายสินค้า ณ ศูนย์กระจายสินค้าที่เลือกเป็นกรณีศึกษา 2) การ ี่ ี่ ี่ พัฒนาวิธีการจัดเส้นทางเดินรถเบื้องต้น และการปรับปรุงเส้นทางให้ดียิ่งขึ้น และ 3) การนำวิธีการ **ี**<br>เ **:** ึ้ จัดเสนทางเดินรถมาพัฒนาเปนระบบชวยสนับสนุนการตัดสินใจที่ใหผูใชระบบมีสวนรวมในการ จัดเสนทาง วิธีการทดสอบประสิทธิภาพของระบบไดถูกแบงเปน 1) การทดสอบโดยใชขอมูลจาก การศึกษาอื่นที่ผ่านมา และ 2) การทดสอบกับข้อมูลจริงที่ได้จากศูนย์กระจายสินค้าที่เป็นกรณี ื่ ี่ ทดสอบ ผลการศึกษาพบว่าระบบการจัดเส้นทางที่พัฒนาขึ้นในครั้งนั้นให้ผลลัพธ์ด้อยกว่าวิธีการที่ ใค้รับการพัฒนาโดยการศึกษาอื่นที่ผ่านมาเล็กน้อย แต่ให้ผลลัพธ์ในการจัดเส้นทางดีกว่าการจัด ื่ เสนทางเดินรถดวยพนักงาน

นัฐวุฒิ ฉัตรขจรพันธ์ และบงกช มีเที่ยง (2544) สร้างระบบสนับสนุนการตัดสินใจเพื่อ จัดเสนทางและเลือกประเภทรถในการขนสงสินคาจากคลังสินคาของโรงงานตัวอยางไปสูบริษัท ลูกค้าที่กระจายอยู่ตามพื้นที่ต่าง ๆ ภายในประเทศ โดยใช้วิธีการแก้ปัญหาเส้นทางแบบศึกษาสำนึก ี่ ื้ ี่ (Heuristics) ด้วยการแบ่งพื้นที่ออกเป็นกลุ่ม (Cluster First – Route Second) แล้วทำการจัดเส้นทาง เดินรถโดยใช้วิธีเลือกจุดที่ใกล้ที่สุด (Nearest Neighbor Approach) ผลการศึกษาพบว่า ระบบ ี่

สนับสนุนการตัดสินใจที่สร้างขึ้นสามารถช่วยในการจัดเส้นทางและเลือกประเภทรถให้กับโรงงาน ึ้ ตัวอย่างได้และทำให้ค่าใช้จ่ายในการจัดส่งสินค้าลดต่ำลงโดยเฉลี่ย 6,035.5 บาทต่อวัน

เครือวัลย์ จำปาเงิน (2547) ได้ทำการศึกษาเรื่องการพัฒนาระบบสนับสนุนการ  $\overline{a}$ ตัดสินใจเพื่อจัดเส้นทางเดินรถสำหรับการขนส่งสินค้าเพื่อการบริโภคสู่ร้านค้าปลีกในสถานบริการ ื่ น้ำมันในจังหวัดนนทบุรี โดยในการศึกษานั้นมีวัตถุประสงค์เพื่อพัฒนาโปรแกรมประยุกต์สำหรับ ֺ֪֪ׅ֧֖֪֖֪֪ׅ֖֧֖֖֖֖֖֪֝֟֟֟֟֟֟֟֟֟֟֟֟֟֟֟֟֟֟֟֟֟֟֡֬֟֓֟֓֟֓֟֡֟֓֟֡֟֟֟֡֬֓֟֓֕֬֟֩֕֓֟֩֕֓֞֟֝֬֝֬֝֬֝֟֝֬֝֬֝֬֝֬֝֬֝֬֝֬֝֬֝֬֝֝֬֝֝֝֟֝֟ ั้ ้วิเคราะห์กำหนดการในการขนส่งสินค้า เส้นทางที่เหมาะสมที่สุดในการขนส่งสินค้าตามกำหนดการ และการแสดงผลแผนที่เส้นทางเดินรถเชิงเลขเพื่อใช้ช่วยในการตัดสินใจ ระบบสนับสนุนการ ี่ ตัดสินใจที่พัฒนาขึ้นนี้เป็นการทำงานร่วมกันระหว่างกระบวนการแก้ปัญหาเส้นทางแบบศึกษา ึ้ สํานึก (Heuristics) แบบจุดต งตนจุดเดียว (Single-seed point) และการวิเคราะหโครงขายของระบบ ั้ สารสนเทศทางภูมิศาสตร์ โดยแบ่งขั้นตอนการวิเคราะห์ออกเป็นสองส่วนย่อย ส่วนแรกเป็นการ ั้ วิเคราะห์กำหนดการในการขนส่งสินค้า ด้วยวิธีการแก้ปัญหาเส้นทางแบบศึกษาสำนึก (Heuristics) โดยคำนึงถึงจำนวนรถขนส่งที่มีอยู่อย่างจำกัด ความสามารถในการบรรทุกสินค้าของรถขนส่ง  $\mathcal{L}^{\mathcal{L}}(\mathcal{L}^{\mathcal{L}})$  and  $\mathcal{L}^{\mathcal{L}}(\mathcal{L}^{\mathcal{L}})$  and  $\mathcal{L}^{\mathcal{L}}(\mathcal{L}^{\mathcal{L}})$ ปริมาณสินค้าที่ลูกค้าสั่งซื้อ และกรอบเวลาที่ลูกค้ากำหนดในการรับสินค้าเป็นสำคัญ ส่วนที่สองเป็น ั่ การวิเคราะห์หาเส้นทางที่เหมาะสมที่สุดในการขนส่งสินค้าตามกำหนดการโดยใช้การวิเคราะห์ ี่ โครงขายของระบบสารสนเทศทางภูมิศาสตร

ผลที่ได้จากการศึกษาพบว่าจากการใช้ระบบสนับสนุนการตัดสินใจที่พัฒนาขึ้นให้ค่าที่ สอดคลองกับสภาพการใชงานจริงและสามารถใชในการจัดการขนสงสินคาไดดีกวาระบบการ จัดการขนส่งสินค้าด้วยวิธีการดั้งเดิม ั้

นันทวัฒน์ ช่วยชูหนู (2547) ศึกษาลักษณะการดำเนินงานด้านการขนส่งของมูลนิธิ โครงการหลวง ในการศึกษาไดพัฒนาโปรแกรมเพื่อใชในการจัดการขนสงผลผลิตประจําวันของ มูลนิธิฯ โดยพัฒนาขึ้นจาก Microsoft Access97 ร่วมกับ Microsoft Visual Basic 6.0 เพื่อใช้เป็น ึ้ เครื่องมือหนึ่งสำหรับช่วยในการพัฒนาศักยภาพด้านการขนส่งของมูลนิธิฯ โดยใช้ชื่อโปรแกรมที่ ึ่ พัฒนาขึ้นว่า โปรแกรมเพื่อการจัดการขนส่งผลผลิตประจำวัน (Daily Produce Transportation ึ้ Management Computer Program: DAPTMAP) ในสวนของกระบวนการคิดในดานการวางแผนจัด เส้นทางการขนส่งนั้น ได้ใช้วิธีเมตริกซ์การประหยัด (The Saving Matrix Method) ซึ่งมีกระบวนการ ในการคิด 5 ขั้นตอนคือ 1) การสร้างเครือข่ายขนส่ง ซึ่งใด้แก่ข้อมูลสถานีแม่ข่าย สถานีลูกข่าย ั้ พาหนะที่ใช้ในเครือข่าย ปริมาณการขนส่งของแต่ละสถานี2) การสร้างเมตริกซ์ระยะทาง โดย โปรแกรม DAPTMAP สามารถสรางเมตริกซระยะทางได 3) การสรางเมตริกซการประหยัด 4) การจัดลูกค้าในเส้นทาง 5) จัดลำดับลูกค้าในเส้นทาง โดยการใช้วิธี Nearest Insert ซึ่งพิจารณาจาก ึ่ ระยะทางที่อยู่ใกล้กันมากที่สุดเป็นเกณฑ์ ี่

ผลจากการดำเนินการตามโปรแกรมเพื่อวางแผนเส้นทางขนส่ง ด้วยนโยบายการขนส่ง แบบวิ่งรอบแทนการขนส่งแบบตรง พบว่า สามารถลดระยะทางลงได้ ิ่

วนิดา ร่มรื่น (2547) ศึกษาการดำเนินงานด้านการเก็บขนขยะมูลฝอยของเทศบาล ื่ ้ตำบลแหลมฉบัง โดยมีวัตถุประสงค์ของการวิจัยคือ จัดทำระบบฐานข้อมูลทางภูมิศาสตร์และ กำหนดเส้นทางเดินรถเก็บขนขยะมูลฝอยที่เหมาะสมและมีระยะการเดินทางสั้นที่สุด พร้อมทั้งศึกษา ั้ ั้ การเพ ิ่มประสิทธิภาพในการใหบริการเก็บขนขยะมูลฝอยในเขตเทศบาลตําบลแหลมฉบัง จังหวัด ชลบุรี ค้วยเทคนิคการวิเคราะห์เชิงโครงข่าย โดยวิธีดำเนินการวิจัยเริ่มด้วย 1) การศึกษาการ ิ่ ดำเนินงานด้านการเก็บขนขยะมูลฝอยและรวบรวมข้อมูลเชิงพื้นที่ที่เกี่ยวข้อง เพื่อนำมาออกแบบ ื้  $\mathcal{L}^{\mathcal{L}}$  $\overline{a}$ ้ และจัดทำระบบฐานข้อมูล ระบบเก็บขนขยะมูลฝอย แบ่งออกเป็น 2 ระบบ คือ ระบบเก็บขนขยะมูล ฝอยแบบถังเคลื่อนที่และระบบเก็บขนขยะมูลฝอยแบบถังคงที่ 2) ขั้นตอนการวิเคราะห์ โดยการแบ่ง ี่ ์<br>๎ พื้นที่รับผิดชอบให้รถแต่ละคัน การเก็บขนมูลฝอยในระบบถังเคลื่อนที่จะพิจารณาความสมดุลของ ี่ จำนวนเที่ยวของการเดินทางเก็บขนขยะมูลฝอยต่อสัปดาห์เป็นเกณฑ์ในการแบ่งพื้นที่รับผิดชอบ ซึ่ง ี่ ื้ วิเคราะหโดยการปรับเทียบคาในตารางขอมูลตามลักษณะ สวนการเก็บขนขยะมูลฝอยในระบบถัง คงที่จะใช้ปริมาณขยะมูลฝอยต่อวันเป็นเกณฑ์ในการแบ่งพื้นที่รับผิดชอบ ซึ่งวิเคราะห์โดยใช้คำสั่ง ื้ ึ่ ั่ ALLOCATE ใน Module ARCPLOT ของโปรแกรม Arc/Info เมื่อแบ่งพื้นที่รับผิดชอบแล้วจึง ื่ ื้ วิเคราะห์ข้อมูลเพื่อกำหนดเส้นทางเดินรถด้วยฟังก์ชัน Find Best Route ของโปรแกรม ArcView ื่ Network Analyst และแสดงผลการวิเคราะหขอมูลในรูปแบบตารางแผนท และรายงานเสนทางการ เก็บขนขยะมูลฝอย

ผลการศึกษา การประมวลผลในระบบเก็บขนขยะมูลฝอยแบบถังเคลื่อนที่ ด้วยการ ้วิเคราะห์แบบตารางทำให้ทราบว่ารถแต่ละคันมีระยะทางการเก็บขนขยะใกล้เคียงกันมาก คือ 615.1 และ 617.6 กิโลเมตรหรือ 33 เที่ยวต่อสัปดาห์ และในการออกแบบเส้นทางของรถขนขยะทั้งสอง  $\mathcal{L}^{\mathcal{L}}(\mathcal{L}^{\mathcal{L}})$  and  $\mathcal{L}^{\mathcal{L}}(\mathcal{L}^{\mathcal{L}})$  and  $\mathcal{L}^{\mathcal{L}}(\mathcal{L}^{\mathcal{L}})$ ั้ ประเภท ทำการประมวลผลด้วยโปรแกรม ArcView Network Analyst ซึ่งทำให้ได้ระยะทางในการ ึ่ ขนขยะสั้นกว่าเดิมกิดเป็นร้อยละ 13.7 ต่อสัปดาห์ ส่วนการเก็บขยะแบบถังกงที่จะใช้ปริมาณขยะมูล ั้ ฝอยต่อวันเป็นเกณฑ์ในการแบ่งพื้นที่รับผิดชอบ ซึ่งทำการวิเคราะห์โดยใช้คำสั่ง ALLOCATE และ ื้ ี่ ั่ กำหนดเส้นทางเก็บขยะด้วยโปรแกรม ArcView Network Analyst และได้ระยะทางเก็บขยะสั้น ั้ กวาเดิมคิดเปนรอยละ 3.7 ตอวัน

สุดารัตน์ สุ่มมาตย์ (2547) ใด้พัฒนาวิธีการเพื่อใช้แก้ปัญหาการร่วมกันของปัญหา การจัดเส้นทางยานพาหนะและการบรรจุ ซึ่งได้พัฒนาแบบจำลองทางคณิตศาสตร์สำหรับแก้ปัญหา การจัดเส้นทางยานพาหนะขึ้นมา 2 แบบจำลอง โดยมีวัตถุประสงค์เพื่อหาเส้นทางขนส่งสินค้าที่มี ึ้  $\overline{a}$ ระยะทางขนส่งสินค้ารวมสั้นที่สุด ในส่วนของการแก้ปัญหาการบรรจุ ได้ใช้วิธีเชิงฮิวริสติกส์ที่มี ั้ พื้นฐานมาจากวิธีกำหนดการเชิงพลวัตและโปรแกรมคอมพิวเตอร์ เพื่อคำนวณหารูปแบบการบรรจุ ื้  $\overline{a}$ 

สินค้าที่มีอรรถประโยชน์ของการใช้ปริมาตรสูงสุด จากนั้นจึงทำการประเมินประสิทธิภาพของ ี่ ั้ ผลลัพธ์ที่ได้จากวิธีการที่นำเสนอโดยใช้ข้อมลจากกรณีศึกษา

### 2.3.2 งานวิจัยตางประเทศ

French (1982) ได้ให้นิยามและแนวคิดของวิธีศึกษาสำนึก (Heuristics) ว่าเป็นเทคนิค วิธีที่ใช้ในการค้นหาคำตอบที่เหมาะสมที่สุด โดยใช้กระบวนการคิดอย่างมีเหตุผล และความ สมเหตุสมผลในการค้นหาคำตอบ ซึ่งมีวิธีการคิดหลายวิธีการโดยสามารถแบ่งออกได้เป็น 2 กลุ่ม หลัก คือ กลุ่มสร้างทัวร์และกลุ่มปรับปรุงทัวร์ กลุ่มสร้างทัวร์นั้นเป็นกระบวนการสร้างทัวร์ทั้งหมด ั้ ที่มีความเป็นไปได้จากจุดเริ่มต้นที่เป็นคลังสินค้าไปสู่จุดลูกค้า โดยการคำนึงถึงข้อจำกัดต่าง ๆ ที่ ิ่ เกิดขึ้นและพยายามให้เกิดค่าใช้จ่ายที่น้อยที่สุด ซึ่งวิธีการที่ใช้ในการสร้างทัวร์มีหลากหลายวิธีการ ี่ ึ่ ดังน ี้ 1) วิธี Saving Clark and Wright Saving 2) วิธี Nearest Neighbor Procedure 3) วิธี Nearest Insertion Procedure และ4) วิธี Two-Phase Algorithm (Split + TSP) ซ งแบงยอยเปน 2 วิธีการคือ ึ่ Cluster-First Route-Second Methodและ Route-First Cluster-Second Methodและในสวนของกลุม ปรับปรุงทัวร์นั้น เป็นขั้นตอนที่ต่อเนื่องจากกระบวนการสร้างกลุ่มทัวร์ โดยจุดประสงค์หลักกีเพื่อ ั้ ั้ ี่ ใช้เป็นกระบวนการค้นหาทัวร์ที่ดีที่สุดจากทัวร์เริ่มต้นที่สร้างใว้ โดยใช้วิธี Branch Exchange  $\mathcal{L}^{\mathcal{L}}(\mathcal{L}^{\mathcal{L}})$  and  $\mathcal{L}^{\mathcal{L}}(\mathcal{L}^{\mathcal{L}})$  and  $\mathcal{L}^{\mathcal{L}}(\mathcal{L}^{\mathcal{L}})$ ี่ Heuristics

French (1982) ไดใหนิยามและแนวคิดของการจัดลําดับงานในการเดินรถ คือ การ จัคสรรรถบรรทุกที่ใช้ขนส่งสินค้าให้ดำเนินการขนส่งสินค้าในช่วงเวลาที่จำกัดให้เกิดประสิทธิภาพ มากท สุด โดยไดแบงออกเปน 2 ประเภท คือ 1) Deterministic Scheduling เปนการจัดลําดับงานใน ี่ การเดินรถที่ทราบจำนวนงานจัดส่งและจำนวนรถที่แน่นอน และ 2) Stochastic Scheduling เป็นการ ี่ ี่ จัดลำดับงานในการเดินรถที่ไม่ทราบจำนวนงานจัดส่งและจำนวนรถที่แน่นอน

Weigel and Cao (1999) ได้ประยุกต์ใช้ระบบสารสนเทศทางภูมิศาสตร์กับเทคนิคการ แก้ปัญหาเส้นทางแบบฮิวริสติกส์ เพื่อใช้ในการแก้ปัญหาเส้นทางขนส่งและจัดตารางการขนส่งแบบ Home Delivery ใหกับบริษัท Sear and Roebuck โดยสรางชุดข นตอนวิธี (Algorithms) ท เหมาะกับ ั้ ปัญหาของบริษัทที่เกิดขึ้น อาทิ ขั้นตอนวิธี (Algorithm) วิเคราะห์ลำดับงานส่งสินค้า ขั้นตอนวิธี ี่ ึ้ ์<br>๎ ั้ ปรับปรงเส้นทาง  $\mathcal{L}^{\mathcal{L}}(\mathcal{L}^{\mathcal{L}})$  and  $\mathcal{L}^{\mathcal{L}}(\mathcal{L}^{\mathcal{L}})$  and  $\mathcal{L}^{\mathcal{L}}(\mathcal{L}^{\mathcal{L}})$ นำมาใช้ในขั้นตอนวิธีจะเป็นข้อมูลที่ได้จากระบบสารสนเทศทาง ภูมิศาสตร์ ผลจากการใช้งานระบบสามารถลดค่าใช้จ่ายได้ถึง 9 ล้านบาทในการใช้จ่ายด้านการขนส่ง ท งหมดตอปของบริษัท ั้

Gloria, Adelaida, and Edwin (2001) ประยุกต์การทำงานร่วมกันระหว่างแบบจำลอง การแก้ปัญหาเส้นทางกับระบบสารสนเทศทางภูมิศาสตร์เพื่อแก้ปัญหาการจัดเส้นทางในการขนส่ง ์สิบค้าให้กับบริษัทขนส่งสิบค้าขนาดเล็ก โดยใช้ภาษาโปรแกรม FORTRAN4.0 ในการสร้าง แบบจําลองศึกษาสํานึก (Heuristics) วิธีหาคาการประหยัดของคลาคและไรต (Clark and Wright) ผนวกเขากับแบบจําลองการวิเคราะหเสนทาง (Network Analyst) ในโปรแกรม ArcView 3.2 และได ทำการเปรียบเทียบผลที่ได้จากการใช้เทคนิคทั้งสองร่วมกันกับผลการจัดเส้นทางโดยใช้วิธีการใด ั้ วิธีการหนึ่งเพียงอย่างเดียว ผลที่ได้จากการใช้เทคนิคทั้งสองร่วมกันให้เส้นทางที่มีประสิทธิภาพ ึ่ ั้ มากกวาการใชวิธีการแกปญหาแบบวิธีการเดียว และแบบจําลองสามารถชวยในการจัดการเสนทาง ประจําวันใหกับบริษัทไดเปนอยางดี

Lin and Lin (2001) จําลองปญหาการจัดตารางรถขนสงเปน Integer Programming ของหน่วยงานที่ให้บริการจัดส่งสินค้าภายในประเทศได้หวัน เพื่อหารูปแบบการจัดส่งซึ่งมีสมการ ึ่ วัตถุประสงค์เพื่อให้จำนวนพนักงานขับรถต่อสัปดาห์รวมน้อยที่สุด โดยมีสมการข้อจำกัดได้แก่ 1)  $\mathcal{L}^{\mathcal{L}}(\mathcal{L}^{\mathcal{L}})$  and  $\mathcal{L}^{\mathcal{L}}(\mathcal{L}^{\mathcal{L}})$  and  $\mathcal{L}^{\mathcal{L}}(\mathcal{L}^{\mathcal{L}})$ รูปแบบการจัดส่งจะต้องขนส่งปริมาณสินค้าที่วางแผนทั้งหมดใด้ 2) จำนวนชั่วโมงการทำงานรวม ของแตละรูปแบบการขนสงตองไมเกินเวลาทํางานรวมของพนักงานขับรถตอวัน

ผลการทดสอบกับขอมูลของหนวยงานขนสงในประเทศไตหวันพบวา วิธีการจัดการ ขนส่งใหม่ช่วยเพิ่มอัตราการใช้ประโยชน์ค้านพนักงานขับรถมากถึงประมาณ 90% ของชั่วโมงที่ต้อง ิ่ จายเงินจริง

Easwaran (2003) ได้ทำการศึกษาการกระจายสินค้าของเขตอุตสาหกรรมในเมือง Dallas รัฐ Texas เพื่อนำข้อมูลที่ได้มาใช้ในการออกแบบและพัฒนาระบบการจัดเส้นทางการกระจาย ื่ สินค้า โดยการออกแบบและพัฒนาระบบนั้น ได้นำข้อมูล ความสามารถในการบรรทุกสินค้าของรถ ี ช่วงเวลาที่กำหนด และรายการจัดส่งสินค้าเร่งด่วน มาใช้ ในการพิจารณาด้วย ในการศึกษาได้พัฒนา ระบบการกระจายสินค้าออกเป็น 2 ประเภท พัฒนาระบบเพื่อช่วยในการวางแผนงานการกระจาย ื่ สินค้าในวันถัดไป และพัฒนาระบบเพื่อใช้ในการจัดการกับสินค้าที่ถูกค้าต้องการเร่งด่วน เนื่องจาก สถานประกอบการแห่งนี้มีระบบการทำงานอยู่ 2 ลักษณะคือ 1) มีการรับรายการสั่งซื้อจากลูกค้าใน ֺ֪֪֪֦֖֪֪֪֦֖֪֪֦֖֪֪֦֖֪֦֖֧֦֝֟֟֟֟֟֟֟֟֟֟֟֟֟֟֟֟֟֟֟֟֟֟֟֟֟֩֞֟֝֟֝֟֟֩֞ ั่ ื้ ช่วงเวลา 15.00-17.00 น. ซึ่งจะนำข้อมูลนี้ไปใช้ในการวางแผนงานในวันถัดไป 2) รับจัดส่งสินค้า ึ่ ภายในวันนั้น ซึ่งในระบบนี้จะมีข้อจำกัดในเรื่องเวลาที่ใช้ในการวางแผนจัดเส้นทาง

วิธีการที่นำมาใช้ในการพัฒนาระบบ คือ การประยุกต์ใช้ GIS และ PCMILER  $\mathcal{L}^{\mathcal{L}}$ STREETS3.0 เป็นตัวช่วยในการวิเคราะห์เส้นทาง ซึ่งใน PCMILER STREETS3.0 นี้จะเป็น โปรแกรมที่นำเอาอัลกอริทึมของวิธีฮิวริสติกส์มาใช้ในการหาคำตอบ ในส่วนการจัดการฐานข้อมูล ไดใช Microsoft Access 2000 รูปแบบฐานขอมูลก็จะอางอิงตามความตองการของสถาน ประกอบการ ซึ่งจุดเค่นของงานนี้ก็คือ ใค้มีการเพิ่มในส่วนของการ Maintenance ข้อมูลและมีการ ึ่ ֺ֖֦֖֪֦֖֪֦֖֪֦֖֪֪֪ׅ֖֪֪ׅ֖֪֪֦֖֪֪֪ׅ֦֖֪֪ׅ֖֪ׅ֝֟֟֟֟֟֟֟֟֟֟֟֟֟֟֟֟֟֟֟֟֟֡֬֟֩֕֓֟֓֟֡֟֓֟֡֟֟֩֡֟֩֕֓֞֟֩֕֓֞֞֟֝֟֝֟֝֝֟֝֬֝֝֟֝֝֝֝֝֝֝֝֟ เพิ่มเงื่อน ไข (What-if Analysis tool) มาใช้ในการวิเคราะห์ ิ่

ผลที่ได้จากการศึกษาพบว่า การออกแบบและพัฒนาระบบ GIS และ PCMILER STREETS3.0 นั้น สามารถช่วยลดค่าใช้จ่ายในการกระจายสินค้าใด้มากกว่าเมื่อเทียบกับการใช้ ั้ ระบบเดิมของสถานประกอบการ

### **2.4 แนวคิด วิธีการและเปาหมายการทําวิจัย**

จากการทบทวนหลักการ ทฤษฎีและงานวิจัยที่มีมาก่อนหน้านี้ การวิจัยครั้งนี้จึงใค้ทำการ ี้ ั้ ี้ กําหนดแนวคิดและเปาหมายใหชัดเจน ดังน

1) วิเคราะหระบบการจัดลําดับงาน-เสนทางกระจายสินคารูปแบบเดิมอยางละเอียด และ พัฒนาระบบใหม่ที่มีประสิทธิภาพมากขึ้นในด้านการลดการใช้เวลา จำนวนรถขนส่ง และการายงาน ผล รวมถึงทำให้กระบวนการตัดสินใจวางแผนการขนส่งสินค้าเป็นไปอย่างเสถียรไม่ขึ้นอยู่กับ ึ้ ความสามารถสวนบุคคลซ ึ่งแปรเปลี่ยนได

2) สร้างอัลกอริทึมต่อยอดจากการจัดลำดับงานแบบ Single-seed ให้เป็นแบบ Multi-seed เพื่อหาการจัดลำดับงานขนส่งสินค้าที่ดีที่สุด โดยพิจารณาจากลำดับงานที่มีอัตราการกระจายสินค้า ื่ ี่ สูงสุดซ ึ่งเปนการบัญญัติขึ้นใหม

3) ใช้ความร้และเทคนิคด้านสารสนเทศภมิศาสตร์ในการพัฒนาระบบอย่างเต็มประสิทธิภาพ ทั้งค้านการเก็บข้อมูล การจัดทำฐานข้อมูลลูกค้า ฐานข้อมูลโครงข่าย วิเคราะห์เวลาที่ใช้ในการขนส่ง ั้ ระหว่างคลังสินค้าและลูกค้าทุกจุด รวมถึงระหว่างลูกค้า-ลูกค้า วิเคราะห์เส้นทางที่ดีที่สุดสำหรับทุก ี่ เส้นทางจากคลังสินค้า-ลูกค้า เถะลูกค้า-ลูกค้า<br>- มารายากคน<br>- มารายากคนไลยี่สุรุป

# **บทท ี่ 3 วิธี การดําเนินงานวิจัย**

ปัญหาการจัดส่งสินค้าที่ไม่สามารถจัดส่งสินค้าได้ครบถ้วนตามรายการสั่งซื้อและตามเวลาที่ ั่ ื้ ลูกคาตองการ จึงตองมีการศึกษาวิจัยและพัฒนาแนวทางแกไขการจัดลําดับงานและเสนทางการ จัดส่งสินค้า เพื่อให้สามารถที่จะตอบสนองความต้องการของลูกค้าใด้ทั้งหมด โดยรายละเอียดของ ี่ ั้ วิธีการคำเนินงานวิจัยเพื่อให้ได้มาซึ่งระบบการจัดลำดับงาน-เส้นทางสำหรับการกระจายสินค้า มี วิธีการดำเนินงานแบ่งออกเป็น 6 ส่วน ดังนี้

- 1) การสํารวจและเก็บรวบรวมขอมูล
- 2) การออกแบบระบบเพื่อจัดลำดับงาน-เส้นทางสำหรับกระจายสินค้า
- 3) การพัฒนาระบบการจัดลำดับงาน-เส้นทางสำหรับกระจายสินค้า
- 4) การทดสอบระบบ
- 5) การทดสอบระบบกับกรณีศึกษา
- 6) การทดสอบสมมติฐาน

# **3.1 สํารวจและเก็บรวบรวมขอมูล**

การสำรวจและเก็บรวบรวมข้อมูลนั้นประกอบด้วย 2 ส่วนหลัก คือ การรวบรวมข้อมูลเพื่อใช้ พัฒนาระบบการจัดลำดับงาน-เส้นทางสำหรับการกระจายสินค้า และการสำรวจการดำเนินงานของ บริษัทกรณีศึกษา

3.1.1 การรวบรวมข้อมูลเพื่อใช้พัฒนาระบบการจัดลำดับงาน-เส้นทางสำหรับการกระจาย สินค้า

ในการพัฒนาระบบการจัดลำดับงาน-เส้นทางสำหรับการกระจายสินค้า จำเป็นต้องทำ การรวบรวมข้อมูลหลายส่วนเพื่อใช้ประกอบการวิเคราะห์ โดยข้อมูลหลักของการศึกษาครั้งนี้ ได้แก่

- 1) ขอมูลโครงขายถนนในเขตพื้ นที่จังหวัดสมุทรปราการ
- 2) ข้อมูลตำแหน่งที่ตั้งของลูกค้าและคลังสินค้า
- 3) ข้อมูลรายการสั่งซื้อสินค้าในแต่ละวันของลูกค้า ั่ ื้

3.1.2 การสํารวจการดําเนินงานของบริษัทกรณีศึกษา

ขั้นตอนนี้เป็นการศึกษาถึงกระบวนการทำงานและขั้นตอนต่าง ๆ ในการกระจายสินค้า ั้ ั้ ของบริษัทกรณีศึกษา เพื่อให้ทราบถึงกระบวนการทำงานในการกระจายสินค้าและปัญหาที่พบใน การทำงาน ซึ่งข้อมูลที่รวบรวมใด้จะถูกนำไปใช้เป็นข้อมูลพื้นฐานในการออกแบบและพัฒนาระบบ ึ่ สามารถแกไขปญหาใหกับบริษัทกรณีศึกษาไดอยางตรงประเด็น

> การสํารวจการดําเนินงานของบริษัทกรณีศึกษาผวูิจัยไดทําการสํารวจดังน ี้

1) ขั้นตอนในการสั่งซื้อสินค้าของลูกค้าในแต่ละวัน ื้

2) ขั้นตอนในการจัดส่งสินค้าในแต่ละวัน

3) ปัญหาในการคำเนินงานของฝ่ายจัดส่งสินค้าของบริษัทกรณีศึกษา

#### **3.2 การออกแบบระบบเพ อการจัดลําดับงาน-เสนทางสําหรับกระจายสินคา ื่**

3.2.1 ฐานข้อมูลการวิจัย

3.2.1.1 ขอมูลท ี่ไดจากการสํารวจและเก็บรวบรวมขอมูล

ข้อมูลที่ได้จากการสำรวจและเก็บรวบรวมข้อมูลจะได้รับการจัดเก็บในรูปแบบชั้น ข้อมูลสารสนเทศภูมิศาสตร์ และฐานข้อมูลลูกค้าและข้อมูลสั่งซื้อ โดยในการการออกแบบ ั่ ื้ ฐานข้อมูลสารสนเทศภูมิศาสตร์และฐานข้อมูลเพื่อพัฒนาระบบ ใค้กำหนดกรอบการออกแบบเชิง แนวคิดและเชิงตรรกะ ตามรูปแบบของ ESCAP (1996) และ สัญญา สราภิรมย (2552) ดังน ี้

1) การออกแบบเชิงแนวคิด

- ฐานข้อมูลสารสนเทศภูมิศาสตร์ เป็นข้อมูลเชิงพื้นที่ภายในเขตพื้นที่จังหวัด **์**<br>เ สมุทรปราการและเชื่อมต่อกับข้อมูลลักษณะประจำได้อย่างสมบูรณ์

- ผู้ใช้งานหลักเป็นพนักงานที่เกี่ยวข้องในการจัดเส้นทางเดินรถขนส่งสินค้าและการ ี่ ี่ กระจายสินคา

- ข้อมูลเชิงพื้นที่ของฐานข้อมูลที่ได้ควรอยู่ในระดับที่มีรายละเอียดดีพอสำหรับ ื้ มาตราส่วน 1:4,000 ส่วนข้อมูลลักษณะประจำมีรายละเอียดดีที่สุดจากข้อมูลที่รวบรวมได้และจาก ภาคสนาม

- องค์ประกอบของข้อมูลเชิงพื้นที่แต่ละชั้นข้อมูลกำหนดให้มืองค์ประกอบเชิงพื้นที่ ื้  $\mathcal{L}^{\mathcal{L}}(\mathcal{L}^{\mathcal{L}})$  and  $\mathcal{L}^{\mathcal{L}}(\mathcal{L}^{\mathcal{L}})$  and  $\mathcal{L}^{\mathcal{L}}(\mathcal{L}^{\mathcal{L}})$ ั้ ื้ ที่แยกออกจากกันอย่างชัดเจน เป็นข้อมูลจุด 2 ชั้นข้อมูลคือ ตำแหน่งคลังสินค้าและลูกค้า ข้อมูลเส้น ี่ ั้ 1 ชั้นข้อมูลคือ โครงข่ายถนนครอบคลุมพื้นที่จังหวัดสมุทรปราการและจังหวัดใกล้เคียง ั้ ื้

- ชั้นข้อมูลเชิงพื้นที่ที่มีองค์ประกอบเป็นเส้นและจุด ใด้จัดทำจากข้อมูลเดิมและ ั้ ภาคสนามโดยข้อมูลจุดนั้น ได้จากภาคสนามส่วนข้อมูลเส้น ได้ทำการปรับปรุงให้เป็นข้อมูลปัจจุบัน โดยอ้างอิงจากแนวโครงข่ายเส้นทางของโปรแกรม MapMagic กรุงเทพฯ และ 7 จังหวัดข้างเคียง ปี พ.ศ.2552

2) การออกแบบเชิงตรรกะ

ฐานขอมูลไดรับการออกแบบเปนฐานขอมูลเชิงสัมพันธโดยออกแบบใหมี ความสัมพันธ์กันระหว่างองค์ประกอบของข้อมูลเชิงพื้นที่และระเบียนในตารางข้อมูลจริง ซึ่งจะ ื้ ึ่ เชื่อมต่อไปยังระเบียนในตารางค้นหาอีกต่อหนึ่ง และมีความสัมพันธ์ต่อเนื่องกันตามที่ออกแบบไว้ ื่ ึ่ โดยใช้ค่าในสดมภ์ที่เป็นกุญแจหลักและกุญแจนอกเป็นค่ากำกับการเชื่อม ซึ่งใช้ค่า  $\,$  IDs ของ **:** องค์ประกอบข้อมูลเชิงพื้นที่ ข้อมูลลักษณะประจำ และข้อมูลการพัฒนาระบบ ื้

> 3.2.1.2 เครื่องมือที่ใช้ในการพัฒนาฐานข้อมูล ื่

- เคร องมือท ี่ใชในการจัดทําฐานขอมูลสารสนเทศภูมิศาสตรควรเปนโปรแกรมที่ ื่ สามารถจัดเก็บข้อมูลเชิงพื้นที่ในรูปแบบข้อมูลจุด (Point) เช่น ข้อมูลตำแหน่งคลังสินค้า ตำแหน่ง ื้ ลูกคาและจัดเก็บในรูปแบบขอมูลเสน (Line) เชน ขอมูลโครงขายถนน

- เครื่องมือที่ใช้ในการจัดทำฐานข้อมูลเพื่อใช้ในการพัฒนาระบบ ควรเป็นโปรแกรม ื่ การจัดการฐานข้อมูลที่มีระบบการจัดเก็บข้อมูลที่มีการบันทึกเป็นประจำ หรือเป็นข้อมูลที่แสดงการ  $\mathcal{L}^{\mathcal{L}}(\mathcal{L}^{\mathcal{L}})$  and  $\mathcal{L}^{\mathcal{L}}(\mathcal{L}^{\mathcal{L}})$  and  $\mathcal{L}^{\mathcal{L}}(\mathcal{L}^{\mathcal{L}})$ ี่ เคลื่อน ใหวของระบบงาน เช่น รายการสั่งซื้อสินค้าในแต่ละวันและช่วงเวลารับสินค้าของลูกค้า และ ั่ ื้ จัดเก็บข้อมูลคงที่ซึ่งมีการเปลี่ยนแปลงน้อยและทำหน้าที่เป็นข้อมูลสำหรับการอ้างอิง เช่น รหัส ี่ ลูกค้า รายชื่อลูกค้าที่อยู่ของลูกค้า เป็นต้น **่** ี่

3.2.2 การจัดลำดับงาน-เส้นทางสำหรับการกระจายสินค้า

3.2.2.1 กระบวนการจัดลําดับงาน

ในกระบวนการพัฒนาจะต้องใค้รับการออกแบบให้คำนึงถึงลำดับงานจัดส่งสินค้าที่มี ี่ ความเหมาะสมท สุด โดยการพิจารณาเง ื่อนไขและขอกําหนดตาง ๆ ของบริษัทกรณีศึกษา ซ งส งท ี่ ึ่ ิ่ เป็นเงื่อนใขและข้อกำหนดในการพิจารณาการจัดลำดับงานในการจัดส่งสินค้า มีดังนี้ ี้

- เวลาในการรับสินค้า ณ ตำแหน่งที่ตั้งลูกค้า
- เวลาในการขนถายสินคา
- ความสามารถในการบรรทุกของรถบรรทุกสินค้า

โดยมีกระบวนการพิจารณาเรียงตามความสําคัญ คือ (1)ชวงเวลาในการกําหนดรับ สินค้าของลูกค้า (2) ระยะทางระหว่างลูกค้า-ลูกค้า และคลังสินค้า-ลูกค้า (3) เวลาในการขนถ่าย ้สินค้า และ (4) ปริมาณสินค้าที่ลูกค้าสั่ง

### 3.2.2.2 การวิเคราะหโครงขาย

ในการดําเนินการวิเคราะหโครงขายจะมี 2 รูปแบบ โดยรูปแบบแรกคือ ใชในการ วิเคราะห์หาข้อมูลเบื้องต้น อันได้แก่ ข้อมูลระยะเวลาที่น้อยที่สุดที่ใช้ในการเดินทางระหว่างจุดลูกค้า ื้ ด้วยกัน และระหว่างจุดลูกค้าทั้งหมดกับจุดกลังสินค้า ส่วนรูปแบบที่สองคือ ใช้วิเคราะห์เพื่อกำหนด ั้ เส้นทางในการเดินทางเพื่อกระจายสินค้า ซึ่งเป็นเส้นทางที่มีความเหมาะสมมากที่สุด โดยข้อมูล  $\mathcal{L}^{\mathcal{L}}(\mathcal{L}^{\mathcal{L}})$  and  $\mathcal{L}^{\mathcal{L}}(\mathcal{L}^{\mathcal{L}})$  and  $\mathcal{L}^{\mathcal{L}}(\mathcal{L}^{\mathcal{L}})$ โครงข่ายที่นำมาทำการวิเคราะห์จะต้องมีข้อมูลที่สอดคล้องกับสภาพความเป็นจริง เช่น ข้อมูล ี่ ทิศทางการจราจร ข้อมูลความเร็วเฉลี่ย ข้อมูลระยะทางของถนน เป็นต้น

3.2.3 ส่วนต่อประสานกับผู้ใช้งาน

เป็นส่วนที่สำคัญของระบบเนื่องจากเป็นส่วนที่ผู้ใช้งานจำเป็นด้องใส่ข้อมูลและ รายละเอียดต่าง ๆ เพื่อให้ระบบใด้ทำการประมวลผลตามความต้องการของผู้ใช้งาน โดยในการ ออกแบบส่วนต่อประสานกับผู้ใช้งานของระบบการจัดลำดับงาน-เส้นทางสำหรับการกระจายสินค้า นั้น ประกอบด้วยส่วนต่าง ๆ ดังนี้ ี้

3.2.3.1 สวนหนาหลักของโปรแกรม

ส่วนหน้าหลักของโปรแกรมจะประกอบค้วยส่วนข้อมูลลูกค้า และส่วนของการสั่งซื้อ ั่ ֺ֧֧֧֧ׅ֧֧ׅ֧֧ׅ֧֧ׅ֧֧ׅ֧֧֧֧֧֛֪֧֧֧֧֝֟֜֬֝֬֝֬֝֬֝֬֝֬֟֓֬֝֬֟֬֝֬֝֬֝֬֝֬֟֓֟֬֟֓֟֬֟֩֓֟֓֟֬֟֓֟֜֓֟֬֜֓֟֬֟֬֜֓֟֬֜֓֟֬֜֟֬֝֬֜֝֬֜֝֬֝֬֝֬֝֬֟<br>֧֪֪֪֪֪֪֪֝֝֝֝֝֝**֟** สินค้า ซึ่งจะเป็นส่วนที่ผู้ใช้งานสามารถเข้าไปทำการปรับปรุงข้อมูลต่าง ๆ ได้

3.2.3.2 ส่วนของการนำเข้าข้อมูลผู้ใช้งานสามารถนำเข้าข้อมูลต่าง ๆ ในแต่ละส่วนได้ ดังบี้

- ส่วนของข้อมูลลูกค้า ประกอบด้วย 2 ส่วนหลัก คือ ส่วนของการเพิ่มข้อมูลลูกค้า **่** และส่วนของการปรับแก้ข้อมูลลูกค้า อิยาทคโนโลยี่ดี.

- ส่วนของการสั่งซื้อสินค้า เป็นส่วนที่ผู้ใช้งานต้องกรอกรายละเอียดของการสั่งซื้อ ั่ ื้ ั่ ื้ สินค้าของลูกค้าแต่ละราย อาทิ ชื่อลูกค้าหรือรหัสลูกค้า วัน/เดือน/ปี ปริมาณสินค้า ช่วงเวลาในการ ื่ รับสินค้า เป็นต้น

- ส่วนของการวิเคราะห์ลำดับงานสำหรับการกระจายสินค้า เป็นส่วนที่ผู้ใช้งานต้อง กรอกรายละเอียดของเง ื่อนไขและขอกําหนดตาง ๆ ในการจัดลําดับงาน ไดแก เวลารวมท งหมดท ี่ใช ั้ ในการกระจายสินค้าในช่วงเช้าและช่วงบ่าย ความสามารถสูงสุดในการบรรทุกสินค้าของรถบรรทุก แต่ละคัน เพื่อนำข้อมูลเหล่านี้ใช้ในการวิเคราะห์หาจำนวนของรถบรรทุกสินค้าและลำดับงานในการ จัดส่งสินค้าไปยังจุดลูกค้าต่าง ๆ

### 3.2.3.3 สวนของการแสดงผล

เป็นส่วนที่จะนำเสนอผลลัพธ์สุดท้ายของระบบที่พัฒนาขึ้น ซึ่งประกอบด้วยแผนที่  $\mathcal{L}^{\text{max}}_{\text{max}}$ แสดงเส้นทางที่เหมาะสมในการขนส่ง และลำดับงานในการจัดส่งสินค้าของแต่ละจุดลูกค้า พร้อม ทั้งแสดงรายละเอียดข้อมูลทิศทางการเดินทาง เวลาในการเดินทาง ปริมาณสินค้าที่จัดส่งให้กับลูกค้า ั้ แต่ละราย ซึ่งผู้ใช้งานสามารถสั่งพิมพ์ออกทางเครื่องพิมพ์ใด้ ึ่ ั่ ื่

#### **3.3 การพัฒนาระบบเพ อการจัดลําดับงาน-เสนทางสําหรับกระจายสินคา ื่**

### 3.3.1 ฐานขอมูลการวิจัย

3.3.1.1 ข้อมูลเชิงพื้นที่จากข้อมูลภาคสนามและจากโปรแกรม MapMagic ื้ ี่

ข้อมูลเชิงพื้นที่ซึ่งใด้จากข้อมูลภาคสนามและโปรแกรม MapMagic ของกรุงเทพฯ ื้ และ 7 จังหวัดข้างเคียง ปี พ.ศ.2552 รวมถึงข้อมูลลักษณะประจำจากข้อมูลเดิมในรูปแบบต่าง ๆ และ ที่ใค้จากภาคสนาม จะใค้รับการนำเข้าและตรวจสอบแก้ไขให้เป็นไปตามพจนานุกรมข้อมูลที่ได้ ออกแบบไว้โดยมีขั้นตอนการจัดทำ ดังนี้ ֺ<u>֚</u>֟֘

1) จัดทำชั้นข้อมูลเชิงพื้นที่ให้อยู่ในรูปแบบของ Shapefile ได้แก่ ชั้นข้อมูลโครงข่าย ั้ ั้ ถนน ชั้นข้อมูลตำแหน่งที่ตั้งของลูกค้า ชั้นข้อมูลตำแหน่งที่ตั้งของคลังสินค้า เพราะมีรูปแบบที่ง่าย ั้ ี่ ั้ ั้ ต่อความเข้าใจสำหรับใช้งานและยังสะดวกต่อการทำงานเพื่อเชื่อมต่อกับโปรแกรมอื่น **่** 

2) จัดทำตารางข้อมูลลักษณะประจำทั้งที่เป็นข้อมูลสำหรับการเชื่อมต่อข้อมูล ั้ องค์ประกอบเชิงพื้นที่และข้อมูลในตารางค้นหา ซึ่งตารางข้อมูลทั้งสองแบบนี้จัดทำในรูปของ ื้ ั้ ี้ ฐานข้อมูล Microsoft Office Access ที่สามารถนำข้อมูลออกมาใช้ในรูปของตาราง .dbf "ได้ ทั้งนี้ให้ ี่ ์<br>│ เป็นใปตามพจนานุกรมข้อมูลที่ออกแบบไว้แล้วทั้งจำนวนตารางขนาดและจำนวนสคมภ์ในแต่ละ ั้ ตารางประเภทข้อมูลที่จัดเก็บและความสอดคล้องของคุณสมบัติข้อมูลเพื่อความสามารถในการ เช อมตอ ื่

3) ทำการเชื่อมต่อข้อมูลทั้งหมดให้เข้ามาอยู่ในตาราง .dbf ของ shapefileเพื่อให้ ื่ สะดวกตอการเผยแพรหรือกระจายสูผูใชที่ไมจําเปนตองทราบเทคนิคการใชซอฟทแวรมากมายนัก

#### 3.3.1.2 เคร องมือท ี่ใช ื่

1) เคร องมือท ี่ใชในการจัดทําฐานขอมูลภูมิศาสตรสารสนเทศ ไดนําโปรแกรม ArcGIS9.3 อทำการพัฒนาฐานข้อมูล เนื่องจากเป็นโปรแกรมที่มีความสามารถในการจัดทำ ฐานข้อมูลในรูปแบบข้อมูลเชิงพื้นที่ได้ และสามารถทำการวิเคราะห์โครงข่ายเพื่อหาข้อมูลเบื้องต้น ื้  $\overline{a}$ ์<br>|<br>| ในการพัฒนาระบบ และวิเคราะห์เพื่อกำหนดเส้นทางในการเดินทางที่มีความเหมาะสมมากที่สุดได้ ื่

อีกทั้งยังสามารถพัฒนาให้ทำงานร่วมกับโปรแกรมอื่นใด้ ซึ่งถือว่าสอดคล้องกับการนำมา ั้ ึ่ ประยุกต์ใช้ในการพัฒนาระบบการจัดลำดับงาน-เส้นทางสำหรับการกระจายสินค้า

2) เครื่องมือที่ใช้ในการจัดทำฐานข้อมูลเพื่อใช้ในการพัฒนาระบบ ได้นำโปรแกรม Microsoft Office Access เพื่อทำการพัฒนาฐานข้อมูล เนื่องจากเป็นโปรแกรมฐานข้อมูลที่ออกแบบ ในลักษณะ Relational Database ซึ่งคำนึงถึงคุณสมบัติของตาราง (Table)ในการนำไปใช้งาน ซึ่งช่วย ึ่ ใหสามารถเก็บขอมูลและเรียกงานมาใชไดสะดวกโดยมีคุณสมบัติในการจัดเก็บขอมูลแบงออกเปน 2 ลักษณะคือ

- ตารางเก็บข้อมูลหมายถึง ข้อมูลต่าง ๆ ที่มีการบันทึกเป็นประจำและเป็นข้อมูลที่ แสดงการเคลื่อนไหวของระบบงาน

- ตารางเก็บข้อมูลคงที่หมายถึง ข้อมูลที่ใช้การประกอบในการวิเคราะห์ มีการ เปลี่ยนแปลงน้อยและทำหน้าที่เป็นข้อมูลหลักสำหรับการอ้างอิง

จะเห็นได้ว่าโปรแกรม Microsoft Office Access มีความสอดคล้องในการนำไปใช้เพื่อ ื่ พัฒนาฐานข้อมูลในการพัฒนาระบบการจัดลำดับงาน-เส้นทางสำหรับการกระจายสินค้าดังที่กล่าว ไว้ในหัวข้อ 3.2.1

เครื่องมือที่ใช้ในการพัฒนาระบบได้นำโปรแกรม VisualBasic6 มาเป็นเครื่องมือใน  $\overline{a}$ การพัฒนาโปรแกรมและการประมวลผล โดยการนําขอมูลจากฐานขอมูลมาประมวลผลจาก กระบวนการที่ได้พัฒนาไว้ และนำเสนอในรูปแบบของข้อความและรูปแบบของแผนที่ โดยอาศัย ความสามารถของ ArcObject เพื่อทำการแสดงผลในรูปแบบของแผนที่ได้

3.3.2 ระบบลำดับงาน-เส้นทางสำหรับการกระจายสินค้า

3.3.2.1 ข นตอนหลักของการพัฒนาระบบ ั้

การพัฒนาระบบนอกจากจะนำเงื่อนไขและข้อจำกัดต่าง ๆ เกี่ยวกับโครงข่ายถนนที่ จะต้องทำการจัดส่งสินค้าแล้ว ยังได้นำเงื่อนไขและข้อจำกัดต่าง ๆ ที่เกี่ยวข้องกับกระบวนการจัดส่ง ี่ สินค้า อาทิ เช่น ช่วงเวลาในการรับสินค้า ความสามารถในการบรรทุกสินค้า และเวลาเฉลี่ยในการ ลำเลียงสินค้า มาใช้ร่วมในการวิเคราะห์ด้วย เพื่อที่จะทำให้ได้ผลลัพธ์ที่ใกล้เคียงกับสภาพการ ทำงานจริงให้มากที่สุด โดยมีขั้นตอนหลักประกอบด้วย 3 ขั้นตอนดังนี้ ั้ ี้

1) การวิเคราะห์โครงข่ายเพื่อหาข้อมูลเบื้องต้นสำหรับการจัดลำดับงาน-เส้นทาง ื่ ื้ วัตถุประสงค์หลักในการนำกระบวนการวิเคราะห์โครงข่ายมาใช้ในขั้นตอนของระบบ ในส่วนแรกคือ ใช้ในการวิเคราะห์หาข้อมูลเบื้องต้น อันได้แก่ ข้อมูลระยะเวลาที่น้อยที่สุดที่ใช้ใน การเดินทางระหว่างจุดลูกค้าค้วยกัน และระหว่างจุดลูกค้าทั้งหมดกับจุดคลังสินค้าซึ่งข้อมูลนี้จะถูก ์<br>๎ ึ่ ี้ นำไปใช้เป็นข้อมูลเบื้องต้นในการพัฒนากระบวนการเพิ่มประสิทธิภาพการจัดลำดับงานโดยวิธีฮิวริ ื้ สติกส์แบบ Multi-Seed Pointsเพื่อทำการจัดกลุ่มลูกค้าและลำดับงานในการกระจายสินค้า ื่

กระบวนการวิเคราะห์โครงข่ายที่นำมาใช้ในกระบวนการวิเคราะห์ในขั้นแรกนี้ได้นำ ี่ กระบวนการหาเมตริกซ์ค่าใช้จ่ายที่เกิดขึ้นระหว่างจุดเริ่มต้นและจุดปลายทางใด ๆ (Origin-ิ่ Destination Cost Matrix) โดยในการศึกษานี้ได้ประยุกต์ใช้กระบวนการวิเคราะห์ดังกล่าวหาค่า เมตริกซ์ของค่าเวลาที่เกิดขึ้นระหว่างจุดลูกค้า-จุดลูกค้า และจุดคลังสินค้า-จุดลูกค้า ี่ ึ้

2) การพัฒนากระบวนการจัดลําดับงานโดยวิธีฮิวริสติกสแบบ multi-seed points

หลักการท นํามาใชในการพัฒนากระบวนการการจัดลําดับงานโดยวิธีฮิวริสติกสแบบ ี่ Multi-seed points นี้ได้นำหลักของวิธีการ Cluster First-Route Second มาประยุกต์ใช้ โดยในส่วน ของการพัฒนากระบวนการจัดลำดับงานจะเป็นขั้นตอนของ Cluster First หรือกระบวนการสร้าง ั้ กลุ่มของลำดับงานในการจัดส่งสินค้าเสียก่อน ส่วนในขั้นตอนของ Route Second จะประยุกต์ใช้ กระบวนการวิเคราะห์โครงข่ายเพื่อทำการสร้างเส้นทางในการจัดส่งสินค้า ื่

ขั้นตอนกระบวนการคิดของส่วน Cluster First นั้นเป็นการแบ่งกลุ่มลูกค้าที่มีการ ั้ ์<br>๎ จัดลําดับงานสงสินคาโดยพิจารณาจากเง ื่อนไขตาง ๆ ไดแก เวลาในการรับสินคาตําแหนงท ต งลูกคา  $\mathcal{L}^{\mathcal{L}}$ ์<br>๎ เวลาในการขนถ่ายสินค้า และความสามารถในการบรรทุกของรถขนส่งสินค้าเป็นสำคัญ ซึ่ง ึ่ กระบวนการคิดนั้นจะพิจารณาเรียงตามความสำคัญ คือ (1) ช่วงเวลาในการกำหนดรับสินค้าของ ั้ ลูกค้า (2) ระยะทาง (3) เวลาในการขนถ่ายสินค้า และ (4) ปริมาณการสั่งซื้อสินค้าของลูกค้า ั่ ื้

การสรางกลุมลูกคาใหกับรถบรรทุกสินคาแตละคันใชหลักการในการพิจารณาเลือก จุดตั้งต้นเพื่อใช้ในการสร้างกลุ่มลูกค้า โดยการพิจารณาจากเวลาในการรับสินค้าของลูกค้าเป็นเกณฑ์ ั้ ว่าอยู่ในช่วงเวลาใด ซึ่งในการวิจัยครั้งนี้จะกำหนดให้จุดลูกค้าทุกจุดที่รับสินค้าในช่วงเช้ามีโอกาส ั้ ี้ เท่ากันที่จะเป็นจุดตั้งต้นในการสร้างกลุ่มลูกค้าหรือกล่าวได้อีกอย่างว่าเป็นการพิจารณาสร้างกลุ่ม ั้ ลูกค้าแบบ Multi-Seed Pointsแต่ถ้าหากใช้จุดลูกค้าเพียงจุดเดียวเป็นจุดตั้งต้นในการสร้างกลุ่มลูกค้า ั้ เรียกวา Single-Seed Point

ในกระบวนการสร้างกลุ่มลูกค้าโดยใช้จุดลูกค้าที่มีความต้องการสินค้าในช่วงเช้า ทั้งหมดมีโอกาสเท่ากันที่จะเป็นจุดตั้งต้นในการสร้างกลุ่มลูกค้าให้กับรถบรรทุกแต่ละคันนั้นผลลัพธ์ ั้ ์<br>๎ ์<br>๎ ที่ได้จากการใช้จุดตั้งต้นที่แตกต่างกัน ทำให้ทราบถึงจำนวนของรถบรรทุกที่ต้องใช้ในการกระจาย ั้ ี่ สินค้า ความหลากหลายของกลุ่มลูกค้า โดยที่แต่ละกลุ่มลูกค้าจะมีค่าความจุของสินค้า (L) และเวลา ที่ใช้ในการกระจายสินค้า (T) ที่แตกต่างกันไป ดังนั้น จึงได้นำค่าความจุของสินค้า (L) เวลาที่ใช้ใน ี่ ์<br>๎ การกระจายสินค้า (T) และจำนวนรถบรรทุก (N) มาใช้เป็นตัวแปรหลักที่จะใช้ในการพิจารณาเลือก ว่ากลุ่มลูกค้าที่เกิดจากจุดตั้งต้นใดเป็นกลุ่มลูกค้าที่เหมาะสมที่สุดในการกระจายสินค้า ี่ ั้

การเปรียบเทียบเพื่อดูว่ากลุ่มลูกค้าใดที่มีความเหมาะสมในการกระจายสินค้านั้น ใน ั้ ขั้นแรกจะหาอัตราการกระจายสินค้า โดยหาได้จากอัตราส่วนระหว่างค่าความจุของสินค้า (L) และ ั้ เวลาที่ใช้ในการกระจายสินค้า (T) โดยสามารถแสดงใด้จังสมการที่ 3.1

$$
V_{ij} = \frac{L_{ij}}{T_{ij}} \tag{3.1}
$$

เมื่อ  $\quad$   $V_{ij}$  คือ อัตราการกระจายสินค้าของจุดลูกค้าที่ $\,i\,$  รถบรรทุกสินค้าคันที่  $\,j\,$ 

- $L_{\scriptscriptstyle ij}$  คือ ผลรวมน้ำหนักบรรทุกของจุดลูกค้าที่ *i* รถบรรทุกสินค้าคันที่ *j* ้ํ
- $T_{ij}$  คือ เวลาทั้งหมดที่ใช้ของจุดลูกค้าที่ *i* รถบรรทุกสินค้าคันที่ *j* ั้

เมื่อ ได้อัตราการกระจายสินค้าของลูกค้าครบทุกจุดลูกค้าแล้ว ขั้นตอนต่อ ไปหาค่า ั้ ผลรวมอัตราการกระจายสินค้าของจุดลูกค้าที่ *i* รถบรรทุกสินค้าคันที่ *j* ทั้งหมด ซึ่งจะทำให้ทราบถึง อัตราการกระจายสินค้าของกลุ่มลูกค้าที่เกิดจากจุดตั้งต้น  $k$  ดังแสดงในสมการที่ 3.2 ี่ ั้

A KNAZL A

$$
V_{k(total)} = \sum V_{ij} \tag{3.2}
$$

เมื่อ  $\quad_{k\left( \right. total\right)$  คือ ผลรวมอัตราการกระจายสินค้าของกลุ่มลูกค้าที่เกิดจากจุดตั้งต้น  $k$ ี่ ั้  $V^{}_{ij}$  คือ อัตราการกระจายสินค้าของจุดลูกค้าที่ $\,$ i รถบรรทุกสินค้าคันที่  $\,$ j ในกลุ่มลูกค้า ี่ จุดตั้งต้น  $\it{k}$ ั้

เนื่องจากว่าในการสร้างกลุ่มลูกค้าโดยใช้จุดตั้งต้นที่แตกต่างกันนั้นอาจทำให้ได้ผล ั้ ั้ ลัพธ์ของจำนวนรถบรรทุกที่แตกต่างกัน ดังนั้น จึงมีความจำเป็นที่ต้องนำจำนวนของรถบรรทุก ั้ สินค้ามาใช้ร่วมในการพิจารณา เพื่อหาค่าเฉลี่ยของอัตราการกระจายสินค้าของกลุ่มลูกค้า ซึ่งกลุ่ม ื่  $\mathcal{L}^{\mathcal{L}}(\mathcal{L}^{\mathcal{L}})$  and  $\mathcal{L}^{\mathcal{L}}(\mathcal{L}^{\mathcal{L}})$  and  $\mathcal{L}^{\mathcal{L}}(\mathcal{L}^{\mathcal{L}})$ ลูกค้าใดที่มีค่าเฉลี่ยของอัตราการกระจายสินค้า ( $W_{\hspace{-0.2ex}k}$ ) ที่มากที่สุด จะถือว่าเป็นกลุ่มลูกค้าที่มีความ  $\mathcal{L}^{\mathcal{L}}(\mathcal{L}^{\mathcal{L}})$  and  $\mathcal{L}^{\mathcal{L}}(\mathcal{L}^{\mathcal{L}})$  and  $\mathcal{L}^{\mathcal{L}}(\mathcal{L}^{\mathcal{L}})$ เหมาะสมที่สุดในการกระจายสินค้า โดยขั้นตอนสุดท้ายจะทำการพิจารณาจากอัตราส่วนระหว่าง ี่ ผลรวมอัตราการกระจายสินค้าของกลุ่มลูกค้าที่เกิดจากจุดตั้งด้น  $^{\,k}$  ( $V_{_{k\, (total)}}$ ) และจำนวนรถบรรทุก  $\mathcal{L}^{\mathcal{L}}(\mathcal{L}^{\mathcal{L}})$  and  $\mathcal{L}^{\mathcal{L}}(\mathcal{L}^{\mathcal{L}})$  and  $\mathcal{L}^{\mathcal{L}}(\mathcal{L}^{\mathcal{L}})$ ์<br>๎ (N) สามารถแสดงไดดังสมการท 3.3

$$
W_k = \frac{V_{k(total)}}{N_k} \tag{3.3}
$$

เมื่อ  $\textit{W}_\textit{k}$  คือ ค่าเฉลี่ยอัตราการกระจายสินค้าของจุดตั้งต้น  $k$ ี่ ์<br>๎  $\overline{V}_{k\left( total\right) }$  คือ ผลรวมอัตราการกระจายสินค้าของกลุ่มลูกค้าที่เกิดจากจุดตั้งต้น  $k$  $N_{\rm k}$  คือ จำนวนรถบรรทุกสินค้าทั้งหมดที่ใช้ในกลุ่มลูกค้าของจุดตั้งต้น $\,k\,$ ั้ ั้

การสร้างกลุ่มลูกค้าในการกระจายสินค้าของรถบรรทุกสินค้าแต่ละคัน จุดลูกค้าอื่น ๆ ที่จะถูกนำมาแทรกเพิ่มเติมจากจุดตั้งต้นนั้นจะพิจารณาจากความใกล้และปริมาณสินค้าที่สั่งซื้อเมื่อ ี่ ิ่ ั้ ั้ ื้ <u>ุ</u> รวมกันแล้วต้องไม่เกินความจุรถบรรทุกสินค้ากรณีมีปริมาณการสั่งสินค้าเกินความจุของรถบรรทุก สินค้าให้ทำการแยกจุดส่งสินค้าจากรถบรรทุกสินค้าคันเดิมเพื่อเพิ่มให้กับรถบรรทุกสินค้าคันถัดไป  $\overline{a}$ 

ในการพิจารณาเลือกจุดใคจุดหนึ่งเข้าในกลุ่มลูกค้านอกจากจะคำนึงความใกล้และ ปริมาณสินคาแลวจะคํานึงถึงเวลาในการขนถายสินคาในแตละจุดรวมดวยเสมอกลาวคือจะทําการ รวมเวลาในการเดินทางของแต่ละจุดเข้ากับเวลาที่ใช้ในการขนถ่ายสินค้าทุกครั้งทั้งนี้เพื่อให้ใกล้เคียง ั้ ั้ ี้ กับสภาพการทำงานที่แท้จริงในการขนส่งสินค้ามากที่สุด ี่

กรณีมีชวงเวลาในการเดินทางรวมกับเวลาในการขนถายสินคาเกินกวาชวงเวลา กำหนดขนส่งในแต่ละช่วงจุดลูกค้าที่เกิดกรณีเช่นนี้จะถูกตัดออกให้ขนส่งสินค้าโดยรถบรรทุก ี้ สินค้าคันถัดไปแต่ถ้ากรณีที่รถบรรทุกสินค้ายังไม่เต็มคันสามารถนำงานในช่วงเวลาอื่นมาทำการ ี่  $\overline{a}$ ขนสงรวมกันได

การวิเคราะห์โครงข่ายเพื่อสร้างเส้นทางการกระจายสินค้าเป็นขั้นตอนของการกำหนด ื่ ั้ เส้นทางการกระจายสินค้าให้กับรถบรรทุกสินค้าแต่ละคันหรือเรียกว่าขั้นตอน route second ของ ั้ กระบวนการเพ ิ่มประสิทธิภาพการจัดลําดับงานโดยวิธีฮิวริสติกสแบบ Multi-seed points โดยในการ กำหนดเส้นทางในการกระจายสินค้านั้นจะใช้ผลลัพธ์ของกลุ่มลำดับงานที่ได้จากหัวข้อการพัฒนา กระบวนการจัดลําดับงานโดยวิธีฮิวริสติกสแบบ multi-seed pointsเปนตัวกําหนดลําดับงานในการ กระจายสินค้าของรถบรรทุก ซึ่งใค้นำวิธีการวิเคราะห์หาเส้นทางที่ดีที่สุด (Find best travel routes) ี่ อันเป็นหนึ่งในกระบวนการวิเคราะห์โครงข่ายมาประยุกต์ใช้ เนื่องจากสามารถค้นหาเส้นทางที่สั้น  $\overline{a}$ ที่สุดหรือใช้เวลาในการเดินทางที่น้อยที่สุด และยังสามารถวิเคราะห์หาเส้นทาง ตามการระบุ ตำแหน่งจุดเริ่มต้นและจุดปลายทางหลาย ๆ ตำแหน่งใด้ ซึ่งจะเห็นใด้ว่าการวิเคราะห์หาเส้นทางที่ดี ิ่ ี่ ที่สุดนั้นมีความสอดคล้องกับการศึกษาในครั้งนี้ เนื่องจากผลลัพธ์ที่ต้องการในขั้นตอนสุดท้ายของ ี่ ั้

การพัฒนาระบบก็คือ ชุดของลำดับเส้นทางที่ดีที่สุดสำหรับการกระจายสินค้าของรถบรรทุกแต่ละ คัน โดยมีจุดเริ่มต้นที่คลังสินค้าและมีจุดปลายทางเป็นจุดลูกค้า ณ ตำแหน่งต่าง ๆ ิ่ ี่

### 3.3.3 ส่วนต่อประสานกับผ้ใช้

ส่วนต่อประสานกับผู้ใช้งาน เป็นส่วนที่ผู้ใช้งานต้องทำการนำเข้าข้อมูลและ รายละเอียดต่าง ๆ ก่อนที่จะสั่งให้ระบบได้ทำการประมวลผลตามความต้องการของผู้ใช้งาน โดยใน ี่ การพัฒนาสวนตอประสานกับผูใชงาน ผูวิจัยไดทําการพัฒนาสวนตาง ๆ โดยใชโปรแกรม VisualBasic6 เพื่อให้เกิดความง่ายต่อการใช้งานกับผู้ใช้และโปรแกรม VisualBasic6 ยังสามารถ เชื่อมต่อการทำงานร่วมกับโปรแกรม Microsoft Office Access และ ArcObject ใค้

### **3.4 การทดสอบระบบ**

การทดสอบระบบเป็นการทดสอบการทำงานในทุกขั้นตอนของระบบที่ได้ออกแบบและ ั้ พัฒนาใว้ทำให้สามารถทราบถึงข้อผิดพลาดต่าง ๆ ที่เกิดขึ้นในกระบวนการทำงานของระบบและ สามารถปรับแก้ข้อผิดพลาดต่าง ๆ ได้ก่อนที่จะมีการนำระบบไปใช้งานจริง ี่

การคำเนินการในการทดสอบการใช้งานของระบบจะใช้ข้อมูลเดิมของบริษัทกรณีศึกษาเป็น ข้อมูลทดสอบและนำผลลัพธ์ที่ได้ไปเปรียบเทียบกับข้อมูลการจัดส่งสินค้าในรูปแบบเดิมที่บริษัท กรณีศึกษาใค้จัดเก็บข้อมูลใว้เพื่อดูแนวโน้มของผลลัพธ์ว่าใค้ค่าที่ใกล้เคียงหรือแตกต่างกับการ ทำงานรูปแบบเดิมอย่างไรโดยขั้นตอนของการคำเนินการเพื่อทำการทดสอบการทำงานของระบบจะ  $\overline{a}$ ี แยกเป็น 4 ส่วนใด้แก่ ส่วนการนำเข้าข้อมูลส่วน จัดเก็บข้อมูล ส่วนประมวลผลข้อมูลและส่วนการ แสดงผลรายละเอียดของการทดสอบ ดังน ֺ֝֟֟֟֬֟֟֟֟֬֟֟֟֟֟֬֟֓֟֓֟֬֟֩֬֟֩*֟* 

3.4.1 ส่วนนำเข้าข้อมูล

ส่วนนำเข้าข้อมูลจะนำเข้าผ่านทางส่วนต่อประสานกับผู้ใช้ที่ได้ออกแบบไว้ทั้งในส่วน ของข้อมูลลูกค้าและส่วนของการสั่งซื้อสินค้าซึ่งข้อมูลทั้งสองส่วนจะต้องเป็นข้อมูลที่มี ั่ ึ่ ั้ ความสัมพันธ์กัน โดยในการกรอกข้อมูลในหน้าการสั่งซื้อสินค้า ระบบจะสามารถดึงข้อมูลบางส่วน ั่ ื้ ของลูกค้าที่ได้จัดเก็บไว้มาใช้ได้ โดยไม่จำเป็นต้องกรอกข้อมูลทุกครั้ง ได้แก่ ชื่อลูกค้า รหัสลูกค้า ั้ ื่ และเบอรโทรศัพท

### 3.4.2 สวนการจัดเก็บขอมลู

การจัดเก็บขอมูลในระบบจะแยกเปน 2 สวนหลักคือ ขอมูลลูกคาและขอมูล สารสนเทศภูมิศาสตรโดยรายละเอียดของสวนตาง ๆ ดังน

1) ขอมูลลูกคา ขอมูลไดถูกจัดเก็บอยูในรูปแบบฐานขอมูลโดยใชโปรแกรม Microsoft Office Access2007 โดยจะทำการเก็บข้อมูลในรูปแบบของตารางที่มีความสอดคล้องกับ สวนนําเขาขอมูลลูกคา

การทดสอบการนำเข้าข้อมูลลูกค้า ทำโดยการตรวจสอบความถูกต้องเมื่อมีการป้อน ื่ ข้อมูลลูกค้า ข้อมูลเหล่านี้จะต้องถูกจัดเก็บไว้ในฐานข้อมูลที่ได้เตรียมไว้ และเมื่อมีการเรียกค้น ข้อมูลลูกค้า ผลการทดสอบต้องสามารถแสดงผลข้อมูลออกมาได้อย่างถูกต้อง

2) ข้อมูลสารสนเทศภูมิศาสตร์ ข้อมูลได้ถูกจัดเก็บอยู่ในรูปแบบฐานข้อมูลสารสนเทศ ภูมิศาสตร์โดยใช้โปรแกรม ArcGIS 9.3 ซึ่งประกอบด้วย ข้อมูลตำแหน่งของลูกค้า ข้อมูลตำแหน่ง คลังสินค้า และข้อมูลโครงข่ายถนน ซึ่งทำการทดสอบโดยการประมวลผลของระบบแล้วผลลัพธ์ที่ ได้จากการทดสอบ สามารถแสดงผลในรูปแบบของแผนที่สารสนเทศภูมิศาสตร์ได้อย่างถูกต้อง

3.4.3 สวนการประมวลผลขอมูล

การทดสอบในส่วนประมวลผลข้อมูล จะเป็นการทดสอบในส่วนที่สำคัญที่สุดของ ระบบคือส่วนของ Multi-seed Heuristic Algorithm ซึ่งเป็นส่วนโปรแกรมที่ได้ทำการพัฒนาขึ้น โดย ึ้ จะทำการทดสอบความถูกต้องของโปรแกรม โดยการทดสอบความถูกต้องของระบบที่พัฒนา เป็น การทดสอบความถูกต้องและการตรวจสอบความผิดพลาดของระบบ เพื่อให้สามารถทำงานใด้ตามที่ ใด้ออกแบบไว้ ซึ่งมีประเด็นที่ทำการตรวจสอบดังนี้ ึ่ ֺ<u>֚</u>

1) การใช้ข้อมูลชุดเดียวกัน ในกระบวนการรับข้อมูลรายการสั่งซื้อ จะต้องเป็นชุด ั่ ื้ ข้อมูลเดียวกันกับข้อมูลที่ใช้ในการคำนวณในระบบ สามารถทดสอบได้โดยการเปรียบเทียบข้อมูล รายการสั่งซื้อที่อยู่ในฐานข้อมูลของโปรแกรม Microsoft Office Access2007 กับการส่งค่าข้อมูล ั่ รายการส งซ ื้อภายในโปรแกรม Visual Basic6 ั่

2) การทดสอบความถูกต้องของเส้นทางโดยการทดสอบได้ทำการเปรียบเทียบกับ สภาพของเสนทางจริงโดยมีหัวขอในการทดสอบดังน

- การจัดทิศทางการเดินรถบนถนนแตละเสน

- การห้ามเลี้ยว ห้ามเข้า ณ จุดต่าง ๆ ֺ֖֦֖֧֦֖֪֦֖֧֦֦֖֦֖֪֪֪ׅ֪ׅ֝֟֟֓֟֓֟֟֓֡֬֟֓֟֓֡֟֓֡֟֟֟֡֬֟֩֬֓֓֞֟֩֞֟֓֟֓֡֟֩֬֓֓֞֟֩֞֬֓֞֞֟֞֟֟֩֓֞֬֞֟֓֞֬֝֓֞֬֝֓֞֬֝֓֞֬֝֬֝֬֝֬֝֬֝֝֬֝֝֝֝֝֬֝֬
- การเช อมตอของโครงขายถนนในฐานขอมูลสารสนเทศภูมิศาสตร

3) การทดสอบความถูกต้องในการเลือกเส้นทางที่สั้นที่สุด โดยพิจารณาจากเวลาใน ั้ การเดินทางของถนนแต่ละเส้น โดยใช้ extension การวิเคราะห์โครงข่าย ใน ArcGis 9.3 เพื่อเป็น เครื่องมือในการวิเคราะห์เส้นทางระหว่างลูกค้า-ลูกค้า และระหว่างคลังสิงค้า-ลูกค้า แล้วจึงนำผลที่ ื่ ไดไปเปรียบเทียบกับตาราง OD\_for\_Model ของจุดที่ทําการทดสอบ

4) การทดสอบความสามารถในการบรรทุกสินคาโดยจะตองไมเกินความสามารถใน การบรรทุกของรถท 400 แพคหรือ 3.6 ตันโดยตรวจสอบไดจากการติดตามดูการสงคาของตัวแปร ในโปรแกรม VisualBasic6

5) การทดสอบความถูกต้องของการแบ่งช่วงการกระจายสินค้าซึ่งจะแบ่งเป็น 2 ช่วง คือ ชวงเชา 08.00-12.00 น. และชวงบาย 13.00-17.00 น. โดยสามารถตรวจสอบไดจากรายการสรุป การสั่งซื้อสินค้า ั่ ื้

### 3.4.4 สวนการแสดงผล

โปรแกรมที่ พัฒนาสามารถแสดงผลไดเปน 2 รูปแบบคือแสดงผลออกทางจอภาพ และแสคงผลออกทางเครื่องพิมพ์ จากการทำงานของระบบเมื่อการประมวลผลการจัดลำดับงาน-เส้นทางเสร็จสิ้น ระบบจะจัดเก็บลำคับการจัดส่งและเส้นทางของลูกค้าแต่ละรายใว้เพื่อที่จะนำมา ิ้ ื่ แสดงผลลัพธ์ของรายละเอียดการจัดลำดับงาน-เส้นทางที่เหมาะสมที่สุดสำหรับการกระจายสินค้าไว้ ี่ ในแผนที่สารสนเทศภูมิศาสตร์

## **3.5 การทดสอบระบบกบกรณ ั ีศึกษา**

วัตถุประสงค์หลักของการทดสอบระบบที่พัฒนากับกรณีศึกษานั้น เพื่อต้องการวิเคราะห์ผลที่ ี่ ั้ ื่ ใด้จากระบบ ซึ่งจะสะท้อนให้ทราบถึงความมีประสิทธิภาพในการทำงานของระบบในการนำไปใช้ ึ่ งานจริง โดยจะใช้ข้อมูลเดิมของบริษัทกรณีศึกษาเป็นข้อมูลเปรียบเทียบผลการทำงานของระบบที่ พัฒนาขึ้นหรืออาจกล่าวใค้ว่าเป็นการนำผลลัพธ์ที่ได้จากการวิเคราะห์โดยใช้ระบบที่พัฒนาขึ้นมาทำ ึ้  $\mathcal{L}^{\mathcal{L}}(\mathcal{L}^{\mathcal{L}})$  and  $\mathcal{L}^{\mathcal{L}}(\mathcal{L}^{\mathcal{L}})$  and  $\mathcal{L}^{\mathcal{L}}(\mathcal{L}^{\mathcal{L}})$ การเปรียบเทียบกับการจัดส่งสินค้าและจัดเส้นทางการขนส่งสินค้าแบบเดิมเพื่อดูความแตกต่างใน  $\overline{a}$ เกณฑ์ค้านต่าง ๆ ซึ่งขั้นตอนของการคำเนินการเพื่อทำการวิเคราะห์ผลของระบบประกอบค้วย 4 ั้ ข นตอน ไดแกการจําลองเหตุการณการจัดลําดับงาน-เสนทางสําหรับการกระจายสินคา การ ั้ ประมวลผลของระบบ การเปรียบเทียบผลลัพธและการประเมินผลการใชงาน

### **3.6 การทดสอบสมมติฐาน**

ในการวิจัยครั้งนี้ใด้ตั้งสมมุติฐานว่า "*การบูรณาการระหว่างวิธีฮิวริสติกส์แบบ Multi-seed* ั้ ั้ *points กับการวิเคราะหโครงขาย สามารถใชเปนเคร องมือชวยในการจัดลําดับงาน-เสนทางในการ ื่ กระจายสินคา ไดดีกวาการวิเคราะหแบบเดิม โดยใชพนักงานท มีความชํานาญ และดีกวาการบูรณา ี่ การวิธีฮิวริสติกสแบบ Single-seed point กับการวิเคราะหโครงขาย***"** ดังน น การทดสอบสมมุติฐาน ั้ จำเป็นต้องกำหนดเกณฑ์เพื่อใช้ในการเปรียบเทียบถึงความมีประสิทธิภาพของการจัดลำดับงาน-

เส้นทางสำหรับการกระจายสินค้าของแต่ละวิธี ซึ่งหลักเกณฑ์ที่นำมาใช้ในการพิจาณาเปรียบเทียบ ี่ อาจแตกต่างกันไป โดยรายละเอียดของหลักเกณฑ์ต่าง ๆ ที่ใช้ในการพิจารณา มีดังนี้ ี้

- พิจารณาจำนวนรถบรรทุกสินค้าที่ใช้ในการกระจายสินค้าทั้งหมด ว่าใช้จำนวนมากกว่า ั้ นอยกวา หรือเทากัน

- พิจารณาจำนวนงานในการขนส่งสินค้าในแต่ละวัน ว่ามีจำนวนงานมากกว่า น้อยกว่า หรือเทากัน

- พิจารณาผลของเวลาที่ใช้ในการกระจายสินค้าทั้งหมด ว่าใช้เวลาในการกระจายสินค้า ์<br>๎ มากกวา นอยกวา หรือเทากัน

- พิจารณาลำดับงานในการกระจายสินค้าของรถบรรทุกสินค้าแต่ละคันว่ามีค่าเฉลี่ยอัตรา การกระจายสินค้าของรถบรรทุกแต่ละคันว่าได้ค่าที่มากกว่า น้อยกว่า หรือเท่ากัน ี่

- พิจารณาในเรื่องของความรวดเร็วในการวิเคราะห์เพื่อหาลำดับงาน-เส้นทางในการ ื่ กระจายสินคาวาใชเวลาในการวิเคราะหมากกวา นอยกวา หรือเทากัน

- พิจารณาในเรื่องของความสะดวกเข้าใจง่ายในการกระจายสินค้าไปยังลูกค้าแต่ละจุด เช่น แผนที่แสดงทิศทางการเดินทางและรายละเอียดการจัดสงของแตละจุด โดยรายละเอียดของผลลัพธท ไดในแตละวัน

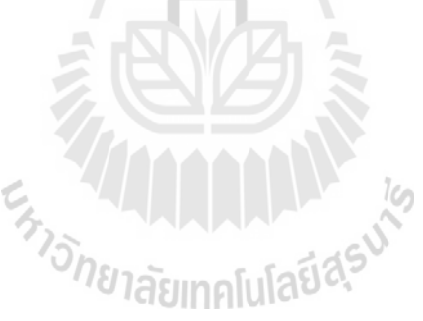

# **บทท ี่ 4 ผลของการดําเนินงานวิจัย**

ในบทนี้เป็นแสดงถึงรายละเอียดผลของการดำเนินงานวิจัยเพื่อให้ได้มาซึ่งระบบการจัดลำดับ ึงาน-เส้นทางสำหรับการกระจายสินค้า โดยผลของการดำเนินงานวิจัยแบ่งออกเป็น 6 ส่วน ดังนี้ ี้

- 1) สำรวจและเก็บรวบรวมข้อมูล
- 2) ฐานขอมูลการวิจัย
- 3) การสร้างลำดับงาน-เส้นทางสำหรับการกระจายสินค้า
- 4) การทดสอบระบบ
- 5) การทดสอบกับกรณีศึกษา
- 6) การทดสอบสมมตฐาน ิ

### **4.1 สํารวจและเก็บรวบรวมขอมูล**

4.1.1 การรวบรวมข้อมูลเพื่อใช้พัฒนาระบบการจัดลำดับงาน-เส้นทางสำหรับการกระจาย สิบค้า

1) ขอมูลโครงขายถนนในเขตพื้ นที่จังหวัดสมุทรปราการ

- โครงข่ายถนนที่นำมาใช้ในการพัฒนาระบบนั้น ใค้ทำการคัดเลือกเฉพาะถนน ี่ ั้ สายหลักและสายรองในเขตพื้ นที่จังหวัดสมุทรปราการ

- ขอมูลรูปแบบการเดินรถของถนนแตละเสนทาง ไดแกแบบทิศทางเดียว แบบ สองทิศทาง

- ข้อมูลข้อบังคับของถนนแต่ละเส้นทาง ได้แก่ การห้ามเลี้ยวซ้าย ห้ามเลี้ยวขวา ี้ ี้ ห้ามตรงไป บริเวณแยกต่าง ๆ ของถนนแต่ละเส้น

- ขอมูลเวลาในการเดินทางของถนนแตละเสน

2) ข้อมูลตำแหน่งที่ตั้งของลูกค้าและคลังสินค้า

รวบรวมรายชื่อและที่อยู่ของลูกค้าทั้งหมดของบริษัทกรณีศึกษาโดยข้อมูลที่รวบรวม ื่ ั้ ใด้นั้นเป็นข้อมูลที่ได้จากบริษัทกรณีศึกษา ซึ่งได้ทำการเก็บค่าพิกัดตำแหน่งที่ตั้งของลูกค้าจำนวน  $\mathcal{L}^{\mathcal{L}}(\mathcal{L}^{\mathcal{L}})$  and  $\mathcal{L}^{\mathcal{L}}(\mathcal{L}^{\mathcal{L}})$  and  $\mathcal{L}^{\mathcal{L}}(\mathcal{L}^{\mathcal{L}})$ ั้ ทั้งหมด 107 ราย รวมถึงตำแหน่งของคลังสินค้าอีก 1 แห่ง ดังแสดงในภาพที่ 4.1

#### 3) ข้อมูลรายการสั่งซื้อสินค้าในแต่ละวันของลูกค้า ั่ ื้

รวบรวมรายการสั่งซื้อสินค้าของลูกค้าแต่ละรายจำนวนทั้งสิ้น 7 วันเพื่อใช้เป็นข้อมูล ั่ ื้ ั้ ์<br>เ อ้างอิงในการพัฒนาระบบ โดยเป็นข้อมูลเดิมของบริษัทกรณีศึกษา รายละเอียดของข้อมูลนั้นใด้แก่ ปริมาณการสั่งซื้อสินค้า ช่วงเวลาที่ต้องการสินค้ารหัสลูกค้า ชื่อลูกค้า ที่อยู่ลูกค้า เบอร์โทรศัพท์ ั่ ื้ ี่ **่** ลูกคา

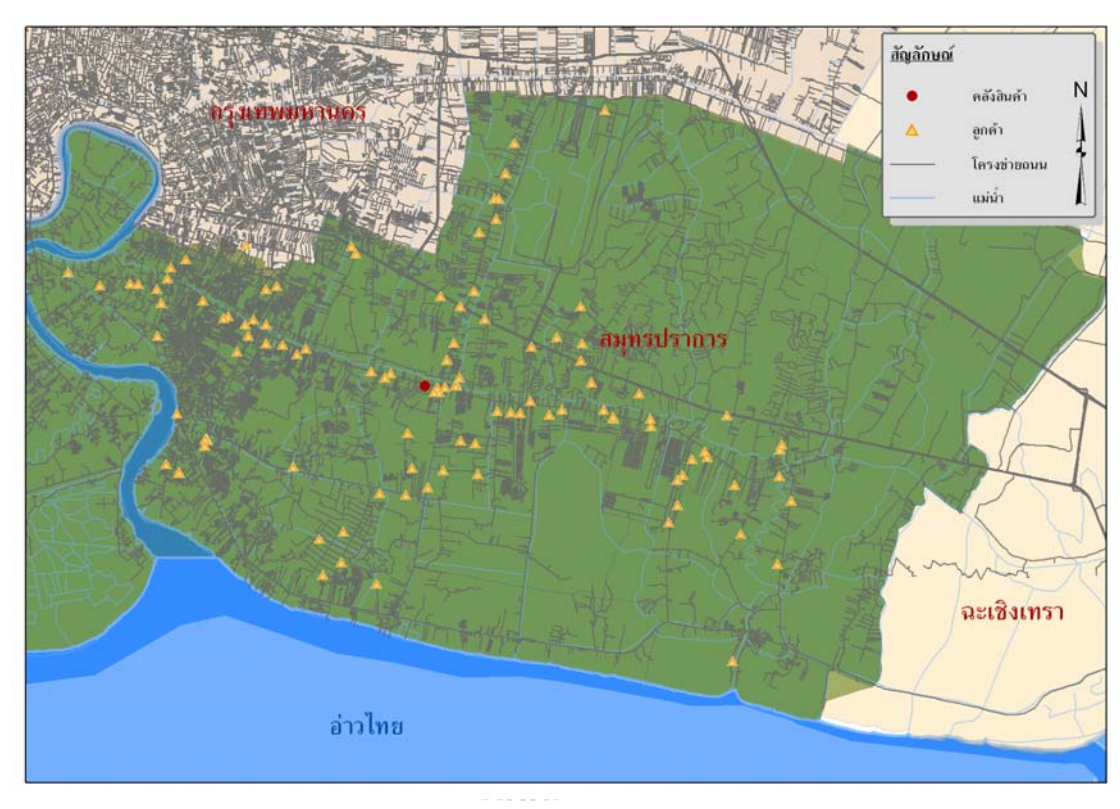

#### **ภาพท ี่ 4.1** ตำแหน่งคลังสินค้าและลูกค้าของพื้นที่ศึกษา ื้

# 4.1.2 การสํารวจการดําเนินงานของบริษัทกรณีศึกษา

บริษัทกรณีศึกษาเป็นคลังสินค้าประเภทน้ำคื่ม ทำหน้าที่เป็นศูนย์กลางในการจัดการ ื่ กระจายสินค้าไปสู่ลูกค้าในเขตพื้นที่จังหวัดสมุทรปราการ โดยการศึกษานี้ ได้ทำการศึกษาการ กระจายสินค้าของน้ำคื่มบรรจุขวดขนาด 1.5 ลิตร โดยมีรถขนส่งสินค้าประเภทรถบรรทุก 4 ล้อ ซึ่งมี **่** ความสามารถในการบรรทุกสินคาได 400 แพคหรือ 3.6 ตัน

> 1) ขั้นตอนในการสั่งซื้อสินค้าของลูกค้าในแต่ละวัน ื้

ขั้นตอนการสั่งซื้อสินค้าของลูกค้าในแต่ละวันแสดงใด้ดังภาพที่ 4.2 ซึ่งลูกค้าสามารถ ั้ ั่ สั่งซื้อสินค้าได้ 3 ช่องทาง คือ ทางโทรศัพท์ โทรสาร และทางจดหมายอิเลคทรอนิคส์ (E-mail) โดย ั่ ื้

จะมีเจ้าหน้าที่ฝ่ายบริการลูกค้าเป็นผู้รับคำสั่งซื้อสินค้าในช่วงเวลา 08:00 – 17:00 น. หลังปิดรับคำ ั่ ื้ สั่งซื้อประจำวันแล้ว เจ้าหน้าที่ฝ่ายบริการลูกค้าจะทำการบันทึกข้อมูลคำสั่งซื้อลงสู่ระบบเพื่อทำการ ั่ ั่ ื้ ื่ ออกเอกสารขาย (Invoice)  $\mathcal{L}^{\text{max}}_{\text{max}}$ บันทึกลงสู่ระบบจะประกอบด้วย รหัสลูกค้า ชื่อลูกค้า **!** ประเภทลูกค้า ช่องทางการจัดจำหน่าย ประเภทสินค้า และจำนวนสินค้าในแต่ละประเภทภายหลัง เอกสารคังกล่าวจะถูกจัดส่งให้แก่ฝ่ายขนส่งเพื่อคำเนินการจัดเส้นทางการส่งสินค้าพร้อมกำหนด ึ จำนวนรถขนส่งสินค้า โดยการจัดเส้นทางจัดส่งจะคำนึงถึงระยะทางระหว่างลูกค้า ปริมาณสินค้า รวมของสินค้า และจัดทำเอกสารการเบิกจ่ายสินค้าในช่วงค่ำ ทั้งนี้เอกสารดังกล่าวจะทำหน้าที่ 2 ั้ ี้ ส่วน คือ ใบส่งสินค้า (Delivery order) และใบสั่งเบิกสินค้า (Picking Slip) โดยเป็นเอกสารเฉพาะ สำหรับผู้จัดส่งในแต่ละราย ซึ่งเจ้าหน้าที่ฝ่ายขนส่งสินค้าและส่งมอบเอกสารคังกล่าวให้แก่ผู้จัดส่ง ึ่ ในเวลา 07:30 น.

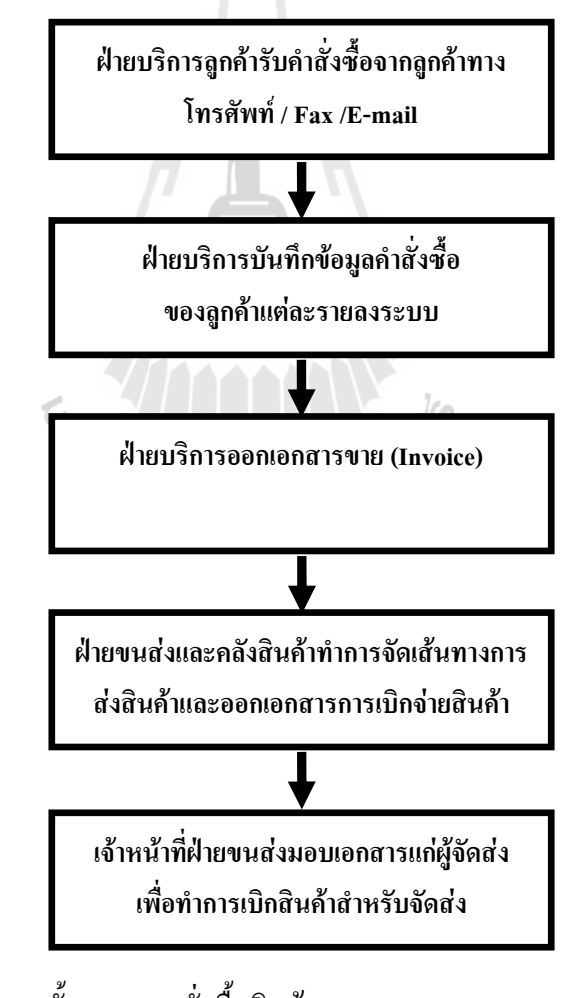

**ภาพท 4.2** แผนผังแสดงขั้นตอนการสั่งซื้อสินค้า ั้

2) ขั้นตอนในการจัดส่งสินค้า

ขั้นตอนการจัดส่งสินค้าของฝ่ายขนส่งสินค้าเริ่มต้นหลังจากที่เจ้าหน้าที่ฝ่ายขนส่ง ั้ สินค้าส่งมอบเอกสารใบส่งสินค้า (Delivery order) /ใบสั่งเบิกสินค้า (Picking Slip) ให้แก่พนักงาน ส่งสินค้าเพื่อเตรียมตัวจัดส่งสินค้าตามมอบหมาย ซึ่งมีขั้นตอนการทำงานดังนี้ ื่ ึ่ ี้

- พนักงานส่งสินค้าแต่ละคันที่ได้รับเอกสารการจัดส่งนำรถแต่ละคันไปรอเบิกจ่าย สิบค้า ณ ช่องจ่ายสิบค้าบริเวณคลังสิบค้า

- เจ้าหน้าที่ตรวจจ่ายสินค้า (Checker) ตรวจสอบความถูกต้องของเอกสารเบิกจ่าย ี่ สินค้า

- เจ้าหน้าที่ตรวจจ่ายสินค้า เบิกสินค้าจากคลังสินค้าตามรายละเอียดในเอกสารมา ี่ จัดวางบริเวณช่องจ่ายสินค้า

- พนักงานส่งสินค้าตรวจนับสินค้าและขนถ่ายสินค้าสู่รถขนส่ง

- พนักงานส่งสินค้าทำการจัดส่งสินค้าตามจำนวนคำสั่งซื้อให้แก่ลูกค้าแต่ละราย ั่ โดยมีช่วงเวลาในการจัดส่งตั้งแต่ 08:00 – 17:00 น. ตามแต่ลูกค้ากำหนด ั้

- การส่งสินค้าให้แก่ลูกค้าแต่ละรายพนักงานส่งสินค้าจะเป็นผู้คำเนินการจัด เรียงลำดับลูกค้าที่จะจัดส่ง ซึ่งระยะเวลาเฉลี่ยในการจัดส่งสินค้าแต่ละรายประมาณ 30-40 นาที และ  $\mathcal{L}^{\mathcal{L}}(\mathcal{L}^{\mathcal{L}})$  and  $\mathcal{L}^{\mathcal{L}}(\mathcal{L}^{\mathcal{L}})$  and  $\mathcal{L}^{\mathcal{L}}(\mathcal{L}^{\mathcal{L}})$ ึ่ ใช้เวลาในการขนถ่ายสินค้าโดยเฉลี่ยประมาณ 0.4 นาทีต่อ 1 แพคของน้ำดื่มบรรจุขวด ֺ֪֪֪ׅ֪֪֦֖֧֖֪֪֦֖֧֦֪֪֪֦֖֧֪֪֪֦֖֪֪֪֪֪֦֖֪֪֪֪ׅ֦֖֪֪ׅ֖֝֟֟֟֟֟֟֟֟֟֟֟֟֟֟֟֟֟֟֟֟֟֟֟֡֟֟֟֟֡֬֟֓֟֡֟֓֟֡֟֟֓֞֟֟֟֩֞֞֟֟֟֩֕֓֞֟֝֬֝֞֟֝֝֝֟  $\overline{a}$ 

3) ปญหาการดําเนินงานของบริษัทกรณีศึกษา

จากการพิจารณากระบวนการและขั้นตอนในการจัดส่งสินค้ารวมถึงปัจจัยที่เกี่ยวข้อง พบประเด็นปัญหา ดังนี้ ี้

- การจัดลำดับงานและเส้นทางการจัดส่งสินค้า ยังไม่มีรูปแบบการวิเคราะห์ที่ แน่นอน โดยการเลือกเส้นทางและลำดับงานในการจัดส่งสินค้าใช้วิธีการคำนวณด้วยมือซึ่งเป็น รูปแบบและวิธีการที่ขึ้นอยู่กับทักษะและความชำนาญของพนักงาน

- การจัดเสนทางในการกระจายสินคาใหกับรถบรรทุกสนคิ าแตละคัน จะพิจารณา จากข้อมูลที่อยู่ของลูกค้าเพื่อใช้เป็นเกณฑ์อ้างอิงการจัดกลุ่มลูกค้า โดยจะมอบหมายให้รถบรรทุก สินค้าแต่ละคันจัดส่งสินค้าตามแนวโครงข่ายของถนนตามข้อมูลที่อยู่ของลูกค้า ซึ่งหากปริมาณ สินค้าที่จัดส่งยังไม่เต็มคันก็จะมอบหมายให้จัดส่งสินค้าให้กับลูกค้ารายอื่นที่อยู่บนถนนสาย ใกล้เคียง เพื่อให้เกิดความคุ้มทุนในการจัดส่ง โดยแนวคิดดังกล่าวอาจมีข้อเสียในกรณีแนวของถนน ที่มีความยาวของเส้นทางมาก อาจทำให้ตำแหน่งของลูกค้าที่อยู่บนถนนสายเดียวกันอาจจะมี  $\mathcal{L}^{\mathcal{L}}(\mathcal{L}^{\mathcal{L}})$  and  $\mathcal{L}^{\mathcal{L}}(\mathcal{L}^{\mathcal{L}})$  and  $\mathcal{L}^{\mathcal{L}}(\mathcal{L}^{\mathcal{L}})$ ระยะทางที่ไกลกว่าจุดลูกค้าที่อยู่ในบริเวณใกล้เคียงแต่เป็นถนนสายอื่นได้ ซึ่งอาจจะทำให้เสียเวลา ึ่

ในการเดินทางและทำให้ต้องใช้รถขนส่งสินค้าหลายคันในการขนส่งแทนที่จะส่งสินค้าได้ในเที่ยว เดียวกันทําใหคาใชจายสูงขึ้น อาจเกิดความไมคุมทุน

- ปริมาณการสั่งซื้อสินค้าของลูกค้าในแต่ละวันมีปริมาณที่แตกต่างกัน ทำให้ไม่ ั่ ื้ สามารถควบคุมเวลาที่ใช้ในขั้นตอนของการวางแผนการจัดส่งสินค้าในแต่ละวันได้

# **4.2 ฐานขอมูลการวิจัย**

เป็นการนำข้อมูลที่ได้จากหัวข้อ 4.1 เพื่อจัดเตรียมเข้าสู่กระบวนการพัฒนาระบบเพื่อจัดลำดับ งาน-เสนทางสําหรับการกระจายสินคา

4.2.1 โครงสรางฐานขอมูล

1) ฐานขอมูลสารสนเทศภูมิศาสตร

เป็นการจัดทำข้อมูลที่ได้จากการเก็บรวบรวมข้อมูลจากหัวข้อ4.1.2 ให้อยู่ในรูปแบบ ฐานข้อมูลสารสนเทศภูมิศาสตร์เนื่องจากการวิเคราะห์โครงข่ายนั้นเป็นหนึ่งในกระบวนการ วิเคราะห์ของระบบสารสนเทศภูมิศาสตร์ดังนั้น จึงจำเป็นต้องจัดเตรียมข้อมูลต่าง ๆ ที่เก็บรวบรวม ั้ ใด้ให้อยู่ในรูปแบบของฐานข้อมูลสารสนเทศภูมิศาสตร์จึงจะสามารถทำการวิเคราะห์โครงข่ายเพื่อ ื่ หาข้อมูลเบื้องต้นในการพัฒนาระบบได้ รายละเอียดการออกแบบฐานข้อมูลสารสนเทศภูมิศาสตร์ ื้ ดังแสดงในตารางที่ 4.1

| ลำดับที | ชื่อ            | รายละเอียด  |
|---------|-----------------|-------------|
|         | <b>ROAD</b>     | โครงข่ายถนน |
|         | <b>CUSTOMER</b> | ลูกค้า      |
|         | <b>DEPOT</b>    | คลังสินค้า  |

**ตารางท ี่ 4.1** ขอมูลท ี่ใชจัดทําฐานขอมูลสารสนเทศภูมิศาสตร

ในการจัดทำฐานข้อมูลสารสนเทศภูมิศาสตร์ของข้อมูลในตารางที่ 4.1 นั้น จำเป็นต้อง ั้ ทำการกำหนดข้อมูลลักษณะประจำให้กับข้อมูลเหล่านี้ ซึ่งเป็นการกำหนดค่าสำหรับใช้ในการ ี้ วิเคราะห์โครงข่ายเพื่อหาข้อมูลเบื้องต้นในการพัฒนาระบบ โดยรายละเอียดของข้อมูลลักษณะ ประจำของข้อมูลต่าง ๆ ดังแสดงในตารางที่ 4.2 ถึง ตารางที่ 4.4 โดยแหล่งที่มาของข้อมูลมีดังนี้ ี่ ֺ<u>֡</u>

- $\,\rm c$  หมายถึง ข้อมูลที่ได้จากการคำนวณ
- D หมายถึง ขอมูลท ี่ไดรับจากหนวยงานตาง ๆ
- F หมายถึง ขอมูลท ี่ไดรับจากการสํารวจภาคสนาม

#### **ตารางที่ 4.2** โครงสร้างชั้นข้อมูลโครงข่ายถนน ั้

Shapefile Name : ROAD

Feature Class : Arc

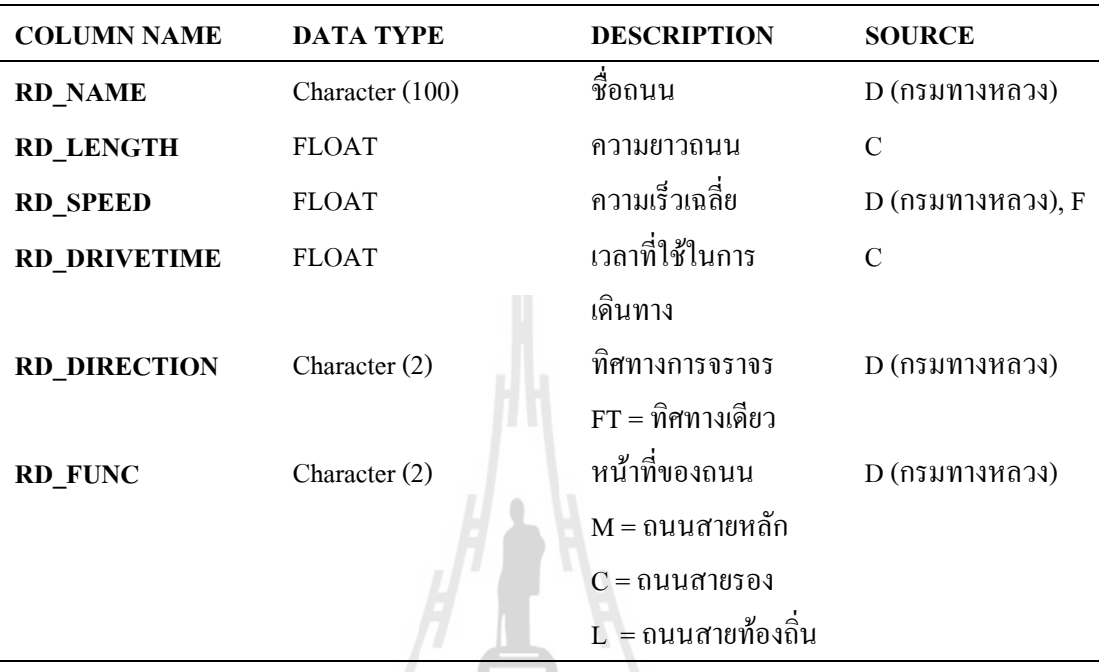

#### **ตารางที่ 4.3** โครงสร้างชั้นข้อมูลลูกค้า ั้

Shapefile Name : CUSTOMER

Feature Class : Point

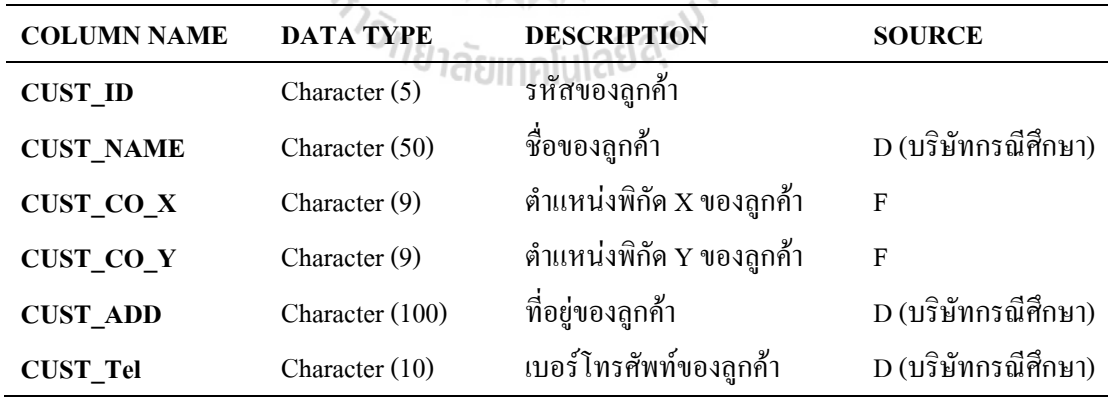

 $\frac{7}{2}$ 

#### **ตารางท ี่ 4.4 โครงสร้างชั้นข้อมูลคลังสินค้า** ั้

Shapefile Name : DEPOT

Feature Class : Point

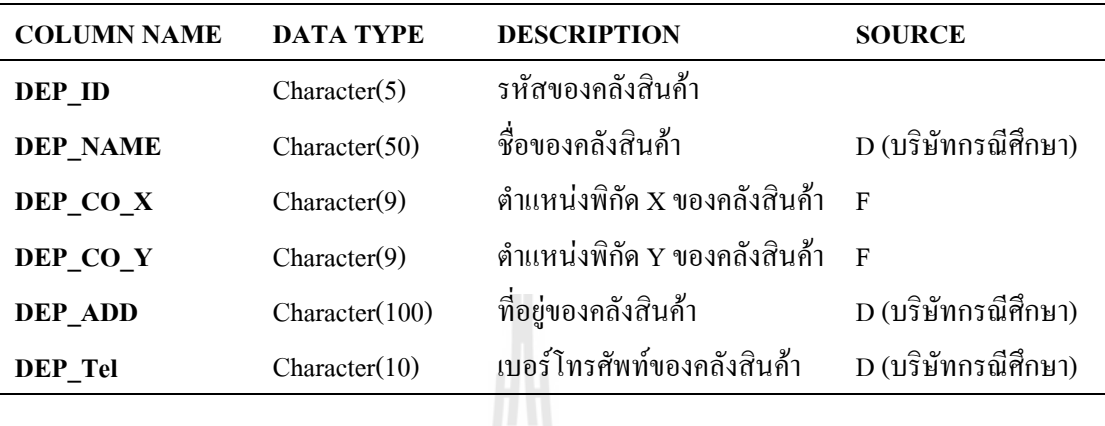

2) ฐานข้อมูลในการพัฒนาระบบ

เป็นการจัดทำข้อมูลที่ได้จากการเก็บรวบรวมข้อมูลจากหัวข้อ4.1.1 ให้อยู่ในรูปแบบ ฐานข้อมูลเพื่อนำไปใช้ในการประมวลผลของระบบการจัดลำคับงานที่พัฒนาขึ้นตารางข้อมูล ึ้ ประกอบดวย Data\_TestModel Depot\_Customer และOD\_for\_Model มีโครงสรางดังแสดงในตาราง ท 4.5 ถึง ตารางท 4.7

 $\tilde{\zeta}$ 

**ตารางที่ 4.5** โครงสร้างข้อมูลการสั่งซื้อสินค้าในแต่ละวัน ั่ ื้

| DATABASE :          | Data TestModel       |                       |
|---------------------|----------------------|-----------------------|
| <b>FIELD NAME</b>   | <b>DATA TYPE</b>     | <b>DESCRIPTION</b>    |
| <b>ORDER_NO</b>     | NUMBER(Long Integer) | ลำดับรายการสั่งสินค้า |
| <b>CUST ID</b>      | NUMBER(Long Integer) | รหัสถูกค้า            |
| <b>CUST NAME</b>    | TEXT(255)            | ชื่อลูกค้า            |
| <b>ORDER_CUST</b>   | NUMBER(Double)       | ปริมาณสั่งซื้อสินค้า  |
| <b>ORDER PERIOD</b> | NUMBER (Double)      | ช่วงเวลารับสินค้า     |
| <b>LOAD TIME</b>    | NUMBER (Double)      | เวลาในการขนถ่ายสินค้า |
| <b>ORDER DATE</b>   | TEXT(255)            | วันที่สั่งสินค้า      |
| <b>ADDRESS</b>      | TEXT(255)            | ที่อยู่ลูกค้า         |
| <b>TELEPHONE</b>    | TEXT(255)            | เบอร์โทรศัพท์ลูกค้า   |

**ตารางที่ 4.6** โครงสร้างข้อมูลคลังสินค้าและลูกค้า

| DATABASE : | Depot Customer |
|------------|----------------|
|            |                |

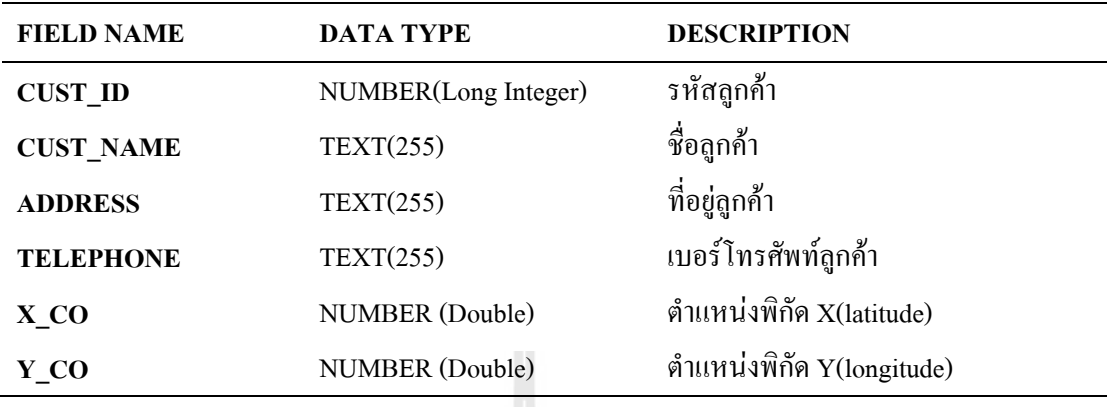

**ตารางที่ 4.7** โครงสร้างข้อมูลค่าเวลาในการเดินทางที่น้อยที่สุดระหว่างคลังสินค้า-ลูกค้า และ ลูกคา-ลูกคา

DATABASE : OD\_for\_MODEL

| <b>FIELD NAME</b>  | <b>DATA TYPE</b>     | <b>DESCRIPTION</b>                |
|--------------------|----------------------|-----------------------------------|
| Origin ID          | NUMBER(Long Integer) | รหัสจุดต้นทาง                     |
| Dest_ID            | NUMBER(Long Integer) | รหัสจุดปลายทาง                    |
| <b>Origin_NAME</b> | TEXT(255)            | ชื่อจุดต้นทาง                     |
| Dest NAME          | TEXT(255)            | ชื่อจุดปลายทาง                    |
| <b>OD NAME</b>     | TEXT(255)            | ชื่อจุดต้นทาง-ปลายทางที่ใช้เวลาใน |
|                    |                      | ึการเดินทางที่น้อยที่สุด          |
| <b>OD TIME</b>     | NUMBER (Double)      | ้ค่าเวลาในการเดินทางที่น้อยที่สุด |
|                    |                      | ระหว่างจุดต้นทาง-ปลายทาง          |

4.2.2 ฐานขอมูลที่พัฒนา

1) ฐานขอมูลสารสนเทศภูมิศาสตร

ซึ่งประกอบค้วยข้อมูลเชิงพื้นที่และข้อมูลลักษณะประจำของชั้นข้อมูลโครงข่ายถนน ี่ ั้ ตำแหน่งที่ตั้งคลังสินค้า และตำแหน่งที่ตั้งจุดลูกค้าซึ่งจัดเตรียม ไว้ในรูปชั้นข้อมูลสารสนเทศ ั้ ั้ ภูมิศาสตร์ดังตัวอย่างที่แสดงในภาพที่ 4.3

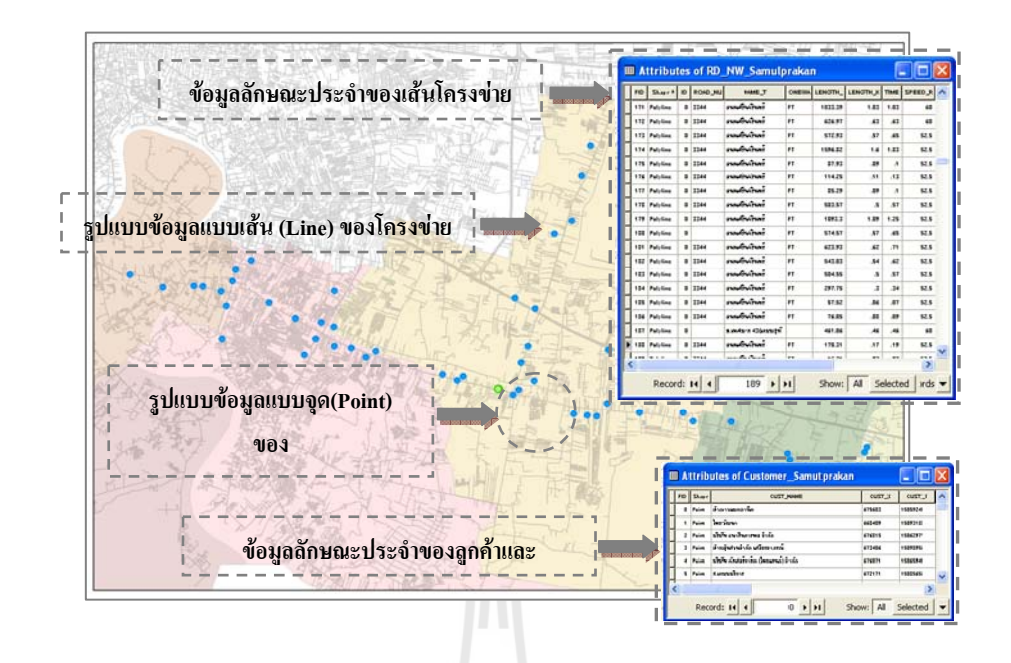

#### **ภาพท ี่ 4.3** ตัวอยางชนข ั้ อมูลสําหรับการพัฒนาระบบ

2) ฐานขอมูลสําหรับการพัฒนาระบบ

ได้ใช้โปรแกรม Microsoft Office Access2007 เป็นเครื่องมือในการจัดการฐานข้อมูล เพื่อใช้สำหรับการพัฒนาระบบ โดยตารางข้อมูลประกอบด้วย Data\_TestModel และ Depot\_CustomerOD\_for\_Mode l ดังตัวอยางแสดงในภาพที่ 4.4

| $-3 - (n - 1)$<br>Ca<br><b>Home</b><br>Create<br>¥,<br>Ga<br>View<br>Paste<br>Clipboard <sup>5</sup><br><b>Views</b>               | <b>External Data</b><br>Database Tools<br><b>B / U E W W</b><br>$A - 2 - 1$<br>G<br>反<br>Font                                                                                                    | Add-Ins<br>Acrobat<br>建建 14<br>e<br>(三日) ⇒<br>Refresh<br>$All -$<br><b>Rich Text</b>                                                  | Design<br>in New<br>ald Save<br>Records | $\Sigma$ Totals<br>$-21$<br><b>Ag Spelling</b><br>$\frac{Z}{A}$<br>Filter<br>X Delete * IMore *<br>$rac{A}{2}$<br>Sort & Filter                                                                                                    | V: Selection ~<br>$2 -$<br>Tadvanced -<br>Size to<br>Switch<br>Y Toggle Filter<br>Fit Form Windows *<br><b>Window</b>                                                              | $\frac{a}{2a}$<br>Find<br>$\lambda$<br>Find        |
|----------------------------------------------------------------------------------------------------|----------------------------------------------------------------------------------------------------|----------------------------------------------------------------------------------------------------|-----------------------------------------|----------------------------------------------------------------------------------------------------|----------------------------------------------------------------------------------------------------|----------------------------------------------------|
| $ \ll$<br><b>Tables</b><br>Œ<br>Data TestModel<br>$\Box$<br>Depot Customer<br>Œ<br>finalseed<br>and i<br>OD For Model<br>H<br>seed | Data_TestModel<br><b>Field Name</b><br>$8$ ID<br>ORDER No<br>CUST ID<br><b>CUST NAME</b><br>ORDER CUST<br>ORDER TIME<br>ORDER PERIOD<br><b>LOAD TIME</b><br>seed<br>seedtemp<br>ORDER DATE<br><b>ADDRESS</b><br><b>TELEPHONE</b><br><b>Field Properties</b> | Data Type<br>AutoNumber<br>Number<br>Number<br>Text<br>Number<br>Text<br>Number<br>Number<br>Number<br>Number<br>Text<br>Text<br>Text | $  x$<br>۰<br>目<br>٠                    | Depot Customer<br><b>Field Name</b><br>ID.<br><b>CUST ID</b><br><b>CUST_NAME</b><br><b>ADDRESS</b><br><b>TELEPHONE</b><br>ORDER CUST<br>ORDER DATE<br>ORDER TIME<br><b>ORDER PERIOD</b><br>X CO<br>Y CO<br><b>LOAD TIME</b><br>Anum<br><b>Abuild</b> | Data Type<br>AutoNumber<br>Number<br>Text<br>Text<br>Text<br>Number<br><b>Text</b><br><b>Text</b><br>Text<br>Number<br>Number<br>Number<br>Text<br>Text<br><b>Field Properties</b> | $ \Box$ $X$<br>$\text{tric}$ $\triangle$<br>同<br>٠ |
|                                                                                                    | General Lookup<br><b>Field Size</b><br>New Values<br>Format<br>Caption<br>Indexed<br>Smart Tags<br><b>Text Align</b>                                                                                                    | A field name can be up to 64 characters long.<br>including spaces. Press F1 for help on field<br>names.                               |                                         | General Lookup<br><b>Field Size</b><br><b>New Values</b><br>Format<br>Caption<br>Indexed<br><b>Smart Tags</b><br><b>Text Align</b>                                                                                                    | A field name can be up to 64 characters long.<br>including spaces. Press F1 for help on field<br>names.                                                                            |                                                    |

**ภาพท ี่ 4.4** ตัวอยางฐานขอม ูลสําหรับการพัฒนาระบบ

# **4.3 การสรางลําดับงาน-เสนทางสําหรับการกระจายสินคา**

4.3.1 ข นตอนของการพัฒนาระบบ ์<br>๎

1) การวิเคราะห์โครงข่ายเพื่อหาข้อมูลเบื้องต้นสำหรับการจัดลำดับงาน-เส้นทาง ื่ ื้ กระบวนการหาเมตริกซ์ค่าใช้จ่ายหรือเวลาที่เกิดขึ้นในการขนส่งระหว่างจุดเริ่มต้น และจุดปลายทางใด ๆ (Origin-Destination Cost Matrix) หมายถึงการขนส่งระหว่างจุดลูกค้า-จุด ลูกค้า และจุดคลังสินค้า-จุดลูกค้า ซึ่งข้อมูลที่ได้จะถูกนำไปใช้เป็นข้อมูลเบื้องต้นสำหรับ ื้ กระบวนการจัดลําดับงาน-เสนทางสําหรับการกระจายสินคา โดยรูปแบบของการวิเคราะหโครงขาย ของกระบวนการหาเมตริกซ์ค่าใช้จ่ายที่เกิดขึ้นระหว่างจุดเริ่มต้นและจุดปลายทางใด ๆ แสดงใด้ดัง ี่ ิ่ ภาพท 4.5

| <b>III Attributes of Lines</b> |                                                           |             | $-101 \times$ |
|--------------------------------|-----------------------------------------------------------|-------------|---------------|
| ObjectID<br>Shape              | Name                                                      | Total_TIME  | OriginID      |
| 34778 Polyline                 | ให้บัท และผลเจ้ สถานบฟต์ - บริษัท และเลคจี สถานบฟ         | $\Omega$    | 325           |
| 34779 Polyline                 | ให้เลิกน้อยเป็นในครั้งที่เรา ไม่ชมพร้อมเลย ศิลลิน         | 7 868277    | 325           |
| 34780 Polyline                 | ปริษัท และเลสจี สภายเขฟส์ - ปริษัท คาวก็จมกัว จำกัด       | 8.23149     | 325           |
| 34781 Polyline                 | มริษัท และเลสจี สถานเขท่ต์ - ห้า-หรุ่นส่วนจำกัด ซี.จี.พี. | 9.192269    | 326           |
| 34782 Polyline                 | บที่บัท และเลสจี สภาพเขฟล์ - บที่บัท โนมีค จำกัด          | 9.2941      | 325           |
| 34783 Polyline                 | บที่หัก และเลคจี้ สถานเทค่ต์ - บทีหรัก สหระจริญโลหราคมา   | 10.414086   | 325           |
| 34784 Polyline                 | บที่บัท และเลสจี สถานเขฟล์ - ห้า-ครุ้นส่วนจำกัด เหลืองท   | 12 24 54 19 | 325           |
| 34785 Polyline                 | บที่บ้า และเลสจี สถานเทคที่ - บที่บ้า ยานกัณฑ์ จำกัด (    | 12.33706    | 325           |
| 34786 Polyline                 | ปริษัท และเลสจี สภายเขฟส์ - ปริษัท ไทย พูฟริ              | 14.154734   | 325           |
| 34787 Polyline                 | บที่บ้า แอลเอสจี สถายเขฟส์ - บทีช้า เฟสสชา จำกัด          | 14.722692   | 325           |
| 34788 Polyline                 | ปริษัท และละเจ็ สถานเทย์ - เดินรัท รี มี แทค (ประเทศ)     | 15.491386   | 325           |
| 34789 Polyline                 | บที่บัท แจลเจสจี สถารเจฟล์ - บทีชัท จัมมัท จีเล็คโทรนิค   | 15.625247   | 325           |
| 34790 Polyline                 | บริษัท และเลสจี สภาพเขฟต์ - ห้า-หรุ้นส่วนจำกัด วิเศษบ     | 16.908549   | 326           |
| 34791 Polyline                 | บที่บัท และเลสจี สถานเขฟส์ - ร้านแจริญโลหะพื้นเพียง       | 16.924447   | $325 -$<br>и  |
|                                | Ō<br>۰                                                    |             |               |

**ภาพท ี่ 4.5** กระบวนการหาเมตริกซ์ค่าใช้จ่ายที่เกิดขึ้นระหว่างจุดเริ่มต้นและจุดปลายทางใด ๆ

2) การพัฒนากระบวนการจัดลําดับงานโดยวิธีฮิวริสติกสแบบ Multi-seed points จากแนวคิดการออกแบบและพัฒนาระบบเพ อการจัดลําดับงาน-เสนทางสําหรับ กระจายสินคาโดยวิธีฮิวริสติกสแบบ Multi-seed points สามารถนําเสนอในรูปแบบของอัลกอริธึม ดังแสดงในภาพที่ 4.7 โดยมีขั้นตอนกระบวนการทำงาน ดังนี้ ี้

(1) ขั้นตอนการเลือก Seed point หรือการเลือกจุดตั้งต้นเพื่อสร้างลำดับงานการ ั้ ์<br>๎ ื่ จัดส่งสินค้าไปยังกลุ่มลูกค้า โดยกระบวนการคิดแบบ Multi- points ในการวิจัยครั้งนี้ได้ใช้จุดลูกค้า ั้

ที่มีกำหนดรับสินค้าช่วงเช้าทั้งหมดเป็น Seed point สำหรับการสร้างลำดับงานเพื่อหา Seed point ที่ ี่ เหมาะสมที่สุด

(2) ขั้นตอนการเพิ่มจุดลูกค้าเข้าสู่กลุ่มลูกค้า ทำการเพิ่มจุดลูกค้าที่มีกำหนดรับ ั้ ิ่ สินค้าช่วงเช้าก่อน โดยมีปัจจัยที่นำมาพิจารณา ได้แก่ เวลาในการเดินทางที่น้อยที่สุด เวลาในการขน ี่  $\mathcal{L}^{\mathcal{L}}(\mathcal{L}^{\mathcal{L}})$  and  $\mathcal{L}^{\mathcal{L}}(\mathcal{L}^{\mathcal{L}})$  and  $\mathcal{L}^{\mathcal{L}}(\mathcal{L}^{\mathcal{L}})$ ถ่ายสินค้า และปริมาณสินค้าที่ลูกค้าต้องการ ซึ่งต้องใม่เกินความสามารถในการบรรทุกของรถ ขนสงสินคาและไมเกินชวงเวลาในการรับสินคาของลูกคาในชวงเชาคือ 12.00 น.

กรณีที่มีปริมาณการสั่งสินค้าเกินความสามารถในการบรรทุกของรถขนส่ง ี่ ั่ สินค้า กระบวนการคิดของระบบจะให้ทำการแยกจุดส่งสินค้าจากรถขนส่งสินค้าคันเดิมเพื่อเพิ่ม ื่ ใหกับรถบรรทุกสินคาคันถัดไป

กรณีที่เมื่อรวมเวลาในการเดินทางและเวลาในการขนถ่ายสินค้าแล้วใช้เวลา ี่ เกินกว่าช่วงเวลาที่ลูกค้ากำหนดรับสินค้า กระบวนการคิดของระบบจะพิจารณาให้จุดลูกค้าดังกล่าว ี่ ไปเพิ่มให้กับรถบรรทุกสินค้าคันถัดไป แต่ถ้ากรณีที่รถบรรทุกสินค้ายังไม่เต็มคันสามารถนำปริมาณ สินค้าที่กำหนดรับในช่วงเวลาบ่ายมาเพิ่มเติมใด้ ิ่

เมื่อลูกค้าที่รับสินค้าช่วงเช้าถูกนำไปใช้เป็นจุดตั้งต้น (Seed point) ครบทุกจุด จะทำให้ ื่ ์<br>๎ ใด้ลำดับงานการจัดส่งสินค้าหรือกลุ่มลูกค้าเพื่อจัดส่งสินค้าที่มีความหลากหลาย ดังแสดงในภาพที่ ื่  $\mathcal{L}^{\mathcal{L}}(\mathcal{L}^{\mathcal{L}})$  and  $\mathcal{L}^{\mathcal{L}}(\mathcal{L}^{\mathcal{L}})$  and  $\mathcal{L}^{\mathcal{L}}(\mathcal{L}^{\mathcal{L}})$ 4.6 โดยแต่ละจุดตั้งต้น (Seed point) จะให้ค่าความจุของสินค้า (L) เวลาที่ใช้ในการกระจายสินค้า (T) ั้ และจำนวนรถขนส่งสินค้า (N) ที่แตกต่างกัน ดังนั้น การวิจัยครั้งนี้จึงได้นำตัวแปรดังกล่าวมาใช้ใน ี่ ั้ ั้ ี้ การพิจารณาว่าจุดตั้งต้นใดที่ให้กลุ่มลูกค้าหรือลำดับงานการจัดส่งสินค้าที่มีความเหมาะสมที่สุด ั้ โดยพิจารณาเลือกจากจุดตั้งต้นที่ให้ค้าเฉลี่ยอัตราการกระจายสินค้าสูงสุดเป็นแนวทางปฏิบัติ โดย ั้ กระบวนการหาค่าเฉลี่ยอัตราการกระจายสินค้าสูงสุดใด้กล่าวไว้แล้วในหัวข้อ 3.3.2 ระบบจัดลำดับ ี่ งาน-เส้นทางสำหรับการกระจายสินค้า ส่วนชุดคำสั่งโปรแกรมของกระบวนการจัดลำดับงานโดยวิธี ้ฮิวริสติกส์แบบ Multi-seed points ใด้นำเสนอไว้ในภาคผนวก ข

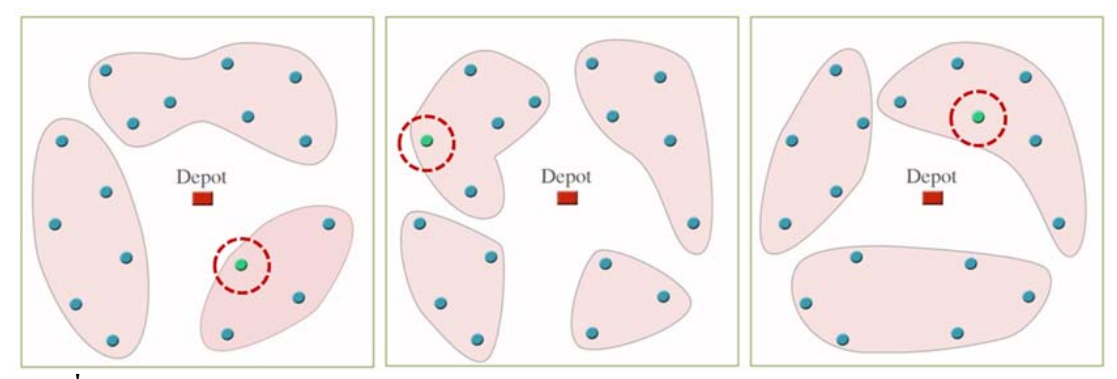

**ภาพท ี่ 4.6** แนวคดในการสร ิ างลําดับงานแบบ Multi-seed points

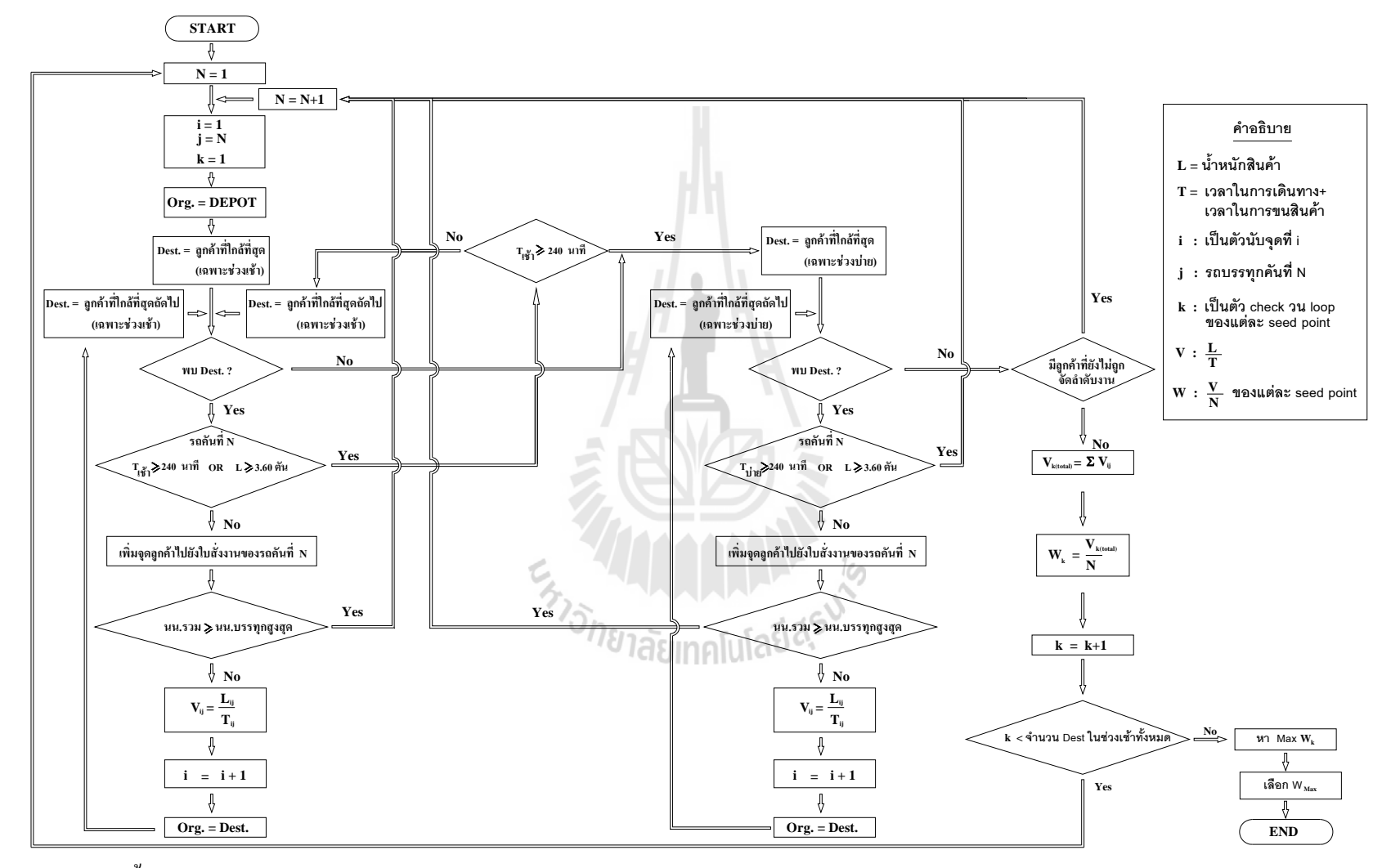

**ภาพท ี่ 4.7**แสดงขั้นตอนการวิเคราะหโดยวิธีฮวริ ิสติกสแบบ Multi-seed points
3) การวิเคราะห์โครงข่ายเพื่อสร้างเส้นทางการกระจายสินค้า ื่

วิธีการวิเคราะห์หาเส้นทางเส้นทางที่ดีที่สุด (Find best route) เป็นกระบวนการ ี่ วิเคราะห์โครงข่ายอีกรูปแบบหนึ่งที่ได้นำมาประยุกต์ใช้เพื่อทำการคัดเลือกเส้นทางการกระจาย สินค้า เนื่องจากสามารถวิเคราะห์หาเส้นทาง (routing) ที่ให้ค่าใช้จ่ายน้อยที่สุดหรือใช้เวลาในการ เดินทางที่น้อยที่สุด และยังสามารถวิเคราะห์หาเส้นทาง ตามการระบุตำแหน่งจุดเริ่มต้นและจุด ี่ ิ่ ปลายทางหลาย ๆ ตำแหน่งใด้ อีกทั้งยังสามารถแสดงผลทิศทางและรายละเอียดต่าง ๆ ของการ ั้ เดินทาง ซึ่งถือว่าเป็นกระบวนการวิเคราะห์ที่มีความสอดคล้องกับการวิจัยในครั้งนี้โดยมีตัวอย่าง ผลลัพธ์ของการวิเคราะห์หาเส้นทาง ดังแสดงในภาพที่ 4.8

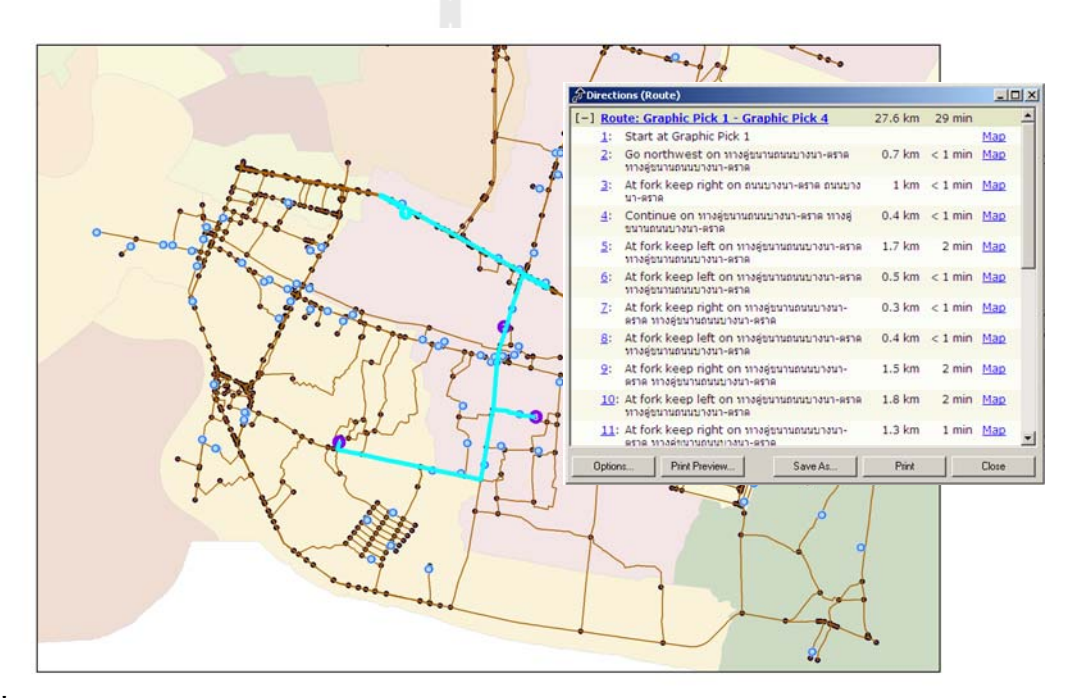

**ภาพท ี่ 4.8** ตัวอยางผลลัพธของการวิเคราะหหาเส นทาง (routing)

4.3.2 กระบวนการทำงานของส่วนการสร้างลำดับงาน-เส้นทางสำหรับการกระจายสินค้า เป็นขั้นตอนของการรวมส่วนต่าง ๆ ที่กล่าวในหัวข้อ 4.3.1 เพื่อให้เกิดการเชื่อมต่อ ั้ ึ ของกระบวนการทำงานของระบบการจัดลำดับงาน-เส้นทางสำหรับการกระจายสินค้า โดยภาพรวม กระบวนการทำงานของระบบดังแสดงในภาพที่ 4.9

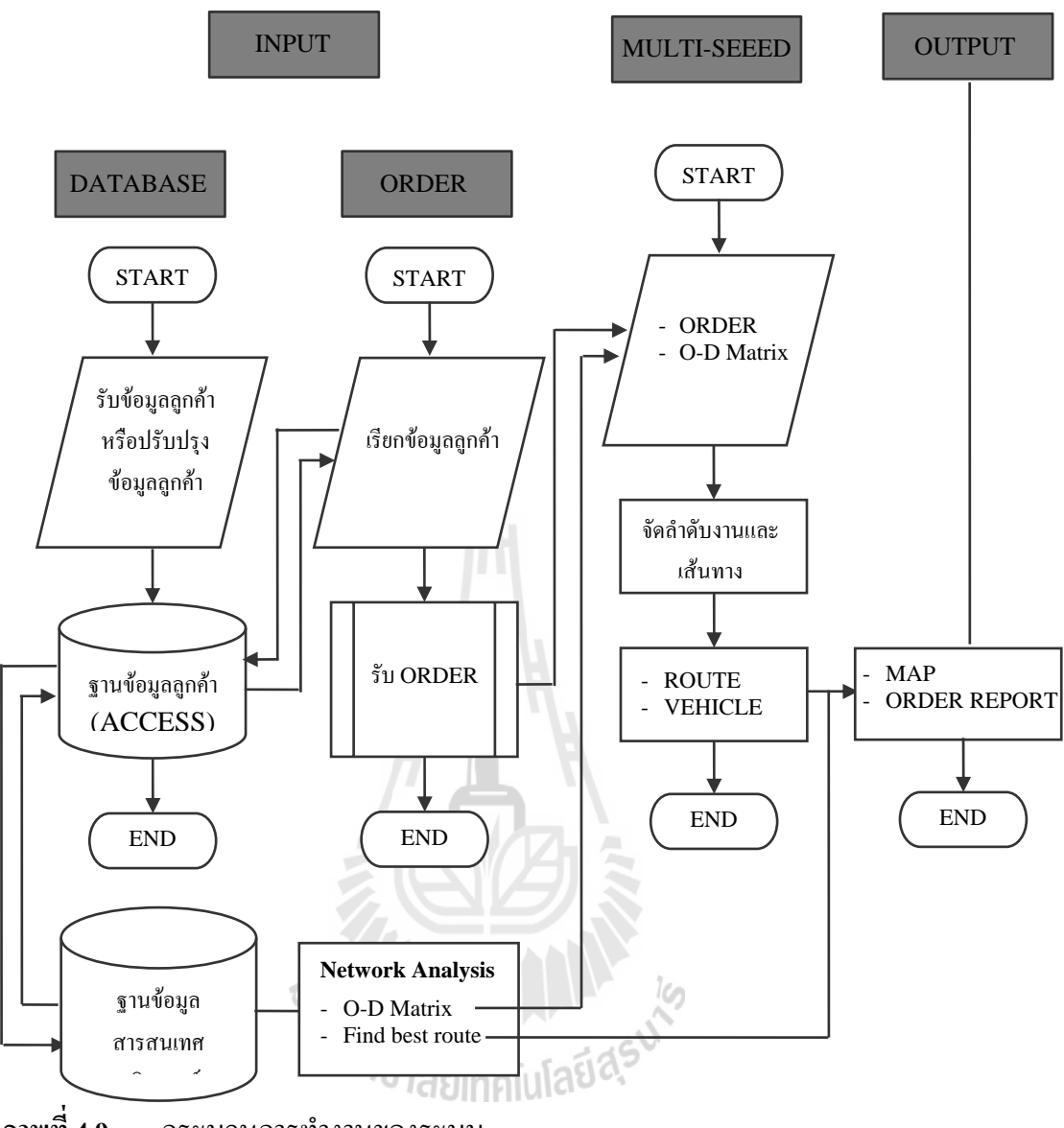

**ภาพท ี่ 4.9** กระบวนการทางานของระบบ ํ

จากภาพรวมของกระบวนการทํางานในขางตน การพัฒนาระบบจะประกอบดวยสวน ตาง ๆ ท สําคัญอยู 3 สวน ไดแก สวนของการนําเขาขอมูล สวนของการวิเคราะหขอมูลและสวน ของการแสดงผลข้อมูล โดยในแต่ละส่วนมีกระบวนการทำงานที่เชื่อมต่อกัน โดยใด้นำเสนอใน ้ ส่วนของการใช้งานโปรแกรมจัดลำดับงาน-เส้นทางการกระจายสินค้าไว้ในภาคผนวก ก

1) ส่วนของการนำเข้าข้อมูล

เป็นส่วนในการนำเข้าข้อมูลที่จำเป็นต้องใช้ในกระบวนการจัดลำดับงานในการจัดส่ง สินค้า ซึ่งมีองค์ประกอบที่สำคัญ 2 ส่วนคือ ส่วนการนำเข้าฐานข้อมูลลูกค้า และส่วนของการรับ รายการสั่งซื้อสินค้าในแต่ละวัน ั่ ื้

- **ส่วนการนำเข้าฐานข้อมูลลูกค้า** ส่วนนี้ผู้ใช้งานสามารถทำการปรับปรุงแก้ไข หรือ ี้ เพิ่มเติมข้อมูลลูกค้าในฐานข้อมูลลูกค้าได้ และฐานข้อมูลลูกค้าในส่วนนี้ก็จะเชื่อมต่อกันโดยตรงกับ ิ่ **:**<br>: ฐานข้อมูลสารสนเทศภูมิศาสตร์ ซึ่งเป็นส่วนที่จัดเก็บข้อมูล O-D Matrix ระหว่างลูกค้า-ลูกค้า และ คลังสินค้า-ลูกค้า เพื่อใช้เป็นข้อมูลเบื้องต้นในการนำไปใช้ทำการวิเคราะห์ลำดับงานการจัดส่ง ื้ สินค้า

การจัดเก็บฐานข้อมูลลูกค้านั้นได้ใช้โปรแกรม Microsoft OfficeAccess เพื่อใช้ จัดการเกี่ยวกับฐานข้อมูลทั้งหมดโดยมีส่วนต่อประสานกับผู้ใช้เพื่อนำเข้าฐานข้อมูลลูกค้าซึ่งได้ ี่ พัฒนาจากโปรแกรม Visual Basic6 เพื่อให้เกิดความง่ายต่อการใช้งานกับผู้ใช้ดังแสดงในภาพที่ 4.10

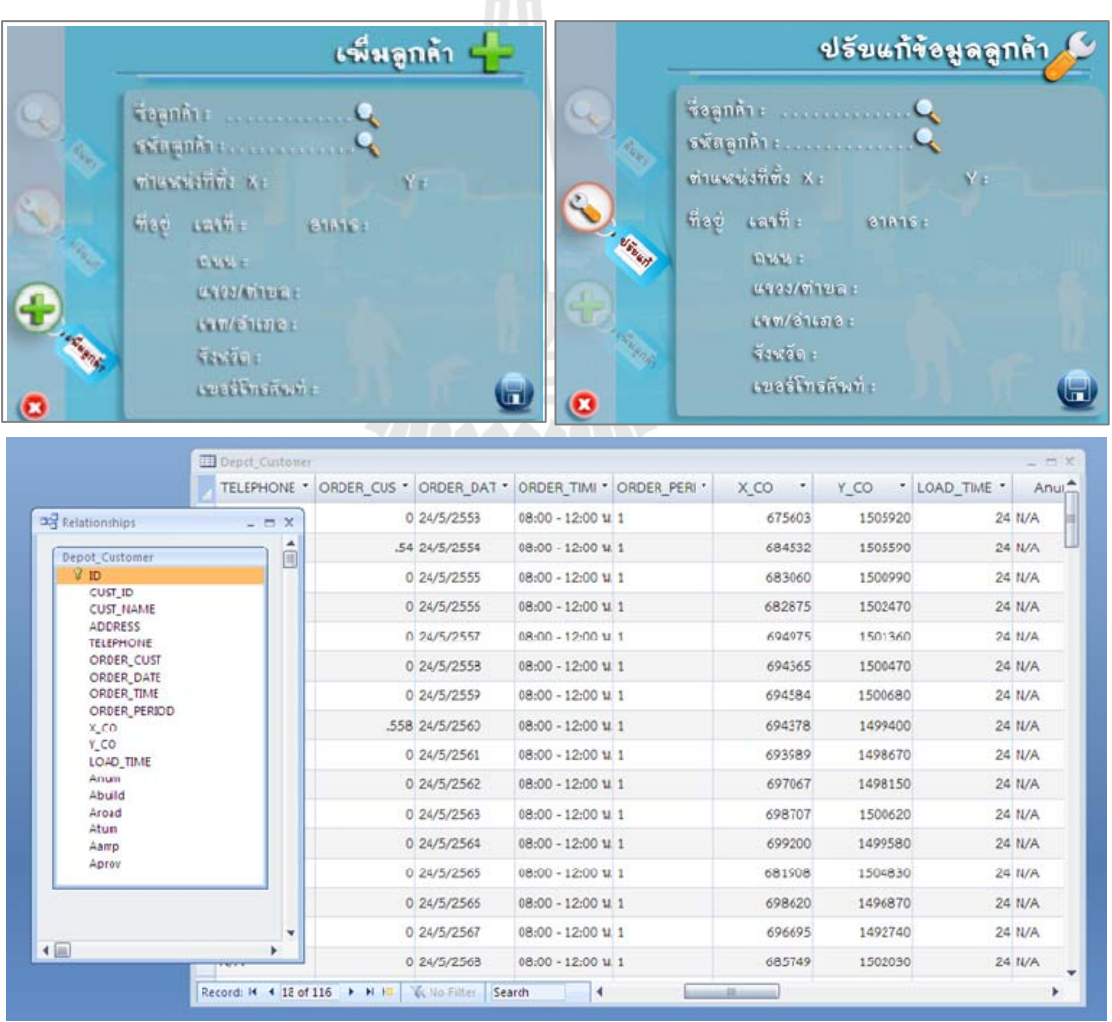

**ภาพท ี่ 4.10** สวนการนําเขาข อมูลสูฐานขอมูลลูกคา

- ส่วนของการรับรายการสั่งซื้อสินค้าในแต่ละวัน ส่วนนี้ผู้ใช้งานจะเป็นผู้นำเข้า **ั่ ื้** ี้ ข้อมูลในแต่ละวันตามรายการสั่งซื้อสินค้าจากลูกค้าแต่ละราย โดยข้อมูลนำเข้าที่สำคัญต่อ ั่ ื้ กระบวนการวิเคราะห์ลำดับงานการจัดส่งสินค้านั้น ได้แก่ ชื่อลูกค้าหรือรหัสลูกค้า ปริมาณสินค้า ั้ ื่ ห่วงเวลาที่ต้องการสินค้า เป็นต้น

การจัดเก็บฐานข้อมูลการสั่งซื้อสินค้าในแต่ละวันนั้นใค้ใช้โปรแกรมMicrosoft ั่ Office Access เพื่อใช้จัดการเกี่ยวกับฐานข้อมูล การสั่งซื้อสามารถบันทึกเป็นฐานข้อมูลเพื่อเรียกดู ี่ ั่  $\overline{a}$ ย้อนหลังใด้โดยมีส่วนต่อประสานกับผู้ใช้เพื่อนำเข้าฐานข้อมูลลูกค้าใด้พัฒนาจากโปรแกรม Visual ื่ Basic6 เพื่อให้เกิดความง่ายต่อการใช้งานกับผู้ใช้ ดังแสดงในภาพที่ 4.11

|                                                     |                                   | <b>E สังห้อสินค้า</b>                                                |                                                       |                        | าหา<br>๊≡ สรุปรายการสั่งซื้อ ประจำวันที่ :                   |                 |                |                       |               |  |
|-----------------------------------------------------|-----------------------------------|----------------------------------------------------------------------|-------------------------------------------------------|------------------------|--------------------------------------------------------------|-----------------|----------------|-----------------------|---------------|--|
|                                                     | ค้นหาลูกค้า                       |                                                                      |                                                       |                        |                                                              |                 |                |                       |               |  |
|                                                     | จ็อลูกค้า :                       |                                                                      |                                                       |                        |                                                              |                 |                |                       |               |  |
|                                                     |                                   |                                                                      |                                                       |                        |                                                              |                 |                |                       |               |  |
|                                                     |                                   | ี ระัสลูกค้า :                                                       |                                                       |                        |                                                              |                 |                |                       |               |  |
|                                                     |                                   | รายการสังซื้อสินค้า                                                  |                                                       |                        |                                                              |                 |                |                       |               |  |
|                                                     | ∎ วัน/เดือน/ปี :                  |                                                                      |                                                       |                        |                                                              |                 |                |                       |               |  |
|                                                     | จ็อลูกค้า :                       |                                                                      |                                                       |                        |                                                              |                 |                |                       |               |  |
|                                                     | ระัสลูกค้า :                      |                                                                      |                                                       |                        |                                                              |                 |                |                       |               |  |
|                                                     | $\ddot{\mathbf{G}}$ เขอร์ติดต่อ : |                                                                      |                                                       |                        |                                                              |                 |                |                       |               |  |
|                                                     |                                   | ช่วงเวลารับสินค้า :                                                  |                                                       |                        |                                                              |                 |                |                       |               |  |
|                                                     |                                   |                                                                      |                                                       |                        |                                                              |                 |                |                       |               |  |
|                                                     |                                   | ปริมาณสินค้า (แพค)                                                   |                                                       |                        |                                                              |                 |                |                       |               |  |
|                                                     |                                   | ปริมาณสินค้า (ต้น) :                                                 |                                                       |                        |                                                              |                 |                |                       |               |  |
|                                                     |                                   | ี เวลาในการขนถ่าย (นาที) :                                           |                                                       |                        |                                                              |                 |                |                       |               |  |
|                                                     |                                   |                                                                      | เพิ่มเข้าส่รายการสั่งซื้อสินค้า                       |                        | <sup>≥</sup> ั้) วิเคราะห์ลำดับงาน-เส้นทางสำหรับกระจายสินค้า |                 |                |                       |               |  |
|                                                     |                                   | $\mathcal{F}_{\mathcal{D}}$ .<br>Data TestModel<br>CLST D<br>$^\ast$ | ORDER CUST . ORDER TIME . ORDER PEF . LOAD TIM . seed |                        |                                                              |                 | $\cdot$        | seedtemp . ORDER DA * |               |  |
|                                                     |                                   | 29                                                                   |                                                       | .72 03.00 - 12.00 ህ.   | 1                                                            | 32              | 1              |                       | 0 13/8/2552   |  |
|                                                     | $\overline{a}$<br>×               | 68                                                                   |                                                       | 1.125 03.00 - 12.00 u. | $\mathbbm{1}$                                                | 50              | 2              |                       | 0.13/8/2552   |  |
|                                                     | Δ<br>$\Box$                       | 43                                                                   |                                                       | 54 03.00 - 12.00 u.    | $\mathbf{1}$                                                 | 24              | 3              |                       | 0 13/8/2552   |  |
| 81D<br>ORDER_No                                     |                                   | 89                                                                   |                                                       | 1.035 13.00 - 17.00 u. | $\overline{c}$                                               | 46              | $\mathbb{C}$   |                       | 0.13/8/2552   |  |
| CUST_ID<br>CUST_NAME                                |                                   | 95                                                                   |                                                       | .504 08.00 - 12.00 u.  | $\mathbf{1}$                                                 | 224             | 4              |                       | 0 13/8/2552   |  |
| ORDER_CUST                                          |                                   | 99                                                                   |                                                       | 54 03.00 - 12.00 u.    | $\mathbf{1}$                                                 | 24              | 5              |                       | 0 13/8/2552   |  |
| ORDER_TIME<br>ORDER_PERIOD                          |                                   | $27\,$                                                               |                                                       | .585 03.00 - 12.00 u.  | $\mathbbm{1}$                                                | 26              | é.             |                       | $0$ 13/8/2552 |  |
| LOAD_TIME<br>seed                                   |                                   | 65                                                                   |                                                       | 1.395 03.00 - 12.00 u. | $\mathbf{1}$                                                 | 62              | $\overline{7}$ |                       | 0.13/8/2552   |  |
| seedtemp<br>ORDER DATE                              |                                   | 19                                                                   |                                                       | .702 03.00 - 12.00 1.  | $\mathbbm{1}$                                                | 312             | g              |                       | $0$ 13/8/2552 |  |
| <b>ADDRESS</b><br>TELEPHONE                         |                                   | 72                                                                   |                                                       | 45 13.00 - 17.00 u.    | $\overline{2}$                                               | 20              | $\mathbb{C}$   |                       | 0.13/8/2552   |  |
|                                                     |                                   | 77                                                                   |                                                       | .504 03.00 - 12.00 u.  | $\mathbf{1}$                                                 | 22A             | g.             |                       | $0$ 13/8/2552 |  |
|                                                     | ٠                                 | 36                                                                   |                                                       | 54 03.00 - 12.00 u.    | $\mathbf{1}$                                                 | 24              | 10             |                       | $0$ 13/8/2552 |  |
|                                                     |                                   | 83                                                                   |                                                       | 45 03.00 - 12.00 u.    | $\mathbf{1}$                                                 | 20 <sup>1</sup> | 11             |                       | $0$ 13/8/2552 |  |
| <b>32</b> Relationships<br>Data TestMoutel<br>$+50$ |                                   | 48                                                                   |                                                       | .612 03.00 - 12.00 u.  | $\mathbf{1}$                                                 | 27.2            | 12             |                       | 0 13/8/2552   |  |

**ภาพท ี่ 4.11 ส่วนการนำเข้าข้อมูลของส่วนการรับรายการสั่งซื้อสินค้าในแต่ละวัน** ั่ ื้

2) สวนของการวิเคราะหขอมูลการจัดลําดับงานแบบ Multi-seed points

เป็นส่วนของกระบวนการที่ต่อเนื่องจากกระบวนการนำเข้าข้อมูล ซึ่งข้อมูลที่นำเข้า  $\mathcal{L}^{\mathcal{L}}(\mathcal{L}^{\mathcal{L}})$  and  $\mathcal{L}^{\mathcal{L}}(\mathcal{L}^{\mathcal{L}})$  and  $\mathcal{L}^{\mathcal{L}}(\mathcal{L}^{\mathcal{L}})$ ึ่ จะถูกนำไปใช้ในการจัดลำดับงานในการจัดส่งสินค้า โดยจะพิจารณาข้อจำกัดในเรื่องของความจุ ี เวลาที่ต้องการสินค้าของลูกค้า และเวลาที่น้อยที่สุดในการเดินทางระหว่างลูกค้า เป็นเกณฑ์สำคัญ

สวนของการวิเคราะหขอมูลผูใชงานสามารถนําเขาขอมูลในสวนของขอจํากัดและ เงื่อนไขในการกระจายสินค้าได้ อาทิ ความสามารถในการบรรทุกสูงสุดของรถบรรทุกสินค้า และ ช่วงเวลาในการเดินทางเพื่อให้ทันเวลาในการจัดส่งสินค้าในช่วงเวลาเช้าและช่วงเวลาบ่าย ซึ่งการที่ ึ่ ส่วนของการวิเคราะห์ข้อมูลไม่ได้ตั้งค่าข้อจำกัดและเงื่อนไขไว้ตายตัวนั้น เนื่องจากอยากให้ระบบที่ พัฒนามีความยืดหยุ่น เช่นในกรณีที่มีการเปลี่ยนแปลงขนาดของรถบรรทุก หรือเปลี่ยนแปลง  $\mathcal{L}^{\text{max}}_{\text{max}}$ ช่วงเวลาในการจัดส่งสินค้า ระบบจะยังสามารถทำการวิเคราะห์ข้อมูลการจัดลำดับงานได้

การทำงานของส่วนวิเคราะห์ข้อมูลเป็นการเชื่อมต่อข้อมูลจากหลาย ๆ ส่วน ได้แก่ ื่ O-D Matrix ของฐานข้อมูลสารสนเทศภูมิศาสตร์ข้อมูลรายการสั่งซื้อสินค้าในแต่ละวัน ข้อจำกัด ั่ ื้ และเงื่อนไขในการวิเคราะห์ โดยข้อมูลจากส่วนต่าง ๆ ดังกล่าวจะถูกนำไปใช้ในกระบวนการ วิเคราะห์การจัดลำดับงานแบบ Multi-seed points ซึ่งเป็นกระบวนการวิเคราะห์ลำดับงานการจัดส่ง สินค้าที่ได้ทำการพัฒนาขึ้น

เมื่อข้อมูลจากส่วนต่าง ๆ ใด้ผ่านกระบวนการวิเคราะห์การจัดลำดับงานแบบ Multi-ื่ seed points แล้วจะทำให้ทราบลำดับงานในการจัดส่งสินค้าไปยังลูกค้า จำนวนรถบรรทุกที่ใช้ใน การกระจายสินค้าทั้งหมด และเวลาที่ใช้ในการเดินทางเพื่อกระจายสินค้าไปยังจุดลูกค้าต่าง ๆ โดยมี หลักเกณฑ์ที่สำคัญคือ จุดตั้งต้น (Seed point) ที่ให้ค่าเฉลี่ยของอัตราการกระจายสินค้าสูงสุดเป็น ั้ การจัดลําดับงานในการกระจายสินคาที่มีความเหมาะสมที่สุด

การพัฒนาในสวนของการวิเคราะหขอมูลการจัดลําดับงานแบบ Multi-seed points นั้นใด้พัฒนาจากโปรแกรม Visual Basic 6 เพื่อใช้ในการเชื่อมต่อข้อมูลไปยังฐานข้อมูลต่างๆ เช่นเดียวกันกับส่วนต่อประสานกับผู้ใช้ได้ทำการพัฒนาจากโปรแกรม Visual Basic6 เพื่อให้เกิด ความง่ายต่อการใช้งานกับผู้ใช้ ดังแสดงในภาพที่ 4.12 และผลที่ได้จากการวิเคราะห์ในส่วนนี้จะถูก ี้ จัดเก็บเป็นฐานข้อมูลโดยโปรแกรม Microsoft Office Access เพื่อใช้จัดการเกี่ยวกับฐานข้อมูลเพื่อ ี่ ื่ เช อมตอกับสวนการแสดงผลในลําดับถัดไปื่

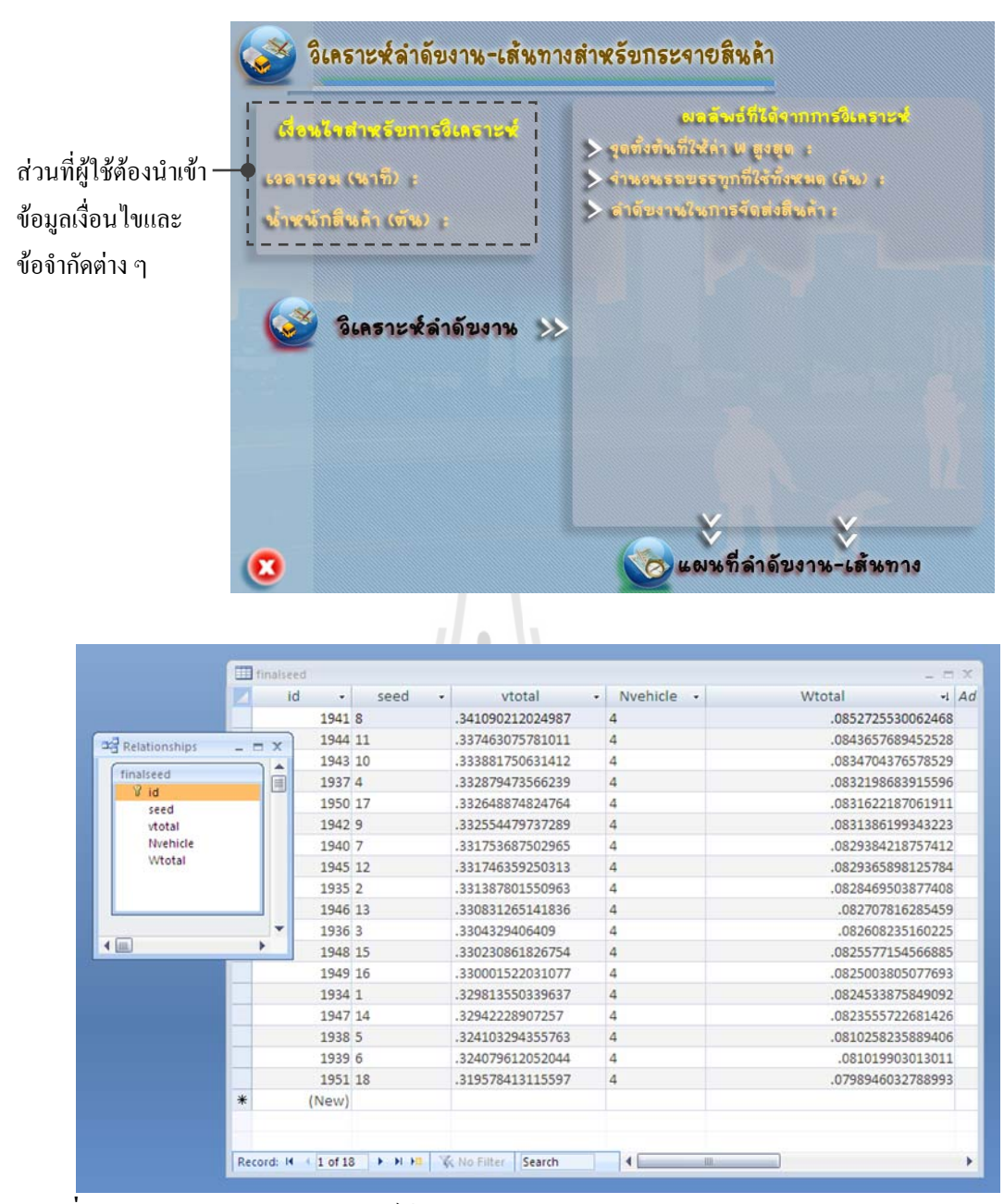

**ภาพท ี่ 4.12** สวนของการวเคราะห ิ ขอมูลการจัดลําดับงานแบบ Multi-seed points

3) สวนของการนําเสนอและรายงานผล

เป็นส่วนของการนำเสนอผลลัพธ์ที่ได้จากการวิเคราะห์ข้อมูลการจัดลำดับงานแบบ Multi-seed points (หัวขอ 2) สวนของการวิเคราะหขอมูลการจัดลําดับงานแบบMulti-seed points ในรูปแบบของแผนที่ รายงานทิศทางการเดินทาง รายงานปริมาณสินค้า และเวลาที่ใช้ในการจัดส่ง สินคาของลูกคาแตละราย

การเชื่อมต่อข้อมูลจากผลการวิเคราะห์การจัดลำดับงานแบบ Multi-seed points เพื่อ ื่ ื่ เข้าสู่กระบวนการนำเสนอและรายงานผลนั้น ข้อมูล ได้ถูกจัดเก็บเป็นฐานข้อมูลโดยโปรแกรม ั้ Access ซึ่งเป็นการวิเคราะห์ลำดับงานโดยใช้จุดตั้งต้น (Seed point) ของจุดลูกค้าที่รับสินค้าในช่วง ั้ เช้าทั้งหมดเป็นข้อกำหนดในการสร้างลำดับงานการจัดส่งสินค้า ผลที่ได้จากการวิเคราะห์ของจุดตั้ง ั้ ต้นที่ต่างกันจะให้ค่าเฉลี่ยอัตราการกระจายสินค้าที่แตกต่างกัน โดยหลักเกณฑ์ของการศึกษานี้จะ ี่  $\mathcal{L}^{\mathcal{L}}(\mathcal{L}^{\mathcal{L}})$  and  $\mathcal{L}^{\mathcal{L}}(\mathcal{L}^{\mathcal{L}})$  and  $\mathcal{L}^{\mathcal{L}}(\mathcal{L}^{\mathcal{L}})$ ี่ ี้ พิจารณาจุดตั้งต้นที่ให้ค่าเฉลี่ยอัตราการกระจายสินค้าสูงสุดเป็นข้อกำหนดในการจัดลำดับงานใน ั้  $\mathcal{L}^{\mathcal{L}}(\mathcal{L}^{\mathcal{L}})$  and  $\mathcal{L}^{\mathcal{L}}(\mathcal{L}^{\mathcal{L}})$  and  $\mathcal{L}^{\mathcal{L}}(\mathcal{L}^{\mathcal{L}})$ การกระจายสิบค้า

การทำงานของระบบที่พัฒนาจะคึงข้อมูลผลลัพธ์ที่ได้จากการวิเคราะห์การจัดลำดับ  $\mathcal{L}^{\text{max}}_{\text{max}}$ งานแบบ Multi-seed points ที่มีค่าเฉลี่ยอัตราการกระจายสินค้าสูงสุด ซึ่งประกอบด้วยข้อมูลลำดับ ี่  $\mathcal{L}^{\text{max}}_{\text{max}}$ งานการจัดส่งสินค้าของรถขนส่งสินค้าแต่ละคัน ดังแสดงในภาพที่ 4.13

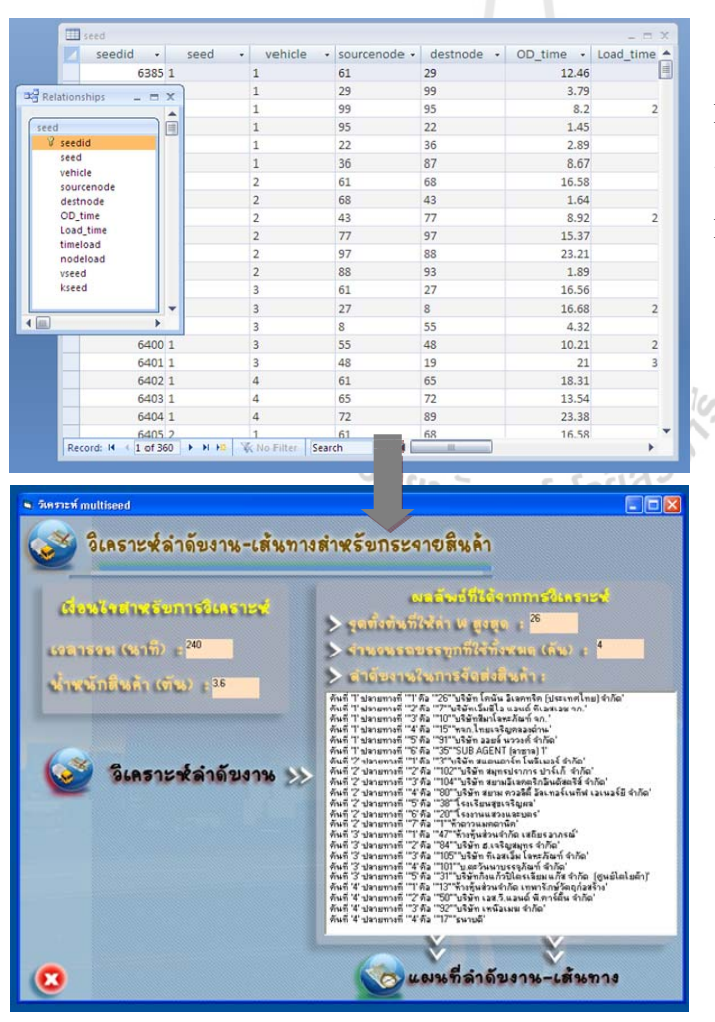

ผลการวิเคราะหลําดับงานแบบ Multi-seed points ที่จัดเก็บใน รูปแบบฐานข้อมูล โดยโปรแกรม Microsoft Office Access

ผลการวิเคราะหลําดับงานแบบ Multi-seed points ที่ให้ค่าเฉลี่ย อัตราการกระจายสินคาสูงสุด

**ภาพท ี่ 4.13** ผลการวิเคราะหการจดลั ําดับงานแบบ Multi-seed points จัดเก็บในรปแบบฐานข ู อมูล

จากข้อมูลรายการจัดส่งสินค้าของรถแต่ละคันที่อยู่ในรูปแบบของฐานข้อมูล Microsoft Office Access จะถูกเพิ่มเติมด้วยข้อมูลพิกัด X และพิกัด $\bm{\mathrm{Y}}$  ซึ่งมีการจัดเก็บอยู่ใน ิ่ ฐานขอมูล Microsoft Office Access อยูแลวและทําการจัดเก็บใหมในรูปแบบของ text file แยก ออกเป็นของรถแต่ละคัน ซึ่งจะมีข้อมูลชื่อลูกค้า จำนวนสินค้า พิกัด X พิกัด Y ดังแสดงในภาพที่ ื่ 4.14 เพื่อให้ง่ายต่อการเรียกใช้ข้อมูลในการค้นหาเส้นทาง ระหว่างตำแหน่งลูกค้าแต่ละราย โดยรถ ทุกคันจะมีจุดเริ่มต้น ณ ศูนย์กระจายสินค้า (depot) เมื่อผู้ใช้ทำการเลือกรถคันที่ต้องการ ระบบจะ ิ่ เรียก shape file เส้นทางที่เก็บไว้ พร้อมกับเรียกใช้งาน text file ข้อมูลรายการส่งสินค้าของรถคันที่ ี่ ต้องการ เพื่อทำการวิเคราะห์เส้นทาง และแสดงเส้นทางผ่านทาง Object MapControl ภายใน ื่ หน้าต่างของโปรแกรมดังแสดงในภาพที่ 4.15 และ ภาพที่ 4.16

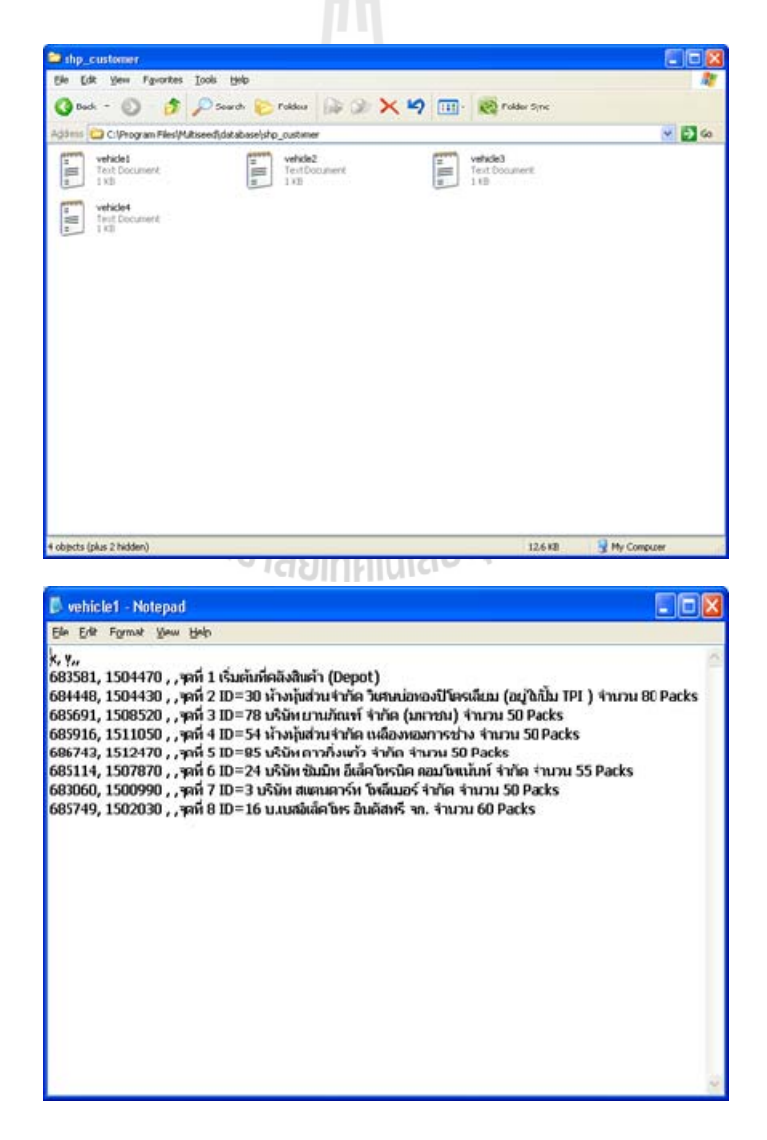

**ภาพท ี่ 4.14** Text file สําหรับรถแตละคัน

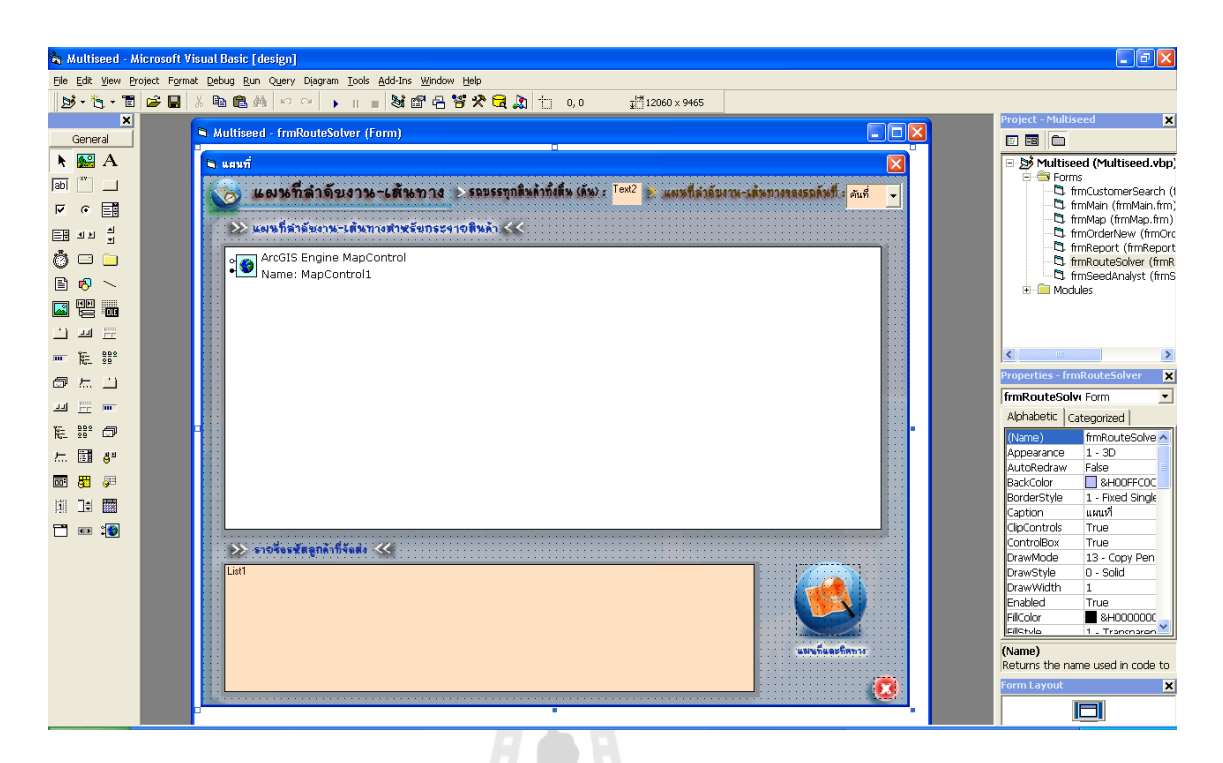

**ภาพท ี่ 4.15** Object MapControl สําหรับแสดงแผนที่

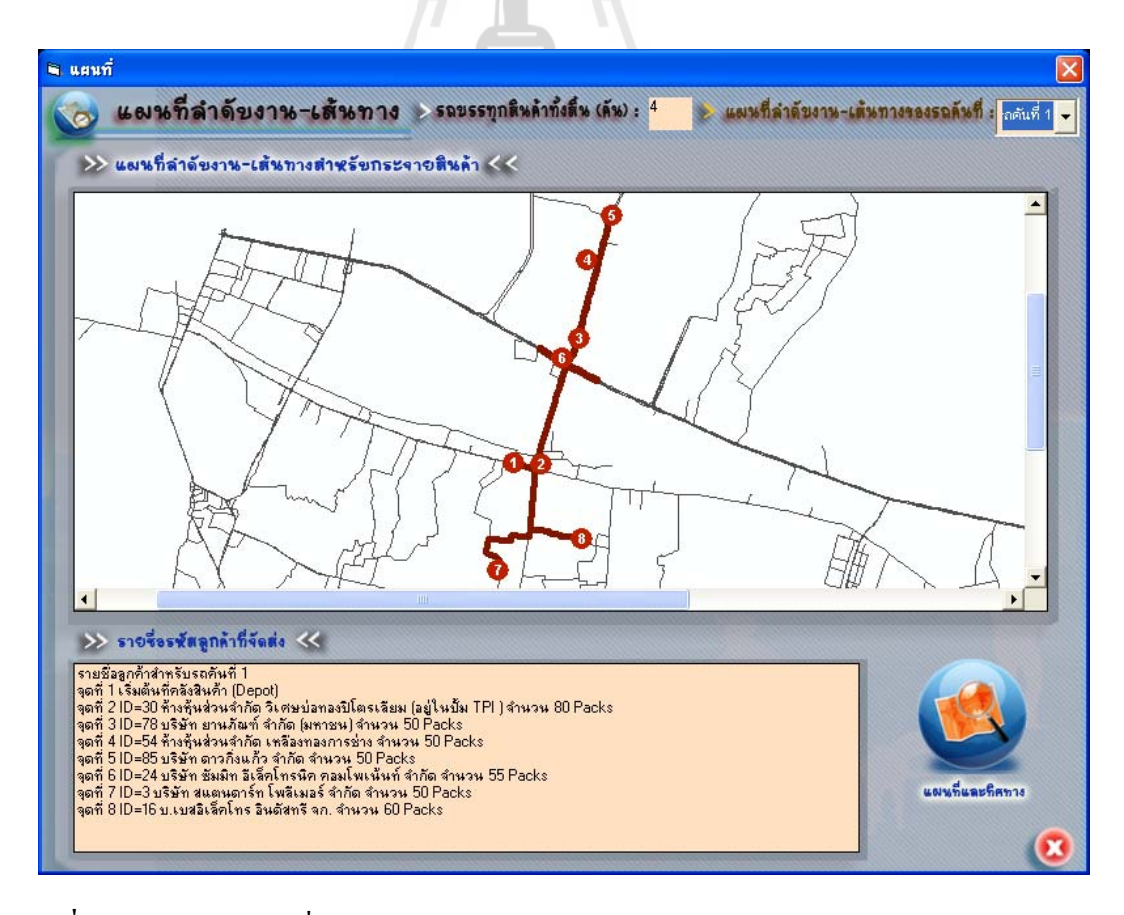

**ภาพที่ 4.16** แสดงแผนที่เส้นทางผ่านทาง Object MapControl ี่

#### **4.4 ผลการทดสอบระบบ**

#### 4.4.1 สวนนําเขาขอมูล

จากการทดสอบโดยการกรอกข้อมูลในหน้าการสั่งซื้อสินค้าเพื่อตรวจสอบว่าระบบ ั่ ื่ จะสามารถนำเข้าข้อมูลและส่งข้อมูลไปยังตารางที่ได้เตรียมไว้ในฐานข้อมูลหรือไม่ ดังแสดง ความสัมพันธ์และการตรวจสอบความถูกต้องของการนำเข้าข้อมูลในภาพที่ 4.17 โดยผลการ ทดสอบพบว่า การนำเข้าข้อมูลสามารถส่งข้อมูล ไปยังตารางที่เตรียม ไว้ในฐานข้อมูล ได้อย่าง ถูกต้อง

4.4.2 สวนการจัดเก็บขอมูล

จากการทดสอบในส่วนของจัดเก็บข้อมูลลูกค้า เพื่อตรวจสอบว่าการจัดเก็บข้อมูลนั้น  $\overline{a}$ ั้ มีความสอดคล้องกับส่วนนำเข้าข้อมูลลูกค้าหรือไม่ และผลจากการเรียกค้นข้อมูลให้ผลลัพธ์ที่ ถูกต้องหรือไม่ โดยผลการทดสอบพบว่า การจัดเก็บข้อมูลมีความสอดคล้องกับส่วนนำเข้าข้อมูล และเมื่อมีการเรียกค้นข้อมูลลูกค้าก็สามารถแสดงผลข้อมูลออกมาใด้อย่างถูกต้อง ดังแสดงในภาพที่ ื่ 4.17

้จากการทดสอบในส่วนของจัดเก็บข้อมูลสารสนเทศภูมิศาสตร์ของตำแหน่งลูกค้าที่ อยู่ในความรับผิดชอบของรถขนส่งสินค้าแต่ละคัน เพื่อการแสดงผลในรูปแบบของแผนที่ ได้มีการ ตรวจสอบว่าการจัดเก็บข้อมูลนั้นมีการจัดเก็บในรูปแบบของชั้นข้อมูลเชิงพื้นที่และสามารถแสดง ั้ **์**<br>เ ี่ ผลใด้ถูกต้องสอดคล้องกันของชั้นข้อมูลต่าง ๆ หรือไม่ ผลการทดสอบพบว่าระบบมีการจัดเก็บ ั้ ข้อมูลเชิงพื้นที่ที่สามารถแสดงตำแหน่งได้สอดคล้องกันของทุกชั้นข้อมูล ดังแสดงในภาพที่ 4.18 ื้ ั้

<sup>2</sup>23 กราสัยเทคโนโลยีสุร<sup>ิง</sup>

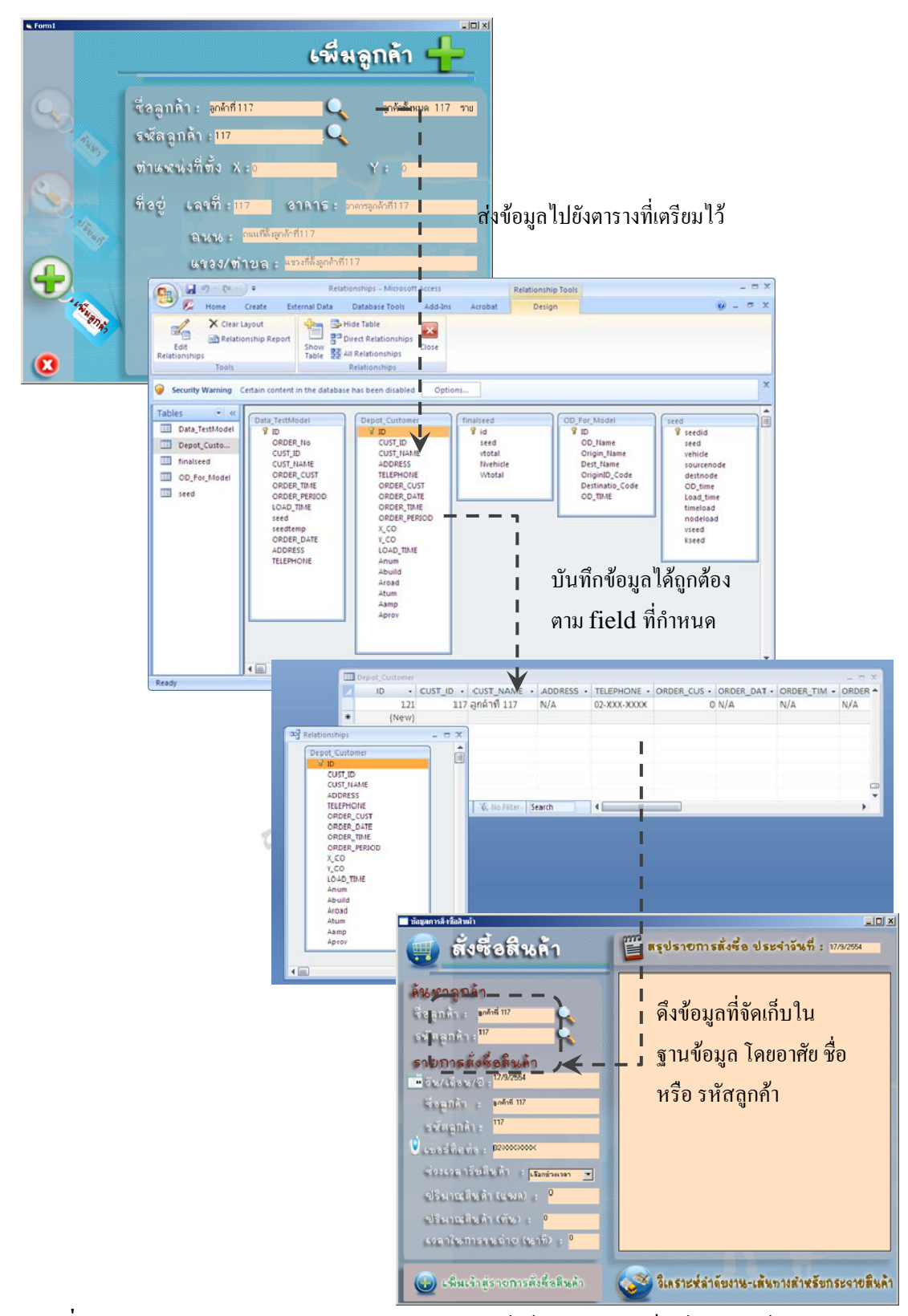

**ภาพท ี่ 4.17** แสดงผลการทดสอบระบบในสวนนําเขาขอมูลและจัดเกบข็ อมูลลูกคา

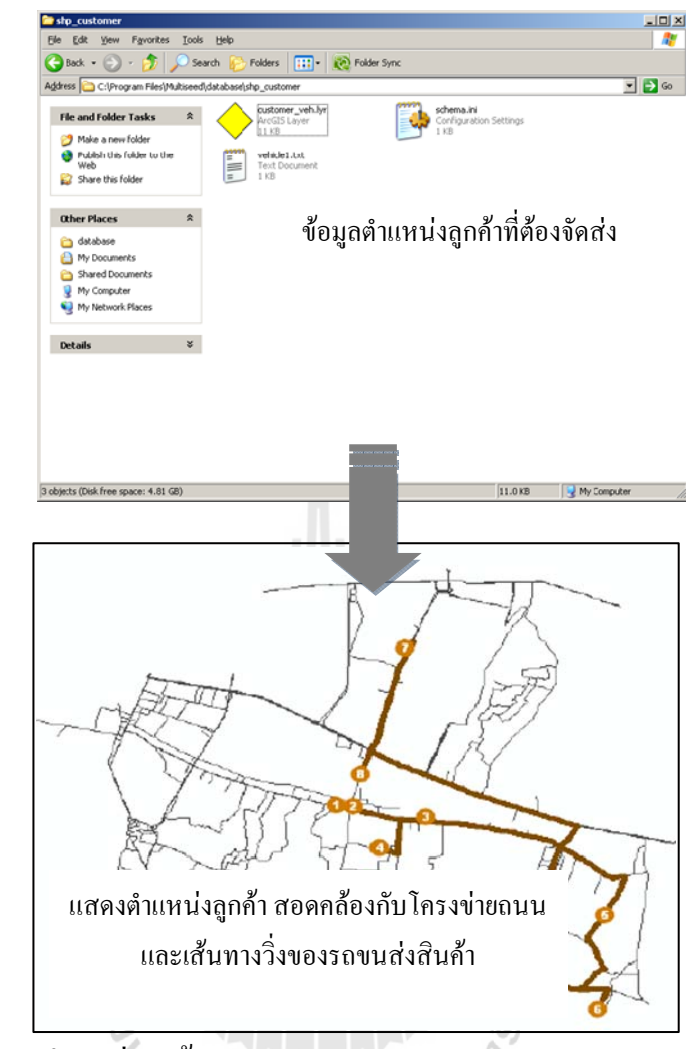

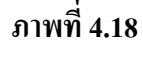

ี่ ข้อมูลตำแหน่งลูกค้า และการแสดงผล<br>ผลมารถ

4.4.3 สวนการประมวลผลขอมูล

ผลจากการทดสอบในส่วนของการประมวลผลข้อมูล เป็นการทดสอบความถูกต้อง ของโปรแกรมที่พัฒนารายละเอียดของการทดสอบดังน ี้

1) การทดสอบความถูกต้องของโปรแกรมที่พัฒนา

เพื่อทดสอบความถูกต้องและการตรวจสอบความผิดพลาดของโปรแกรมว่าสามารถ ื่ ทำงานใด้ตามที่ได้ออกแบบหรือไม่ โดยประเด็นที่ทำการทดสอบ ดังนี้ ี้

- *การใช้ข้อมูลชุดเดียวกัน* ผลการทดสอบพบว่า การส่งค่าข้อมูลที่ใช้ในการคำนวณ ของโปรแกรม เป็นชุดข้อมูลเดียวกันกับข้อมูลที่นำเข้าในหน้ารายการสั่งซื้อ แสดงว่าการส่งค่า ั่ ์<br>.<br>. ข้อมูลเพื่อทำการคำนวณลำดับงานโดยใช้วิธีการฮิวริสติกส์แบบ Multi-seed points มีความถูกต้อง ื่ ตรงตามรายการสั่งซื้อสินค้าของลูกค้าในแต่ละวัน ั่ ื้

- *การทดสอบความถูกต้องของเส้นทาง* ผลการทดสอบพบว่า โปรแกรมที่พัฒนา สามารถประมวลผลข้อมูลการจัดทิศทางการเดินรถ บริเวณจุดกลับรถ การห้ามเลี้ยว ห้ามเข้า ณ จุด ี้ ต่าง ๆ และการเชื่อมต่อของโครงข่ายถนนในฐานข้อมูลสารสนเทศภูมิศาสตร์ได้อย่างถูกต้องตรง ื่ ตามสภาพของเสนทางจริง

- *การทดสอบความถูกตองในการเลือกเสนทางท ี่ใชเวลาในการเดินทางที่นอยที่สุด*ผล การทดสอบพบว่า โปรแกรมที่พัฒนาสามารถเลือกเส้นทางที่ใช้เวลาในการเดินทางน้อยที่สุดใด้ อย่างถูกต้องโดยใด้ทำการเทียบกับตาราง OD\_for\_Model ของจุดที่ทำการทดสอบเพื่อเป็นการ  $\mathcal{L}^{\mathcal{L}}(\mathcal{L}^{\mathcal{L}})$  and  $\mathcal{L}^{\mathcal{L}}(\mathcal{L}^{\mathcal{L}})$  and  $\mathcal{L}^{\mathcal{L}}(\mathcal{L}^{\mathcal{L}})$ ตรวจสอบ

- *การทดสอบความสามารถในการบรรทุกสินคา*ผลการทดสอบพบวา โปรแกรมที่ พัฒนาสามารถทำการวิเคราะห์ใด้อย่างถูกต้องตามเงื่อนใขที่กำหนดของความสามารถในการ บรรทุกของรถที่ 400 แพคหรือ 3.6 ตัน ซึ่งตรวจสอบได้จากการติดตามดูการส่งค่าของตัวแปรใน โปรแกรม VisualBasic6

- *การทดสอบความถูกตองของการแบงชวงการกระจายสินคา*ผลการทดสอบพบวา โปรแกรมที่พัฒนาสามารถส่งค่าตัวแปรช่วงเวลาการรับสินค้าของลูกค้าจากฐานข้อมูลการสั่งซื้อ ั่ ื้ สินค้าในแต่ละวันเพื่อนำไปคำนวณหาลำคับงานได้อย่างถูกต้อง ซึ่งสามารถตรวจสอบได้จาก รายการสรุปการสั่งซื้อสินค้า ื้

4.4.4 สวนการแสดงผล

ผลการทดสอบโปรแกรมที่พัฒนาในส่วนของการแสดงผลพบว่า การทำงานในส่วน แสคงผลทั้งทางจอภาพและทางเครื่องพิมพ์ สามารถแสคงผลลัพธ์ออกมาใด้อย่างถูกต้อง โคย ั้ สามารถแสดงผลลัพธ์อันได้แก่ ลำดับงานและเส้นทางที่เหมาะสมระหว่างคลังสินค้า-ลูกค้า และ ลูกค้า-ลูกค้า ดังแสดงในภาพที่ 4.19

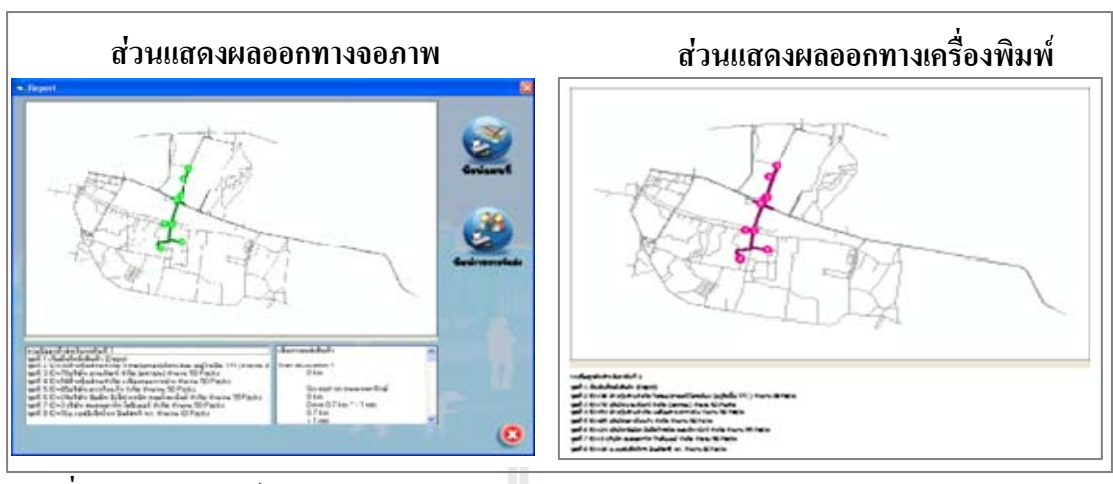

**ภาพท ี่ 4.19** ผลลัพธของสวนการแสดงผล

### **4.5 การทดสอบระบบกบกรณ ั ีศึกษา**

ึการดำเนินการในการทดสอบการทำงานของระบบ เป็นการนำผลลัพธ์การจัดลำดับส่งสินค้า และจัดเส้นทางการขนส่งสินค้าที่ได้จากการวิเคราะห์โดยใช้ระบบที่พัฒนาขึ้นกับแบบเดิมมาทำการ เปรียบเทียบเพื่อดูความแตกต่างในเกณฑ์ด้านต่าง ๆ โดยขั้นตอนของการดำเนินการเพื่อทำการ วิเคราะห์ผลของระบบประกอบด้วย 4 | ขั้นตอน ได้แก่ การจำลองเหตุการณ์การจัดลำดับงาน-ั้ เสนทางสําหรับการกระจายสินคา การประมวลผลของระบบ การเปรียบเทียบผลลัพธและการ ประเบิบการใช้งาน

# 4.5.1 การจำลองเหตุการณ์การจัดลำดับงาน-เส้นทางสำหรับการกระจายสินค้า

เนื่องจากต้องทำการประมวลผลของระบบโดยใช้ข้อมูลเดิมของกรณีศึกษา จึง จำเป็นต้องทำการจำลองเหตุการณ์ของค่าปัจจัยต่าง ๆ ที่มีความสอดคล้องในการประมวลผลของ ระบบ อันได้แก่ ข้อมูลรายชื่อลูกค้า ตำแหน่งที่ตั้ง ปริมาณการสั่งซื้อ ช่วงเวลาในการต้องการสินค้า ื่ ี่ ั้ ั่ ื้ เป็นต้น โดยในการศึกษาครั้งนี้ได้ทำการรวบรวมข้อมูลตัวอย่างการสั่งซื้อสินค้าและข้อมูลการจัดส่ง ั่ ์<br>.<br>. สินค้าของกรณีศึกษาจำนวนทั้งสิ้น 7 ตัวอย่าง เพื่อนำมาใช้เป็นตัวอย่างข้อมูลเปรียบเทียบกับ ั้ ิ้ ผลลัพธ์ที่ได้จากระบบที่ทำการพัฒนาขึ้น ซึ่งข้อมูลทั้ง 7 ตัวอย่างนี้สามารถใช้เป็นตัวแทนการ ี่ ึ้ ึ่ ั้ ดําเนินงานตามปกติท ั่วไปไดโดยขอยกตัวอยางการจําลองเหตุการณการจัดลําดับงาน-เสนทาง สำหรับการกระจายสินค้าของข้อมูลกรณีศึกษาตัวอย่างวันที่ 1 ดังรายละเอียดในตารางที่ 4.8 และ ภาพที่ 4.20 ส่วนรายละเอียดของตัวอย่างวันอื่น ๆ ใค้นำเสนอใว้ในภาคผนวก ค

|                |            |                                     |       | เวลาในการขนถ่าย |                    |  |
|----------------|------------|-------------------------------------|-------|-----------------|--------------------|--|
| ลำดับที        | รหัสลูกค้า | ปริมาณการสั่งซื้อ ปริมาณการสั่งซื้อ |       | สินค้า          | ช่วงเวลารับสินค้า  |  |
|                |            | (แพ็ค)                              | (ตัน) | (นาที)          |                    |  |
| $\mathbf{1}$   | 29         | 80                                  | 0.72  | 32              | $08:00 - 12:00$ u. |  |
| $\overline{2}$ | 68         | 125                                 | 1.125 | 50              | $08:00 - 12:00$ u. |  |
| $\mathfrak{Z}$ | 43         | 60                                  | 0.54  | 24              | $08:00 - 12:00$ u. |  |
| $\overline{4}$ | 89         | 115                                 | 1.035 | 46              | 13:00 - 17:00 u.   |  |
| 5              | 95         | 56                                  | 0.504 | 22.4            | $08:00 - 12:00$ u. |  |
| 6              | 99         | 60                                  | 0.54  | 24              | $08:00 - 12:00$ u. |  |
| $\tau$         | 27         | 65                                  | 0.585 | 26              | $08:00 - 12:00$ u. |  |
| 8              | 65         | 155                                 | 1.395 | 62              | $08:00 - 12:00$ u. |  |
| 9              | 19         | 78                                  | 0.702 | 31.2            | $08:00 - 12:00$ u. |  |
| 10             | $72\,$     | 50                                  | 0.45  | 20              | 13:00 - 17:00 u.   |  |
| 11             | $77 \,$    | 56                                  | 0.504 | 22.4            | $08:00 - 12:00$ u. |  |
| 12             | 36         | 60                                  | 0.54  | 24              | $08:00 - 12:00$ u. |  |
| 13             | 88         | 50                                  | 0.45  | $20\,$          | $08:00 - 12:00$ u. |  |
| 14             | 48         |                                     | 0.612 | 27.2            | $08:00 - 12:00$ u. |  |
| 15             | 22         | 60                                  | 0.54  | 24              | $08:00 - 12:00$ u. |  |
| 16             | 87         | 55                                  | 0.495 | 22              | $08:00 - 12:00$ u. |  |
| 17             | 55         | 80                                  | 0.72  | 32              | $08:00 - 12:00$ u. |  |
| 18             | 93         | 50                                  | 0.45  | 20              | $08:00 - 12:00$ u. |  |
| 19             | 97         | 50                                  | 0.45  | 20              | $08:00 - 12:00$ µ. |  |
| 20             | 8          | 62                                  | 0.558 | 24.8            | $08:00 - 12:00$ u. |  |

**ตารางที่ 4.8** รายการจัดส่งสินค้าทั้งหมดของตัวอย่างวันที่ 1 ์<br>๎

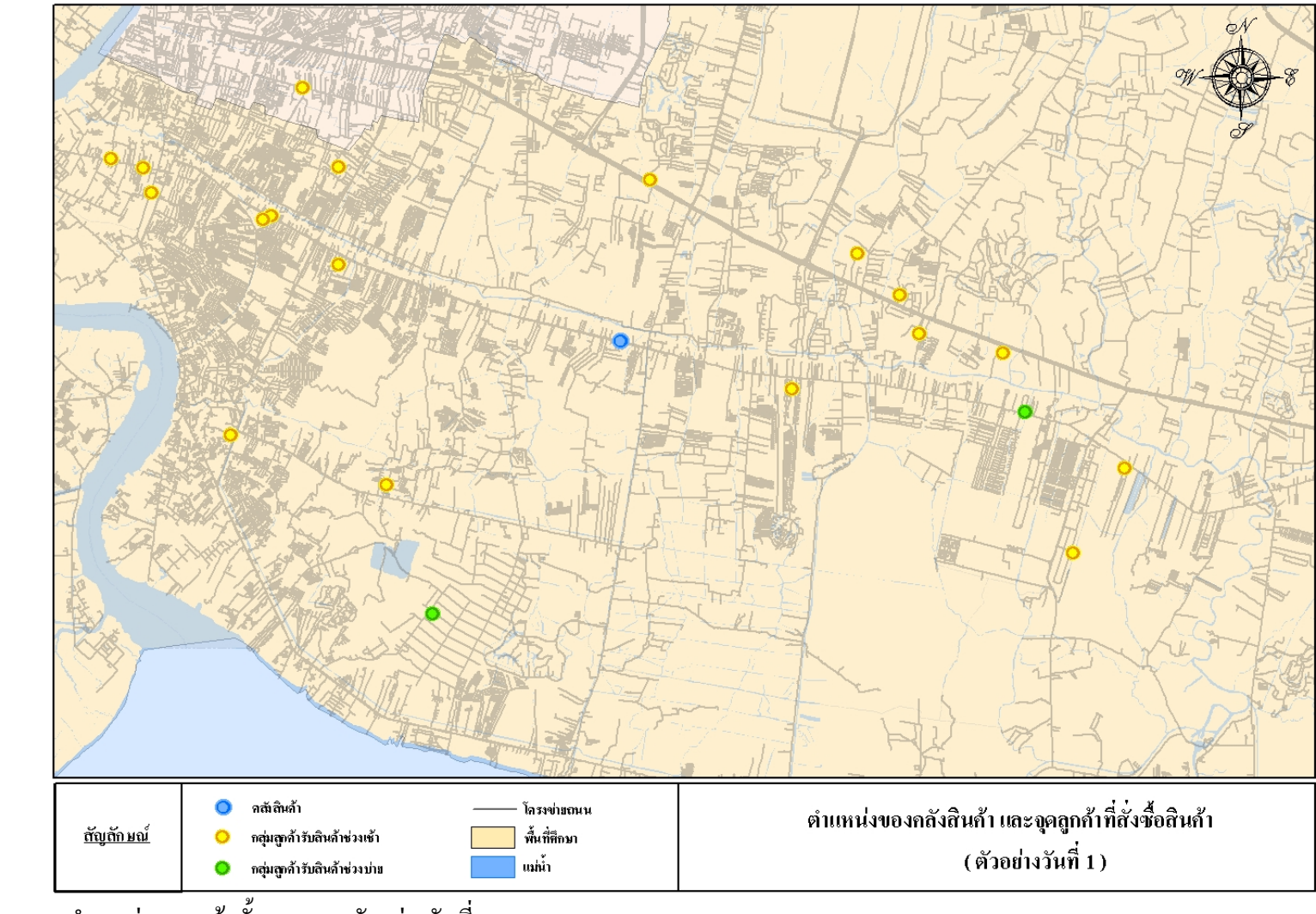

**ภาพท ี่**4.20 ตำแหน่งจุดลูกค้าทั้งหมดของตัวอย่างวันที่ 1 *สม.ค*.ศ. 2012 หลังจาก 2 สม.ครั้ง 2 สม.ครั้ง 2 สม.ครั้ง 2 สม.ครั้ง าแหน งจุดถูกค์ าท งหมดของต วอย างว นท 1

#### 4.5.2 การประมวลผลของระบบ

ผลลัพธที่ไดจากการประมวลผลของระบบที่พัฒนาขึ้น จะใหรายละเอียดของลําดับงาน และแนวเส้นทางการเดินทางของรถบรรทุกสินค้าแต่ละคัน เพื่อทำการกระจายสินค้าจากคลังสินค้า ไปยังจุดลูกค้าต่าง ๆ โดยรายละเอียดของผลการวิเคราะห์นั้น ขอยกตัวอย่างการประมวลผลของการ ั้ จัดส่งสินค้าทั้งหมดของข้อมูลกรณีศึกษาตัวอย่างวันที่ 1 (อ้างอิงกับข้อมูลจากตารางที่ 4.8) ส่วน ั้ รายละเอียดของผลการวิเคราะห์วันอื่น ๆ ได้นำเสนอไว้ในภาคผนวก ง

การประมวลผลของระบบที่ พัฒนาประกอบดวยข นตอนหลัก ๆ อยู 3 ข นตอนคือการ ั้ ั้ นำเข้าข้อมูล การวิเคราะห์ข้อมูลลำดับงานแบบ Multi-seed points และการแสดงผล โดยมีรายละเอียด ของสวนตาง ๆ ดังน

1) **การนำเข้าข้อมูล** เป็นการนำเข้าข้อมูลต่าง ๆ ที่จำเป็นต้องใช้ในกระบวนการ วิเคราะห์ของระบบ ได้แก่ ชื่อลูกค้า ชื่อรหัสลูกค้า ปริมาณสั่งซื้อสินค้า วันที่สั่งซื้อสินค้า ช่วงเวลาที่ ื่ ื่ ั่ ื้ ื้ ต้องการสินค้า โดยรายละเอียดของการนำเข้าข้อมูลของตัวอย่างวันที่ 1 ดังแสดงในภาพที่ 4.21

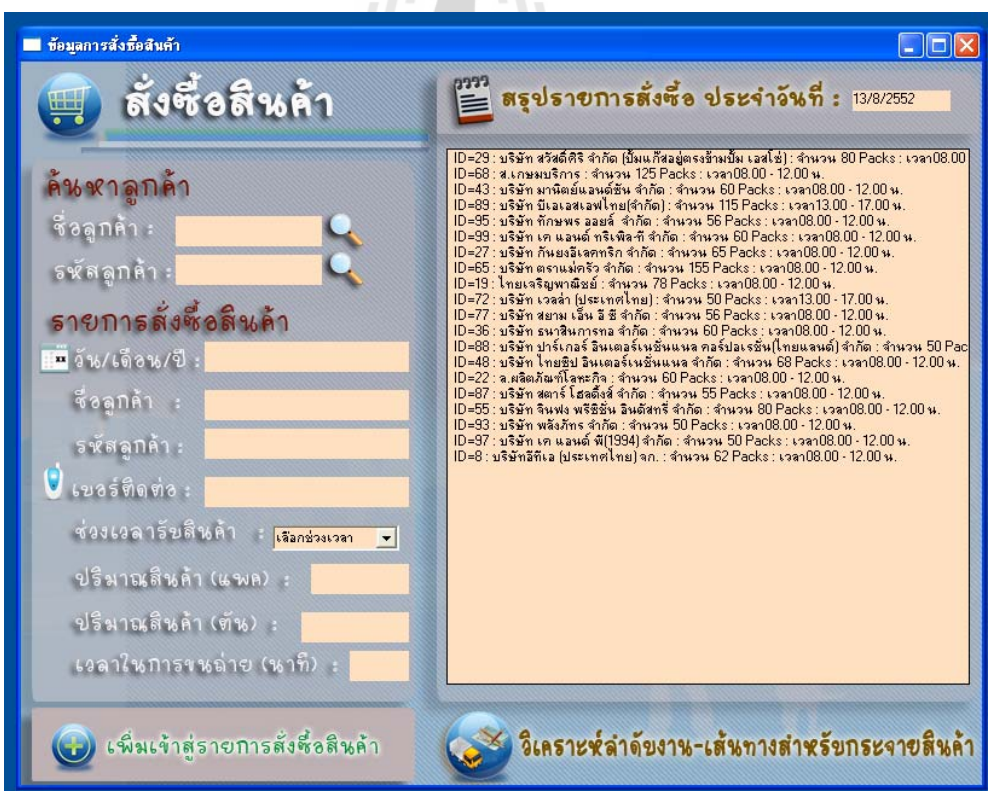

**ภาพท 4.21** การนำเข้าข้อมูลของตัวอย่างวันที่ 1

2) การวิเคราะห์ลำดับงานแบบ Multi-seed points เป็นการนำข้อมูลต่าง ๆ ที่ได้จาก หัวข้อ 4.5.1 มาวิเคราะห์หาลำดับงานที่มีความเหมาะสมที่สุด โดยผลจากการวิเคราะห์ของระบบที่  $\mathcal{L}^{\mathcal{L}}(\mathcal{L}^{\mathcal{L}})$  and  $\mathcal{L}^{\mathcal{L}}(\mathcal{L}^{\mathcal{L}})$  and  $\mathcal{L}^{\mathcal{L}}(\mathcal{L}^{\mathcal{L}})$ พัฒนา พบว่า Seed point ของลูกค้ารหัส 19 เป็น Seed point ที่ให้ค่าเฉลี่ยอัตราการกระจายสินค้า  $\mathcal{L}^{\text{max}}_{\text{max}}$ สูงสุด ผลลัพธ์ที่ได้จากการวิเคราะห์ดังแสดงในภาพที่ 4.22 และตารางที่ 4.9 โดยมีรายละเอียดการ จัดลำดับงานสำหรับการกระจายสินค้าของรถบรรทุกแต่ละคัน ดังแสดงในตารางที่ 4.16

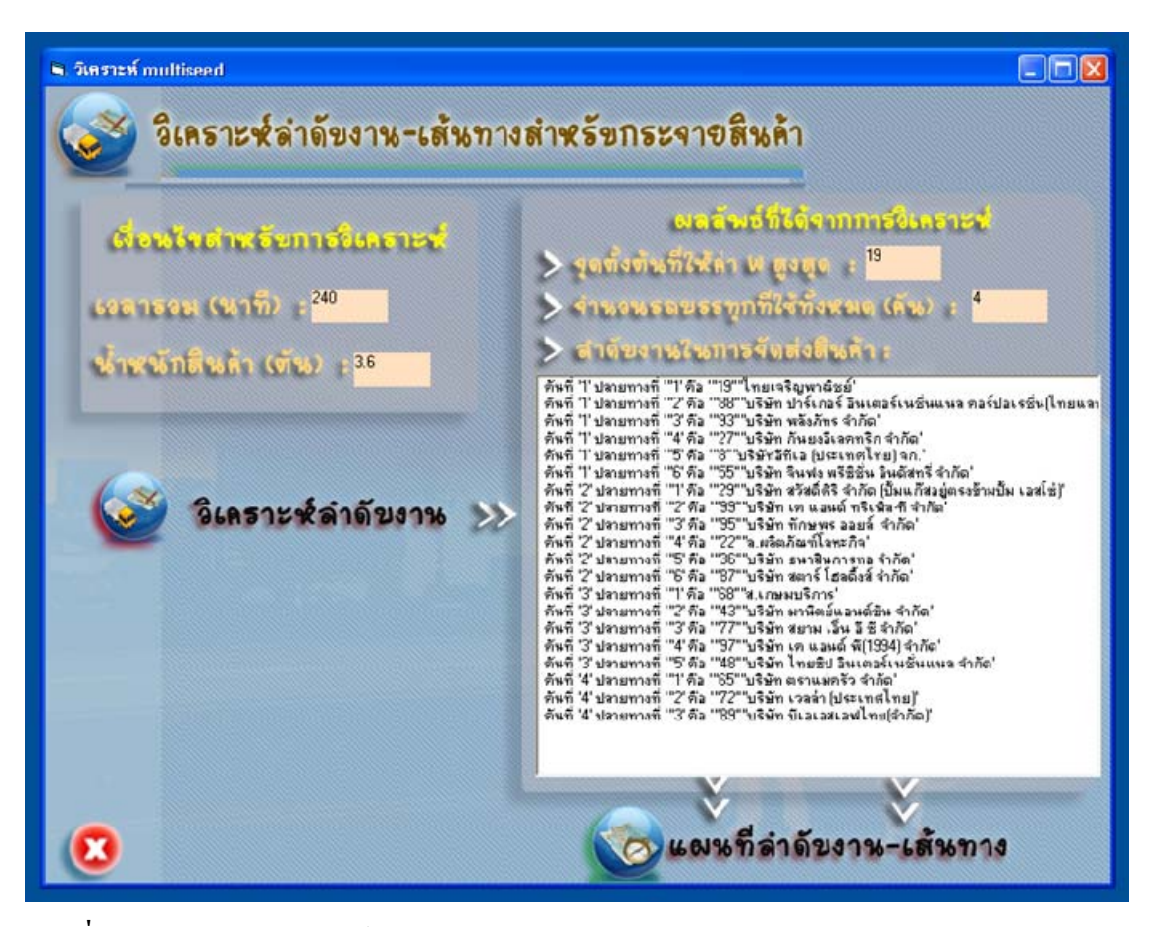

**ภาพท ี่ 4.22** ผลการวิเคราะหลําดับงานแบบ Multi-seed points

|             | ผลรวมอัตรา        | จำนวนรถบรรทุก  | ค่าเฉลี่ยอัตรา  |  |
|-------------|-------------------|----------------|-----------------|--|
| รหัสถูกค้า  | การกระจายสินค้า   | (คัน)          | การกระจายสินค้า |  |
| 19          | 0.341090212024987 | $\overline{4}$ | 0.085272553     |  |
| 88          | 0.337463075781011 | $\overline{4}$ | 0.084365769     |  |
| 36          | 0.333881750631412 | $\overline{4}$ | 0.083470438     |  |
| 95          | 0.332879473566239 | $\overline{4}$ | 0.083219868     |  |
| 97          | 0.332648874824764 | $\overline{4}$ | 0.083162219     |  |
| 77          | 0.332554479737289 | $\overline{4}$ | 0.083138620     |  |
| 65          | 0.331753687502965 | $\overline{4}$ | 0.082938422     |  |
| 48          | 0.331746359250313 | 4              | 0.082936590     |  |
| 68          | 0.331387801550963 | $\overline{4}$ | 0.082846950     |  |
| 22          | 0.330831265141836 | $\overline{4}$ | 0.082707816     |  |
| 43          | 0.330432940640900 | $\overline{4}$ | 0.082608235     |  |
| 55          | 0.330230861826754 | $\overline{4}$ | 0.082557715     |  |
| 93          | 0.330001522031077 | 4              | 0.082500381     |  |
| 29          | 0.329813550339637 | 4              | 0.082453388     |  |
| 87          | 0.329422289072570 |                | 0.082355572     |  |
| 99          | 0.324103294355763 |                | 0.081025824     |  |
| 27          | 0.324079612052044 |                | 0.081019903     |  |
| $\,$ 8 $\,$ | 0.319578413115597 |                | 0.079894603     |  |

**ตารางที่ 4.9** ผลลัพธ์จากการประมวลผลของระบบที่พัฒนา (ตัวอย่างวันที่ 1)

*CONSTRUCTED ASU* 

| รถคันที        | ตำแหน่ง<br>เริ่มต้น | ตำแหน่ง<br>ปลายทาง | เวลาในการเดินทาง<br>(นาที) | เวลาในการขนถ่ายสินค้า<br>(นาที) | เวลารวมทั้งหมด<br>(นาที) | ปริมาณสินค้าจัดส่ง<br>(ตัน) | อัตราการกระจายสินค้า<br>(ตัน/นาที) | เวลาที่ใช้ทั้งหมดใน<br>การกระจายสินค้า<br>(นาที) | ปริมาณสินค้า<br>ทั้งหมดที่จัดส่ง<br>(ตัน) |
|----------------|---------------------|--------------------|----------------------------|---------------------------------|--------------------------|-----------------------------|------------------------------------|--------------------------------------------------|-------------------------------------------|
| $\mathbf{1}$   | คลังสินค้า          | $19$               | 16.08                      | 31.2                            | 47.28                    | 0.702                       | 0.014847716                        |                                                  |                                           |
|                | 19                  | $88\,$             | 6.11                       | 20                              | 26.11                    | 0.45                        | 0.017234776                        |                                                  |                                           |
|                | $88\,$              | 93                 | 1.89                       | $20\,$                          | 21.89                    | 0.45                        | 0.020557332                        |                                                  | 3.465                                     |
|                | 93                  | 27                 | 4.74                       | 26                              | 30.74                    | 0.585                       | 0.019030579                        | 203.82                                           |                                           |
|                | 27                  | $\,8\,$            | 16.68                      | 24.8                            | 41.48                    | 0.558                       | 0.013452266                        |                                                  |                                           |
|                | 8                   | 55                 | 4.32                       | $32\,$                          | 36.32                    | 0.72                        | 0.019823789                        |                                                  |                                           |
| $\overline{2}$ | คลังสินค้า          | 29                 | 12.46                      | 32                              | 44.46                    | 0.72                        | 0.016194332                        |                                                  |                                           |
|                | 29                  | 99                 | 3.79                       | $24\,$                          | 27.79                    | 0.54                        | 0.01943145                         | 185.86                                           | 3.339                                     |
|                | 99                  | 95                 | 8.2                        | 22.4                            | 30.6                     | 0.504                       | 0.016470588                        |                                                  |                                           |
|                | 95                  | 22                 | 1.45                       | 24                              | 25.45                    | 0.54                        | 0.021218075                        |                                                  |                                           |
|                | 22                  | 36                 | 2.89                       | $24\,$                          | 26.89                    | 0.54                        | 0.020081815                        |                                                  |                                           |
|                | 36                  | 87                 | 8.67                       | 22                              | 30.67                    | 0.495                       | 0.01613955                         |                                                  |                                           |
| $\mathbf{3}$   | คลังสินค้า          | $68\,$             | 16.58                      | 50                              | 66.58                    | 1.125                       | 0.016896966                        |                                                  |                                           |
|                | $68\,$              | $43\,$             | 1.64                       | $24\,$                          | 25.64                    | 0.54                        | 0.021060842                        |                                                  |                                           |
|                | 43                  | 77                 | 8.92                       | 22.4                            | 31.32                    | 0.504                       | 0.016091954                        | 202.22                                           | 3.231                                     |
|                | 77                  | 97                 | 15.37                      | 20                              | 35.37                    | 0.45                        | 0.012722646                        |                                                  |                                           |
|                | 97                  | 48                 | 16.11                      | 27.2                            | 43.31                    | 0.612                       | 0.014130686                        |                                                  |                                           |
| $\overline{4}$ | คลังสินค้า          | 65                 | 18.31                      | 62                              | 80.31                    | 1.395                       | 0.017370191                        |                                                  |                                           |
|                | 65                  | 72                 | 13.54                      | $20\,$                          | 33.54                    | 0.45                        | 0.013416816                        | 183.23                                           | 2.88                                      |
|                | 72                  | 89                 | 23.38                      | 46                              | 69.38                    | 1.035                       | 0.014917844                        |                                                  |                                           |

**ตารางที่ 4.10** ผลลัพธ์การจัดลำดับงานสำหรับการกระจายสินค้าของรถบรรทุกแต่ ī ละค  $\rm \omega$ ้นของ Seed point ที่ให้ค่าเฉลี่ยอัตราการกระจายสินค้าสูงสุด

**3) การแสดงผล** เป็นการนำผลลัพธ์ที่ได้จากการวิเคราะห์ลำดับงานแบบ Multi-seed points เพื่อนำเสนอในรูปแบบแผนที่ และรายงานผลการจัดส่งสินค้าของรถขนส่งสินค้าแต่ละคัน ซึ่ง ื่ จากผลลัพธ์ที่ได้จากการวิเคราะห์ของระบบที่พัฒนาของตัวอย่างวันที่ 1 พบว่า รถที่ใช้ทั้งหมดเพื่ ี่ ั้ จากผลลัพธ์ที่ได้จากการวิเคราะห์ของระบบที่พัฒนาของตัวอย่างวันที่ 1 พบว่า รถที่ใช้ทั้งหมดเพื่อ<br>กระจายสินค้าจำนวน 4 คัน ดังนั้นรูปแบบของการแสดงผลในรูปแบบแผนที่และรายงานผลการ ั้ จัดส่งสินค้าทั้งหมดจะแบ่งออกเป็น 4 ชุดเพื่อใช้เป็นข้อมูลอ้างอิงในการจัดส่งสินค้าให้กับพนักงาน ั้ ขับรถแต่ละคัน โดยรายละเอียดของการแสดงผลของระบบดังแสดงในภาพที่ 4.28 ถึง ภาพที่ 4.31

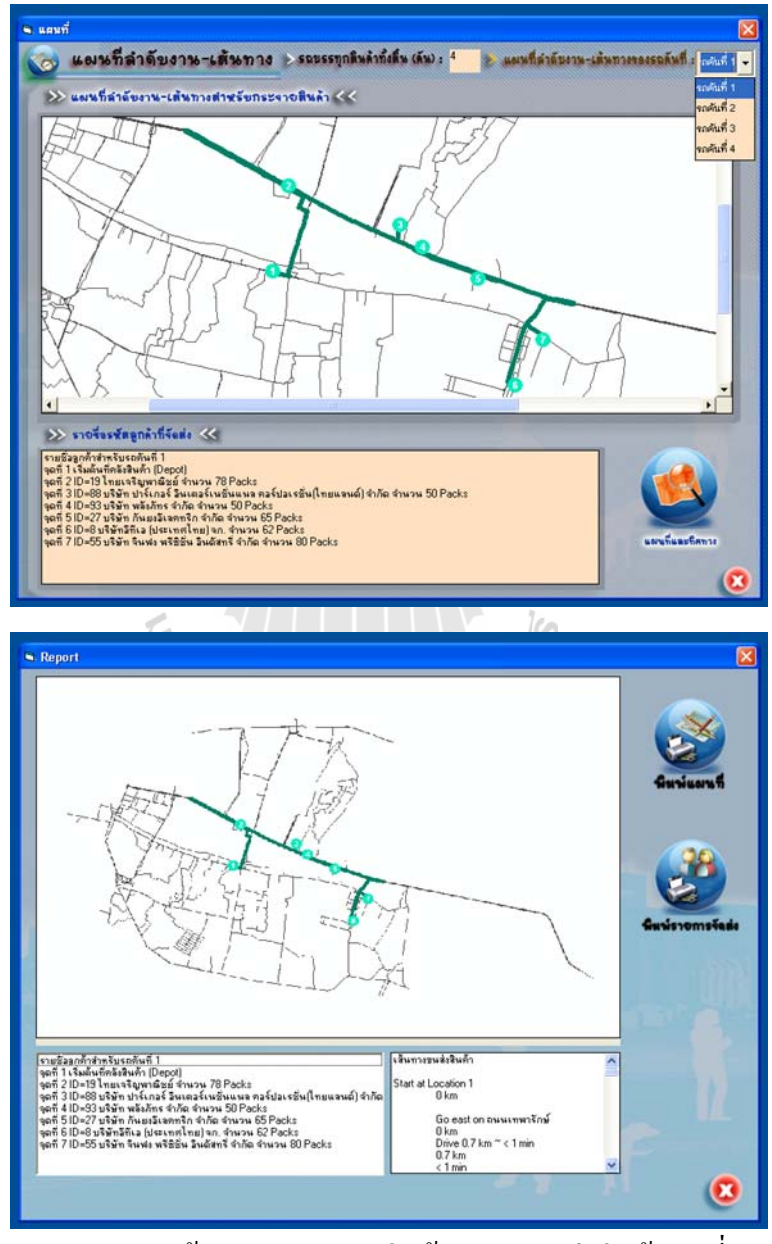

**ภาพท 4.23** การแสดงผลชุดข้อมูลการกระจายสินค้าของรถขนส่งสินค้า คันที่ 1

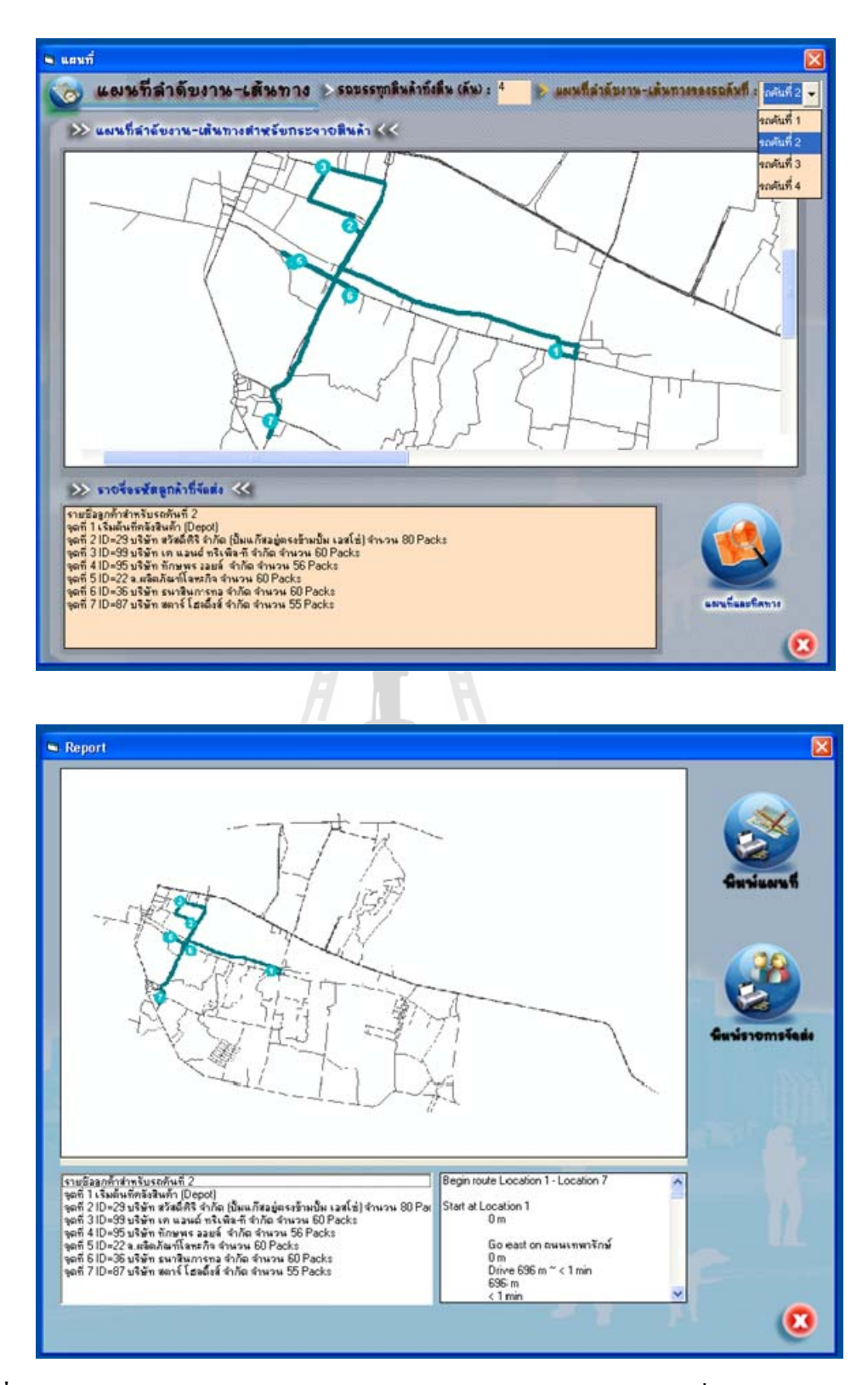

**ภาพท 4.24 การแสดงผลชุดข้อมูลการกระจายสินค้าของรถขนส่งสินค้า คันที่ 2** 

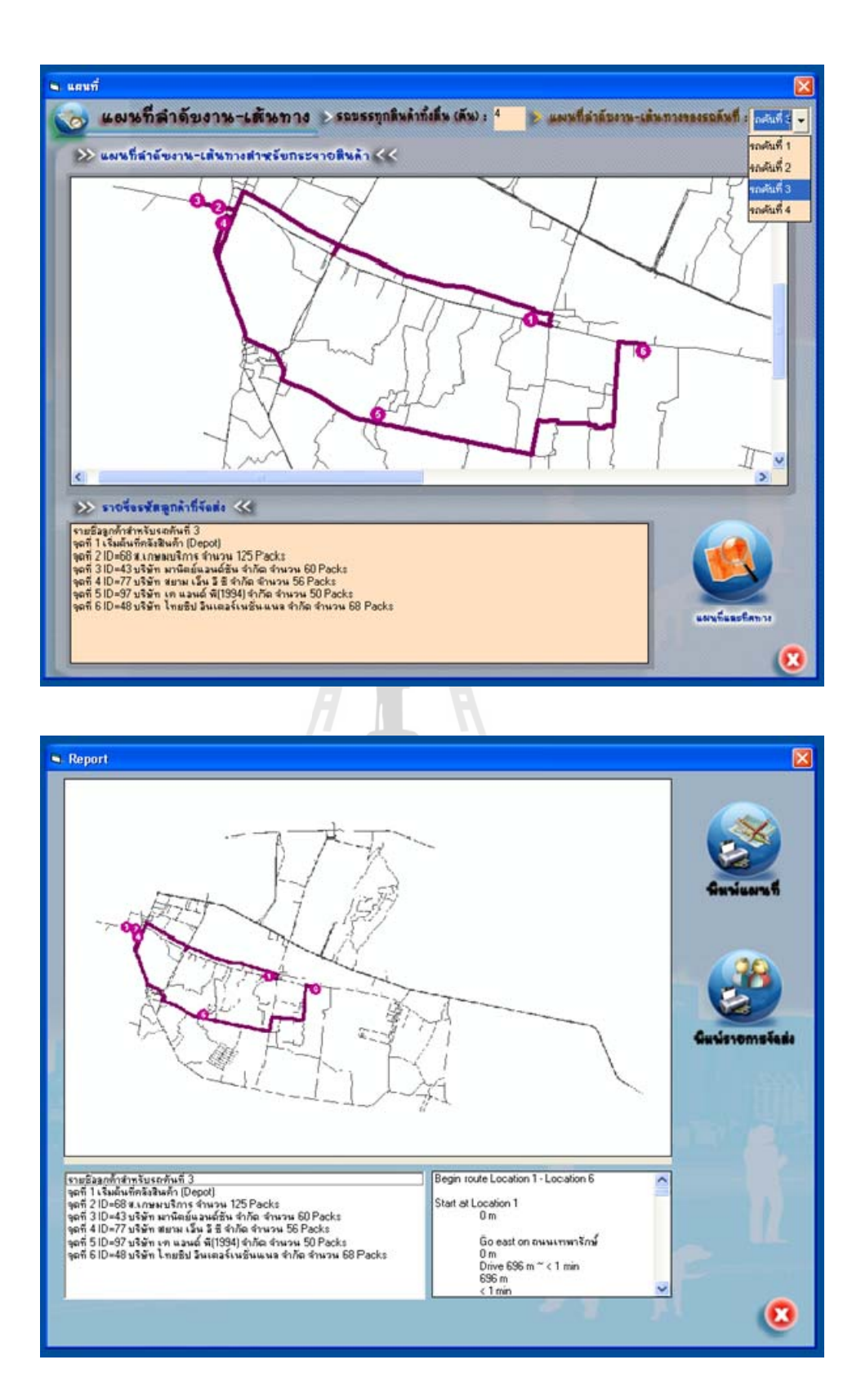

**ภาพท 4.25 การแสดงผลชุดข้อมูลการกระจายสินค้าของรถขนส่งสินค้า คันที่ 3** 

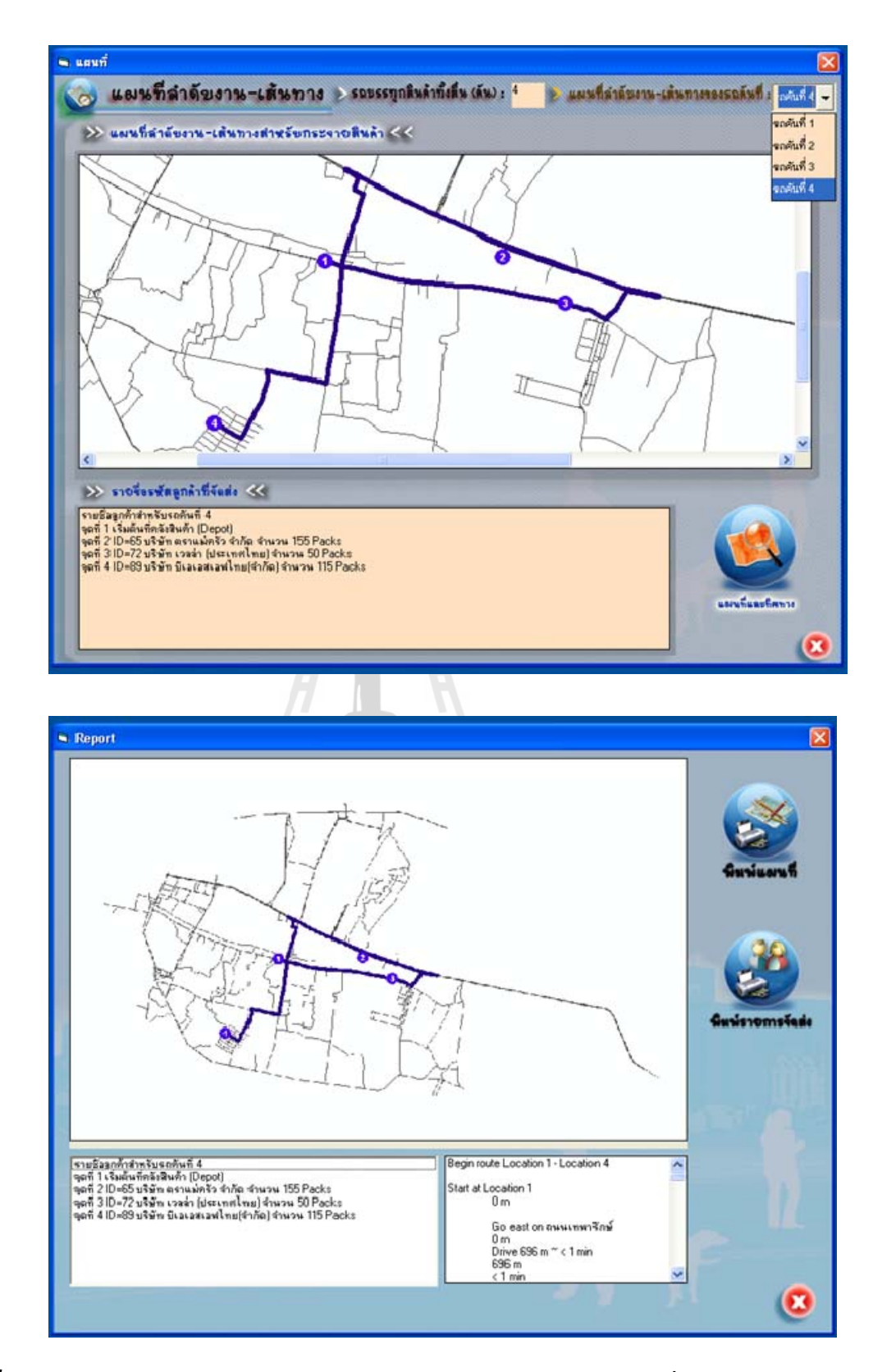

**ภาพท 4.26 การแสดงผลชุดข้อมูลการกระจายสินค้าของรถขนส่งสินค้า คันที่ 4** 

#### 4.5.3 การเปรียบเทียบผลลัพธ

ในการเปรียบเทียบความแตกตางระหวางผลลัพธการจัดลําดับงานและการกระจาย สินค้าที่ได้จากการวิเคราะห์ด้วยระบบที่ทำการพัฒนาขึ้นกับที่ได้จากรูปแบบเดิมของกรณีศึกษา ได้ ี่ ึ้ ใช้หลักเกณฑ์ในการพิจารณาได้แก่จำนวนรถขนส่งสินค้าที่ใช้ในการกระจายสินค้าจำนวนของงาน และลำดับงานในการขนส่งสินค้าของรถแต่ละคันเวลาที่ใช้ในการเดินทางทั้งหมดความรวดเร็วใน ั้ ึการจัดลำดับงาน-เส้นทางสำหรับการกระจายสินค้าและความสะดวกเข้าใจง่ายในการกระจายสินค้า ไปยังลูกคาแตละจุด เชน แผนที่แสดงทิศทางการเดินทางและรายละเอียดการจัดสงของแตละจุด โดย รายละเอียดของผลลัพธ์ที่ได้ในแต่ละวัน ดังแสดงในตารางที่ 4.11 ถึง ตารางที่ 4.17

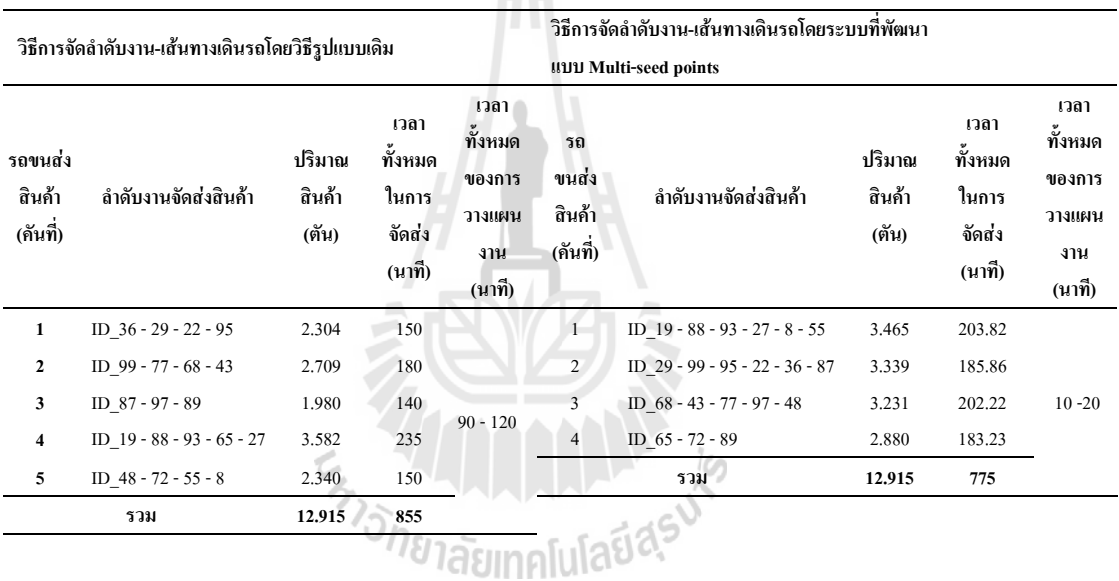

# **ตารางที่ 4.11** ผลลัพธ์ที่ได้จากการจัดส่งสินค้าทั้งหมดในแต่ละวิธีของตัวอย่างวันที่ 1

#### **ตารางที่ 4.12** ผลลัพธ์ที่ได้จากการจัดส่งสินค้าทั้งหมดในแต่ละวิธีของตัวอย่างวันที่ 2

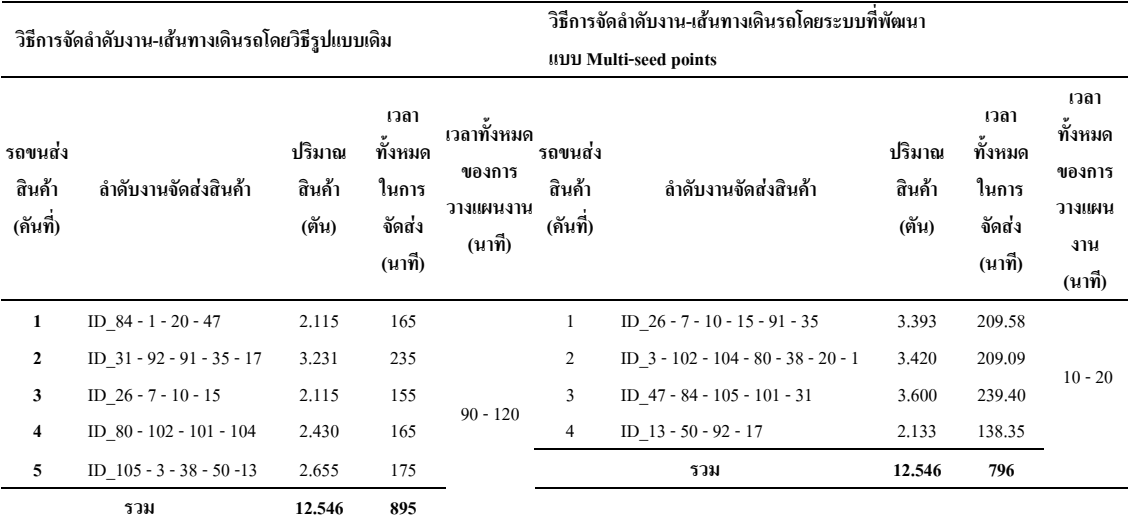

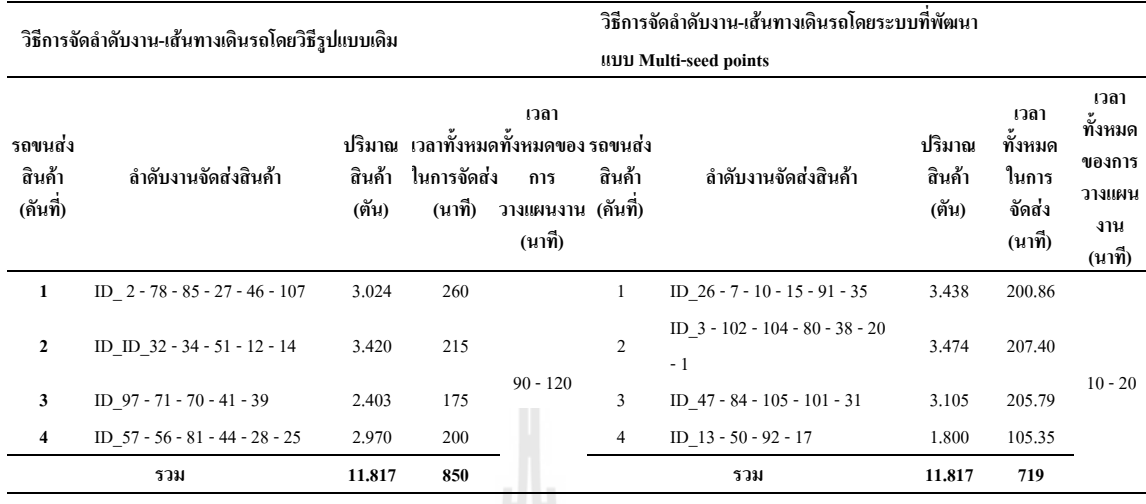

#### **ตารางที่ 4.13** ผลลัพธ์ที่ได้จากการจัดส่งสินค้าทั้งหมดในแต่ละวิธีของตัวอย่างวันที่ 3

## **ตารางที่ 4.14** ผลลัพธ์ที่ได้จากการจัดส่งสินค้าทั้งหมดในแต่ละวิธีของตัวอย่างวันที่ 4

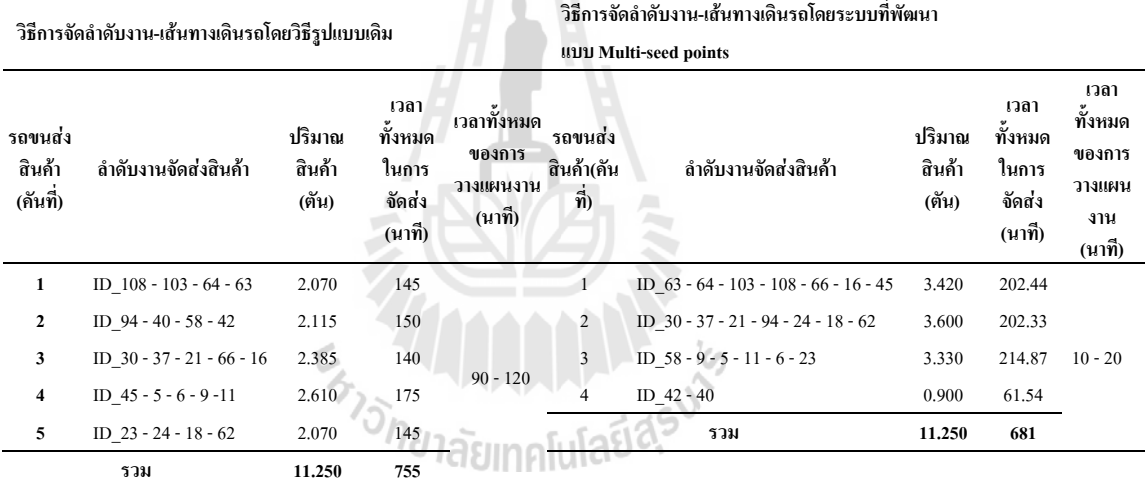

# **ตารางที่ 4.15** ผลลัพธ์ที่ได้จากการจัดส่งสินค้าทั้งหมดในแต่ละวิธีของตัวอย่างวันที่ *5*

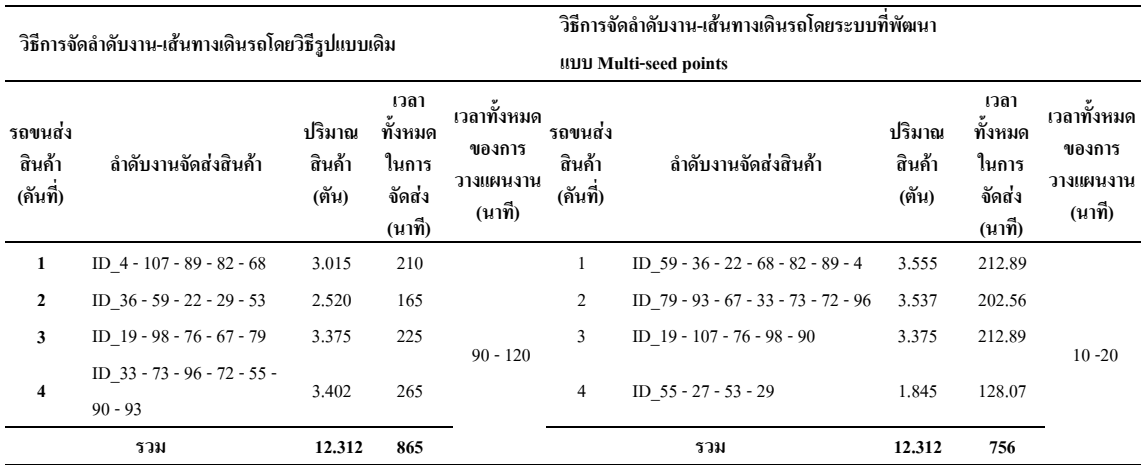

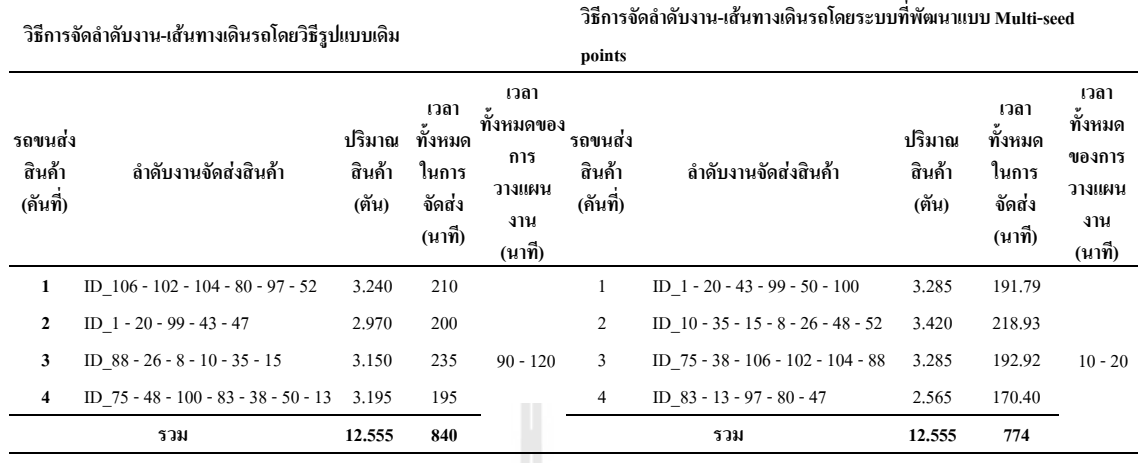

# **ตารางที่ 4.16** ผลลัพธ์ที่ได้จากการจัดส่งสินค้าทั้งหมดในแต่ละวิธีของตัวอย่างวันที่ 6

# **ตารางที่ 4.17** ผลลัพธ์ที่ได้จากการจัดส่งสินค้าทั้งหมดในแต่ละวิธีของตัวอย่างวันที่ 7

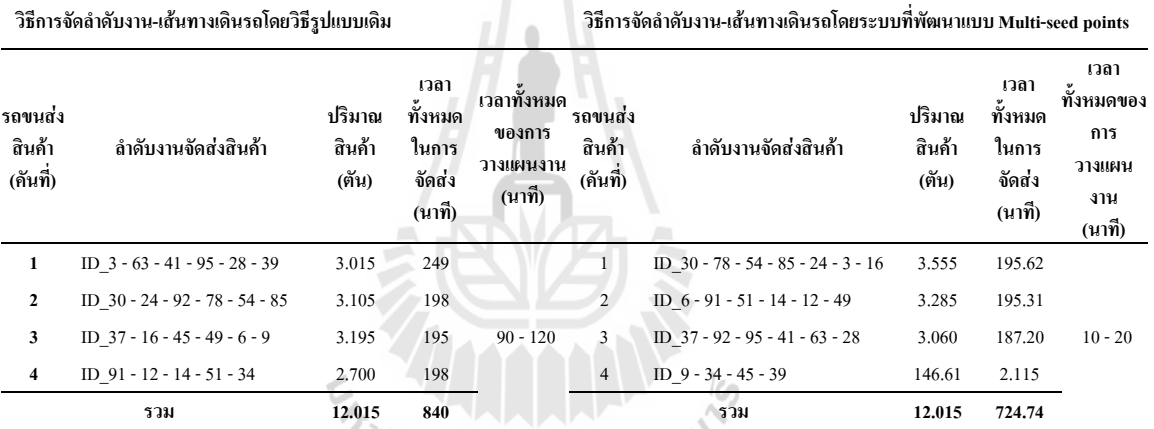

จากผลลัพธ์ดังแสดงในตารางที่ 4.11 ถึง ตารางที่ 4.17 สามารถเปรียบเทียบผลลัพธ์ ความแตกตางในการจัดลําดับงาน-เสนทางสําหรับการกระจายสินคาระหวางวิธีการรูปแบบเดิมกับ ระบบที่ได้ทำการพัฒนาขึ้นได้ ดังแสดงรายละเอียดในตารางที่ 4.18

| เกณฑ์ในการพิจารณา     | รูปแบบเดิม                                                                                                    | ระบบที่ได้ทำการพัฒนา (Multi-seed points + NA)                  |
|-----------------------|----------------------------------------------------------------------------------------------------|----------------------------------------------------------------|
| 1. จำนวนรถขนส่งสินค้า | ้ จำนวนรถขนส่งสินค้าที่ใช้จะขึ้นอยู่กับตำแหน่งที่ตั้งของลูกค้า ในกรณีที่ตำแหน่งลูกค้ากระจายตัวรอบ ๆ พื้นที่       |                                                                |
|                       | ้เป็นหลัก เนื่องจากวิธีการจัดรูปแบบเดิมนั้นจะจัดสรรรโดยการ   จำนวนรถขนส่งสินค้ามีจำนวนที่น้อยกว่าการ              |                                                                |
|                       | ้อ้างอิงกับที่อยู่ของลูกค้าเป็นเกณฑ์ ซึ่งหากตำแหน่งลูกค้าในแต่   วิเคราะห์รูปแบบเดิม แต่ถ้าตำแหน่งลูกค้ากระจายตัว |                                                                |
|                       | ี ละวันกระจายกันอยู่ในโซนเดียวกัน ก็จะมีจำนวนรถที่เท่ากัน   อยู่ในโซนเดียวกันจำนวนรถขนส่งสินค้าจะมีจำนวน          |                                                                |
|                       | ้กับระบบที่ได้ทำการพัฒนาขึ้น แต่ถ้าหากตำแหน่งของลูกค้าอยู่   เท่ากัน                                              |                                                                |
|                       | ้กันคนละโซน จำนวนรถขนส่งสินค้าก็จะมีจำนวนที่มากกว่า                                                               |                                                                |
|                       | ึการจัดโดยระบบที่ได้ทำการพัฒนา                                                                                    |                                                                |
| 2. จำนวนงานในการขนส่ง | ในกรณีที่การสั่งซื้อสินค้ามีปริมาณที่พอดีกับความสามารถใน จำนวนงานในการขนส่งสินค้าที่ส่งได้มีจำนวนที่              |                                                                |
| สินค้า                | ึการบรรทุกของรถขนส่งสินค้า จำนวนของงานที่จัดส่งจะ   เท่ากับงานขนส่งสินค้าที่วิเคราะห์ด้วยวิธีรูปแบบเดิม           |                                                                |
|                       | เท่ากันหรือใกล้เคียงกันกับระบบที่ได้ทำการพัฒนา แต่เมื่อ   โดยที่รถขนส่งสินค้าเกือบทุกคันจะมีปริมาณสินค้าที่       |                                                                |
|                       | ปริมาณการสั่งซื้อสินค้าไม่พอดีกับความสามารถในการบรรทุก บรรทุกใกล้เคียงกับความสามารถสูงสุดในการบรรทุก              |                                                                |
|                       | ของรถขนส่งสินค้าจำนวนงานในการขนส่งสินค้าที่สามารถส่ง                                                              | ้สินค้าของรถ และส่งได้ครบตามจำนวนความต้องการ                   |
|                       | ใค้จะมีปริมาณที่มากกว่างานที่วิเคราะห์ด้วยระบบที่ได้                                                              | ่ สินค้าของลูกค้า แต่จะมีประเด็นปัญหาในเรื่องการ               |
|                       | พัฒนาขึ้น ทั้งนี้เนื่องจากการจัดรูปแบบเดิมนั้นสามารถนำความ                                                        | <sup>่</sup> บรรจุสินค้าไม่เต็มคันรถในกรณีที่มีจำนวนคำสั่งซื้อ |
|                       | ้ ฮื้ดหยุ่น โดยการต่อรอง หรือเจรจากับลูกค้าเพื่อเพิ่มจำนวน                                                        | ใม่พอดีกับความสามารถในการบรรทุกของรถขนส่ง                      |
|                       | สินค้าในการจัดส่งสินค้าได้                                                                                        | สินค้า                                                         |

ตารางที่ 4.18 การเปรียบเทียบผลลัพธ์ของการจัดลำดับงาน-เส้นทางสำหรับการกระจายสินค้าระหว่างวิธีการรูปแบบเดิมกับระบบที่ได้ทำการพัฒนาขึ้น

| เกณฑ์ในการพิจารณา                         | รูปแบบเดิม                                                                     | ระบบที่ได้ทำการพัฒนา (Multi-seed points + NA)        |
|-------------------------------------------|--------------------------------------------------------------------------------|------------------------------------------------------|
| ้เวลาที่ใช้ในการกระจายสินค้าทั้งหมด<br>3. | ้เมื่อมีจำนวนงานขนส่งสินค้าเท่ากันเวลาที่ใช้ในการ                              | ้เมื่อมีจำนวนงานขนส่งสินค้าเท่ากันเวลาที่ใช้ในการ    |
|                                           | ขนส่งสินค้าไปยังลูกค้าจะใช้เวลามากกว่าระบบที่ได้                               | กระจายสินค้าไปยังจุคลูกค้าทั้งหมดจะใช้เวลาน้อย       |
|                                           | ทำการพัฒนา                                                                     | กว่าวิธีการรูปแบบเดิม                                |
| 4. ความรวดเร็วในการวิเคราะห์ลำดับ         | ใช้เวลาในการวิเคราะห์ลำดับงาน-เส้นทางสำหรับการ                                 | ใช้เวลาในการวิเคราะห์ลำดับงาน-เส้นทางสำหรับ          |
| งาน-จัดเส้นทางสำหรับการกระจายสินค้า       | ิกระจายสินค้าประมาณ 1-1.5 ชั่วโมง และใช้เวลาเพิ่ม                              | ิการกระจายสินค้าประมาณ 10-20 นาทีและใช้เวลา          |
|                                           | มากขึ้นเมื่อมีปริมาณการสั่งซื้อสินค้าที่มากขึ้น                                | เพิ่มมากขึ้นเมื่อมีปริมาณการสั่งซื้อสินค้าที่มากขึ้น |
| แผนที่แสดงทิศทางการเดินทางและ             | ไม่มีรายงานในส่วนของลำดับงานและเส้นทางที่ใช้ใน                                 | ้มีรายงานในส่วนของลำดับงานและเส้นทางที่ใช้ใน         |
| รายละเอียดการจัดส่งสินค้าของแต่ละจุด      | การกระจายสินค้าให้กับรถบรรทุกสินค้าแต่ละคันมี                                  | การกระจายสินค้าให้กับรถบรรทุกสินค้าแต่ละคันใน        |
|                                           | ้เพียงใบงานที่พนักงานจัดเส้นทางมอบหมายให้                                      | รูปแบบของรายงาน แผนที่และทิศทางในการ                 |
|                                           | พนักงานขับรถขนส่งสินค้าเดินทางตามงานที่ต้อง                                    | ้เดินทางสู่จุดลูกค้าแต่ละราย เพื่อช่วยอำนวยความ      |
|                                           | ขนส่งเท่านั้น โดยการเดินทางขนส่งสินค้าของ                                      | ิสะควกในการเดินทางแก่พนักงานขับรถให้ไปถึงที่         |
|                                           | พนักงานจะอาศัยความชำนาญและการตัดสินใจของ                                       | หมายใด้รวดเร็ว และจัดส่งสินค้าใด้อย่างถูกต้องและ     |
|                                           | พนักงานขับรถในการเลือกใช้เส้นทางขนส่งสินค้าเอง ตรงตามกำหนดเวลาที่ลูกค้าต้องการ |                                                      |
|                                           | ้ ส่งผลให้ใช้เวลามากเกินจำเป็นและบางครั้งส่งผลทำ                               |                                                      |
|                                           | ให้ส่งสินค้าไม่ทันกำหนดเวลา                                                    |                                                      |

ตารางที่ 4.18 การเปรียบเทียบผลลัพธ์ของการจัดลำดับงาน-เส้นทางสำหรับการกระจายสินค้าระหว่างวิธีการรูปแบบเดิมกับระบบที่ได้ทำการพัฒนาขึ้น (ต่อ)

#### 4.5.4 การประเมินผลการใชงาน

ดังบี้

การประเมินความพึงพอใจของผู้ใช้งานจากผลลัพธ์ที่ได้จากการวิเคราะห์โดยระบบที่ ใด้ทำการพัฒนาขึ้น โดยให้ผู้ใช้งานหรือผู้ที่เกี่ยวข้องกับระบบงานเป็นผู้ตรวจสอบและให้ความเห็น ึ้ ี่  $\mathcal{L}^{\mathcal{L}}(\mathcal{L}^{\mathcal{L}})$  and  $\mathcal{L}^{\mathcal{L}}(\mathcal{L}^{\mathcal{L}})$  and  $\mathcal{L}^{\mathcal{L}}(\mathcal{L}^{\mathcal{L}})$ ในส่วนของความแตกต่างของผลลัพธ์ที่ได้จากระบบที่ได้ทำการพัฒนากับรูปแบบการวิเคราะห์รูป แบบเดิมของบริษัทกรณีศึกษา โดยถ้าผลลัพธ์ที่ได้มีความใกล้เคียงกันหรือให้ค่าที่ดีกว่าการวิเคราะห์ โดยใช้รูปแบบเดิมถือว่าระบบที่ได้ทำการพัฒนาขึ้นมีความเหมาะสมในสภาพการใช้งานจริง การ ประเมินผลของผู้ใช้งานจะทำการประเมินตั้งแต่การนำเข้าข้อมูลการสั่งซื้อสินค้า การวิเคราะห์ลำดับ ์<br>๎ ั่ ื้ งานและการจัดเส้นทางในการกระจายสินค้า โดยการประเมินจะให้ผู้ที่เกี่ยวข้องตอบแบบสอบถาม ี่ เพื่อประเมินความพึงพอใจที่ได้จากการใช้ระบบที่ได้ทำการพัฒนาซึ่งได้ออกแบบไว้เพื่อรับความ คิดเห็นเกี่ยวกับความเหมาะสมและความถูกต้องในการวิเคราะห์ของระบบการจัดลำดับงาน-เส้นทาง ี่ สำหรับการกระจายสินค้า ซึ่งใด้นำเสนอใว้ในภาคผนวก จ

ในการประเมินความพึงพอใจ ได้กำหนดเกณฑ์การให้คะแนนไว้เป็นช่วงของคะแนน

- 1 หมายถึง มีความพอใจผลที่ไดจากการวิเคราะหโดยระบบที่พัฒนานอย
- 2 หมายถึง มีความพอใจผลที่ไดจากการวิเคราะหโดยระบบที่พัฒนาปานกลาง
- 3 หมายถึง มีความพอใจผลที่ไดจากการวิเคราะหโดยระบบที่พัฒนามาก
- 4 หมายถึง มีความพอใจผลที่ไดจากการวิเคราะหโดยระบบที่พัฒนามากที่สุด ผลที่ได้จากการประเมินความพึงพอใจโดยการตอบแบบสอบถามจากผู้ที่เกี่ยวข้องใน  $\mathcal{L}^{\mathcal{L}}(\mathcal{L}^{\mathcal{L}})$  and  $\mathcal{L}^{\mathcal{L}}(\mathcal{L}^{\mathcal{L}})$  and  $\mathcal{L}^{\mathcal{L}}(\mathcal{L}^{\mathcal{L}})$

การจัดเส้นทางเดินรถขนส่งสินค้าและการกระจายสินค้าทั้งหมด 10 คนประกอบด้วย ผู้จัดการฝ่าย ั้ ึกระจายสินค้า 2 คน ผู้ช่วยผู้จัดการฝ่ายกระจายสินค้า 2 คนและพนักงานขับรถขนส่งสินค้า 6 คน โดย มีรายละเอียด ดังน ี้

ผลการประเมินความพึงพอใจผู้ที่เกี่ยวข้องในการจัดเส้นทางเดินรถขนส่งสินค้าและ ี่ การกระจายสินค้า สามารถสรุปความพึงพอใจและข้อเสนอแนะที่มีต่อระบบที่ได้ทำการพัฒนา ได้ ดังบี้

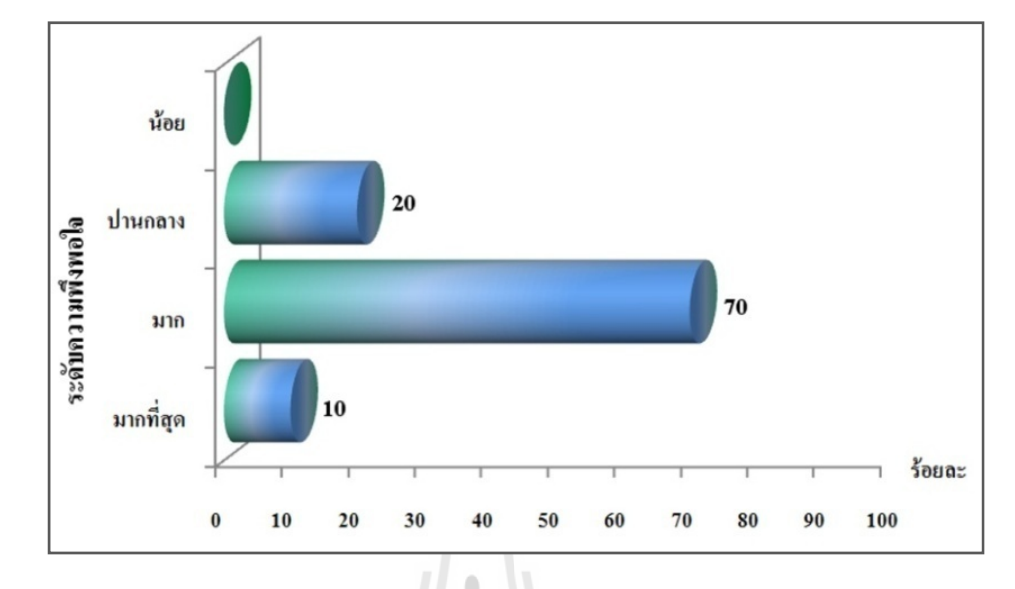

### - ความพึงพอใจในสวนของการวิเคราะหลําดับงานในการจัดสงสินคา

**ภาพท** ี่ สรุปคะแนนความพึงพอใจในส่วนของการวิเคราะห์ลำดับงานในการจัดส่งสินค้า

จากภาพที่ 4.27 จะเห็นได้ว่าคะแนนความพึงพอใจในส่วนของการวิเคราะห์ลำดับงาน ในการจัดส่งสินค้าอยู่ในระดับมากเนื่องจากผลที่ได้จากการวิเคราะห์ลำดับงานในการขนส่งสินค้า ึ จากระบบที่พัฒนาสามารถแสดงเป็นรูปแบบรายงานของลำดับงานในการจัดส่งสินค้าไปยังลูกค้าแต่ ละจุด ซึ่งเป็นประ โยชน์ต่อบริษัทกรณีศึกษาและช่วยลดปัญหาการผิดพลาดในการขนส่งสินค้าเพราะ มีลำดับงานในการจัดส่งที่แน่นอน ทำให้เกิดความสะดวกแก่พนักงานขนส่งสินค้า ทั้งยังทำให้ทราบ ี่ ั้

เวลาในการขนส่งสินค้าที่แน่นอนอันจะทำให้เกิดความประทับใจในการให้บริการกับลูกค้าได้ ี่ อย่างไรตามผลการวิเคราะห์ลำดับงานในการจัดส่งสินค้าที่ได้จากระบบที่พัฒนา ยังมี ี่ ข้อค้อยกว่าการวิเคราะห์โดยใช้รูปแบบเดิมอยู่บ้าง ในกรณีที่ปริมาณสินค้าที่สั่งยังไม่เต็มคันรถหรือมี สวนเกินความจุของรถขนสงสินคาในปริมาณไมมากการจัดรูปแบบเดิมจะใชความยืดหยุนในการ เพิ่มจำนวนงานส่งสินค้าให้เต็มคันเพื่อให้เกิดความคุ้มทุนหรือในกรณีที่มีการสั่งสินค้าเกินความจุ ิ่ ั่ ึ ของรถขนส่งสินค้าในปริมาณไม่มาก การจัดรูปแบบเดิมจะสามารถยืดหยุ่นการบรรทุกสินค้าให้ เพียงพอในการใช้รถขนส่งคันเดียวกันใค้ ในขณะที่ระบบที่ได้ทำการพัฒนาขึ้นไม่สามารถยืดหยุ่น ปริมาณงานไดเชนเดียวกับการจัดลําดับงานรูปแบบเดิม

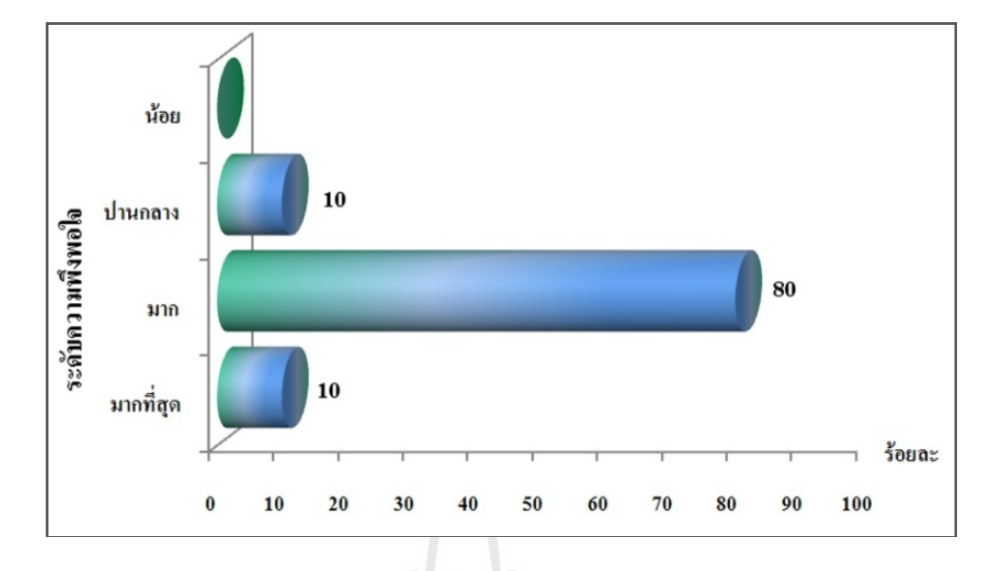

## - ความพึงพอใจในสวนของการจัดเสนทางเดินรถในการจัดสงสินคา

**ภาพท** ี่ สรุปคะแนนความพึงพอใจในส่วนของการจัดเส้นทางเดินรถในการจัดส่งสินค้า

จากภาพที่ 4.28 จะเห็นใด้ว่าคะแนนความพึงพอใจในส่วนของการจัดเส้นทางเดินรถ ในการจัดส่งสินค้าอยู่ในระดับมากเนื่องจากเส้นทางที่ได้จากการวิเคราะห์ของระบบที่พัฒนาขึ้นนั้น ี่ ึ้ ั้ เป็นเส้นทางที่ใช้เวลาในการเดินทางที่น้อยที่สุด ซึ่งสามารถช่วยลดค่าใช้จ่ายในด้านปริมาณการใช้ ี่ เชื้อเพลิงให้กับกรณีศึกษาได้ ทั้งยังช่วยเพิ่มความสะดวกให้กับพนักงานขับรถเพื่อทำการจัดส่งสินค้า ื้ ์<br>๎  $\overline{a}$ ที่สามารถทราบแนวเส้นทางและทิศทางในการเดินทางไปยังลูกค้าจุดต่าง ๆ ซึ่งจะช่วยลดปัญหาใน ี่ ึ่ ด้านการเดินทางผิดเส้นทางเนื่องจากความใม่คุ้นเคยกับสถานที่ของพนักงานขับรถขนส่งสินค้า นอกจากนั้นยังสามารถช่วยลดปัญหาความใม่ตรงเวลาในการจัดส่งสินค้าให้กับลูกค้าได้ เนื่องจาก ั้ การจัดเส้นทางเดินรถในการจัดส่งสินค้าของระบบที่พัฒนาขึ้นนี้ ได้นำปัจจัยในด้านช่วงเวลาต้องการ ึ้ สินค้าของลูกค้ามาใช้ร่วมในการวิเคราะห์ ซึ่งจะตัดปัญหาการจัดส่งสินค้าไม่ตรงเวลาในการจัดส่ง ึ่ สินคาใหกับลูกคาได

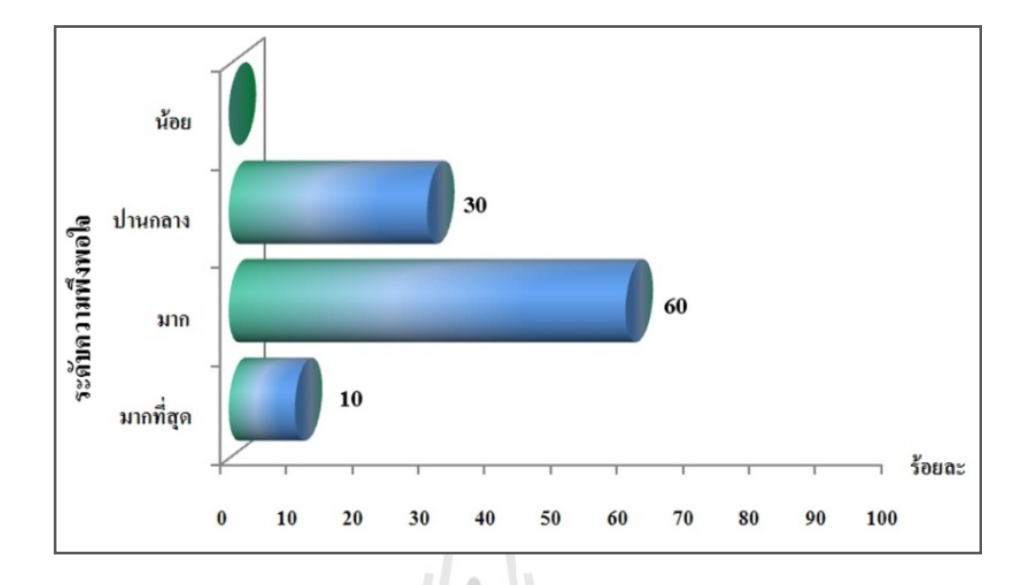

# - ความพึงพอใจในสวนของการใชงานระบบที่พัฒนา

**ภาพท ี่ 4.29** สรุปคะแนนความพึงพอใจในสวนของการใชงานระบบท พัฒนา ี่

จากภาพที่ 4.29 จะเห็นใด้ว่าคะแนนความพึงพอใจในส่วนของใช้งานระบบที่พัฒนา อยู่ในระดับมากทั้งนี้เนื่องจากระบบที่พัฒนาขึ้นสามารถช่วยให้ฝ่ายการวิเคราะห์ลำดับงาน-การจัด ั้ ี้ ึ้ เส้นทางสามารถทำงานใด้รวดเร็วขึ้น จากเดิมที่ใช้เวลาในการดำเนินการประมาณ 1-1.5 ชั่วโมง แต่ ึ้ ระบบที่พัฒนาขึ้นใช้ระยะเวลาในการคำเนินการเพียง 10-20 นาที ซึ่งช่วยแบ่งเบาภาระการทำงาน ี่ ของฝ่ายการวิเคราะห์ลำดับงาน-การจัดเส้นทางใด้มาก อีกทั้งยังสามารถแสดงผลออกมาในรูปแบบที่ ั้ ง่ายต่อความเข้าใจของทั้งฝ่ายการวิเคราะห์ลำดับงาน-การจัดเส้นทาง และพนักงานจัดส่งสินค้า

้อย่างไรก็ตาม แม้ว่าผลจากการวิเคราะห์การจัดลำดับงานในการจัดส่งสินค้าจะมี ข้อค้อยกว่าการวิเคราะห์โดยใช้รูปแบบเดิมอยู่บ้างแต่ระบบที่พัฒนาขึ้นนั้น ได้ออกแบบให้มีความ ึ้ ยืดหยุ่น เพื่อรองรับให้ผู้ใช้สามารถจัดลำดับงานเพิ่มเองได้ตามเห็นสมควรและสามารถปรับในส่วน ื่ ของเง ื่อนไขในดานความสามารถในการบรรทุกของรถขนสงสินคาและชวงเวลาตองการสินคาของ ลูกค้าใด้ ซึ่งถือใด้ว่าระบบที่พัฒนาขึ้นนี้จะสามารถเป็นเครื่องมือเพื่อช่วยในการตัดสินใจในการ ี่ ื่ ้จัดลำดับงาน-เส้นทางสำหรับการจัดส่งสินค้าไปสู่ลูกค้าจุดต่าง ๆ ได้

### **4.6 การทดสอบสมมติฐาน**

จากสมมุติฐานท ระบุวา "การบูรณาการระหวางวิธีฮิวริสติกสแบบ Multi-seed points กับการ ี่ วิเคราะห์โครงข่าย สามารถใช้เป็นเครื่องมือช่วยในการจัดลำดับงาน-เส้นทางในการกระจายสินค้า ซึ่งช่วยเพิ่มประสิทธิภาพในการกระจายสินค้าได้ดีกว่าการวิเคราะห์แบบเดิม ซึ่งใช้พนักงานที่มีความ ึ่ ชํานาญ และดีกวาการบูรณาการวิธีฮิวริสติกสแบบ Single-seed point กับการวิเคราะหโครงขาย**"** ดังนั้นในขั้นตอนการพิสูจน์สมมุติฐานจำเป็นต้องกำหนดเกณฑ์เพื่อใช้ในการเปรียบเทียบถึงความมี ประสิทธิภาพของการจัดลำดับงาน-เส้นทางสำหรับการกระจายสินค้าของแต่ละรูปแบบวิธี ซึ่ง ึ่ หลักเกณฑ์ที่นำมาใช้ในการพิจาณาอาจแตกต่างกันไปขึ้นอยู่กับรูปแบบวิธีการที่นำมาเปรียบเทียบ ี่  $\mathcal{L}^{\mathcal{L}}(\mathcal{L}^{\mathcal{L}})$  and  $\mathcal{L}^{\mathcal{L}}(\mathcal{L}^{\mathcal{L}})$  and  $\mathcal{L}^{\mathcal{L}}(\mathcal{L}^{\mathcal{L}})$ โดยรายละเอียดของหลักเกณฑ์ต่าง ๆ ที่ใช้ในการพิจารณา มีดังนี้ ี้

- พิจารณาจำนวนรถขนส่งสินค้าที่ใช้ในการกระจายสินค้าทั้งหมด ว่าใช้จำนวนมากกว่า ั้ น้อยกว่า หรือเท่ากัน

- พิจารณาจำนวนงานในการขนส่งสินค้าในแต่ละวัน ว่ามีจำนวนงานมากกว่า น้อยกว่า หรือ เทากัน

- พิจารณาผลของเวลาที่ใช้ในการกระจายสินค้าทั้งหมด ว่าใช้เวลาในการกระจายสินค้า ั้ มากกวา นอยกวา หรือเทากัน

- พิจารณาลำดับงานในการกระจายสินค้าของรถบรรทุกสินค้าแต่ละคันว่ามีค่าเฉลี่ยอัตราการ ี่ กระจายสินค้าของรถบรรทุกแต่ละคันว่าได้ค่าที่มากกว่า น้อยกว่า หรือเท่ากัน ี่

- พิจารณาในเรื่องของความรวดเร็วในการวิเคราะห์เพื่อหาลำดับงาน-เส้นทางในการกระจาย สินคาวาใชเวลาในการวิเคราะหมากกวา นอยกวา หรือเทากัน

- พิจารณาในเรื่องของความสะดวกเข้าใจง่ายในการกระจายสินค้าไปยังลูกค้าแต่ละจุด เช่น แผนที่แสดงทิศทางการเดินทางและรายละเอียดการจัดสงของแตละจุด โดยรายละเอียดของผลลัพธท ไดในแตละวัน

4.6.1 พิสูงน์สมมุติฐาน: การบูรณาการระหว่างวิธีฮิวริสติกส์แบบ Multi-seed points กับการ วิเคราะห์โครงข่าย สามารถใช้เป็นเครื่องมือช่วยในการจัดลำดับงาน-เส้นทางในการกระจายสินค้า ซึ่งช่วยให้เพิ่มประสิทธิภาพในการกระจายสินค้าใค้ดีกว่าการวิเคราะห์รูปแบบเดิม ึ่

หลักเกณฑ์ที่นำมาใช้ในการพิจารณาของการพิสูจน์สมมุติฐานของกรณีนี้ใช้ 5 หลักเกณฑ์ คือ จำนวนรถขนส่งสินค้าจำนวนงานในการขนส่งสินค้า เวลาที่ใช้ในการกระจายสินค้า ทั้งหมดความรวดเร็วในการวิเคราะห์ลำดับงาน-จัดเส้นทางสำหรับการกระจายสินค้า และแผนที่ ั้ แสดงทิศทางการเดินทางและรายละเอียดการจัดส่งสินค้าของแต่ละจุด ซึ่งเป็นหลักเกณฑ์เดียวกันกับ การเปรียบเทียบผลลัพธ์ในหัวข้อที่ 4.5.3 ดังนั้นจึงสามารถสรุปได้ว่าสมมุติฐานนี้เป็นจริง ั้

4.6.2 พิสูจนสมมุติฐาน: การบูรณาการระหวางวิธีฮิวริสติกสแบบ Multi-seed points กับการ วิเคราะห์โครงข่าย สามารถใช้เป็นเครื่องมือช่วยในการจัดลำดับงาน-เส้นทางในการกระจายสินค้า ซึ่งช่วยให้เพิ่มประสิทธิภาพในการกระจายสินค้าใค้ดีกว่าการบูรณาการวิธีฮิวริสติกส์แบบ Single-ึ่ seed point ผนวกกับการวิเคราะหโครงขาย

ในการบูรณาการวิธีฮิวริสติกส์แบบ Single-seed point กับการวิเคราะห์โครงข่ายนั้นจะ ั้ ใช้หลักการเดียวกันกับแบบ Multi-seed points แต่สิ่งที่แตกต่างกันคือ จำนวนของ<code>seed point</code> ที่ ี่ นำมาใช้ในการจัดกลุ่มของการกระจายสินค้า โดยแบบ Single-seed point นั้นจะเลือกจุดตั้นต้นใน ์<br>๎ ั้ การจัดกลุ่มลูกค้าเพื่อวางแผนการกระจายสินค้าขึ้นมาเพียงหนึ่งจุด โดยการเลือกจะพิจารณาจุดที่อยู่ ึ้ ใกล้คลังสินค้ามากที่สุดและรับสินค้าในช่วงเช้า ส่วนแบบ Multi-seed points ในการศึกษาครั้งนี้ จะมี ี้ จุดตั้งต้นเป็นจุดที่รับสินค้าในช่วงเช้าทั้งหมด ั้

การพิสูจน์สมมุติฐานนี้ ได้เลือกใช้ชุดข้อมูลเดิมของกรณีศึกษา จำนวน 7 ตัวอย่าง (ข้อมูลสั่งซื้อสินค้า 7 วัน ตามหัวข้อ 4.5.1) ซึ่งผลลัพธ์ที่ได้ของทั้งสองวิธีการ แสดงในตารางที่ 4.25 ั่ ื้ ึ่ ั้ โดยหลักเกณฑ์ที่นำมาใช้ในการพิจารณาของการพิสูจน์สมมุติฐานของกรณีนี้ใช้ 3 หลักเกณฑ์ คือ ี่ จำนวนรถบรรทุกสินค้า เวลาที่ใช้ในการกระจายสินค้าทั้งหมด และค่าเฉลี่ยอัตราการกระจายสินค้า

**ตารางที่ 4.19** เปรียบเทียบผลลัพธ์ที่ได้จากการวิเคราะห์ด้วยวิธีฮิวริสติกส์แบบ Single-seed point ผนวกกับการวิเคราะหโครงขาย และวิธีฮิวริสติกสแบบ Multi-seed points ผนวกกับการวิเคราะห โครงขาย  $\mathcal{L}$ 

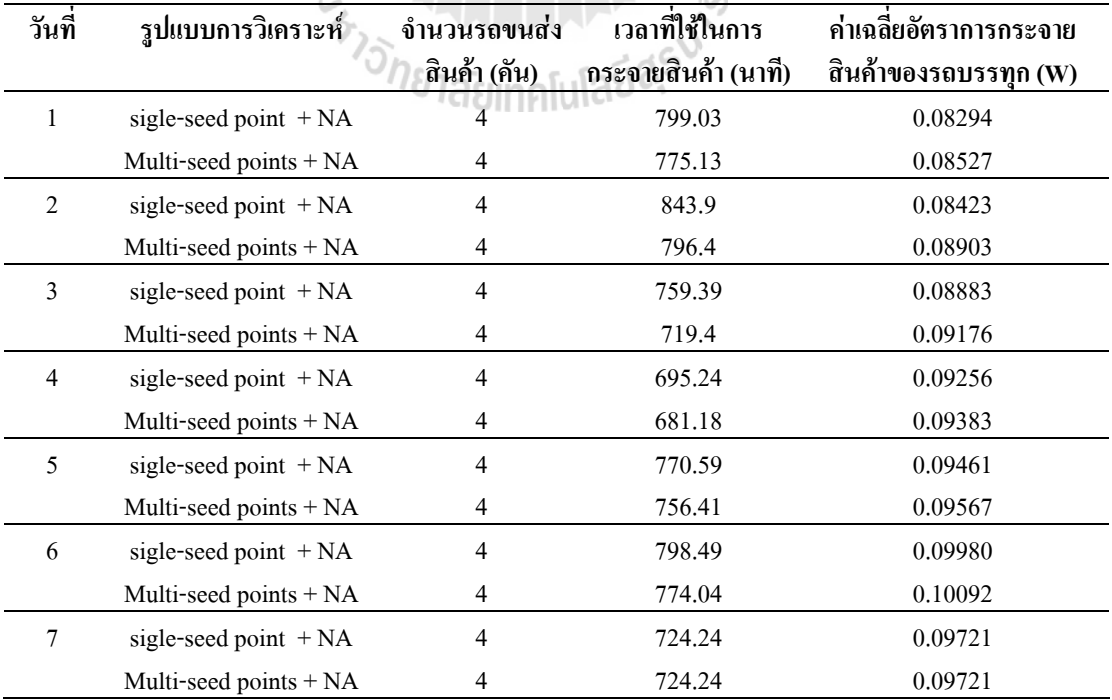

ผลลัพธ์ที่ได้แสดงว่าการจัดลำดับงาน-เส้นทางสำหรับการกระจายสินค้าโดยใช้วิธี การบูร-ณาการวิธีฮิวริสติกสแบบ Multi-seed points กับการวิเคราะหโครงขายใหผลลัพธในดานการ ประหยัดเวลาค่าเฉลี่ยอัตราการกระจายสินค้าที่ดีกว่าวิธีวิธีการบูรณาการวิธีฮิวริสติกส์แบบ Single-ี่ seed point กับการวิเคราะห์โครงข่าย ดังนั้นสมมุติฐานนี้จึงเป็นจริง ั้

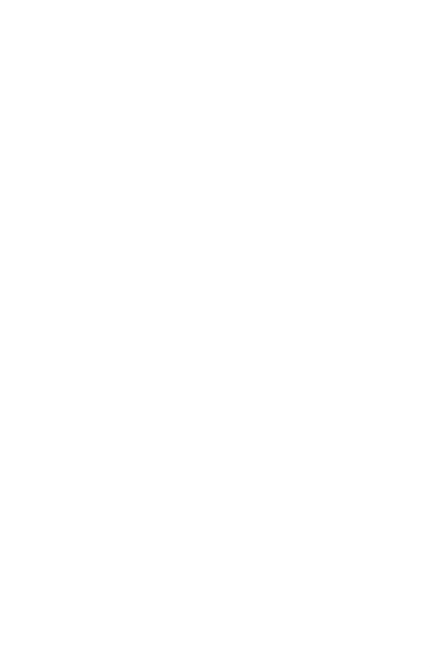
# **บทท 5 สรุปผลและขอเสนอแนะ**

## **5.1 สรุปผลการศึกษา**

การศึกษานี้ ได้ทำการพัฒนาระบบการจัดลำดับงาน-เส้นทางสำหรับการกระจายสินค้า โดยการ พัฒนาระบบใด้พิจารณาจากปัญหาที่เกิดขึ้นในกระบวนการคำเนินงานจัดลำดับงานและการจัด  $\mathcal{L}^{\mathcal{L}}(\mathcal{L}^{\mathcal{L}})$  and  $\mathcal{L}^{\mathcal{L}}(\mathcal{L}^{\mathcal{L}})$  and  $\mathcal{L}^{\mathcal{L}}(\mathcal{L}^{\mathcal{L}})$ เส้นทางเพื่อจัดส่งสินค้าของบริษัทกรณีศึกษา ซึ่งปัญหาดังกล่าวได้แก่ การขาดรูปแบบการวิเคราะห์ ื่ ที่เป็นรูปแบบมาตรฐาน การจัดลำดับงาน-เส้นทางที่ทำให้เสียเวลาในการเดินทางและการใช้ปริมาณ ี่ รถขนส่งสินค้าเกินความจำเป็น ดังนั้น ในการศึกษานี้จึงมีวัตถุประสงค์คือ การศึกษาและพัฒนา ั้ ี้ ระบบการจัดลําดับงาน-เสนทางสําหรับการกระจายสินคาดวยการบูรณาการวิธีฮิวริสติกสแบบ Multi-seed points กับการวิเคราะห์โครงข่ายเพื่อให้ได้ค่าเฉลี่ยอัตราการกระจายสินค้าสูงสุดและ ทดสอบระบบที่พัฒนากับบริษัทกรณีศึกษา อีกทั้งยังใด้ตั้งสมมติฐานในการพัฒนาระบบใว้ว่า ั้ ั้ การบูรณาการวิธีฮิวริสติกสแบบ Multi-seed points กับการวิเคราะหโครงขาย สามารถใชเปน เครื่องมือช่วยในการจัดลำดับงาน-เส้นทางสำหรับการกระจายสินค้าใด้ดีกว่าการวิเคราะห์แบบเดิมที่ ื่ ใช้พนักงานที่มีความชำนาญ และการบูรณาการวิธีฮิวริสติกส์แบบ Single-seed point กับการ ี่ วิเคราะหโครงขายโดยสามารถสรุปผลการศึกษาไดดังน

5.1.1 หลักแนวคิดในการศึกษา

ปัญหาของการจัดลำดับงาน-เส้นทางสำหรับการกระจายสินค้าจัดเป็นปัญหาที่มีความ  $\mathcal{L}^{\mathcal{L}}(\mathcal{L}^{\mathcal{L}})$  and  $\mathcal{L}^{\mathcal{L}}(\mathcal{L}^{\mathcal{L}})$  and  $\mathcal{L}^{\mathcal{L}}(\mathcal{L}^{\mathcal{L}})$ ซับซ้อนและยุ่งยาก ซึ่งแปรผันโคยตรงกับปริมาณสินค้าที่ถูกค้าต้องการ เพราะนอกจากจะต้อง จัดสรรงานให้ครบตรงตามเวลาที่ลูกค้าต้องการแล้วยังต้องคำนึงถึงความคุ้มค่าในการใช้ทรัพยากร และต้องพิจารณาถึงเงื่อนไข ข้อจำกัดต่าง ๆ ไม่ว่าจะเป็นในเรื่องของเวลาจัดส่ง ความสามารถในการ บรรทุกสินค้าของรถขนส่งสินค้า จากปัญหาดังกล่าวในการศึกษาครั้งนี้จึงได้ทำการพัฒนาระบบการ ั้ ี้ จัดลำดับงาน-เส้นทางสำหรับการกระจายสินค้าด้วยการบูรณาการวิธีฮิวริสติกส์แบบ Multi-seed points กับการวิเคราะห์โครงข่ายให้สามารถทำงานได้อย่างครบถ้วนตามขั้นตอนการทำงานที่ได้ ั้ ออกแบบ ไว้ เพื่อตอบสนองวัตถุประสงค์และเงื่อน ไขการทำงาน ได้อย่างสมบูรณ์ ื่

เนื่องจากวิธีการฮิวริสติกส์และการวิเคราะห์โครงข่ายมีความสามารถที่ต่างกันและเมื่อ ื่ ี่ ื่ นำมาพัฒนาประยุกต์ใช้ร่วมกันทำให้ได้ระบบที่สามารถตอบสนองในเรื่องการจัดลำดับงาน-

เส้นทางสำหรับการกระจายสินค้าใค้ โดยจุดเด่นของวิธีการฮิวริสติกส์นั้นสามารถปรับใช้ใค้กับงาน หลากหลายรูปแบบและสามารถวิเคราะห์ปัญหาที่มีข้อจำกัดและเงื่อนไขต่าง ๆ ได้ ส่วนจุดเด่นของ ี่ การวิเคราะห์โครงข่ายนั้นกี้คือ สามารถทำการวิเคราะห์หาเส้นทางที่ใช้เวลาในการเดินทางที่น้อย ั้ ที่สุดและสามารถนำเสนอในรูปแบบของลำดับการเดินทางและแผนที่ได้ ซึ่งเมื่อนำจุดเด่นของทั้ง ี่ ื่ ั้ สองวิธีการมาบูรณาการร่วมกันจึงทำให้ได้ระบบการจัดลำดับงาน-เส้นทางสำหรับการกระจายสินค้า ที่สามารถแสดงผลลัพธ์ในรูปแบบของแผนที่ตามลำดับงานในการจัดส่งสินค้าไปยังลูกค้าจุดต่าง ๆ ี่ โดยอยูภายใตเง ื่อนไขและขอจํากัดที่กําหนดข ึ้นได

5.1.2 ผลการดําเนินการพัฒนาระบบ ทดสอบระบบกับกรณีศึกษาและทดสอบสมติฐาน

1) การพัฒนาระบบจัดลำดับงาน-เส้นทางสำหรับการกระจายสินค้า

สามารถหาลำดับงาน-เส้นทางที่ให้ค่าเฉลี่ยอัตราการกระจายสินค้าสูงสุดใด้ ซึ่ง ึ่ สอดคล้องกับวัตถุประสงค์ข้อที่ 1 ของการศึกษาครั้งนี้ โดยการพัฒนาระบบของการศึกษานี้ได้ ั้ ประยุกตจากแนวคิดการจัดลําดับงาน-เสนทางสําหรับการกระจายสินคาโดยวิธีฮิวริสติกสแบบ Single-seed ใช้จุดตั้งต้นเพียงจุดเดี่ยวในการสร้างลำดับงานการกระจายสินค้า เป็นแบบ ั้

Multi-seed points ซึ่งได้นำจุดลูกค้าทุกจุดเป็นจุดตั้งต้นในการสร้างลำดับงานในการกระจายสินค้า ั้ การใช้จุดตั้งต้นที่มากกว่าหนึ่งจุด จะเกิดกลุ่มของลูกค้าหรือลำดับงานการกระจาย ั้ ึ่ สินค้าที่หลากหลาย ทำให้สามารถเปรียบเทียบเพื่อหาลำดับงานที่มีความเหมาะสมที่สุดได้ ซึ่งจากผล ี่ ื่ ึ่ การวิเคราะห์ของระบบที่พัฒนาพบว่า การจัดลำดับงาน-เส้นทางที่ให้ค่าเฉลี่ยอัตราการกระจายสินค้า  $\mathcal{L}^{\mathcal{L}}$ สูงสุด จะใช้เวลาเดินทางเพื่อกระจายสินค้าและจำนวนรถขนส่งสินค้าที่น้อยที่สุดเสมอ อีกทั้งยังใช้ ื่  $\mathcal{L}^{\mathcal{L}}(\mathcal{L}^{\mathcal{L}})$  and  $\mathcal{L}^{\mathcal{L}}(\mathcal{L}^{\mathcal{L}})$  and  $\mathcal{L}^{\mathcal{L}}(\mathcal{L}^{\mathcal{L}})$ ์<br>∣ เวลาในการประมวลผลที่น้อยมาก 21ลัยเทคโปโลยี่ผี

ระบบที่พัฒนาขึ้นใค้ทำการออกแบบให้เกิดความยืดหยุ่นในค้านของช่วงเวลาการ กระจายสินค้า และความสามารถในการบรรทุกของรถขนส่งสินค้า เพื่อให้สามารถรองรับเงื่อนไข และข้อจำกัดต่าง ๆ ใค้มากขึ้น โดยผลลัพธ์ที่ได้จากระบบที่พัฒนาสามารถแสดงใค้ทั้งในรูปแบบ ึ้ ของแผนที่ทิศทางการเดินทางไปยังแตละจุดลูกคาและรูปแบบรายการเสนทาง

2) การทดสอบระบบกับกรณีศึกษา

ใค้ทำการเปรียบเทียบผลลัพธ์การจัดลำคับงาน-เส้นทางที่ได้จากระบบที่พัฒนาขึ้  $\mathcal{L}^{\mathcal{L}}(\mathcal{L}^{\mathcal{L}})$  and  $\mathcal{L}^{\mathcal{L}}(\mathcal{L}^{\mathcal{L}})$  and  $\mathcal{L}^{\mathcal{L}}(\mathcal{L}^{\mathcal{L}})$ ึ้ ได้ทำการเปรียบเทียบผลลัพธ์การจัดลำดับงาน-เส้นทางที่ได้จากระบบที่พัฒนาขึ้น<br>กับผลลัพธ์ที่ได้จากวิธีการรูปแบบเดิม โดยปัจจัยที่นำมาเปรียบเทียบได้แก่ จำนวนรถขนส่งสินค้า ี่ จำนวนงานในการขนส่งสินค้าเวลาที่ใช้ในการกระจายสินค้าทั้งหมด ความรวดเร็วในการวิเคราะห์ ั้ ลำดับงาน-จัดเส้นทางสำหรับการกระจายสินค้า และแผนที่แสดงทิศทางการเดินทางและรายละเอียด ี่ ึการจัดส่งสินค้าของแต่ละจุด พบว่า ผลลัพธ์จากการจัดลำดับงาน-เส้นทางสำหรับการกระจายสินค้า ้ด้วยระบบที่พัฒนาขึ้น สามารถให้ผลลัพธ์ที่ดีกว่าการจัดลำดับงาน-เส้นทางสำหรับการกระจายสินค้า โดยใช้รูปแบบเดิม ในด้านของเวลาที่ใช้ในการกระจายสินค้าทั้งหมดความรวดเร็วในการวิเคราะห์ ั้ ลำดับงาน-จัดเส้นทางสำหรับการกระจายสินค้าและแผนที่แสดงทิศทางการเดินทางและรายละเอียด ี่ การจัดสงสินคาของแตละจุด

นอกจากนี้การศึกษายังใค้ทำการประเมินความพึงพอใจของผู้ใช้งาน ซึ่งเป็น พนักงานที่เกี่ยวข้องกับการจัดลำดับงาน เพื่อเป็นการบ่งบอกถึงระบบที่ได้ทำการพัฒนาขึ้นว่ามีความ ี่ ี่ ึ้ เหมาะสมในสภาพการใช้งานจริง จากการประเมินความพึงพอใจค้วยแบบสอบถามจากผู้ที่เกี่ยวข้อง ี่ ในการจัดเส้นทางเดินรถขนส่งสินค้าและการกระจายสินค้าทั้งหมด 10 คน ประกอบด้วย ผู้จัดการ ั้ ฝ่ายกระจายสินค้า 2 คน ผู้ช่วยผู้จัดการฝ่ายกระจายสินค้า 2คนและพนักงานขับรถขนส่งสินค้า 6 คน ได้ผลสรุปดังแสดงในภาพที่ 5.1

จากผลของการประเมินความพึงพอใจสะท้อนให้เห็นว่าระบบที่ได้ทำการ พัฒนาขึ้นนั้นมีความเหมาะสมในสภาพการใช้งานจริง อย่างไรก็ตาม ระบบที่พัฒนาขึ้น ยังมีข้อค้อย ั้  $\mathcal{L}^{\mathcal{L}}(\mathcal{L}^{\mathcal{L}})$  and  $\mathcal{L}^{\mathcal{L}}(\mathcal{L}^{\mathcal{L}})$  and  $\mathcal{L}^{\mathcal{L}}(\mathcal{L}^{\mathcal{L}})$ ึ้ กว่าการจัดลำดับงาน-เส้นทางสำหรับการกระจายสินค้าในรูปแบบเดิมตรงที่มีความยืดหยุ่นน้อยกว่า การใช้รูปแบบเดิม อาทิ ในกรณีที่บางเส้นทางมีลูกค้าที่ต้องการสินค้าเพียงรายเดียว การจัดโดยใช้รูป ี่ แบบเดิมนั้นจะสามารถติดต่อกับลูกค้าเพื่อขอเลื่อนการส่งหรืออาจติดต่อลูกค้ารายอื่นที่อยู่ใกล้เคียง ั้ ื่ ื่ เพื่อเพิ่มเติมสินค้าในการจัดส่งของเส้นทางดังกล่าว ซึ่งจะช่วยให้เกิดความคุ้มค่าในการจัดส่งสินค้า ื่ ิ่ ึ่ เพิ่มขึ้น ถึงแม้ว่าระบบที่พัฒนาขึ้นจะ ไม่สามารถทำการเพิ่มหรือลดการส่งสินค้าให้กับลูกค้าได้ ิ่ ึ้ **่** เหมือนรูปแบบเดิม แตสามารถชวยใหผูจัดลําดับงาน-เสนทางสําหรับการกระจายสินคาไดเห็นถึง แนวการกระจายตัวของกลุ่มลูกค้าที่จะจัดส่ง ซึ่งจะช่วยในการวางแผนเพื่อทำการลดหรือเพิ่มการ **่** จัดส่งสินค้าใปยังลูกค้าของแต่ละเส้นทางใด้ อีกทั้งระบบที่พัฒนาขึ้นนั้นใด้ออกแบบให้มีความ ั้ ึ้ ยืดหยุ่น เพื่อรองรับให้ผู้ใช้สามารถจัดลำดับงานเพิ่มเองได้ตามสมควร และสามารถปรับในส่วนของ ื่ เงื่อนไขในด้านความสามารถในการบรรทุกของรถขนส่งสินค้าและช่วงเวลาต้องการสินค้าของลูกค้า ใค้ ซึ่งถือใค้ว่าระบบที่พัฒนาขึ้นนี้สามารถใช้เป็นเครื่องมือช่วยตัดสินใจในการจัดลำคับงาน-เสนทางสําหรับการจัดสงสินคาไปสูลูกคาจุดตาง ๆ ไดอยางมีประสทธิ ิภาพ

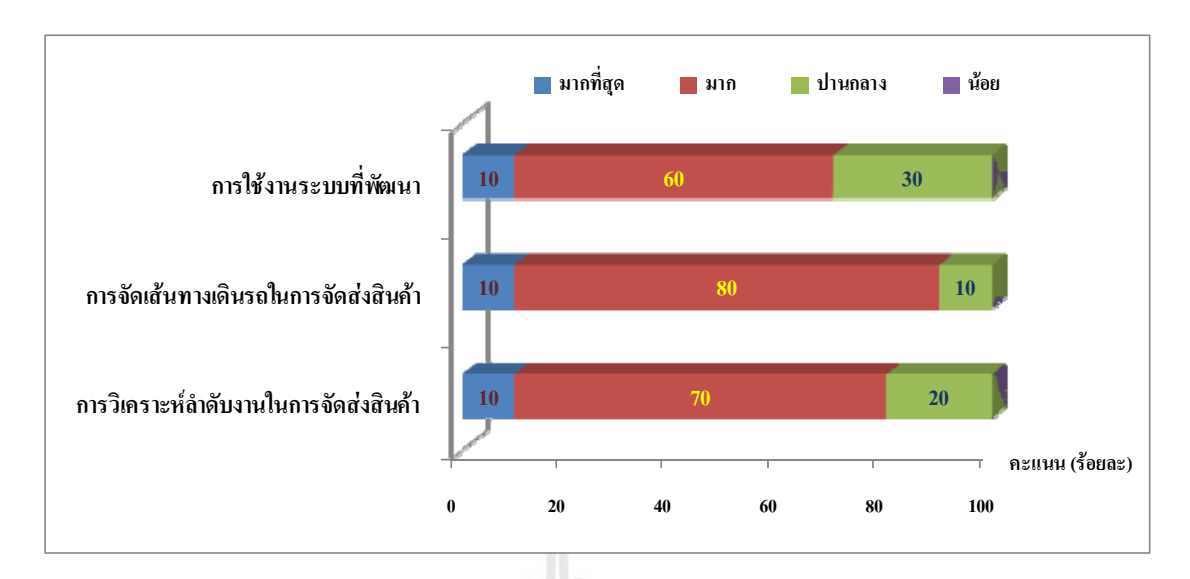

**ภาพท ี่ 5.1** ผลการประเมินความพึงพอใจการใชงานระบบที่พัฒนา

3) การทดสอบสมมติฐาน

การทดสอบสมมติฐานของทั้งสองกรณีที่ระบุว่า "การบูรณาการระหว่างวิธีฮิวริ ั้ สติกสแบบ Multi-seed points กับการวิเคราะหโครงขาย สามารถใชเปนเคร องมือชวยในการ  $\overline{a}$ จัดลำดับงาน-เส้นทางในการกระจายสินค้าได้ดีกว่าการทำงานแบบเดิม ซึ่งใช้พนักงานที่มีความ ชํานาญ และดีกวาการบูรณาการวิธีฮิวริสติกสแบบ Single-seed point กับการวิเคราะหโครงขาย**"**  จากผลการทดสอบสามารถสรุปใค้ดังแสดงในภาพที่ 5.2 จะเห็นใค้ว่าหากพิจารณาในค้านจำนวน รถบรรทุกสินคา วิธีฮิวริสติกสแบบ Multi-seed points และแบบ Single-seed point ไมมีความ แตกต่างกัน ในขณะที่วิธีการทำงานรูปแบบเดิมบางวันใช้จำนวนรถบรรทุกสินค้ามากกว่า และหาก พิจารณาในด้านระยะเวลาที่ใช้สำหรับการกระจายสินค้าพบว่า วิธีฮิวริสติกส์แบบ Multi-seed points นั้นจะใช้เวลาในการกระจายสินค้าน้อยกว่าวิธีการฮิวริสติกส์แบบ Single-seed point และวิธีการ ทำงานรูปแบบเดิมร้อยละ 3.10 และ12.33 ตามลำดับ แม้ว่าจะใช้จำนวนรถบรรทุกสินค้าที่เท่ากันก็ ตาม ยกเว้นในกรณีที่ seed point ของวิธีฮิวริสติกส์แบบ Multi-seed points และแบบ Single-seed point เปนจุดเดียวกัน จากผลลัพธที่ไดแสดงวาการพัฒนาระบบการจัดลําดับงาน-เสนทางสําหรับการ กระจายสินคาโดยใชวิธีการบูรณาการระหวางวิธีฮิวริสติกสแบบ Multi-seed points กับการวิเคราะห โครงขาย ดีกวาวิธีการบูรณาการวิธีฮิวริสติกสแบบ Single-seed point กับการวิเคราะหโครงขายและ มีประสิทธิภาพดีกวาการวิเคราะหแบบเดิม ดังนั้น จึงถือวาสมมติฐานเปนจริง

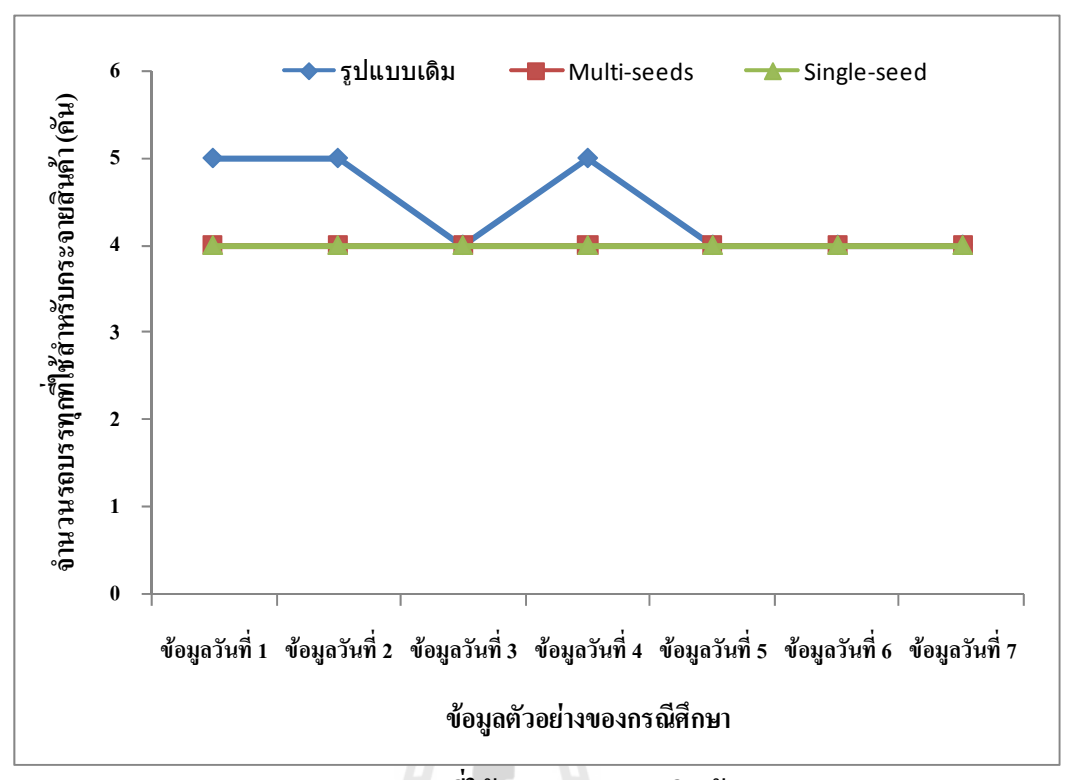

**จํานวนรถท ี่ใชสําหรับกระจายสินคา**

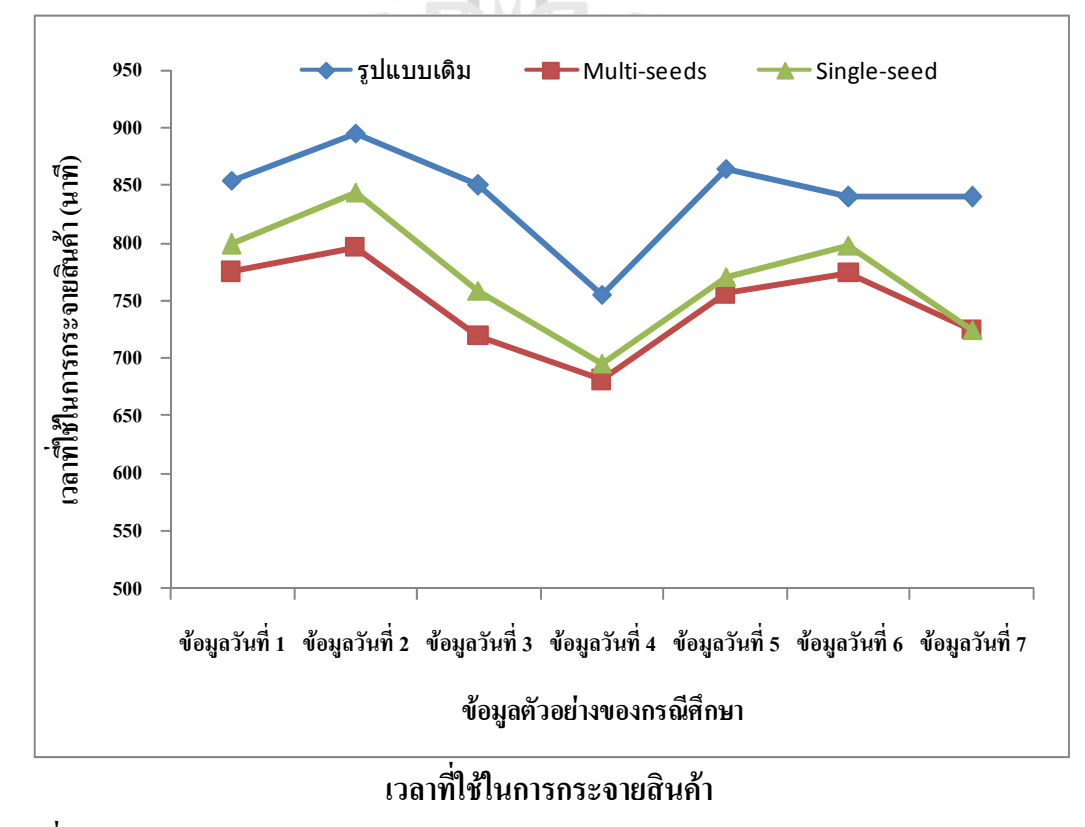

**ภาพท ี่ 5.2** ผลการทดสอบสมมติฐาน

## **5.2 ปญหาและอุปสรรค**

ระบบหรือโปรแกรมที่ได้ทำการพัฒนาขึ้นนี้ มีความยืดหยุ่นน้อยกว่าระบบเดิม ดังเช่นในกรณี ึ้ ี้ ที่มีการสั่งสินค้าที่ไม่เต็มคันรถ หรือมีส่วนเกินความจุของรถบรรทุกในปริมาณไม่มากผู้จัดเส้นทาง ี่ ั่ จะใช้ความยืดหยุ่นในการเพิ่มจำนวนงานส่งสินค้าให้เต็มคันเพื่อให้เกิดความคุ้มทุนหรือในกรณีที่มี ี่ การสั่งสินค้าเกินความจุรถในปริมาณ ไม่มากผู้จัดเส้นทางสามารถยืดหยุ่นการบรรทุกสินค้าให้ ั่ เพียงพอในการใช้รถขนส่งคันเดียวกันใด้แต่โปรแกรมที่พัฒนาขึ้นใม่สามารถยืดหยุ่นงานใด้และใน บางคร งมีโอกาสสงผลใหใชจํานวนรถขนสงมากกวาวิธีการแบบเดิม ั้

### **5.3 ขอเสนอแนะ**

เพื่อให้ระบบที่พัฒนาขึ้นจากการศึกษานี้สามารถนำไปประยุกต์ใช้ในโอกาสต่อไปตาม สถานการณ์และความเหมาะสมกับผู้ใช้ใด้อย่างถูกต้องและมีประสิทธิภาพมากยิ่งขึ้น จึงได้ ึ้ เสนอแนะความคิดเห็นและข้อมูลอันเป็นประโยชน์ต่อการปรับปรุงระบบที่พัฒนาขึ้นดังนี้ ึ้ ี้

- ระบบที่ได้พัฒนาไม่ได้นำสถานการณ์ฉุกเฉินเข้ามาร่วมในการวิเคราะห์ เนื่องจากเป็น เหตุการณ์ที่ยากต่อการคาดเดา ซึ่งหากระบบได้มีการพัฒนาให้เป็นแบบทันต่อเหตุการณ์ (real-time) ี่ ที่สามารถสื่อสารและรับข้อมูลจากหน่วยงานต่าง ๆ ที่เกี่ยวข้องกับสภาพการจราจร จะสามารถช่วย ี่ ื่ ี่ ในการวิเคราะห์หาเส้นทางที่เหมาะสมเพื่อหลบเลี่ยงเส้นทางที่เกิดปัญหาดังกล่าว อันจะช่วยให้ ี่ ระบบที่พัฒนามีประสิทธิภาพมากยิ่งขึ้น

- ระบบที่พัฒนาไม่ได้นำข้อจำกัดในเรื่องจุดจอครถเพื่อนำสินค้าไปส่งยังลูกค้า เนื่องจากใน  $\mathcal{L}^{\mathcal{L}}(\mathcal{L}^{\mathcal{L}})$  and  $\mathcal{L}^{\mathcal{L}}(\mathcal{L}^{\mathcal{L}})$  and  $\mathcal{L}^{\mathcal{L}}(\mathcal{L}^{\mathcal{L}})$ ื่ บางเส้นทางรถบรรทุกสินค้าไม่สามารถจอดบริเวณหน้าร้านค้าหรือสำนักงานของลูกค้าได้ และ บางครั้งก็มีข้อจำกัดในเรื่องของการจอดที่เป็นวันคู่ วันคี่ ซึ่งข้อมูลในส่วนนี้ถือเป็นค่าเสียเวลาในการ ั้ ึ่ ี้ ขนถ่ายสินค้า หากการพัฒนาระบบใด้นำข้อมูลในส่วนนี้เพิ่มเข้าไปในระบบสามารถช่วยให้ผลการ ี้ ิ่ วิเคราะหใกลเคียงความเปนจริงมากขึ้น

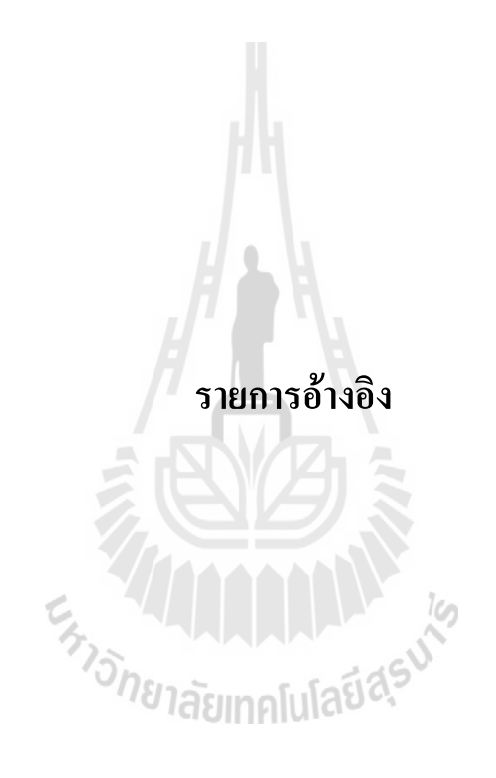

#### **รายการอ างอิง** ֧֖֖֖֚֚֚֚֚֚֚֚֚֚֚֚֝֝֝֝֝֝֝֟֓֝֬֝֬֝֓֬֝֬֝֓֬֝֓֬֝֓֞֝֬֝֓֬֝֬֝֓֬֝֓֬֝֓֞֬֝֬֝֬֝֓֞֝֬֝֬֝֓֞֝֬֝֬֝֬֝֝֞֝֞֝֬֝֝֬

- เครือวัลย์ จำปาเงิน (2547). **การพัฒนาระบบสนับสนุนการตัดสินใจเพื่อจั**ดเ<mark>ส้นทางเดินรถสำหรับ</mark> **การขนสงสินคาเพ อการบริโภคสูรานคาปลีกในสถานบริการน ามันในจังหวัดนนทบุรี**. **ื่** วิทยานิพนธ์อักษรศาสตรมหาบัณฑิต ภาควิชาภูมิศาสตร์ บัณฑิตวิทยาลัย จุฬาลงกรณ์ มหาวิทยาลัย.
- ณกร อินทรพยุง (2548). **การแกปญหาการตัดสินใจในอุตสาหกรรมการขนสงและลอจิสติกส**. กรุงเทพฯ : บริษัท ซีเอ็ดยูเคชั่น จํากัด (มหาชน).
- ธเนศ ทักษิณวราจาร (2543). การจัดเส้นทางเดินรถด้วยคอมพิวเตอร์เพื่อการกระจายสินค้า.  $\overline{a}$ วิทยานิพนธวิศวกรรมศาสตรมหาบัณฑิต ภาควิชาวิศวกรรมโยธา บัณฑิตวิทยาลัย จฬาลงกรณ์มหาวิทยาลัย.
- นัฐวุฒิ ฉัตรขจรพันธ์ และบงกช มีเที่ยง (2544). การวางแผนขนส่งสินค้าของโรงงานตัวอย่าง. ปริญญานิพนธ์ ภาควิชาวิศวกรรมอุตสาหการ คณะวิศวกรรมศาสตร์ มหาวิทยาลัย ศรีนครินทรวิโรฒ.
- นันทวัฒน์ ช่วยชูหนู (2547). **การประยุกต์ใช้แนวคิดโลจิสติกส์ในการพัฒนาโปรแกรมเพื่อการ จัดการขนสงผลผลิตประจําวัน : กรณีศึกษามูลนิธิโครงการหลวง**. วทยาน ิ ิพนธวิศวกรรม ิ ศาสตรมหาบัณฑิต ภาควิชาวิศวกรรมโยธา (การขนส่ง) บัณฑิตวิทยาลัย มหาวิทยาลัย *ข*าลัยเทคโนโลยี สงขลาบคริบทร์
- วนิดา รมร น (2547).**การประยุกตระบบสารสนเทศภูมิศาสตรในการกําหนดเสนทางเดินรถเก็บขน** ื่ **ขยะมูลฝอยในเขตเทศบาลตําบลแหลมฉบัง จังหวัดชลบุรี**. วิทยานิพนธอักษรศาสตร มหาบัณฑิต ภาควิชาภูมิศาสตร บัณฑิตวิทยาลัยจุฬาลงกรณมหาวิทยาลัย.
- สราวุธ ดีสมบูรณ (2539). **การออกแบบจําลองระบบการขนสงสินคา**. วิทยานิพนธวิศวกรรมศาสตร มหาบัณฑิต สาขาวิศวกรรมการจัดการอุตสาหกรรม ภาควิชาวิศวกรรมอุตสาหการ บัณฑิต วิทยาลัย สถาบันเทคโนโลยีพระจอมเกล้าพระนครเหนือ.
- สัญญา สราภิรมย (2552). **การจัดฐานขอมูลภูมิสารสนเทศในเขตมหาวิทยาลัยเทคโนโลยีสุรนารี นครราชสีมา**. สาขาวิชาการรับรูจากระยะไกล สํานักวิชาวิทยาศาสตร มหาวิทยาลัย เทคโนโลยีสุรนารี.

สุดารัตน สุมมาตย (2547). **การใชวิธีเชิงฮิวริสติกสเพ อแกปญหาการจัดเสนทางยานพาหนะและการ ื่**

- **บรรจุ**. วิทยานิพนธวิศวกรรมศาสตรมหาบัณฑิต สาขาวิศวกรรมอุตสาหการ ภาควิชา วิศวกรรมอุตสาหการ มหาวิทยาลัยเกษตรศาสตร.
- สุธี ศรีเพ็ชรดานนท (2536). **แบบจําลองการจัดเสนทางเดินรถสําหรับการขนสงสินคา**. วิทยานิพนธ วิศวกรรมศาสตรมหาบัณฑิต ภาควิชาวิศวกรรมอุตสาหกรรม บัณฑิตวิทยาลัยจุฬาลงกรณ มหาวิทยาลัย.
- อรวรรณ ตันศิริเจริญกุล (2540). **การใชวิธีฮิวริสติกสแกปญหาเสนทางเดินรถในการเก็บขนขยะมูล ฝอยบนพื้นที่เขตบางเขน.** วิทยานิพนธ์วิศวกรรมศาสตรมหาบัณฑิต ภาควิชาวิศวกรรม อุตสาหการ บัณฑิตวิทยาลัย จุฬาลงกรณ์มหาวิทยาลัย.
- Barker, H.H., Sharon, E.M., and Sen, D.K. (1981). From freight flow and cost patterns to greater profitability and better service for a motor carrier. **Interfaces**. 16(6): 647- 671.
- Bodin, L., and Levy, L. (1994). Visualization in vehicle routing and scheduling problems. **ORSA Journal on Computing**. 3: 261-268.
- Clark, G. and Wright, J. (1964). Scheduling of vehicles from a central depot to a number of delivery points. **Operation Research**. 12: 568-581.
- Easwaran, G. (2003). **Design and Development of a vehicle routing system under capacity, time-window and rush-order reloading**. M.Sc. Thesis, Department of Industrial Engineering. Texas A&M University, Texas, USA.
- French, S. (1982). **Sequencing and Scheduling: An Introduction to the Mathematics of the Job Shop**. New York: John Willey & Son.
- Gloria, P., Adelaida, F., and Edwin, S. (2001). **Improving The Network Analyst's Performance Using a Saving Heuristic** [Online]. Available: http://gis.esri.com/library/userconf/ proc02/pap0310/p0310.htm.

Hall, R.W. and Partyka, J.KG. (1997). On the road to efficiency. **OR/MS Today**. 24(3): 38-47.

- Klibbua, V. (1990). **Warehouse design and vehicle routing for distributions in northern Thailand**. Master Thesis, School of Advanced Technologies, Asian Institute of Technology.
- Lin, C.C. and Lin, D.Y. (2001). The Feeder Scheduling Problem for Time-Definite Ground Delivery Common Carriers. **Journal of the Eastern Asia Society for Transportation Studies**. 4(4): 359-369.
- Lo, C.P. and Yeung, A.K.W. (2002). **Concepts and Techniques of Geographic Information System**. New Jersey: Prentice-Hall.
- Murdick, R.G., Render, B., and Russell, R.S. (1990). **Service operations management**. Boston: Allyn and Bacon.
- Tanawat Chamnongkijphanich. (2005). **Network Analyst Extension in ArcGIS Desktop 9.1**. System & Service Department, ESRI (Thailand) Co., Ltd.
- Tarantilis, C.D., Diakoulaki, D., and Kiranoudis, C.T. (2002). Combination of Geographic information system and efficient routing algorithms for real life distribution operations. **European Journal of Operational Research**. 152: 437-453.
- Weigel, D. and Cao, B.(1999). **Applying GIS and OR Techniques to Solve Sears Technician – Dispatching and Home – Delivery Problems** [Online]. Available: http://pubsonline. informs.org/main/pdfstore/ApplyingGISand\_article.pdf.
- ESCAP. (1996). **Manual on GIS for Planners and Decision Makers**. Development and transfer of technology, Information and Communications Technology and Disaster Risk Reduction, United Nation.

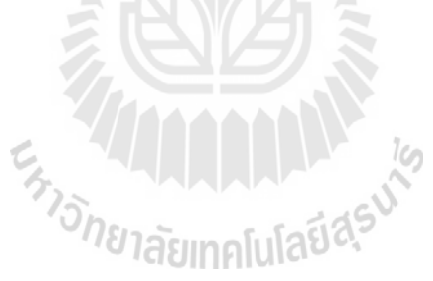

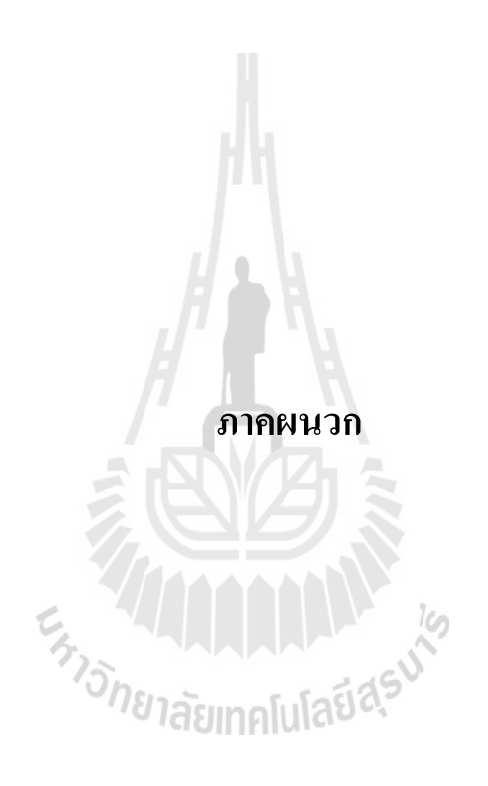

### **ภาคผนวกก**

#### **การใชงานโปรแกรมจัดลําดับงาน-เส นทางสําหรับการกระจายสินคา** ֧֚֝<br>֧֚֝<br>֧֚֚֝

## **1. การติดต ั้งโปรแกรม**

การติดต ั้งโปรแกรมแยกเปน 2 สวนคือ สวนโปรแกรมหลักและสวนฐานขอมูล

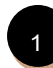

**การติดต ั้งโปรแกรมหลัก**โดยใชไฟล setup.exe เพ อการติดต ั้งโปรแกรม MultiSeed ื่

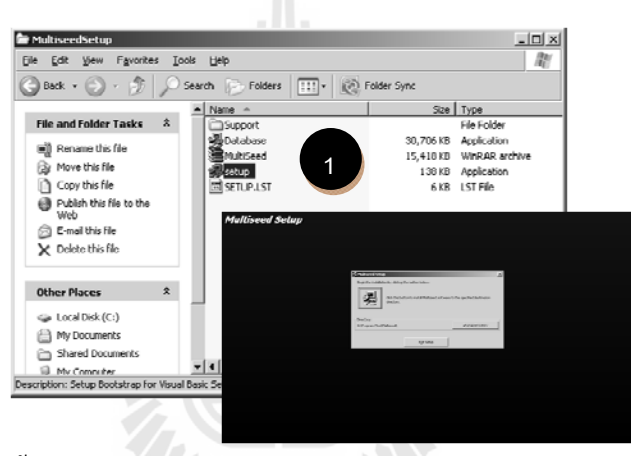

**ภาพท ก 1** การติดตั้งโปรแกรมหลัก

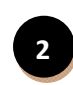

การติดตั้งฐานข้อมูล โดยใช้ใฟล์ Database.exe เพื่อการติดตั้งฐานข้อมูลสำหรับโปรแกรม **ั้** ื่ ั้ MultiSeed

(G

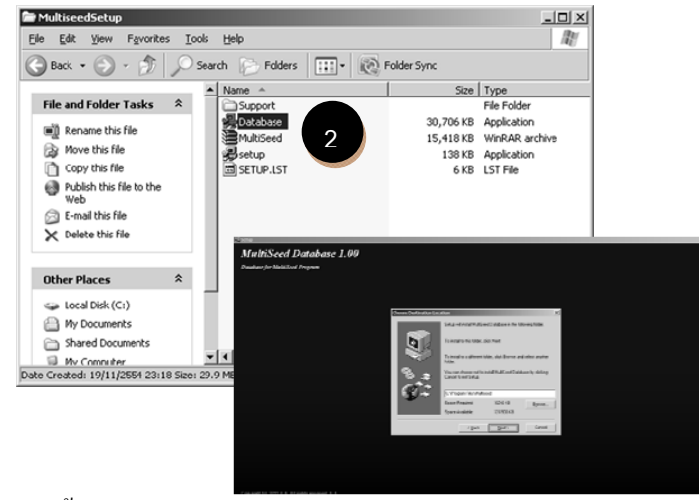

**ภาพท ก 2** การติดต งฐานขอมูล ั้

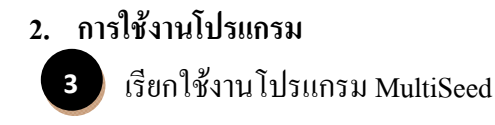

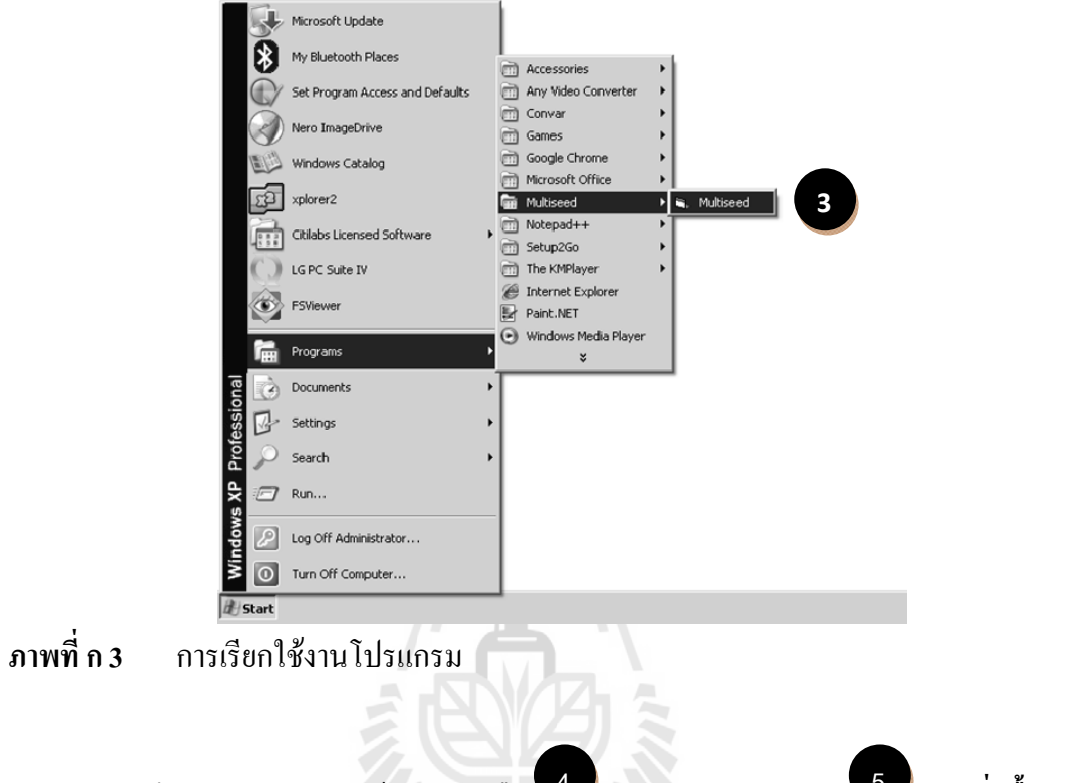

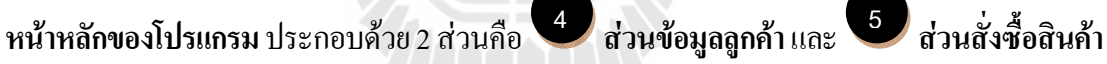

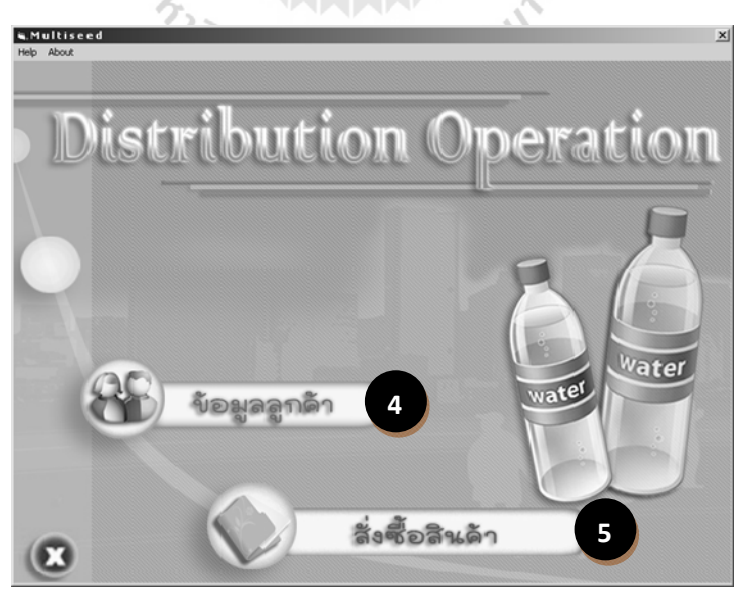

**ภาพท ก 4** หนาหลักของโปรแกรม

**สวนขอมูลลูกคา** ประกอบดวย 3 สวนยอยคือ

**6**

**8**

**ส่วนค้นหาข้อมูลลูกค้า** เพื่อการตรวจสอบข้อมูลลูกค้า ที่จัดเก็บไว้ในฐานข้อมูล

**ส่วนปรับแก้ข้อมูลลูกค้**า เพื่อการปรับแก้ข้อมูลลูกค้า ในฐานข้อมูล

**ส่วนเพิ่มข้อมูลลูกค้**า เพื่อเพิ่มเติมรายละเอียดของลูกค้าใหม่ เข้าไปในฐานข้อมูล **ิ่** ื่

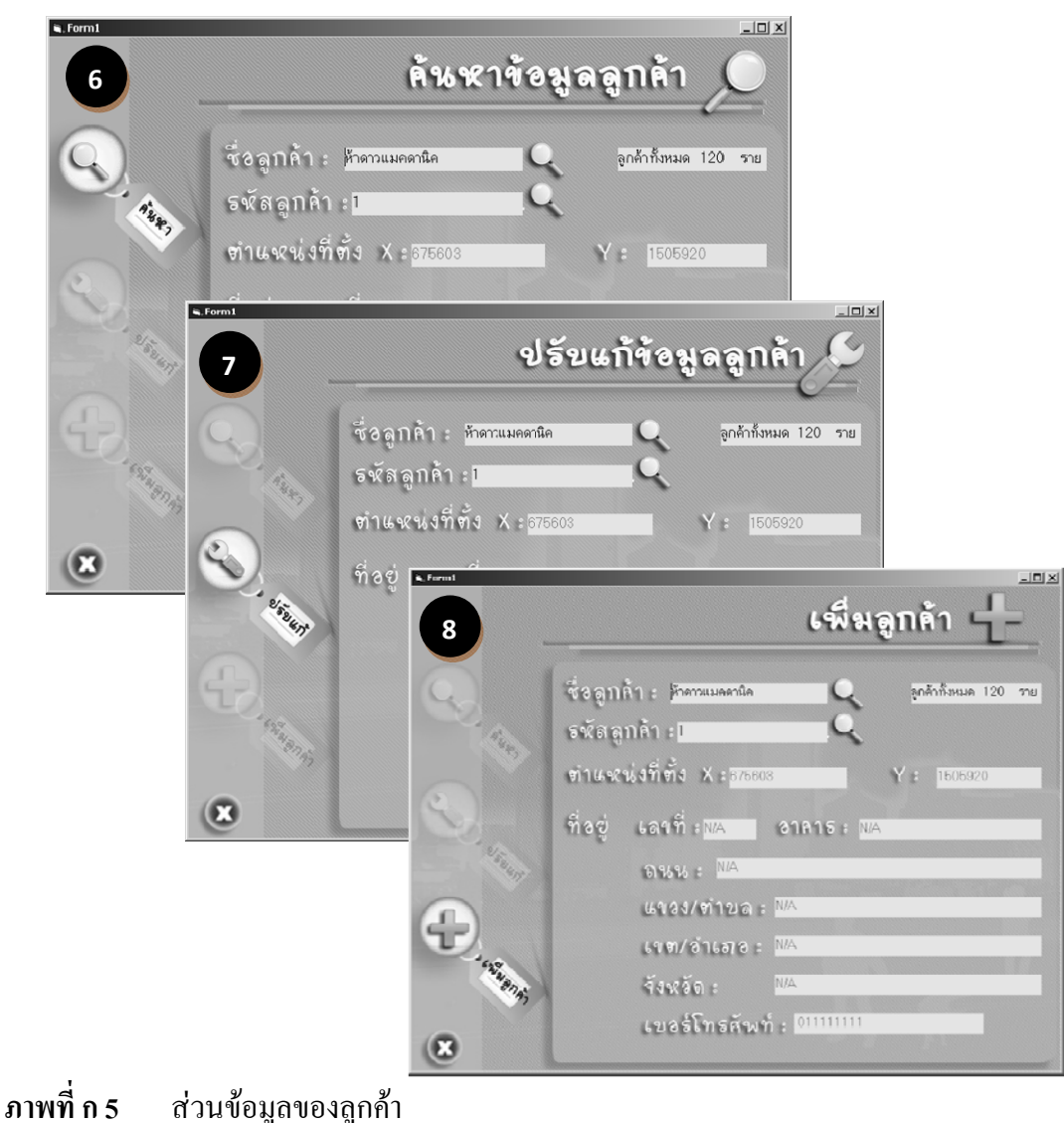

**ส่วนสั่งซื้อสินค้า เมื่อทำการเลือกการสั่งซื้อสินค้า จากหน้าหลักของโปรแกรมจะแสดง ั่ ื้** ื่ ั่ ื้ หน้าต่างของ**ส่วนการสั่งซื้อสินค้**า โดยการเรียกลูกค้าจากฐานข้อมูล โดยการระบุชื่อลูกค้า หรือระบุ **ื้ 5**

รหัสลูกค้า ื่ ้อทำการค้นหารายละเอียดของลูกค้าที่ได้จัดเก็บไว้ในฐานข้อมูลและทำการ ระบุช่วงเวลาในการรับสินค้า และปริมาณสินค้า ตามคำสังซื้ ื้ อ<br>อามคำสั่งซื้อของลูกค้า แล้วจึงเพิ่ม ระบุช่วงเวลาในการรับสินค้า และปริมาณสินค้า ตามคำสั่งซื้อของลูกค้า แล้วจึงเพิ่ม<br><br>รายการเข้าสู่รายการสั่งซื้อ เพื่อที่จะนำไปใช้ในการวิเคราะห์ลำคับการจัดส่ง และการจัด ั่ รายการเข้าสู่รายการสั่งซื้อ ื่ ี่ เสนทาง ตอไป 13 12 **10** 11 **9**

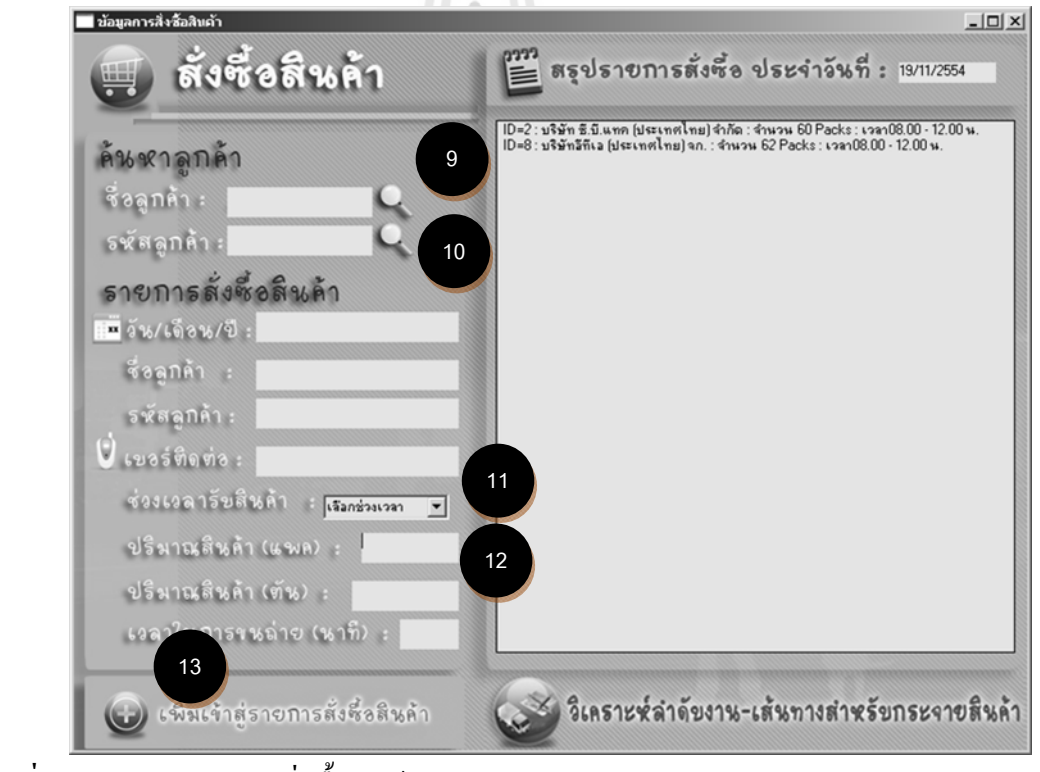

**ภาพท ก 6** ส่วนของการสั่งซื้อสินค้า ์<br>.<br>.

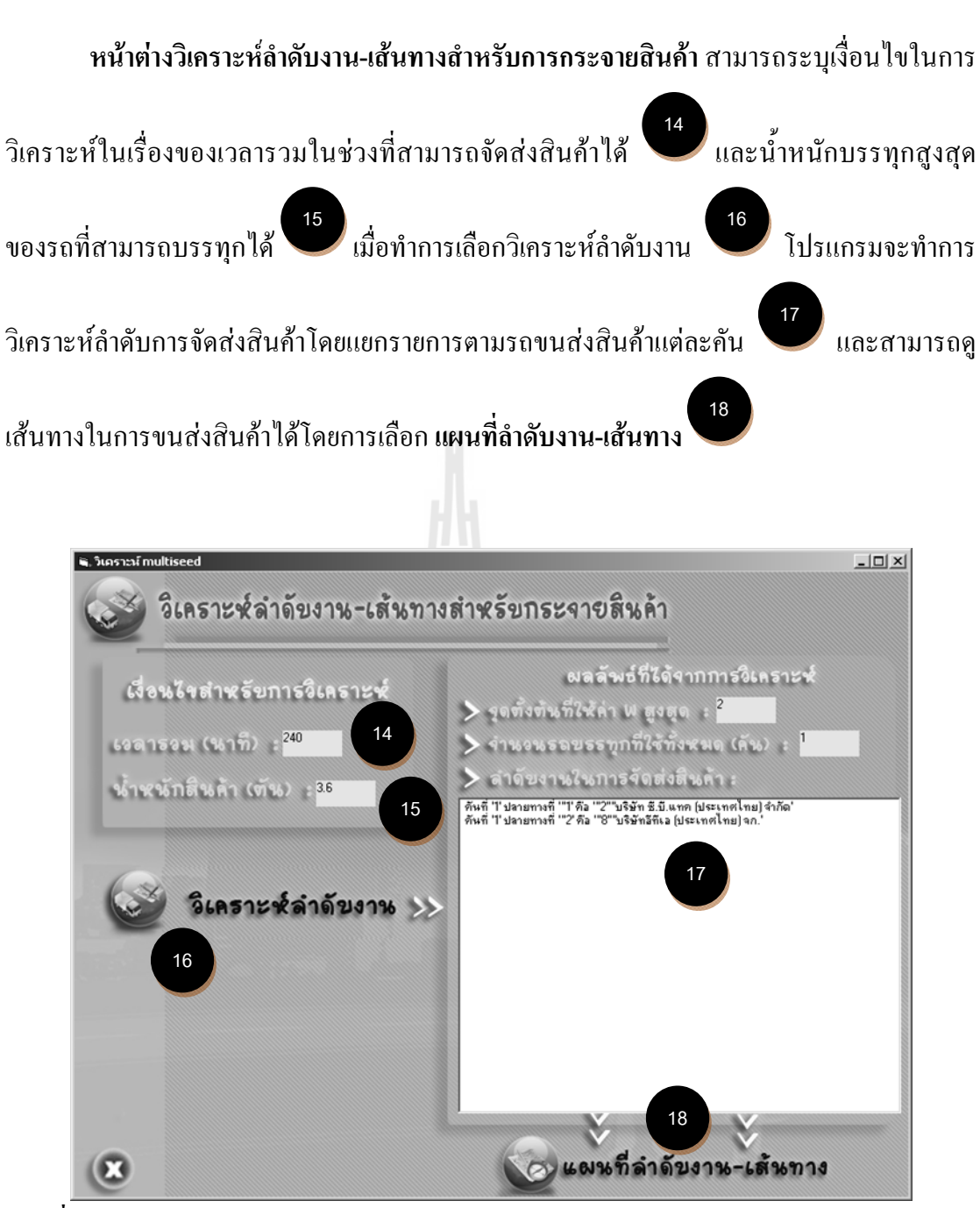

**ภาพท ก 7** สวนของการวเคราะห ิ ลําดับงาน-เสนทางสําหรับการกระจายสินคา

**หนาตางแผนที่ลําดับงาน-เสนทาง**แสดงแผนท เสนทางของรถขนสงสินคาแตละคนั โดย ี่ สามารถเลือกที่จะดูแผนที่ของ <sup>19</sup> โดยผู้ใช้สามารถที่จะใช้การเลื่อนแผนที่ การย่อ-ขยาย ใน ี่ บริเวณที่แสดงแผนที่ได้ และโปรแกรมสามารถแสดงรายการเส้นทางการขนส่งสินค้า โดยเลือก

**แผนท และเสนทาง 20 ี่**

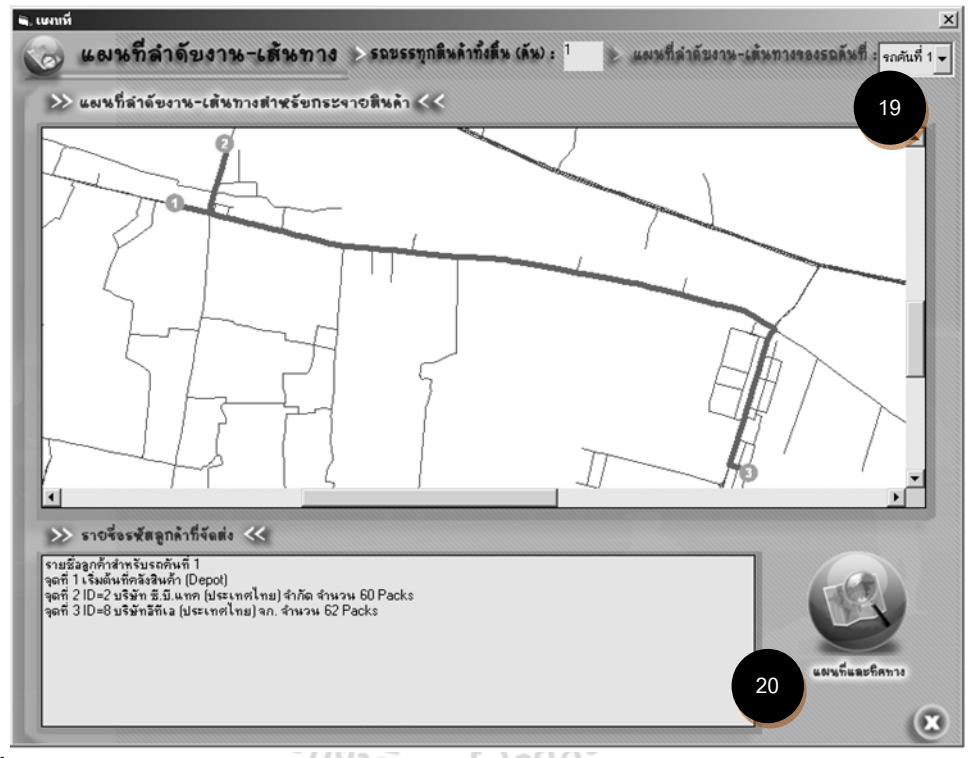

**ภาพท ก 8** หนาตางแผนที่ลําดับงาน-เสนทาง

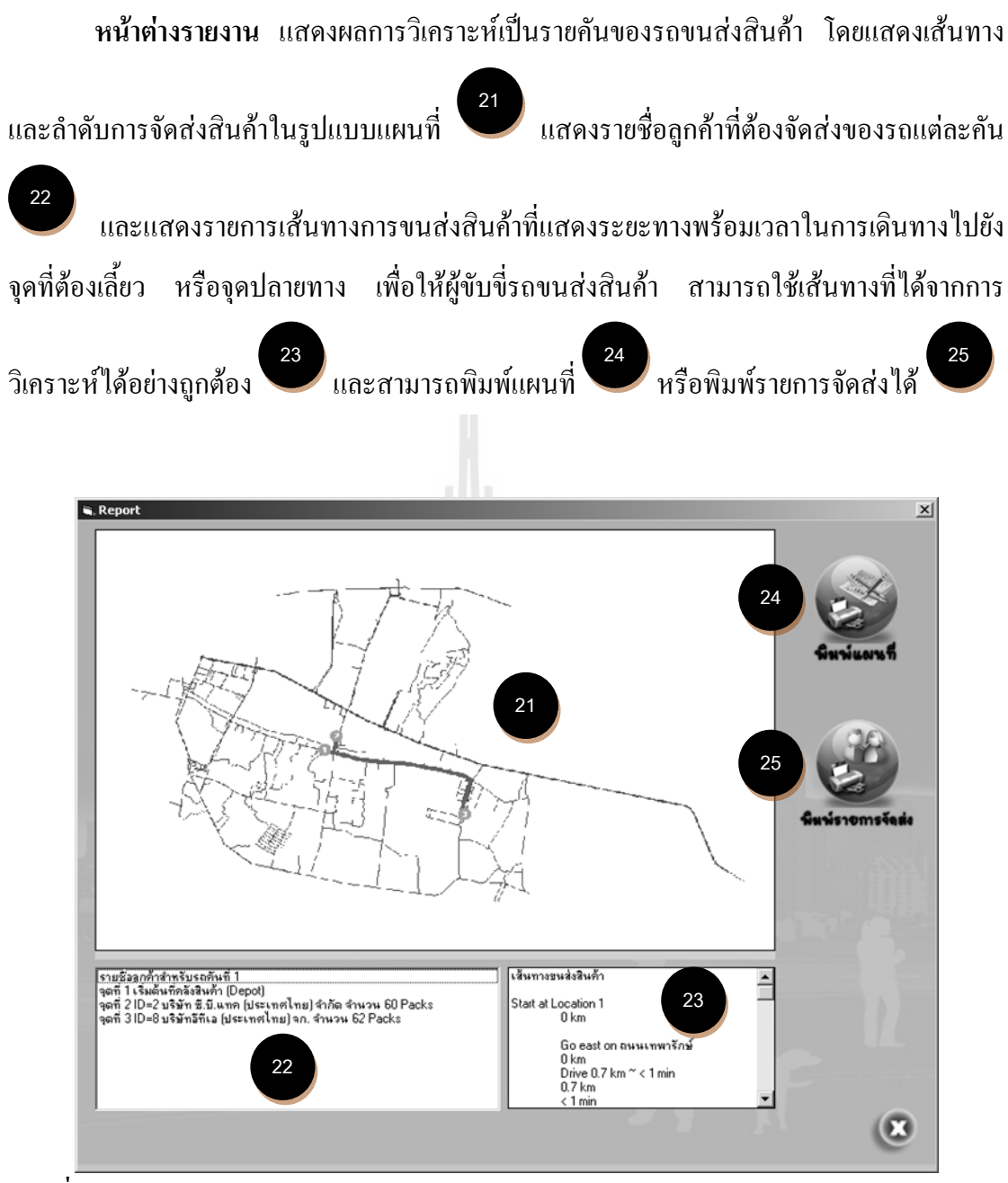

**ภาพท ก 9** หนาตางรายงาน

# **ภาคผนวก ข ชุดคําส ั่งโปรแกรม**

#### 'frmMain

'หนาหลักของโปรแกรม เพื่อเลือกการทํางานระหวางการบันทึกขอมูลลูกคา หรือการสั่งซื้อสินค้า

#### Option Explicit

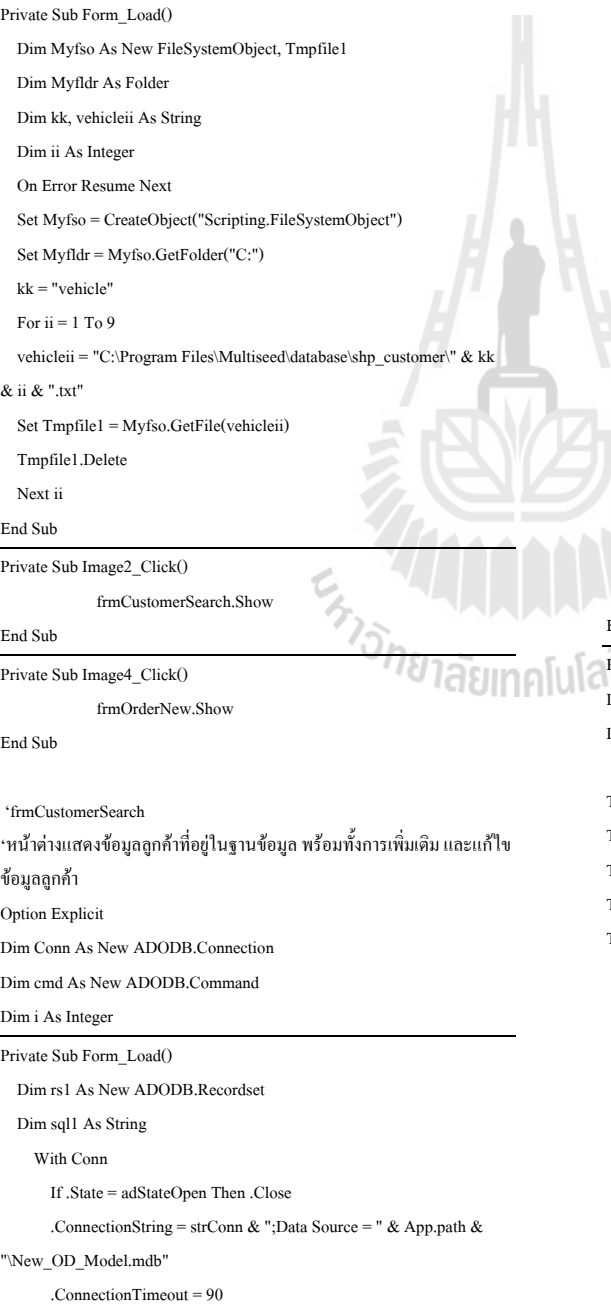

## .Open End With sql1 = "select \* from depot\_customer" With rs1 If .State = adStateOpen Then .Close .ActiveConnection = Conn .CursorType = adOpenForwardOnly .CursorLocation = adUseClient .Open sql1  $Text1(0)$ .Text = rs1.Fields(2)  $Text1(1).Text = rs1.Fields(1)$  $Text1(2).Text = rs1.Fields(9)$  $Text1(3)$ .Text = rs1.Fields(10)  $Text1(4)$ .Text = rs1.Fields(12)  $Text1(5)$ .Text = rs1.Fields(13)  $Text1(6)$ .Text = rs1.Fields(14)  $Text1(7)$ .Text = rs1.Fields(15)  $Text1(8)$ .Text = rs1.Fields(16)  $Text1(9)$ .Text = rs1.Fields(17)  $Text1(10).Text = rs1.Fields(4)$  Label3.Caption = .RecordCount End With End Sub Private Sub Image11\_Click()

Dim sqlupdate As String Dim iText As Integer sqlupdate = "update Depot\_customer set telephone="  $\&$ Text1(10).text & "', cust\_name='" & Text1(0).text & "', cust\_id=" & Text1(1).text & " ,Anum="" & Text1(4).text & "", Abuild="" & Text1(5).text & "' , Aroad='" & Text1(6).text & "' , Atum='" & Text1(7).text & "', Aamp="' & Text1(8).text & "', Aprov="' & Text1(9).text & "' where  $\text{CUST\_ID=}^n$  & Text1(1).text & " " With cmd .CommandType = adCmdText .CommandText = sqlupdate .ActiveConnection = Conn .Execute End With Image7.Enabled = True Image9.Enabled = True  $iText = 2$ For  $iText = 2$  To 10

 $Tert1(iTert)$ . Enabled = Ealse

#### Next iText

### End Sub

Private Sub Image12\_Click() Dim sqlinsert As String Dim sqlcount As String Dim rscount As New ADODB.Recordset Dim check(11) As String Dim countcheck As Integer Dim iCheck, iText4 As Integer  $iCheck = 0$  $countcheck = 0$ For iCheck  $= 0$  To 10 check(iCheck) = Text1(iCheck).Text Next iCheck For countcheck  $= 0$  To 10 If  $check(countcheck) = "" Then$  MsgBox "กรุณากรอกขอมูลใหครบถวน" GoTo 0 End If Next countcheck sqlinsert = "insert into depot\_customer(cust\_id,cust\_name,address,telephone,order\_cust,order\_date ,order\_time,order\_period,x\_co,y\_co,load\_time,anum,abuild,aroad,atum,aam p,aprov)"

sqlinsert = sqlinsert & "values(" & Text1(1).text & ", "" & Text1(0).text & "' , 'N/A' , '" & Text1(10).text & "' , 0 , 'N/A' , 'N/A' , 'N/A' ," & Text1(2).text & " , " & Text1(3).text & " , 0 , '" & Text1(4).text & "', '" & Text1(5).text & "', '" & Text1(6).text & "', '" & Text1(7).text & "', '" & Text1(8).text & "', '" & Text1(9).text & "')"

#### With cmd

 .CommandType = adCmdText .CommandText = sqlinsert

.ActiveConnection = Conn

.Execute

#### End With

 sqlcount = "select \* from depot\_customer" With rscount If .State = adStateOpen Then .Close .ActiveConnection = Conn .CursorType = adOpenForwardOnly

 .CursorLocation = adUseClient .Open sqlcount Label3.Caption = .RecordCount End With

#### Image7.Enabled = True

Image8.Enabled = True

#### $iText4 = 2$

For  $iText4 = 2$  To 10

#### $Text1(iText4)$ . Enabled = False Next iText4

#### End Sub

 $\theta$ 

#### Private Sub Image2\_Click()

frmCustomerSearch.Hide

frmMain.Show

#### End Sub

Private Sub Image4\_Click()

#### Dim rs2 As New ADODB.Recordset

Dim sql2 As String sql2 = "select \* from depot\_customer where Cust\_Name LIKE '%" & Text1(0).text & "%'"

#### If  $Text1(0)$ .text = "" Then

 $\mu_{\rm{SgBox}}$ "กรุณาระบุชื่อลูกค้า !!!", vbYesNo + vbCritical, "ผลการ

#### ตรวจสอบ"

Text1.SetFocus

#### Else

With rs2

If .State = adStateOpen Then .Close

.ActiveConnection = Conn

.CursorType = adOpenForwardOnly

.CursorLocation = adUseClient

.Open sql2

### If .EOF Then

 $\blacksquare$ MsgBox "ไม่พบข้อมูลลูกค้าที่ระบุ", vbOKOnly +

#### vbInformation, "ผลการคนหา"

Else

### $Text1(0).text = rs2.Fields(2)$  $Text1(1).text = rs2.Fields(1)$  $Text1(2).text = rs2.Fields(9)$  $\mathcal{F}_{\text{TextI}(3),\text{text} = \text{rs2.Field}(10)}$  $Text1(4)$ .text = rs2.Fields(12)  $Text1(5).text = rs2.Fields(13)$  $Text1(6).text = rs2.Fields(14)$  $Text1(7).text = rs2.Fields(15)$  $Text1(8)$ .text = rs2.Fields(16)  $Text1(9)$ .text = rs2.Fields(17)

 $Text1(10) text = rs2. Fields(4)$ 

### End If

 End With End If

### End Sub

Private Sub Image6\_Click()

Dim rs3 As New ADODB.Recordset

Dim sql3 As String

sql3 = "select \* from depot\_customer where Cust\_id LIKE '%" &

#### Text1(1).text & "%'"

If  $Text1(1)$ .text = "" Then

 $\mu_{\rm{MS}}$ Box "กรุณาระบุชื่อลูกค้า !!!", vbYesNo + vbCritical, "ผลการ ตรวจสอบ"

 Text2.SetFocus  $Text1(iText3)$ . Enabled = True Next iText3 End Sub With rs3 If .State = adStateOpen Then .Close Private Sub Text1\_KeyPress(KeyAscii As Integer) .ActiveConnection = Conn If KeyAscii = 13 Then .CursorType = adOpenForwardOnly Call Image4\_Click .CursorLocation = adUseClient End If .Open sql3 End Sub If .EOF Then Private Sub Text2\_KeyPress(KeyAscii As Integer)  $MsgBox$  "ไม่พบข้อมูลลูกค้าที่ระบุ", vb $OKOnly +$  If KeyAscii = 13 Then vbInformation, "ผลการคนหา" Call Image6\_Click Else End If  $Text1(0).text = rs3. Fields(2)$ End Sub  $Text1(1).text = rs3.Fields(1)$  $Text1(2).text = rs3.Fields(9)$  $Text1(3).text = rs3. Fields(10)$  'frmOrderNew  $Text1(4)$ .text = rs3.Fields(12) 'หนาตางรับขอมูลสั่งซื้อสินคา  $Text1(5).text = rs3. Fields(13)$ Option Explicit  $Text1(6).text = rs3. Fields(14)$ Dim Conn As New ADODB.Connection  $Text1(7).text = rs3. Fields(15)$ Dim cmd As New ADODB.Command  $Text1(8)$ .text = rs3.Fields(16) Dim TLevel As Integer 'ใชสําหรับ fade Text1(9) text =  $rs3$  Fields(17). Private Sub Form\_Load()  $Text1(10).text = rs3. Fields(4)$ Dim sqlDeleteDataTestModel As String End If Dim rsdelete As New ADODB.Command End With Combo1.AddItem "08.00 - 12.00 น." Combo1.AddItem "13.00 - 17.00 น."  $Text12.Text = Date$ Private Sub Image8\_Click() With Conn Dim iText2 As Integer If .State = adStateOpen Then .Close Image7.Enabled = False E<sub>h Johanamni</sub> .ConnectionString = strConn & ";Data Source = " & App.path & Image9.Enabled = False "\New\_OD\_Model.mdb" Image10.Enabled = True .ConnectionTimeout = 90 Image11.Move 10680, 7680 .Open  $iText2 = 2$  End With For  $i$ Text $2 = 2$  To 10 sqlDeleteDataTestModel = "delete from data\_testmodel"  $Text1(iText2)$ . Enabled = True With rsdelete Next iText2 .CommandType = adCmdText .CommandText = sqlDeleteDataTestModel Private Sub Image9\_Click() .ActiveConnection = Conn Dim iText3 As Integer .Execute Image7.Enabled = False End With Image9.Enabled = False End Sub Image10.Enabled = True Private Sub Combo1\_Click() Image12.Move 10680, 7680 Text7.Text = Combo1.Text  $iText3 = 0$ If Text7.Text = "08.00 - 12.00 น." Then For  $i$ Text $3 = 0$  To 10  $Text11.Text = "1"$  $Text1(iText3).Text = ""$ ElseIf Text7.Text =  $"13.00 - 17.00$   $\mu$ ." Then Next iText3 Text11.Text = "2" End If  $i<sup>T</sup>evt<sup>2</sup> = 0$ 

For  $iText3 = 0$  To 10

Else

 End If End Sub

End Sub

Private Sub Image2\_Click()

End Sub

Dim rsSearchName As New ADODB.Recordset Dim sqlsearchName As String If  $Text1.Text = "" Then$  MsgBox "กรุณาระบุชื่อลูกคา !!!", vbYesNo + vbCritical, "ผลการ ตรวจสอบ" Else sqlsearchName = "select \* from depot\_customer where CUST\_NAME LIKE  $\frac{10}{6}$ " & Text1. Text & "%" With rsSearchName If .State = adStateOpen Then .Close .ActiveConnection = Conn .CursorType = adOpenForwardOnly .CursorLocation = adUseClient .Open sqlsearchName If .RecordCount  $\leq 0$  Then Text3.Text = rsSearchName.Fields(2)  $Text4. Text = rsSearchName.Fields(1)$  $Text5. Text = rsSearchName.Fields(4)$  'Text6.Text = rsSearchName.Fields(6)  $Text6.Text = Date$  $Text7. Text = rsSearchName.Fields(7)$  $Text9. Text = rsSearchName. Fields(5)$ Text8.Text = Val(Text9.Text) \*  $1000/9$  'Text10.Text = rsSearchName.Fields(11)  $Text10.Text = Val(Text8.Text)*0.4$  Else MsgBox "ไมมีขอมูลลูกคา" End If End With End If  $Text2$  Text = "" End Sub Private Sub Image3\_Click() frmSeedAnalyst.Show End Sub Private Sub Image4\_Click() Dim rsSearchID As New ADODB.Recordset Dim sqlsearchID As String If  $Text2,Text = "" Then$  MsgBox "กรุณาระบุรหัสลูกคา !!!", vbYesNo + vbCritical, "ผลการ ตรวจสอบ" Else sqlsearchID = "select \* from depot\_customer where CUST\_ID LIKE " & Text2 Text & "" With rsSearchID If .State = adStateOpen Then .Close .ActiveConnection = Conn .CursorType = adOpenForwardOnly

- .CursorLocation = adUseClient
- .Open sqlsearchID
- If .RecordCount <> 0 Then

 Else MsgBox "ไมมีขอมูลลูกคา" End If End With End If  $Text1.Text = "$ End Sub Private Sub Image6\_Click() Dim sqlinsert As String Dim strOrder As String If Text2.Text = "" Then MsgBox "กรุณากรอกขอมูล !!!", vbYesNo + vbCritical, "ผลการ ตรวจสอบ" Else If  $Text11.Text = "" Then$  MsgBox "กรุณาระบุชวงเวลาจัดสงสินคา" ElseIf Text8.Text =  $0$  Then MsgBox "กรุณาระบุปริมาณสินคา" Else sqlinsert = "insert into

 $Text3. Text = rsSearchID. Fields(2)$  $Text4. Text = rsSearchID. Fields(1)$  Text5.Text = rsSearchID.Fields(4)  $Text6. Text = rsSearchID. Fields(6)$ 

 $Text7$  Text =  $rsSearchID$  Fields(7) Text9.Text = rsSearchID.Fields(5)  $Text8. Text = Val(Text9. Text) * 1000 / 9$  'Text10.Text = rsSearchName.Fields(11)  $Text10.Text = Val(Text8.Text)*0.4$ 

Text6.Text = Date

Data\_TestModel(cust\_id,cust\_name,order\_cust,order\_time,order\_period,loa d\_time,order\_date)"

### sqlinsert = sqlinsert & "values("" & Text4.Text & "","" & Text3.Text &

"','" & Text9.Text & "','" & Text7.Text & "','" & Text11.Text & "','" &

Text10.Text & "','" & Text6.Text & "')"

- With cmd
	- .CommandType = adCmdText
	- .CommandText = sqlinsert
- .ActiveConnection = Conn
- .Execute
- End With
- strOrder = " ID=" & Text4.Text & " : " & Text3.Text & " : " &
- "จํานวน " & Text8.Text & " Packs" & " : " & "เวลา" & Text7.Text
	- List1.AddItem strOrder
	- End If
	- $Text1.Text = ""$
- Text $2$ . Text = ""
- $Text3.Text = ""$
- $Text4.Text = ""$
- 
- $Text5.Text = "$
- $Text6.Text = ""$

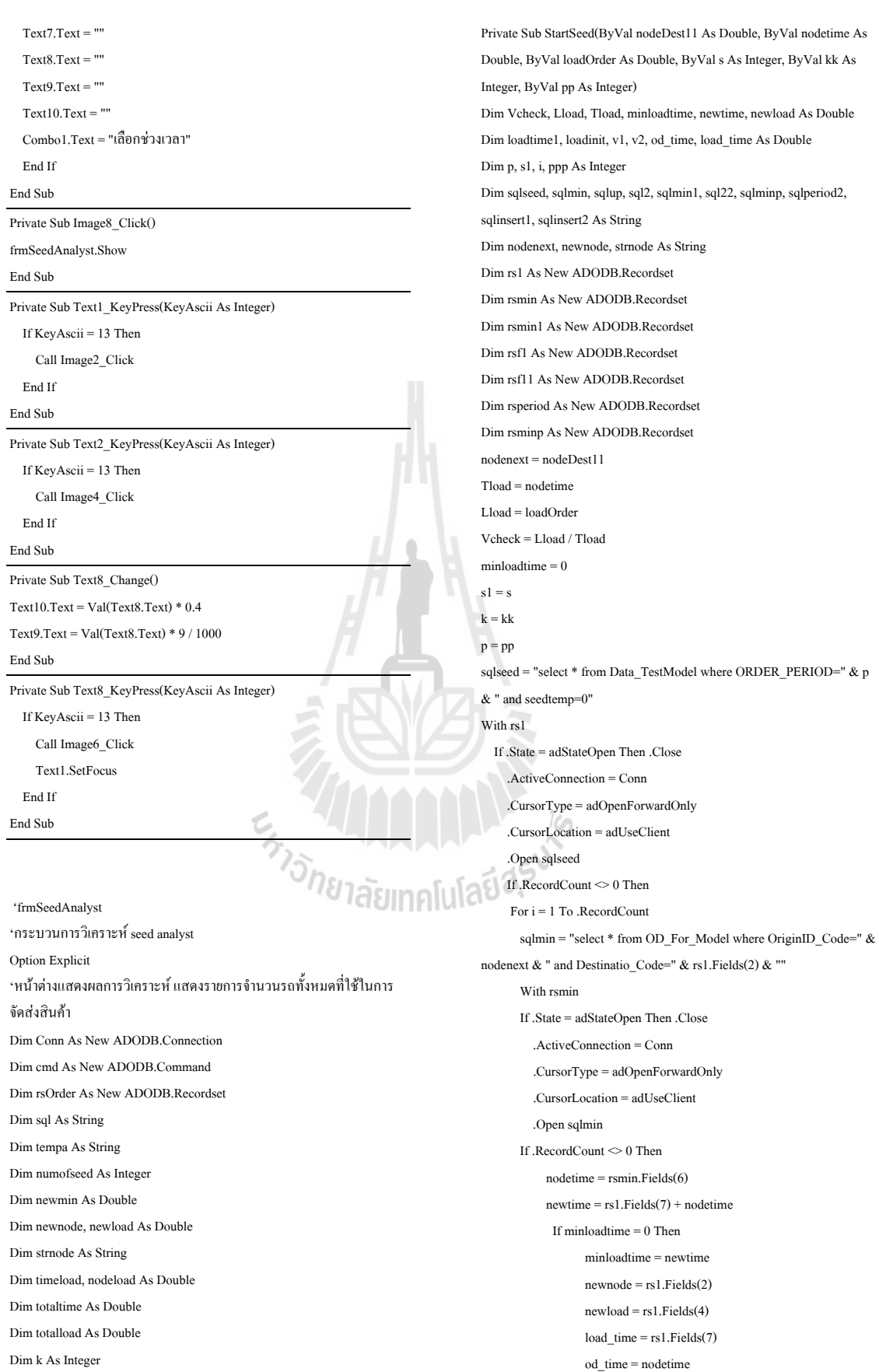

```
 ElseIf newtime < minloadtime Then 
                    minloadtime = newtime 
                   newnode = rs1.newload = rs1.Fields(4)load_time = rs1.Fields(7) od_time = nodetime 
               End If 
          End If 
        End With 
        rs1.MoveNext 
      Next i 
      Else 
     sqlmin1 = "select * from OD_For_Model where OriginID_Code=" &nodenext & " and Destinatio Code=" & rs1.Fields(2) & ""
        With rsmin1 
        If .State = adStateOpen Then .Close 
           .ActiveConnection = Conn 
          .CursorType = adOpenForwardOnly 
           .CursorLocation = adUseClient 
           .Open sqlmin1 
       If .<br>RecordCount \leq 0 Then
            nodetime = rsmin1. Fields(6)
            newtime = rs1.Fields(7) + nodetimeIf minloadtime = 0 Then
                    minloadtime = newtime 
                   newnode = rs1.Fields(2)newload = rs1.Fields(4)load time = rs1.Fields(7) od_time = nodetime 
               ElseIf newtime < minloadtime Then 
                    minloadtime = newtime 
                   newnode = rs1.Fields(2)newload = rs1.Fields(4)loadtime = rs1. Fields(7) od_time = nodetime 
               End If 
           End If 
        End With 
      End If 
End With 
loadtime1 = Tload + minloadtimeloadinit = Lload + newload 
   If loadtime1 < totaltime And loadinit > totalload Then 
     sql22 = "select * from Data_TestModel where ORDER_PERIOD=1 
and seedtemp=0 " 
             With rsf11 
             If .State = adStateOpen Then .Close 
               .ActiveConnection = Conn 
                .CursorType = adOpenForwardOnly 
                .CursorLocation = adUseClient 
                .Open sql22
```
If . $RecordCount \leq 0$  Then sqlperiod2 = "select \* from Data\_TestModel where ORDER\_PERIOD=2 and seedtemp=0" With rsperiod If .State = adStateOpen Then .Close .ActiveConnection = Conn .CursorType = adOpenForwardOnly .CursorLocation = adUseClient .Open sqlperiod2 If .RecordCount <> 0 Then For  $i = 1$  To .RecordCount sqlminp = "select \* from OD\_For\_Model where OriginID Code=" & nodenext & " and Destinatio Code=" & rsperiod.Fields(2) & "" With rsminp If .State = adStateOpen Then .Close .ActiveConnection = Conn .CursorType = adOpenForwardOnly .CursorLocation = adUseClient .Open sqlminp If .RecordCount  $\leq 0$  Then  $n$ odetime = rsminp.Fields(6) newtime = rsperiod.Fields(7) + nodetime If minloadtime  $= 0$  Then minloadtime = newtime newnode = rsperiod.Fields(2) newload = rsperiod.Fields(4) load\_time = rsperiod.Fields(7) od\_time = nodetime ElseIf newtime < minloadtime Then minloadtime = newtime newnode = rsperiod.Fields(2) newload = rsperiod.Fields(4) load  $time =$  rsperiod.Fields(7) od\_time = nodetime End If End If End With rsperiod.MoveNext Next i End If End With End If End With loadtime1 = Tload + minloadtime loadinit = Lload + newload If loadtime1 > totaltime Or loadinit > totalload Then Exit Sub Else  $v2$  = newload / minloadtime

```
sqlinsert2 ="insert into
seed(seed,vehicle,sourcenode,destnode,OD_time,load_time,timeload,nodelo
ad, vseed, kseed)"
        sqlinsert2 = sqlinsert2 & "values("" & s & "","" & kk & "","" &
nodenext & "','" & newnode & "','" & od_time & "','" & load_time & "','" & 
minloadtime & "","" & newload & "","" & v2 & "',1)"
        With cmd 
           .CommandType = adCmdText 
           .CommandText = sqlinsert2 
           .ActiveConnection = Conn 
           .Execute 
        End With 
            strnode = "seed \vec{\eta} "" & s & "' คันที่ "" & kk & "' จาก node "' &
nodenext & "' to new node '" & newnode & "'รวม time '" & loadtime1 & "' 
รวม load '" & loadinit & "'" 
             List1.AddItem strnode 
             sqlup = "update Data_TestModel set seedtemp=1 where 
CUST_ID=" & newnode & "" 
             With cmd 
                .CommandType = adCmdText 
                .CommandText = sqlup 
                .ActiveConnection = Conn 
                .Execute 
             End With 
             Call StartSeed(newnode, loadtime1, loadinit, s1, kk, pp) 
             End If 
   ElseIf loadtime1 > totaltime Or loadinit > totalload Then 
           Exit Sub 
               strnode = "seed ที่ '" & s & "' คันที่ '" & kk & "' จาก node '" & 
nodenext & "' to new node '" & newnode & "'รวม time '" & loadtime1 & "' 
รวม load '" & loadinit & "'" 
List1.AddItem strnode 
   sqlup = "update Data_TestModel set seedtemp=1 where CUST_ID=" &newnode & "" 
         With cmd 
              .CommandType = adCmdText 
              .CommandText = sqlup 
              .ActiveConnection = Conn 
                                                                                       End If
```

```
\Deltactive\Gammaonnection = \Gammaonn
           .Execute 
        End With 
        sql2 = "select * from Data_TestModel where ORDER_PERIOD=" 
& p & " and seedtemp=0 " 
             With rsf1 
             If .State = adStateOpen Then .Close 
               .ActiveConnection = Conn 
                .CursorType = adOpenForwardOnly 
                .CursorLocation = adUseClient 
                .Open sql2 
              If .<br>RecordCount<br/> \leq 0 Then
                pp = p Else 
                 If p = 1 Then
                   pp = 2 Else 
                   pp = 1 End If 
               End If 
             End With 
        Call StartSeed(newnode, loadtime1, loadinit, s1, kk, pp) 
End If 
End Sub 
Private Sub Command2_Click() 
If Text2.Text = "" Then MsgBox "กรุณากรอก load time" 
   Exit Sub 
End If 
If Text3.Text = "" Then MsgBox "กรุณากรอก load order" 
   Exit Sub 
Text2.Text = 240Terf3. Text = 3.6
Call checkseed 
End Sub 
Private Function checkseed() 
Dim rsf1 As New ADODB.Recordset 
Dim rsf2 As New ADODB.Recordset 
Dim rsf3 As New ADODB.Recordset 
Dim rsfjj As New ADODB.Recordset 
Dim rsfdest As New ADODB.Recordset 
Dim rsinit As New ADODB.Recordset 
Dim sql1, sql2, sql3, sqlmin, sqlsh, str, sqldest, sql As String 
Dim ik, i, nvehicle, j, Y, jj, sh, hh As Integer 
Dim vtotal, Wtotal As Double 
sql = "select * from Data_TestModel where ORDER_PERIOD= 1" 
With rsinit 
   If .State = adStateOpen Then .Close
```
.ActiveConnection = Conn

```
 .CommandType = adCmdText 
 .CommandText = sqlinsert1
```
minloadtime  $\&$  "',""  $\&$  newload  $\&$  "',""  $\&$  v1  $\&$  "',1)"

 .Execute End With

oad,vseed,kseed)"

With cmd

 $v1 = newload / minloading$ sqlinsert1 = "insert into

seed(seed,vehicle,sourcenode,destnode,OD\_time,Load\_time,timeload,nodel

sqlinsert1 = sqlinsert1 & "values(" & s & "'," & kk & "',"' & nodenext & "','" & newnode & "','" & od\_time & "','" & load\_time & "','" &

Else

 .CursorType = adOpenForwardOnly .CursorLocation = adUseClient .Open sql ik = .RecordCount If .RecordCount <> 0 Then For  $i = 1$  To .RecordCount sql1 = "select distinct(vehicle) from seed where seed=""  $\&$  i  $\&$  "" With ref1 If .State = adStateOpen Then .Close .ActiveConnection = Conn .CursorType = adOpenForwardOnly .CursorLocation = adUseClient .Open sql1 If .RecordCount <> 0 Then  $vtotal = 0$  nvehicle = .RecordCount sql2 = "select vseed from seed where seed=""  $\&$  i  $\&$  "" With rsf2 If .State = adStateOpen Then .Close .ActiveConnection = Conn .CursorType = adOpenForwardOnly .CursorLocation = adUseClient .Open sql2 If .<br>RecordCount  $\mathord{>0}$  Then For  $j = 1$  To .RecordCount vtotal = vtotal + rsf2!vseed rsf2.MoveNext Next j End If End With  $W$ total = vtotal / nvehicle ี<br>วั*ทยาลัย*เทคโน With MSFlexGrid2  $.CoIs = 4$  $Rows = ik + 1$ For  $Y = 1$  To .<br>Rows - 1  $Row = i$ .TextMatrix $(i, 0) = i$ .TextMatrix $(i, 1)$  = vtotal  $TextMatrix(i, 2) = n$ vehicle  $TextMatrix(i, 3) = Wtotal$  Next Y End With sql3 = "insert into finalseed(seed,vtotal,nvehicle,Wtotal)values('" & i & "','" & vtotal & "','" & nvehicle & "','" & Wtotal & "')" With cmd .CommandType = adCmdText .CommandText = sql3 .ActiveConnection = Conn

 .Execute End With rsf1.MoveNext

 End If End With Next i End If End With sqlmin = "select max(Wtotal)from finalseed" With rsf3 If .State = adStateOpen Then .Close .ActiveConnection = Conn .CursorType = adOpenForwardOnly .CursorLocation = adUseClient .Open sqlmin If .RecordCount <> 0 Then  $Text4.Text = rsf3.Fields(0)$  With MSFlexGrid2 For  $Y = 1$  To .<br>Rows - 1 If  $(\text{TextMatrix}(Y, 3) = \text{Text4}$ . Text $)$  Then  $sh =$ .TextMatrix(Y, 0) Text7.Text = sh For  $ji = 1$  To nvehicle sqlsh = "select  $*$  from seed where seed="" & sh & "" and vehicle="" & jj & "" With rsfjj If .State = adStateOpen Then .Close .ActiveConnection = Conn .CursorType = adOpenForwardOnly .CursorLocation = adUseClient .Open sqlsh If  $RecordCount < 0$  Then For hh = 1 To .RecordCount sqldest = "select \* from Depot\_Customer where CUST\_ID=" & rsfjj!destnode & "" With rsfdest If .State = adStateOpen Then .Close .ActiveConnection = Conn .CursorType = adOpenForwardOnly .CursorLocation = adUseClient .Open sqldest If .RecordCount  $\leq 0$  Then  $\text{str} =$  " คันที่ "' & jj & "' ปลายทางที่ """' & hh & "' คือ """' & rsfjj!destnode & "'""'" & rsfdest!CUST\_NAME & "'" List2.AddItem str rsfjj.MoveNext End If End With Next hh End If End With Next jj

 End If Next Y

 End With End If End With  $Text8.Text = k$ Call firstpoint

#### End Function

Private Sub Form\_Load()

 With Conn If .State = adStateOpen Then .Close .ConnectionString = strConn & ":Data Source = " & App.path & "\New\_OD\_Model.mdb" .ConnectionTimeout = 90 .Open End With  $Text2.Text = 240$  $Text3.Text = 3.6$  $Text6.Text = 1$ Call initialdata

#### End Sub

Dim i As Integer

Function initialdata1() Dim sql3, sql1, sql2, sqlup As String Dim rssql As New ADODB.Recordset Dim i As Integer sql3 = "select \* from Data\_testModel where CUST\_ID  $\leq 61'$ With rssql If .State = adStateOpen Then .Close .ActiveConnection = Conn .CursorType = adOpenForwardOnly .CursorLocation = adUseClient .Open sql3 If  $RecordCount < 0$  Then For i = 1 To .RecordCount าลัยเทคโ sqlup = "update Data\_TestModel set seedtemp=0 where CUST\_ID=" & rssql.Fields(2) & "" With cmd .CommandType = adCmdText .CommandText = sqlup .ActiveConnection = Conn .Execute End With rssql.MoveNext Next i End If End With End Function Function initialdata() Dim sql3, sql1, sql2, sqlup As String Dim rssql As New ADODB.Recordset

sql3 = "select \* from Data\_testModel where CUST\_ID  $\leq 61$ "

With rssql If .State = adStateOpen Then .Close .ActiveConnection = Conn .CursorType = adOpenForwardOnly .CursorLocation = adUseClient .Open sql3 If .<br>RecordCount<br/>  $\mathord{>0}$  Then For  $i = 1$  To .RecordCount sqlup = "update Data\_TestModel set seed=0 , seedtemp=0 where CUST\_ID=" & rssql.Fields(2) & "" With cmd .CommandType = adCmdText .CommandText = sqlup .ActiveConnection = Conn .Execute End With rssql.MoveNext Next i End If End With sql1 = "delete \* from finalseed" With cmd .CommandType = adCmdText .CommandText = sql1 .ActiveConnection = Conn .Execute End With sql2 = "delete \* from seed" With cmd .CommandType = adCmdText .CommandText = sql2 .ActiveConnection = Conn .Execute End With End Function Private Function seed1(ByVal n As Integer, ByVal k As Integer, ByVal s As Integer) On Error Resume Next Dim rsinit1 As New ADODB.Recordset Dim rsinit2 As New ADODB.Recordset Dim rsinit3, rsoriginal As New ADODB.Recordset Dim sql1, sql2, sql3, sqlup, sqlup1, sqloriginal, sqlinsert1 As String Dim rsch2 As New ADODB.Recordset Dim rsch3 As New ADODB.Recordset Dim rsf1 As New ADODB.Recordset Dim sqlch2, sqlch3 As String Dim i, n1, r, nn, nk, kk As Integer Dim node, nodeDest As String Dim loadinit As Double Dim loadtime1, loadtime\_original As Double Dim xxx, nodetime, v1 As Double

 $kk = k$ sqloriginal = "select \* from Data\_testModel where CUST\_ID=61" With rsoriginal If .State = adStateOpen Then .Close .ActiveConnection = Conn .CursorType = adOpenForwardOnly .CursorLocation = adUseClient .Open sqloriginal If .<br>RecordCount<br/>  $<$  0 Then  $loading\_original =$  rsoriginal.Fields(7) Else loadtime\_original =  $0$  End If End With sql1 = "select \* from Data\_TestModel where ORDER\_PERIOD="  $\&$  s  $\&$ and seedtemp=0 and CUST  $ID \le 61"$ With rsinit1 If .State = adStateOpen Then .Close .ActiveConnection = Conn .CursorType = adOpenForwardOnly .CursorLocation = adUseClient .Open sql1 If .RecordCount  $\leq 0$  Then sql2 = "select \* from OD\_For\_Model where OriginID\_Code=61 and Destinatio Code="  $&$  rsinit1.Fields(2)  $&$  "" With rsinit<sub>2</sub> If .State = adStateOpen Then .Close .ActiveConnection = Conn .CursorType = adOpenForwardOnly .CursorLocation = adUseClient .Open sql2 If .RecordCount  $\leq 0$  Then  $n$ odetime =  $r\sinh(2)$ . Fields(6)  $loadtime1 = loadtime\_original + rsinit1.Fields(7)$ nodetime  $loadinit = rsinit1.Fields(4)$  End If End With If loadtime1 > totaltime Or loadinit > totalload Then MsgBox "ปริมาณ loadtime หรือ loadorder นอยเกินไป" End If sqlup = "update Data\_TestModel set seedtemp=1 where CUST\_ID=" & rsinit1.Fields(2) & "" With cmd .CommandType = adCmdText .CommandText = sqlup .ActiveConnection = Conn .Execute End With  $sq12$  = "select  $*$  from Data\_TestModel where ORDER\_PERIOD="  $&$  s  $&$  " and seedtemp=0 " With ref1 If .State = adStateOpen Then .Close .ActiveConnection = Conn .CursorType = adOpenForwardOnly .CursorLocation = adUseClient Open sql2 If .RecordCount <> 0 Then  $s = s$  Else If  $s = 1$  Then  $s = 2$  Else  $s = 1$  End If End If End With v1 = loadinit / loadtime1 sqlinsert1 = "insert into seed(seed,vehicle,sourcenode,destnode,OD\_time,Load\_time,timeload,nodel oad,vseed,kseed)" sqlinsert1 = sqlinsert1 & "values(" & n & "'," & k & "',61,"' & rsinit1.Fields(2) & "',"' & nodetime & "',"' & rsinit1.Fields(7) & "',"' & loadtime1 & "','" & loadinit & "','" & v1 & "',1)" With cmd .CommandType = adCmdText .CommandText = sqlinsert1 .ActiveConnection = Conn .Execute End With strnode = "seed ที่ '" & n & "' คันที่ '" & k & "' จาก node original (61) to new node "" & rsinit1.Fields(2) & "'5 31 time "" & loadtime1 & "' รวม load '" & loadinit & "'" List1.AddItem strnode Call StartSeed(rsinit1.Fields(2), loadtime1, loadinit, n, k, s) End If End With End Function Private Sub Image2\_Click() On Error Resume Next Dim rsinit1 As New ADODB Recordset Dim rsinit2 As New ADODB.Recordset Dim rsch2 As New ADODB.Recordset Dim rsch3 As New ADODB.Recordset Dim rsinit3, rsoriginal As New ADODB.Recordset Dim sql1, sql2, sql3, sqlup, sqlup1, sqloriginal As String Dim sqlch2, sqlch3, sqlinsert1 As String Dim i, n, n1, r, nn, s, nk, kk As Integer Dim node, nodeDest As String Dim loadinit, v1 As Double Dim loadtime1, loadtime\_original As Double Dim xxx, nodetime As Double

If  $Text2$   $Text = ""$  Then MsgBox "กรุณากรอก load time" Exit Sub End If If Text3.Text = "" Then MsgBox "กรุณรกรอก load order" Exit Sub End If  $totaltime = Val(Text2,Text)$  $totalload = Val(Text3.Text)$  $kk = 1$ sqloriginal = "select \* from Data\_testModel where CUST\_ID=61" With rsoriginal If .State = adStateOpen Then .Close .ActiveConnection = Conn .CursorType = adOpenForwardOnly .CursorLocation = adUseClient .Open sqloriginal If .RecordCount <> 0 Then  $loadtime\_original =$  rsoriginal.Fields(7) Else  $loadtime\_original = 0$  End If End With sql1 = "select \* from Data\_TestModel where ORDER\_PERIOD= 1 and seed=0 and CUST\_ID  $\odot$  61" With rsinit1 If .State = adStateOpen Then .Close  $\Delta$ ctive $\Gamma$ onnection =  $\Gamma$ onn .CursorType = adOpenForwardOnly .CursorLocation = adUseClient ้<sup>7</sup>จักยาลัยเทค .Open sql1 If .RecordCount <> 0 Then Text1. Text =  $RecordCount$  With MSFlexGrid1  $Cole = 6$  $Rows = Val(Text1.Text) + 1$  $nn = Val(Text1.Text)$ For  $i = 1$  To . Rows - 1  $R_0w =$  $sal2 = "select * from OD For Model where OriginID Code=61 and$ Destinatio\_Code=" & rsinit1.Fields(2) & "" With rsinit? If .State = adStateOpen Then .Close .ActiveConnection = Conn .CursorType = adOpenForwardOnly .CursorLocation = adUseClient Open sql2 If .RecordCount  $\leq 0$  Then  $n$ odetime =  $r\sinh(2)$ . Fields(6)

 $n = i$ 

 'loadtime begining by loadtime original and loadtime destination start  $loadtime1 = loadtime\_original + rsinit1.Fields(7) +$ nodetime  $loadinit = \text{reinit1.Fields(4)}$  End If End With TextMatrix $(i, 0) = i$  $TextMatrix(i, 1) = rsinit1.Fields(2)$ .TextMatrix(i, 2) =  $r\sinit1$ .Fields(3) .TextMatrix(i, 3) = rsinit1.Fields(7)  $TextMatrix(i, 4) = nodetime$  $TextMatrix(i, 5) = loadtime1$  If loadtime1 > totaltime Or loadinit > totalload Then MsgBox "ปริมาณ loadtime หรือ loadorder นอยเกินไป" Exit Sub End If sqlup = "update Data\_TestModel set seed="  $& n &$  ",seedtemp=1 where CUST\_ID=" & rsinit1.Fields(2) & "" With cmd .CommandType = adCmdText . $CommandText = salun$  .ActiveConnection = Conn .Execute End With v1 = loadinit / loadtime1 sqlinsert1 = "insert into seed(seed,vehicle,sourcenode,destnode,OD\_time,Load\_time,timeload,nodel oad, vseed, kseed)" sqlinsert1 = sqlinsert1 & "values(" & n & "',1,61," & rsinit1.Fields(2) & "','" & nodetime & "' ,'" & rsinit1.Fields(7) & "','" & loadtime1 & "','" & loadinit & "','" & v1 & "',1)" With cmd .CommandType = adCmdText .CommandText = sqlinsert1 .ActiveConnection = Conn .Execute End With strnode = "seed  $\hat{\vec{n}}$  "" & n & ""  $\hat{\vec{n}}$  "" & 1 & ""  $\hat{\vec{n}}$  node original (61) to new node '" & rsinit1.Fields(2) & "'รวม time '" & loadtime1 & "' รวม load '" & loadinit & "'" List1.AddItem strnode Call StartSeed(rsinit1.Fields(2), loadtime1, loadinit, n, 1, 1) sqlch2 = "select \* from Data\_TestModel where seedtemp=0" With rsch2 If .State = adStateOpen Then .Close .ActiveConnection = Conn .CursorType = adOpenForwardOnly .CursorLocation = adUseClient Open sqlch2 If .RecordCount = 0 Then

 Else  $nk = n$ For  $nn = 1$  To  $RecordCount$  $kk = kk + 1$  sqlch3 = "select \* from Data\_TestModel where ORDER\_PERIOD= 1 and seedtemp=0 " With rsch3 If .State = adStateOpen Then .Close .ActiveConnection = Conn .CursorType = adOpenForwardOnly .CursorLocation = adUseClient .Open sqlch3 If .RecordCount  $\leq 0$  Then  $s = 1$  Call seed1(nk, kk, s) Else  $s = 2$  Call seed1(nk, kk, s) End If End With rsch2.MoveNext Next nn End If End With Call initialdata1  $kk = 1$  rsinit1.MoveNext Next i End With End If End With Call Command2\_Click End Sub Private Sub Image4\_Click() frmRouteSolver.Show End Sub Private Sub Image6\_Click() frmOrderNew.Show End Sub Private Function firstpoint() Dim rsfirstpoint As New ADODB.Recordset Dim sqlfirstpoint As String sqlfirstpoint = "select  $*$  from seed where seed="" & Text7.Text & "" With rsfirstpoint If .State = adStateOpen Then .Close .ActiveConnection = Conn .CursorType = adOpenForwardOnly .CursorLocation = adUseClient .Open sqlfirstpoint Text9.Text = rsfirstpoint.Fields(4)

End With

Option Explicit Dim Conn As New ADODB.Connection Private m\_pNAContext As INAContext Private Sub Initialize() Dim pFWorkspace As IFeatureWorkspace Dim pNetworkDataset As INetworkDataset Set pFWorkspace = OpenWorkspace("C:\Program Files\Multiseed\database\shp") Set pNetworkDataset = OpenNetworkDataset(pFWorkspace, "road\_network\_studyarea\_ND") Set m\_pNAContext = CreateSolverContext(pNetworkDataset) Dim pNetworkAttribute As INetworkAttribute Dim i As Long For i = 0 To pNetworkDataset.AttributeCount - 1  $\begin{aligned} \text{Set pNetworkAttribute} = \text{pNetworkDistance} \text{.} \text{Attribute} \text{.} \end{aligned}$  If pNetworkAttribute.UsageType = esriNAUTCost Then CmdCostAttribute.AddItem pNetworkAttribute.Name End If Next i CmdCostAttribute.ListIndex = 0 Dim pInputFClass As IFeatureClass Set pInputFClass = pFWorkspace.OpenFeatureClass("customer\_veh") LoadNANetworkLocations m\_pNAContext, "Stops", pInputFClass, 100 Dim pLayer As ILayer Dim pNetworkLayer As esriCarto.INetworkLayer Set pNetworkLayer = New esriCarto.NetworkLayer Set pNetworkLayer.NetworkDataset = pNetworkDataset Set pLayer = pNetworkLayer pLayer.Name = "Network Dataset" MapControl1.AddLayer pLayer frmMap.MapControl2.AddLayer pLayer Dim pNALayer As INALayer Set pNALayer = m\_pNAContext.Solver.CreateLayer(m\_pNAContext) Set pLayer = pNALayer pLayer.Name = m\_pNAContext.Solver.DisplayName MapControl1.AddLayer pLayer frmMap.MapControl2.AddLayer pLayer cmdSolve.Visible = True lstOutput.Clear Call CmdSolve\_Click End Sub Private Sub cmdAddItemCombo2\_Click() Dim path, filename As String Dim i As Integer path = "C:\Program Files\Multiseed\database\shp\_customer\\*.txt" filename = Dir(path)  $i = 0$ While filename  $\leq$  ""

End Function 'frmRouteSolver

'หน้าต่างแสดงแผนที่เส้นทางของรถแต่ละคันที่ได้จากการวิเคราะห์

If filename  $\leq$  "" Then filename = Dir Combo<sup>2</sup> AddItem "รถคันที่ "  $\&$  i + 1, i  $i = i + 1$  End If Wend End Sub

Private Sub cmdClearShape\_Click()

 Dim Myfso As New FileSystemObject, Tmpfile1, Tmpfile2, Tmpfile3, Tmpfile4, Tmpfile5, Tmpfile6, Tmpfile7, Tmpfile8, Tmpfile9, Tmpfile10, Tmpfile11, Tmpfile12, Tmpfile13, Tmpfile14, Tmpfile15, Tmpfile16, Tmpfile17, Tmpfile18, Tmpfile19, Tmpfile20 On Error Resume Next Set Tmpfile1 = Myfso.GetFile("C:\Program Files\Multiseed\database\shp\customer\_veh.CPG") Set Tmpfile2 = Myfso.GetFile("C:\Program Files\Multiseed\database\shp\customer\_veh.dbf") Set Tmpfile3 = Myfso.GetFile("C:\Program Files\Multiseed\database\shp\customer\_veh.prj") Set Tmpfile4 = Myfso.GetFile("C:\Program Files\Multiseed\database\shp\customer\_veh.sbn") Set Tmpfile5 = Myfso.GetFile("C:\Program Files\Multiseed\database\shp\customer\_veh.sbx") Set Tmpfile6 = Myfso.GetFile("C:\Program Files\Multiseed\database\shp\customer\_veh.shp") Set Tmpfile7 = Myfso.GetFile("C:\Program Files\Multiseed\database\shp\customer\_veh.shx") Set Tmpfile8 = Myfso.GetFile("C:\Program Files\Multiseed\database\shp\customer\_veh.shp.xml") Set Tmpfile9 = Myfso.GetFile("C:\Program Files\Multiseed\database\shp\_customer\customer\_veh.lyr") ั<sup>ว</sup>วักยาลัยเทคโบ Tmpfile1.Delete Tmpfile2.Delete Tmpfile3.Delete Tmpfile4.Delete Tmpfile5.Delete Tmpfile6.Delete Tmpfile7.Delete Tmpfile8.Delete Tmpfile9.Delete MapControl1.ClearLayers frmMap.MapControl2.ClearLayers Set Tmpfile10 = Myfso.GetFile("C:\Program Files\Multiseed\database\direction\direction.txt") Set Tmpfile11 = Myfso.GetFile("C:\Program Files\Multiseed\database\directiontemp\direction.txt") Tmpfile10.Delete Tmpfile11.Delete End Sub Private Sub cmdInitial\_Click() Initialize

#### End Sub

Private Sub cmdReport\_Click() frmRouteSolver.Hide frmMap.Show Capture\_Desktop (App.path & "\routemap\image.bmp") frmReport.Image1.Picture = LoadPicture("C:\Program Files\Multiseed\routemap\image.bmp") frmMap.Hide frmReport.Show End Sub Private Sub CmdSolve\_Click() cmdSolve.Caption = "คนหา..." SetSolverSettings m\_pNAContext, CmdCostAttribute.Text, UseRestriction.Value, UseHierarchy.Value Dim strMsg As String Dim pGPMessages As IGPMessages Set pGPMessages = New GPMessages strMsg = Solve(m\_pNAContext, pGPMessages) If strMsg = "OK" Then lstOutput.AddItem "Solve: Route length: " + Format(GetRouteOutput(m\_pNAContext, "Routes"), "######0.00") + " " + CmdCostAttribute.Text Else lstOutput.AddItem "Solve: " + strMsg If Not pGPMessages Is Nothing Then Dim i As Integer For i = 0 To pGPMessages.count - 1 Select Case pGPMessages.GetMessage(i).Type Case esriGPMessageTypeError lstOutput.AddItem "Error " & str(pGPMessages.GetMessage(i).ErrorCode) & " " & pGPMessages.GetMessage(i).Description Case esriGPMessageTypeWarning lstOutput.AddItem "Warning " & str(pGPMessages.GetMessage(i).ErrorCode) & pGPMessages.GetMessage(i).Description Case Else lstOutput.AddItem "Information " & pGPMessages.GetMessage(i).Description End Select Next i End If End If cmdSolve.Caption = "เสนทางเดินรถ" Dim pGDS As IGeoDataset Dim pEnv As IEnvelope Set pGDS = m\_pNAContext.NAClasses.ItemByName("Routes") Set pEnv = pGDS.Extent pEnv.Expand 1.1, 1.1, True MapControl1.Extent = pEnv

MapControl1.Refresh End Sub Private Sub Combo2\_Click() Dim folderpath, path, filename, file1, datatxt As String Dim folderpath2, path2, filename2, file2, datatxt2 As String Dim i As Integer Dim Myfso As New FileSystemObject, Tmpfilecopy Dim str As String List1.Clear frmReport.List1.Clear frmReport.List2.Clear If Combo2.ListIndex = 0 Then Command1\_Click folderpath = "C:\Program Files\Multiseed\database\shp\_customer\" path = "C:\Program Files\Multiseed\database\shp\_customer\vehicle1.txt"  $filename = Dir(path)$  $i = 0$  $file1 = folderpath + filename$  Open file1 For Input As #1 While Not EOF(1) Line Input #1, datatxt datatxt = Split(datatxt, ",")(3) If  $i = 0$  Then List1.AddItem "รายชื่อลูกคาสําหรับรถคันที่ 1 ", i frmReport.List1.AddItem "รายชื่อลูกค้าสำหรับรถคันที่ 1 ", i Else List1.AddItem datatxt, i frmReport.List1.AddItem datatxt, i End If  $i = i + 1$ ี<br>วั*ทยาลัย*เทคโเ Wend Close #1 Set Tmpfilecopy = Myfso.GetFile("C:\Program Files\Multiseed\database\direction\direction.txt") Tmpfilecopy.Copy ("C:\Program Files\Multiseed\database\directiontemp\direction.txt") folderpath2 = "C:\Program Files\Multiseed\database\directiontemp\" path2 = "C:\Program Files\Multiseed\database\directiontemp\direction.txt" filename2 = Dir(path2)  $i = 0$  $file2 = folderpath2 + filename2$ Open file2 For Input As #1

 While Not EOF(1) Line Input #1, datatxt2 If  $i = 0$  Then

Else

frmReport.List2.AddItem "เสนทางขนสงสินคา"

frmReport.List2.AddItem datatxt2, i

 End If  $i = i + 1$  Wend Close #1 ElseIf Combo2.ListIndex = 1 Then Command2\_Click  $\label{thm:1}$  folderpath = "C:\Program Files\Multiseed\database\shp\_customer\" path = "C:\Program Files\Multiseed\database\shp\_customer\vehicle2.txt"  $filename = Dir(path)$  $i = 0$  $file1 = folderpath + filename$  Open file1 For Input As #1 While Not EOF(1) Line Input #1, datatxt datatxt = Split(datatxt, ",")(3) If  $i = 0$  Then List1.AddItem "รายชื่อลูกค้าสำหรับรถคันที่ 2 ", i frmReport.List1.AddItem "รายชื่อลูกค้าสำหรับรถคันที่ 2 ", i Else List1.AddItem datatxt, i frmReport.List1.AddItem datatxt, i End If  $i = i + 1$  Wend Close #1 Set Tmpfilecopy = Myfso.GetFile("C:\Program Files\Multiseed\database\direction\direction.txt") Tmpfilecopy.Copy ("C:\Program Files\Multiseed\database\directiontemp\direction.txt") folderpath2 = "C:\Program Files\Multiseed\database\directiontemp\"  $path2 = "C:\Program$ Files\Multiseed\database\directiontemp\direction.txt" filename2 = Dir(path2)  $i = 0$  file2 = folderpath2 + filename2 Open file2 For Input As #1 While Not EOF(1) Line Input #1, datatxt2 frmReport.List2.AddItem datatxt2, i  $i = i + 1$  Wend Close #1 ElseIf Combo2.ListIndex = 2 Then Command3\_Click folderpath = "C:\Program Files\Multiseed\database\shp\_customer\" path = "C:\Program Files\Multiseed\database\shp\_customer\vehicle3.txt"  $filename = Dir(path)$ 

 $i = 0$  file1 = folderpath + filename Open file1 For Input As #1 While Not EOF(1) Line Input #1, datatxt  $datatxt = Split(dataxt, ", ")(3)$ If  $i = 0$  Then List1.AddItem "รายชื่อลูกคาสําหรับรถคันที่ 3 ", i frmReport.List1.AddItem "รายชื่อลูกค้าสำหรับรถคันที่ 3 ", i Else List1.AddItem datatxt, i frmReport List1. AddItem datatxt, i End If  $i = i + 1$  Wend Close #1 Set Tmpfilecopy = Myfso.GetFile("C:\Program Files\Multiseed\database\direction\direction.txt") Tmpfilecopy.Copy ("C:\Program Files\Multiseed\database\directiontemp\direction.txt") folderpath2 = "C:\Program Files\Multiseed\database\directiontemp\"  $nath2 = "C:\Program$ Files\Multiseed\database\directiontemp\direction.txt" filename2 = Dir(path2)  $i = 0$  $file2 = folderpath2 + filename2$  Open file2 For Input As #1 While Not EOF(1) Line Input #1, datatxt2 frmReport.List2.AddItem datatxt2, i  $i = i + 1$ *<i>MARIANA*  Wend Close #1 ElseIf Combo2.ListIndex = 3 Then Command4\_Click folderpath = "C:\Program Files\Multiseed\database\shp\_customer\" path = "C:\Program Files\Multiseed\database\shp\_customer\vehicle4.txt"  $filename = Dir(nath)$  $i = 0$  file1 = folderpath + filename Open file1 For Input As #1 While Not EOF(1) Line Input #1, datatxt

 $datatxt = Split(dataxt, ", ");$ If  $i = 0$  Then List1.AddItem "รายชื่อลูกคาสําหรับรถคันที่ 4 ", i frmReport.List1.AddItem "รายชื่อลูกค้าสำหรับรถคันที่ 4 ", i

Else

List1.AddItem datatxt, i

 frmReport.List1.AddItem datatxt, i End If  $i = i + 1$  Wend  $C$ lose #1 Set Tmpfilecopy = Myfso.GetFile("C:\Program Files\Multiseed\database\direction\direction.txt") Tmpfilecopy.Copy ("C:\Program  $\label{lem:rel} {\rm Files\textbackslash} {\rm Aut} is \textit{each} data base \textnormal{\textbackslash} {\rm direction} {\rm tort} (m, txt")$  folderpath2 = "C:\Program Files\Multiseed\database\directiontemp\" path2 = "C:\Program Files\Multiseed\database\directiontemp\direction.txt"  $filename2 = Dir(path2)$  $i = 0$  $file2 = folderpath2 + filename2$  Open file2 For Input As #1 While Not EOF(1) Line Input #1, datatxt2 frmReport.List2.AddItem datatxt2, i  $i = i + 1$  Wend Close #1 ElseIf  $Comb_0$ ? ListIndex = 4 Then Command5\_Click folderpath = "C:\Program Files\Multiseed\database\shp\_customer\" path = "C:\Program Files\Multiseed\database\shp\_customer\vehicle5.txt" filename = Dir(path)  $\mathbf{i} = 0$  $file1 = folderpath + filename$  Open file1 For Input As #1 While Not EOF(1) Line Input #1, datatxt datatxt = Split(datatxt, ",")(3) If  $i = 0$  Then List1.AddItem "รายชื่อลูกคาสําหรับรถคันที่ 5 ", i frmReport.List1.AddItem "รายชื่อลูกค้าสำหรับรถคันที่ 5 ", i Else List1.AddItem datatxt, i frmReport.List1.AddItem datatxt, i End If  $i = i + 1$  Wend Close #1 Set Tmpfilecopy = Myfso.GetFile("C:\Program Files\Multiseed\database\direction\direction.txt") Tmpfilecopy.Copy ("C:\Program Files\Multiseed\database\directiontemp\direction.txt")

folderpath2 = "C:\Program Files\Multiseed\database\directiontemp\"

 path2 = "C:\Program Files\Multiseed\database\directiontemp\direction.txt"  $filename2 = Dir(path2)$  $i = 0$  $file2 = folderpath2 + filename2$  Open file2 For Input As #1 While Not EOF(1) Line Input #1, datatxt2 frmReport.List2.AddItem datatxt2, i  $i = i + 1$  Wend Close #1 ElseIf Combo2.ListIndex = 5 Then Command6\_Click folderpath = "C:\Program Files\Multiseed\database\shp\_customer\" path = "C:\Program Files\Multiseed\database\shp\_customer\vehicle6.txt" filename = Dir(path)  $i = 0$  $file1 = folderpath + filename$  Open file1 For Input As #1 While Not EOF(1) Line Input #1, datatxt datatxt = Split(datatxt, ",")(3) If  $i = 0$  Then List1.AddItem "รายชื่อลูกคาสําหรับรถคันที่ 6 ", i frmReport.List1.AddItem "รายชื่อลูกค้าสำหรับรถคันที่ 6 ", i Else List1.AddItem datatxt, i E<sub>h Johanannal</sub> frmReport.List1.AddItem datatxt, i End If  $i = i + 1$  Wend Close #1 Set Tmpfilecopy = Myfso.GetFile("C:\Program Files\Multiseed\database\direction\direction.txt") Tmpfilecopy.Copy ("C:\Program Files\Multiseed\database\directiontemp\direction.txt") folderpath2 = "C:\Program Files\Multiseed\database\directiontemp\" path2 = "C:\Program Files\Multiseed\database\directiontemp\direction.txt" filename2 = Dir(path2)  $i = 0$  $file2 = folderpath2 + filename2$  Open file2 For Input As #1 While Not EOF(1) Line Input #1, datatxt2 frmReport.List2.AddItem datatxt2, i  $i = i + 1$ 

Wend

#### Close #1

 ElseIf Combo2.ListIndex = 6 Then Command7\_Click folderpath = "C:\Program Files\Multiseed\database\shp\_customer\" path = "C:\Program Files\Multiseed\database\shp\_customer\vehicle7.txt" filename = Dir(path)  $i = 0$  $file1 = folderpath + filename$  Open file1 For Input As #1 While Not EOF(1) Line Input #1, datatxt  $datatxt = Split(dataxt, ", ");$ If  $i = 0$  Then  ${\rm List1.Add}$ Item "รายชื่อลูกค้าสำหรับรถคันที่ 7 ", i frmReport.List1.AddItem "รายชื่อลูกค้าสำหรับรถคันที่ 7 ", i Else List1.AddItem datatxt, i frmReport.List1.AddItem datatxt, i End If  $i = i + 1$  Wend  $C$ lose #1 Set Tmpfilecopy = Myfso.GetFile("C:\Program Files\Multiseed\database\direction\direction.txt") Tmpfilecopy.Copy ("C:\Program Files\Multiseed\database\directiontemp\direction.txt") folderpath2 = "C:\Program Files\Multiseed\database\directiontemp\"  $path2 = "C:\Program$ Files\Multiseed\database\directiontemp\direction.txt" filename $2 = Dir(path2)$  $i = 0$  file2 = folderpath2 + filename2 Open file2 For Input As #1 While Not EOF(1) Line Input #1, datatxt2 frmReport.List2.AddItem datatxt2, i  $i = i + 1$  Wend Close #1 ElseIf Combo2.ListIndex = 7 Then Command8\_Click folderpath = "C:\Program Files\Multiseed\database\shp\_customer\" path = "C:\Program Files\Multiseed\database\shp\_customer\vehicle8.txt"  $filename = Dir(path)$ 

 $i = 0$ 

 $file1 = foldernath + filename$  Open file1 For Input As #1 While Not EOF(1) Line Input #1, datatxt  $datatxt = Split(dataxt, ", ")(3)$ If  $i = 0$  Then List1.AddItem "รายชื่อลูกค้าสำหรับรถคันที่ 8 ", i frmReport.List1.AddItem "รายชื่อลูกค้าสำหรับรถคันที่ 8 ", i Else List1.AddItem datatxt, i frmReport.List1.AddItem datatxt, i End If  $i = i + 1$  Wend Close #1 Set Tmpfilecopy = Myfso.GetFile("C:\Program

Files\Multiseed\database\direction\direction.txt")

Tmpfilecopy.Copy ("C:\Program

Files\Multiseed\database\directiontemp\direction.txt")

 folderpath2 = "C:\Program Files\Multiseed\database\directiontemp\" path2 = "C:\Program

**HARANTARY START READER** 

Files\Multiseed\database\directiontemp\direction.txt"

 $filename2 = Dir(path2)$ 

 $i = 0$ 

 $file2 = folderpath2 + filename2$ 

Open file2 For Input As #1

While Not EOF(1)

Line Input #1, datatxt2

frmReport.List2.AddItem datatxt2, i

 $i = i + 1$ 

Wend

Close #1

End If

End Sub

Private Sub Command1\_Click()

Call cmdClearShape\_Click

Screen.MousePointer = vbHourglass

Dim pWorkspaceName As IWorkspaceName

Dim pTableName As ITableName

Dim pDatasetName As IDatasetName

Set pWorkspaceName = New esriGeoDatabase.WorkspaceName

pWorkspaceName.PathName = "C:\Program

Files\Multiseed\database\shp\_customer"

pWorkspaceName.WorkspaceFactoryProgID =

"esricore.textfileworkspacefactory.1"

Set pTableName = New TableName

Set pDatasetName = pTableName

pDatasetName.Name = "vehicle1.txt"

Set pDatasetName.WorkspaceName = pWorkspaceName

Dim pXYEvent2FieldsProperties As IXYEvent2FieldsProperties

Dim pSpatialReferenceFactory As ISpatialReferenceFactory

Dim pProjectedCoordinateSystem As IProjectedCoordinateSystem Dim pXYEventSourceName As IXYEventSourceName Set pXYEvent2FieldsProperties = New esriGeoDatabase.XYEvent2FieldsProperties With pXYEvent2FieldsProperties .XFieldName = "x" .YFieldName = "y" End With Set pSpatialReferenceFactory = New esriGeometry.SpatialReferenceEnvironment pSpatialReferenceFactory.CreateProjectedCoordinateSystem(esriSRProjCS \_NAD1927UTM\_11N) Set pProjectedCoordinateSystem = pSpatialReferenceFactory.CreateProjectedCoordinateSystem(esriSRProjCS \_WGS1984UTM\_47N) Set pXYEventSourceName = New esriGeoDatabase.XYEventSourceName With pXYEventSourceName Set .EventProperties = pXYEvent2FieldsProperties Set .SpatialReference = pProjectedCoordinateSystem Set .EventTableName = pTableName End With Dim pName As IName Dim pFlayer As IFeatureLayer Dim pXYEventSource As IXYEventSource Set pName = pXYEventSourceName Set pXYEventSource = pName.Open Set pFlayer = New esriCarto.FeatureLayer Set pFlayer.FeatureClass = pXYEventSource pFlayer.Name = "vehicle" MapControl1.AddLayer pFlayer Dim GP As Object Set GP = CreateObject("esriGeoprocessing.GpDispatch.1") GP.AddToolbox "C:\Program Files\ArcGIS\ArcToolBox\Toolboxes\Data Management Tools.tbx" Data Management Tools GP.AddToolbox "C:\Program Files\ArcGIS\ArcToolBox\Toolboxes\Conversion Tools.tbx" GP.MakeXYEventLayer "C:\Program Files\Multiseed\database\shp\_customer\vehicle1.txt", "X", "Y", "Vehicle1", esriSRProjCS\_WGS1984UTM\_47N GP.savetolayerfile "vehicle1", "C:\Program Files\Multiseed\database\shp\_customer\customer\_veh.lyr" GP.FeatureClassToShapefile "C:\Program Files\Multiseed\database\shp\_customer\customer\_veh.lyr", "C:\Program Files\Multiseed\database\shp\" Files\Multiseed\database\shp\_customer\shap" GP.Workspace = "C:\Program Files\Multiseed\database\shp" GP.rename\_management "C:\Program Files\Multiseed\database\shp\customer\_veh\_lyr.shp", "C:\Program Files\Multiseed\database\shp\customer\_veh.shp" Set GP = CreateObject("esriGeoprocessing.GPDispatch.1")

GP.CheckOutExtension "Network"

GP.AddToolbox "C:/Program Files/ArcGIS/ArcToolbox/Toolboxes/Network Analyst Tools.tbx" Dim Route\_3, Route\_3\_\_2\_, road\_network\_studyarea\_ND\_nd, customer\_veh\_lyr, Network\_Analyst\_Layer, direction\_txt As String Route  $3 = "Route 3"$ road\_network\_studyarea\_ND\_nd = "C:\Program Files\Multiseed\database\shp\road\_network\_studyarea\_ND.nd" Route  $3\quad 2$  = "Route 3" customer\_veh\_lyr = "C:\Program Files\Multiseed\database\shp\_customer\customer\_veh.lyr" Network Analyst Layer = "Route 3" direction\_txt = "C:\Program Files\Multiseed\database\direction\direction.txt" GP.MakeRouteLayer\_na road\_network\_studyarea\_ND\_nd, "Route 3", "TIME\_", "USE\_INPUT\_ORDER", "PRESERVE\_BOTH", "NO\_TIMEWINDOWS", "", "ALLOW\_UTURNS", "Oneway", "NO\_HIERARCHY", "", "TRUE\_LINES\_WITH\_MEASURES", "" GP.AddLocations\_na Route\_3, "Stops", customer\_veh\_lyr, "CurbApproach # 0;Attr\_TIME # 0;Attr\_LENGTH\_KM # 0", "5000 Meters", "", "road\_network\_studyarea SHAPE;road\_network\_studyarea\_ND\_Junctions NONE", "MATCH\_TO\_CLOSEST", "APPEND", "NO\_SNAP", "5 Meters" GP.Solve\_na Route\_3\_2\_, "SKIP" GP.Directions\_na Network\_Analyst\_Layer, "TEXT", direction\_txt, "Kilometers", "REPORT\_TIME", "" Call cmdInitial\_Click Screen.MousePointer = Default End Sub Private Sub Command2\_Click() Screen.MousePointer = vbHourglass Call cmdClearShape\_Click ้<sup>ว</sup>จักยาลัยเทคโ Dim pWorkspaceName As IWorkspaceName Dim pTableName As ITableName Dim pDatasetName As IDatasetName Set pWorkspaceName = New esriGeoDatabase.WorkspaceName

pWorkspaceName.PathName = "C:\Program Files\Multiseed\database\shp\_customer" pWorkspaceName.WorkspaceFactoryProgID = "esricore.textfileworkspacefactory.1" Set pTableName = New TableName Set pDatasetName = pTableName pDatasetName.Name = "vehicle2.txt" Set pDatasetName.WorkspaceName = pWorkspaceName Dim pXYEvent2FieldsProperties As IXYEvent2FieldsProperties Dim pSpatialReferenceFactory As ISpatialReferenceFactory Dim pProjectedCoordinateSystem As IProjectedCoordinateSystem Dim pXYEventSourceName As IXYEventSourceName Set pXYEvent2FieldsProperties = New esriGeoDatabase.XYEvent2FieldsProperties With pXYEvent2FieldsProperties

 $XFieldName = "x"$ 

 .YFieldName = "y" End With Set pSpatialReferenceFactory = New esriGeometry.SpatialReferenceEnvironment pSpatialReferenceFactory.CreateProjectedCoordinateSystem(esriSRProjCS \_NAD1927UTM\_11N) Set pProjectedCoordinateSystem = pSpatialReferenceFactory.CreateProjectedCoordinateSystem(esriSRProjCS \_WGS1984UTM\_47N) Set pXYEventSourceName = New esriGeoDatabase.XYEventSourceName With pXYEventSourceName Set .EventProperties = pXYEvent2FieldsProperties Set .SpatialReference = pProjectedCoordinateSystem Set .EventTableName = pTableName End With Dim pName As IName Dim pFlayer As IFeatureLayer Dim pXYEventSource As IXYEventSource Set pName = pXYEventSourceName Set pXYEventSource = pName.Open Set pFlayer = New esriCarto.FeatureLayer Set pFlayer.FeatureClass = pXYEventSource pFlayer.Name = "vehicle" MapControl1.AddLayer pFlayer Dim GP As Object Set GP = CreateObject("esriGeoprocessing.GpDispatch.1") GP.AddToolbox "C:\Program Files\ArcGIS\ArcToolBox\Toolboxes\Data Management Tools.tbx" Data Management Tools GP.AddToolbox "C:\Program Files\ArcGIS\ArcToolBox\Toolboxes\Conversion Tools.tbx" GP.MakeXYEventLayer "C:\Program Files\Multiseed\database\shp\_customer\vehicle2.txt", "X", "Y", "Vehicle2", esriSRProjCS\_WGS1984UTM\_47N GP.savetolayerfile "vehicle2", "C:\Program Files\Multiseed\database\shp\_customer\customer\_veh.lyr" GP.FeatureClassToShapefile "C:\Program Files\Multiseed\database\shp\_customer\customer\_veh.lyr", "C:\Program Files\Multiseed\database\shp\" Files\Multiseed\database\shp\_customer\shap" GP.Workspace = "C:\Program Files\Multiseed\database\shp" GP.rename\_management "C:\Program Files\Multiseed\database\shp\customer\_veh\_lyr.shp", "C:\Program Files\Multiseed\database\shp\customer\_veh.shp" Set GP = CreateObject("esriGeoprocessing.GPDispatch.1") GP.CheckOutExtension "Network" GP.AddToolbox "C:/Program Files/ArcGIS/ArcToolbox/Toolboxes/Network Analyst Tools.tbx" Dim Route\_3, Route\_3\_\_2\_, road\_network\_studyarea\_ND\_nd,

customer\_veh\_lyr, Network\_Analyst\_Layer, direction\_txt As String Route  $3 = "R$ oute  $3"$
road\_network\_studyarea\_ND\_nd = "C:\Program Files\Multiseed\database\shp\road\_network\_studyarea\_ND.nd" Route  $3\_\_2$  = "Route 3" customer\_veh\_lyr = "C:\Program Files\Multiseed\database\shp\_customer\customer\_veh.lyr" Network\_Analyst\_Layer = "Route 3" direction\_txt = "C:\Program Files\Multiseed\database\direction\direction.txt" GP.MakeRouteLayer\_na road\_network\_studyarea\_ND\_nd, "Route 3", "TIME\_", "USE\_INPUT\_ORDER", "PRESERVE\_BOTH", "NO\_TIMEWINDOWS", "", "ALLOW\_UTURNS", "Oneway", "NO\_HIERARCHY", "", "TRUE\_LINES\_WITH\_MEASURES", "" GP.AddLocations\_na Route\_3, "Stops", customer\_veh\_lyr, "CurbApproach # 0;Attr\_TIME # 0;Attr\_LENGTH\_KM # 0", "5000 Meters", "", "road\_network\_studyarea SHAPE;road\_network\_studyarea\_ND\_Junctions NONE", "MATCH\_TO\_CLOSEST", "APPEND", "NO\_SNAP", "5 Meters" GP.Solve\_na Route\_3\_2\_, "SKIP" GP.Directions\_na Network\_Analyst\_Layer, "TEXT", direction\_txt, "Meters", "REPORT\_TIME", "" Call cmdInitial\_Click Screen.MousePointer = Default End Sub Private Sub Command3\_Click() Screen.MousePointer = vbHourglass Call cmdClearShape\_Click Dim pWorkspaceName As IWorkspaceName Dim pTableName As ITableName Dim pDatasetName As IDatasetName Set pWorkspaceName = New esriGeoDatabase.WorkspaceName pWorkspaceName.PathName = "C:\Program <sup>ว</sup>จักยาลัยเทค Files\Multiseed\database\shp\_customer" pWorkspaceName.WorkspaceFactoryProgID = "esricore.textfileworkspacefactory.1" Set pTableName = New TableName Set pDatasetName = pTableName pDatasetName.Name = "vehicle3.txt" Set pDatasetName.WorkspaceName = pWorkspaceName Dim pXYEvent2FieldsProperties As IXYEvent2FieldsProperties Dim pSpatialReferenceFactory As ISpatialReferenceFactory Dim pProjectedCoordinateSystem As IProjectedCoordinateSystem Dim pXYEventSourceName As IXYEventSourceName Set pXYEvent2FieldsProperties = New esriGeoDatabase.XYEvent2FieldsProperties With pXYEvent2FieldsProperties .XFieldName = "x" .YFieldName = "y" End With Set pSpatialReferenceFactory = New esriGeometry.SpatialReferenceEnvironment

pSpatialReferenceFactory.CreateProjectedCoordinateSystem(esriSRProjCS \_NAD1927UTM\_11N) Set pProjectedCoordinateSystem = pSpatialReferenceFactory.CreateProjectedCoordinateSystem(esriSRProjCS \_WGS1984UTM\_47N) Set pXYEventSourceName = New esriGeoDatabase.XYEventSourceName With pXYEventSourceName Set .EventProperties = pXYEvent2FieldsProperties Set .SpatialReference = pProjectedCoordinateSystem Set .EventTableName = pTableName End With Dim pName As IName Dim pFlayer As IFeatureLayer Dim pXYEventSource As IXYEventSource Set pName = pXYEventSourceName Set pXYEventSource = pName.Open Set pFlayer = New esriCarto.FeatureLayer Set pFlayer.FeatureClass = pXYEventSource pFlayer.Name = "vehicle" MapControl1.AddLayer pFlayer Dim GP As Object Set GP = CreateObject("esriGeoprocessing.GpDispatch.1") GP.AddToolbox "C:\Program Files\ArcGIS\ArcToolBox\Toolboxes\Data Management Tools.tbx" Data Management Tools GP.AddToolbox "C:\Program Files\ArcGIS\ArcToolBox\Toolboxes\Conversion Tools.tbx" GP.MakeXYEventLayer "C:\Program Files\Multiseed\database\shp\_customer\vehicle3.txt", "X", "Y", "Vehicle3", esriSRProjCS\_WGS1984UTM\_47N GP.savetolayerfile "vehicle3", "C:\Program Files\Multiseed\database\shp\_customer\customer\_veh.lyr" GP.FeatureClassToShapefile "C:\Program Files\Multiseed\database\shp\_customer\customer\_veh.lyr", "C:\Program Files\Multiseed\database\shp\" Files\Multiseed\database\shp\_customer\shap" GP.Workspace = "C:\Program Files\Multiseed\database\shp" GP.rename\_management "C:\Program Files\Multiseed\database\shp\customer\_veh\_lyr.shp", "C:\Program Files\Multiseed\database\shp\customer\_veh.shp" Set GP = CreateObject("esriGeoprocessing.GPDispatch.1") GP.CheckOutExtension "Network"

GP.AddToolbox "C:/Program

Route  $3 = "Route 3"$ 

Route  $3\_\_2$  = "Route 3"

Files/ArcGIS/ArcToolbox/Toolboxes/Network Analyst Tools.tbx" Dim Route 3, Route 3 2, road\_network\_studyarea\_ND\_nd, customer\_veh\_lyr, Network\_Analyst\_Layer, direction\_txt As String

Files\Multiseed\database\shp\road\_network\_studyarea\_ND.nd"

road\_network\_studyarea\_ND\_nd = "C:\Program

#### 129

customer veh  $lyr = "C:\Program$ Files\Multiseed\database\shp\_customer\customer\_veh.lyr" Network Analyst Layer = "Route 3" direction  $txt = "C:\Program$ Files\Multiseed\database\direction\direction.txt" GP.MakeRouteLayer\_na road\_network\_studyarea\_ND\_nd, "Route 3", "TIME\_", "USE\_INPUT\_ORDER", "PRESERVE\_BOTH", "NO\_TIMEWINDOWS", "", "ALLOW\_UTURNS", "Oneway", "NO\_HIERARCHY", "", "TRUE\_LINES\_WITH\_MEASURES", "" GP.AddLocations\_na Route\_3, "Stops", customer\_veh\_lyr, "CurbApproach # 0;Attr\_TIME # 0;Attr\_LENGTH\_KM # 0", "5000 Meters", "", "road\_network\_studyarea SHAPE;road\_network\_studyarea\_ND\_Junctions NONE", "MATCH\_TO\_CLOSEST", "APPEND", "NO\_SNAP", "5 Meters" GP.Solve\_na Route\_3\_\_2\_, "SKIP" GP.Directions\_na Network\_Analyst\_Layer, "TEXT", direction\_txt, "Meters", "REPORT\_TIME", "" Call cmdInitial\_Click Screen.MousePointer = Default End Sub Private Sub Command4\_Click() Screen.MousePointer = vbHourglass Call cmdClearShape\_Click Dim pWorkspaceName As IWorkspaceName Dim pTableName As ITableName Dim pDatasetName As IDatasetName Set pWorkspaceName = New esriGeoDatabase.WorkspaceName pWorkspaceName.PathName = "C:\Program Files\Multiseed\database\shp\_customer" pWorkspaceName.WorkspaceFactoryProgID = "esricore.textfileworkspacefactory.1" Set pTableName = New TableName <sup>ว</sup>จักยาลัยเทค Set pDatasetName = pTableName pDatasetName.Name = "vehicle4.txt" Set pDatasetName.WorkspaceName = pWorkspaceName Dim pXYEvent2FieldsProperties As IXYEvent2FieldsProperties Dim pSpatialReferenceFactory As ISpatialReferenceFactory Dim pProjectedCoordinateSystem As IProjectedCoordinateSystem Dim pXYEventSourceName As IXYEventSourceName Set pXYEvent2FieldsProperties = New esriGeoDatabase.XYEvent2FieldsProperties With pXYEvent2FieldsProperties .XFieldName = "x" .YFieldName = "y" End With Set pSpatialReferenceFactory = New esriGeometry.SpatialReferenceEnvironment Set pProjectedCoordinateSystem = pSpatialReferenceFactory.CreateProjectedCoordinateSystem(esriSRProjCS \_WGS1984UTM\_47N) Set pXYEventSourceName = New esriGeoDatabase.XYEventSourceName

With pXYEventSourceName Set .EventProperties = pXYEvent2FieldsProperties Set .SpatialReference = pProjectedCoordinateSystem Set .EventTableName = pTableName End With Dim pName As IName Dim pFlayer As IFeatureLayer Dim pXYEventSource As IXYEventSource Set pName = pXYEventSourceName Set pXYEventSource = pName.Open Set pFlayer = New esriCarto.FeatureLayer Set pFlayer.FeatureClass = pXYEventSource pFlayer.Name = "vehicle" MapControl1.AddLayer pFlayer Dim GP As Object Set GP = CreateObject("esriGeoprocessing.GpDispatch.1") GP.AddToolbox "C:\Program Files\ArcGIS\ArcToolBox\Toolboxes\Data Management Tools.tbx" GP.AddToolbox "C:\Program Files\ArcGIS\ArcToolBox\Toolboxes\Conversion Tools.tbx" GP.MakeXYEventLayer "C:\Program Files\Multiseed\database\shp\_customer\vehicle4.txt", "X", "Y", "Vehicle4", esriSRProjCS\_WGS1984UTM\_47N GP.savetolayerfile "vehicle4", "C:\Program Files\Multiseed\database\shp\_customer\customer\_veh.lyr" GP.FeatureClassToShapefile "C:\Program Files\Multiseed\database\shp\_customer\customer\_veh.lyr", "C:\Program Files\Multiseed\database\shp\" GP.Workspace = "C:\Program Files\Multiseed\database\shp" GP.rename\_management "C:\Program Files\Multiseed\database\shp\customer\_veh\_lyr.shp", "C:\Program Files\Multiseed\database\shp\customer\_veh.shp" Set GP = CreateObject("esriGeoprocessing.GPDispatch.1") GP.CheckOutExtension "Network" GP.AddToolbox "C:/Program Files/ArcGIS/ArcToolbox/Toolboxes/Network Analyst Tools.tbx" Dim Route\_3, Route\_3\_\_2\_, road\_network\_studyarea\_ND\_nd, customer\_veh\_lyr, Network\_Analyst\_Layer, direction\_txt As String Route  $3 = "Route 3"$ road\_network\_studyarea\_ND\_nd = "C:\Program Files\Multiseed\database\shp\road\_network\_studyarea\_ND.nd" Route  $3\quad 2 = "Route 3"$ customer veh  $lyr = "C:\Program$ Files\Multiseed\database\shp\_customer\customer\_veh.lyr" Network\_Analyst\_Layer = "Route 3" direction  $txt = "C:\Program$ Files\Multiseed\database\direction\direction.txt" GP.MakeRouteLayer\_na road\_network\_studyarea\_ND\_nd, "Route 3", "TIME\_", "USE\_INPUT\_ORDER", "PRESERVE\_BOTH", "NO\_TIMEWINDOWS", "", "ALLOW\_UTURNS", "Oneway", "NO\_HIERARCHY", "", "TRUE\_LINES\_WITH\_MEASURES", ""

GP.AddLocations\_na Route\_3, "Stops", customer\_veh\_lyr, "CurbApproach # 0; Attr\_TIME # 0; Attr\_LENGTH\_KM # 0", "5000 Meters", "", "road\_network\_studyarea SHAPE;road\_network\_studyarea\_ND\_Junctions NONE", "MATCH TO CLOSEST", "APPEND", "NO SNAP", "5 Meters" GP.Solve\_na Route\_3\_2\_, "SKIP" GP.Directions\_na Network\_Analyst\_Layer, "TEXT", direction\_txt, "Meters", "REPORT TIME", "" Call emdInitial\_Click Screen.MousePointer = Default End Sub

Private Sub Command5\_Click() Screen, MousePointer = vbHourglass Call cmdClearShape Click Dim pWorkspaceName As IWorkspaceName Dim pTableName As ITableName Dim pDatasetName As IDatasetName Set pWorkspaceName = New esriGeoDatabase.WorkspaceName pWorkspaceName.PathName = "C:\Program Files\Multiseed\database\shp\_customer"  $pW$ orkspaceName.WorkspaceFactoryProgID = "esricore.textfileworkspacefactory.1" Set pTableName = New TableName Set pDatasetName = pTableName  $n$ DatasetName.Name = "vehicle5.txt" Set pDatasetName.WorkspaceName = pWorkspaceName Dim pXYEvent2FieldsProperties As IXYEvent2FieldsProperties Dim pSpatialReferenceFactory As ISpatialReferenceFactory Dim pProjectedCoordinateSystem As IProjectedCoordinateSystem Dim pXYEventSourceName As IXYEventSourceName ้<sup>ว</sup>วัทยาลัยเทค Set  $pXYZvent2FieldsProperties = New$ esriGeoDatabase.XYEvent2FieldsProperties With pXYEvent2FieldsProperties  $XFieldName = "x"$ .YFieldName = "y" End With

Set pSpatialReferenceFactory = New

esriGeometry.SpatialReferenceEnvironment

Set pProjectedCoordinateSystem =

pSpatialReferenceFactory.CreateProjectedCoordinateSystem(esriSRProjCS

WGS1984UTM\_47N)

Set pXYEventSourceName = New esriGeoDatabase.XYEventSourceName

With pXYEventSourceName

Set . EventProperties =  $pXYZ$ vent2FieldsProperties

Set .SpatialReference = pProjectedCoordinateSystem

Set .EventTableName = pTableName

End With

Dim pName As IName Dim pFlayer As IFeatureLayer

Dim pXYEventSource As IXYEventSource Set pName = pXYEventSourceName Set pXYEventSource = pName.Open Set pFlayer = New esriCarto.FeatureLayer Set pFlayer.FeatureClass = pXYEventSource pFlaver Name = "vehicle" MapControl1.AddLayer pFlayer Dim GP As Object Set GP = CreateObject("esriGeoprocessing.GpDispatch.1") GP.AddToolbox "C:\Program Files\ArcGIS\ArcToolBox\Toolboxes\Data Management Tools.thx" GP.AddToolbox "C:\Program Files\ArcGIS\ArcToolBox\Toolboxes\Conversion Tools thx" GP.MakeXYEventLayer "C:\Program Files\Multiseed\database\shp\_customer\vehicle5.txt", "X", "Y", "Vehicle4", esriSRProjCS WGS1984UTM 47N GP.savetolayerfile "vehicle4", "C:\Program Files\Multiseed\database\shp\_customer\customer\_veh.lyr" GP.FeatureClassToShapefile "C:\Program Files\Multiseed\database\shp\_customer\customer\_veh.lyr", "C:\Program Files\Multiseed\database\shp\"  $GP. Work space = "C:\Program Files\Multiseed\database\shp"$ GP.rename\_management "C:\Program Files\Multiseed\database\shp\customer veh lyr.shp", "C:\Program Files\Multiseed\database\shn\customer\_veh.shn" Set GP = CreateObject("esriGeoprocessing,GPDispatch.1") GP.CheckOutExtension "Network" GP.AddToolbox "C:/Program Files/ArcGIS/ArcToolbox/Toolboxes/Network Analyst Tools.tbx" Dim Route\_3, Route\_3\_2\_, road\_network\_studyarea\_ND\_nd, customer\_veh\_lyr, Network\_Analyst\_Layer, direction\_txt As String Route  $3 = "Route 3"$ road network studyarea ND nd = "C:\Program Files\Multiseed\database\shp\road\_network\_studyarea\_ND.nd" Route\_ $3\_\_2$  = "Route 3" customer\_veh\_lyr = "C:\Program Files\Multiseed\database\shp\_customer\customer\_veh.lyr" Network\_Analyst\_Layer = "Route 3" direction  $txt = "C:\Program$ Files\Multiseed\database\direction\direction.txt"

GP.MakeRouteLayer\_na road\_network\_studyarea\_ND\_nd, "Route 3", "TIME\_", "USE\_INPUT\_ORDER", "PRESERVE\_BOTH", "NO\_TIMEWINDOWS", "", "ALLOW\_UTURNS", "Oneway", "NO HIERARCHY", "", "TRUE LINES WITH MEASURES", "" GP.AddLocations\_na Route\_3, "Stops", customer\_veh\_lyr, "CurbApproach # 0; Attr TIME # 0; Attr LENGTH KM # 0", "5000 Meters", "", "road\_network\_studyarea\_SHAPE;road\_network\_studyarea\_ND\_Junctions NONE", "MATCH TO CLOSEST", "APPEND", "NO SNAP", "5 Meters'

GP.Solve\_na Route\_3\_\_2\_, "SKIP" GP.Directions\_na Network\_Analyst\_Layer, "TEXT", direction\_txt, "Meters", "REPORT\_TIME", "" Call cmdInitial\_Click

Screen.MousePointer = Default End Sub

Private Sub Command6\_Click() Screen.MousePointer = vbHourglass Call cmdClearShape\_Click Dim pWorkspaceName As IWorkspaceName Dim pTableName As ITableName Dim pDatasetName As IDatasetName Set pWorkspaceName = New esriGeoDatabase.WorkspaceName pWorkspaceName.PathName = "C:\Program Files\Multiseed\database\shp\_customer" pWorkspaceName.WorkspaceFactoryProgID = "esricore.textfileworkspacefactory.1" Set pTableName = New TableName Set pDatasetName = pTableName pDatasetName.Name = "vehicle6.txt" Set pDatasetName.WorkspaceName = pWorkspaceName Dim pXYEvent2FieldsProperties As IXYEvent2FieldsProperties Dim pSpatialReferenceFactory As ISpatialReferenceFactory Dim pProjectedCoordinateSystem As IProjectedCoordinateSystem Dim pXYEventSourceName As IXYEventSourceName Set pXYEvent2FieldsProperties = New esriGeoDatabase.XYEvent2FieldsProperties With pXYEvent2FieldsProperties .XFieldName = "x" .YFieldName = "y" End With Set pSpatialReferenceFactory = New esriGeometry.SpatialReferenceEnvironment Set pProjectedCoordinateSystem = End With<br>Set pSpatialReferenceFactory = New<br>esriGeometry.SpatialReferenceEnvironment<br>Set pProjectedCoordinateSystem =<br>pSpatialReferenceFactory.CreateProjectedCoordinateSystem(esriSRProjCS \_WGS1984UTM\_47N) Set pXYEventSourceName = New esriGeoDatabase.XYEventSourceName With pXYEventSourceName Set .EventProperties = pXYEvent2FieldsProperties Set .SpatialReference = pProjectedCoordinateSystem Set .EventTableName = pTableName End With Dim pName As IName Dim pFlayer As IFeatureLayer Dim pXYEventSource As IXYEventSource Set pName = pXYEventSourceName Set pXYEventSource = pName.Open Set pFlayer = New esriCarto.FeatureLayer Set pFlayer.FeatureClass = pXYEventSource pFlayer.Name = "vehicle"

MapControl1.AddLayer pFlayer

Dim GP As Object Set GP = CreateObject("esriGeoprocessing.GpDispatch.1") GP.AddToolbox "C:\Program Files\ArcGIS\ArcToolBox\Toolboxes\Data Management Tools.tbx" GP.AddToolbox "C:\Program Files\ArcGIS\ArcToolBox\Toolboxes\Conversion Tools.tbx" GP.MakeXYEventLayer "C:\Program Files\Multiseed\database\shp\_customer\vehicle4.txt", "X", "Y", "Vehicle6", esriSRProjCS\_WGS1984UTM\_47N GP.savetolayerfile "vehicle4", "C:\Program Files\Multiseed\database\shp\_customer\customer\_veh.lyr" GP.FeatureClassToShapefile "C:\Program Files\Multiseed\database\shp\_customer\customer\_veh.lyr", "C:\Program Files\Multiseed\database\shp\" GP.Workspace = "C:\Program Files\Multiseed\database\shp" GP.rename\_management "C:\Program Files\Multiseed\database\shp\customer\_veh\_lyr.shp", "C:\Program Files\Multiseed\database\shp\customer\_veh.shp" Set GP = CreateObject("esriGeoprocessing.GPDispatch.1") GP.CheckOutExtension "Network" GP.AddToolbox "C:/Program Files/ArcGIS/ArcToolbox/Toolboxes/Network Analyst Tools.tbx" Dim Route\_3, Route\_3\_\_2\_, road\_network\_studyarea\_ND\_nd, customer\_veh\_lyr, Network\_Analyst\_Layer, direction\_txt As String Route  $3 = "Route 3"$ road\_network\_studyarea\_ND\_nd = "C:\Program Files\Multiseed\database\shp\road\_network\_studyarea\_ND.nd" Route  $3\quad 2 = "Route 3"$ customer\_veh\_lyr = "C:\Program Files\Multiseed\database\shp\_customer\customer\_veh.lyr" Network\_Analyst\_Layer = "Route 3" direction  $txt = "C:\Program$ Files\Multiseed\database\direction\direction.txt" GP.MakeRouteLayer\_na road\_network\_studyarea\_ND\_nd, "Route 3", "TIME\_", "USE\_INPUT\_ORDER", "PRESERVE\_BOTH", "NO\_TIMEWINDOWS", "", "ALLOW\_UTURNS", "Oneway", "NO\_HIERARCHY", "", "TRUE\_LINES\_WITH\_MEASURES", "" GP.AddLocations\_na Route\_3, "Stops", customer\_veh\_lyr, "CurbApproach # 0;Attr\_TIME # 0;Attr\_LENGTH\_KM # 0", "5000 Meters", "", "road\_network\_studyarea SHAPE;road\_network\_studyarea\_ND\_Junctions NONE", "MATCH\_TO\_CLOSEST", "APPEND", "NO\_SNAP", "5 Meters" GP.Solve\_na Route\_3\_\_2\_, "SKIP" GP.Directions\_na Network\_Analyst\_Layer, "TEXT", direction\_txt, "Meters", "REPORT\_TIME", "" Call cmdInitial\_Click Screen.MousePointer = Default End Sub Private Sub Command7\_Click()

Screen.MousePointer = vbHourglass

Call cmdClearShape\_Click

Dim pWorkspaceName As IWorkspaceName Dim pTableName As ITableName Dim pDatasetName As IDatasetName Set pWorkspaceName = New esriGeoDatabase.WorkspaceName pWorkspaceName.PathName = "C:\Program Files\Multiseed\database\shp\_customer" pWorkspaceName.WorkspaceFactoryProgID = "esricore.textfileworkspacefactory.1" Set pTableName = New TableName Set pDatasetName = pTableName pDatasetName.Name = "vehicle7.txt" Set pDatasetName.WorkspaceName = pWorkspaceName Dim pXYEvent2FieldsProperties As IXYEvent2FieldsProperties Dim pSpatialReferenceFactory As ISpatialReferenceFactory Dim pProjectedCoordinateSystem As IProjectedCoordinateSystem Dim pXYEventSourceName As IXYEventSourceName Set pXYEvent2FieldsProperties = New esriGeoDatabase.XYEvent2FieldsProperties With pXYEvent2FieldsProperties .XFieldName = "x" .YFieldName = "y" End With Set pSpatialReferenceFactory = New esriGeometry.SpatialReferenceEnvironment Set pProjectedCoordinateSystem = pSpatialReferenceFactory.CreateProjectedCoordinateSystem(esriSRProjCS \_WGS1984UTM\_47N) Set pXYEventSourceName = New esriGeoDatabase.XYEventSourceName With pXYEventSourceName Set .EventProperties = pXYEvent2FieldsProperties Set .SpatialReference = pProjectedCoordinateSystem Set .EventTableName = pTableName ่*ทยาลัย*เทคโน End With Dim pName As IName Dim pFlayer As IFeatureLayer Dim pXYEventSource As IXYEventSource Set pName = pXYEventSourceName Set pXYEventSource = pName.Open Set pFlayer = New esriCarto.FeatureLayer Set pFlayer.FeatureClass = pXYEventSource pFlayer.Name = "vehicle" MapControl1.AddLayer pFlayer Dim GP As Object Set GP = CreateObject("esriGeoprocessing.GpDispatch.1") GP.AddToolbox "C:\Program Files\ArcGIS\ArcToolBox\Toolboxes\Data Management Tools.tbx" GP.AddToolbox "C:\Program Files\ArcGIS\ArcToolBox\Toolboxes\Conversion Tools.tbx" GP.MakeXYEventLayer "C:\Program Files\Multiseed\database\shp\_customer\vehicle7.txt", "X", "Y", "Vehicle4", esriSRProjCS\_WGS1984UTM\_47N

GP.savetolayerfile "vehicle4", "C:\Program Files\Multiseed\database\shp\_customer\customer\_veh.lyr" GP.FeatureClassToShapefile "C:\Program Files\Multiseed\database\shp\_customer\customer\_veh.lyr", "C:\Program Files\Multiseed\database\shp\" GP.Workspace = "C:\Program Files\Multiseed\database\shp" GP.rename\_management "C:\Program Files\Multiseed\database\shp\customer\_veh\_lyr.shp", "C:\Program Files\Multiseed\database\shp\customer\_veh.shp" Set GP = CreateObject("esriGeoprocessing.GPDispatch.1") GP.CheckOutExtension "Network" GP.AddToolbox "C:/Program Files/ArcGIS/ArcToolbox/Toolboxes/Network Analyst Tools.tbx" Dim Route\_3, Route\_3\_\_2\_, road\_network\_studyarea\_ND\_nd, customer\_veh\_lyr, Network\_Analyst\_Layer, direction\_txt As String Route  $3 = "Route 3"$ road\_network\_studyarea\_ND\_nd = "C:\Program Files\Multiseed\database\shp\road\_network\_studyarea\_ND.nd" Route  $3\_\_2$  = "Route 3" customer\_veh\_lyr = "C:\Program Files\Multiseed\database\shp\_customer\customer\_veh.lyr" Network\_Analyst\_Layer = "Route 3" direction  $txt = "C:\Program$ Files\Multiseed\database\direction\direction.txt" GP.MakeRouteLayer\_na road\_network\_studyarea\_ND\_nd, "Route 3", "TIME\_", "USE\_INPUT\_ORDER", "PRESERVE\_BOTH", "NO\_TIMEWINDOWS", "", "ALLOW\_UTURNS", "Oneway", "NO\_HIERARCHY", "", "TRUE\_LINES\_WITH\_MEASURES", "" GP.AddLocations\_na Route\_3, "Stops", customer\_veh\_lyr, "CurbApproach # 0;Attr\_TIME # 0;Attr\_LENGTH\_KM # 0", "5000 Meters", "", "road\_network\_studyarea SHAPE;road\_network\_studyarea\_ND\_Junctions NONE", "MATCH\_TO\_CLOSEST", "APPEND", "NO\_SNAP", "5 Meters" GP.Solve\_na Route\_3\_\_2\_, "SKIP" GP.Directions\_na Network\_Analyst\_Layer, "TEXT", direction\_txt, "Meters", "REPORT\_TIME", "" Call cmdInitial\_Click Screen.MousePointer = Default End Sub Private Sub Command8\_Click() Screen.MousePointer = vbHourglass Call cmdClearShape\_Click Dim pWorkspaceName As IWorkspaceName Dim pTableName As ITableName Dim pDatasetName As IDatasetName Set pWorkspaceName = New esriGeoDatabase.WorkspaceName pWorkspaceName.PathName = "C:\Program Files\Multiseed\database\shp\_customer" pWorkspaceName.WorkspaceFactoryProgID = "esricore.textfileworkspacefactory.1"

Set pTableName = New TableName Set pDatasetName = pTableName pDatasetName.Name = "vehicle8.txt" Set pDatasetName.WorkspaceName = pWorkspaceName Dim pXYEvent2FieldsProperties As IXYEvent2FieldsProperties Dim pSpatialReferenceFactory As ISpatialReferenceFactory Dim pProjectedCoordinateSystem As IProjectedCoordinateSystem Dim pXYEventSourceName As IXYEventSourceName Set pXYEvent2FieldsProperties = New esriGeoDatabase.XYEvent2FieldsProperties With pXYEvent2FieldsProperties .XFieldName = "x" .YFieldName = "y" Set pSpatialReferenceFactory = New esriGeometry.SpatialReferenceEnvironment Set pProjectedCoordinateSystem = pSpatialReferenceFactory.CreateProjectedCoordinateSystem(esriSRProjCS \_WGS1984UTM\_47N) Set pXYEventSourceName = New esriGeoDatabase.XYEventSourceName With pXYEventSourceName Set .EventProperties = pXYEvent2FieldsProperties Set .SpatialReference = pProjectedCoordinateSystem Set .EventTableName = pTableName Dim pName As IName Dim pFlayer As IFeatureLayer Dim pXYEventSource As IXYEventSource Set pName = pXYEventSourceName Set pXYEventSource = pName.Open Set pFlayer = New esriCarto.FeatureLayer Set pFlayer.FeatureClass = pXYEventSource ิยาลัยเทค pFlayer.Name = "vehicle" MapControl1.AddLayer pFlayer Dim GP As Object Set GP = CreateObject("esriGeoprocessing.GpDispatch.1") GP.AddToolbox "C:\Program Files\ArcGIS\ArcToolBox\Toolboxes\Data Management Tools.tbx" GP.AddToolbox "C:\Program Files\ArcGIS\ArcToolBox\Toolboxes\Conversion Tools.tbx"

GP.MakeXYEventLayer "C:\Program

End With

End With

Files\Multiseed\database\shp\_customer\vehicle8.txt", "X", "Y", "Vehicle4",

esriSRProjCS\_WGS1984UTM\_47N

GP.savetolayerfile "vehicle4", "C:\Program

Files\Multiseed\database\shp\_customer\customer\_veh.lyr"

GP.FeatureClassToShapefile "C:\Program

Files\Multiseed\database\shp\_customer\customer\_veh.lyr", "C:\Program Files\Multiseed\database\shp\"

GP.Workspace = "C:\Program Files\Multiseed\database\shp"

GP.rename\_management "C:\Program Files\Multiseed\database\shp\customer\_veh\_lyr.shp", "C:\Program Files\Multiseed\database\shp\customer\_veh.shp" Set GP = CreateObject("esriGeoprocessing.GPDispatch.1") GP.CheckOutExtension "Network" GP.AddToolbox "C:/Program Files/ArcGIS/ArcToolbox/Toolboxes/Network Analyst Tools.tbx" Dim Route\_3, Route\_3\_\_2\_, road\_network\_studyarea\_ND\_nd, customer\_veh\_lyr, Network\_Analyst\_Layer, direction\_txt As String Route  $3$  = "Route  $3$ " road\_network\_studyarea\_ND\_nd = "C:\Program Files\Multiseed\database\shp\road\_network\_studyarea\_ND.nd" Route  $3\quad 2$  = "Route 3" customer\_veh\_lyr = "C:\Program Files\Multiseed\database\shp\_customer\customer\_veh.lyr" Network\_Analyst\_Layer = "Route 3" direction\_txt = "C:\Program Files\Multiseed\database\direction\direction.txt" GP.MakeRouteLayer\_na road\_network\_studyarea\_ND\_nd, "Route 3", "TIME\_", "USE\_INPUT\_ORDER", "PRESERVE\_BOTH", "NO\_TIMEWINDOWS", "", "ALLOW\_UTURNS", "Oneway", "NO\_HIERARCHY", "", "TRUE\_LINES\_WITH\_MEASURES", "" GP.AddLocations\_na Route\_3, "Stops", customer\_veh\_lyr, "CurbApproach # 0;Attr\_TIME # 0;Attr\_LENGTH\_KM # 0", "5000 Meters", "", "road\_network\_studyarea SHAPE;road\_network\_studyarea\_ND\_Junctions NONE", "MATCH\_TO\_CLOSEST", "APPEND", "NO\_SNAP", "5 Meters" GP.Solve\_na Route\_3\_\_2\_, "SKIP" GP.Directions\_na Network\_Analyst\_Layer, "TEXT", direction\_txt, "Meters", "REPORT\_TIME", "" Call cmdInitial\_Click Screen.MousePointer = Default End Sub Private Sub Form\_Load() Text1.Text = frmSeedAnalyst.Text7.Text Text2.Text = frmSeedAnalyst.Text8.Text With Conn If .State = adStateOpen Then .Close .ConnectionString = strConn & ";Data Source = " & App.path & "\New\_OD\_Model.mdb" .ConnectionTimeout = 90 .Open End With

 Combo2.Clear MapControl1.Refresh Dim rs1 As New ADODB.Recordset Dim rs2 As New ADODB.Recordset

Dim sql1 As String Dim sql2 As String

Dim Myfso As FileSystemObject Dim Myfldr As Folder

Dim Myfil As TextStream Dim str1 As String Dim vehiclei As String Dim i As Integer Dim j As Integer Dim k As Integer Dim n As Integer Dim m As Integer Dim pack As Integer  $i = Val(Text1, Text)$  $k = 1$  $n = 1$  $m = 2$ sql1 = "select \* from seed where seed = "" & i & "" With rs1 If .State = adStateOpen Then .Close .ActiveConnection = Conn .CursorType = adOpenForwardOnly .CursorLocation = adUseClient .Open sql1 For  $j = 1$  To .RecordCount If  $k = rs1!$  vehicle Then If  $n = 1$  Then Set Myfso = CreateObject("Scripting.FileSystemObject") Set Myfldr = Myfso.GetFolder("C:") vehiclei = "C:\Program Files\Multiseed\database\shp\_customer\vehicle" & k & ".txt" Set Myfil = Myfso.CreateTextFile(vehiclei, True) Myfil.WriteLine "x, y,," Myfil.WriteLine "683581, 1504470 , ,จุดที่ 1 เริ่มตนที่ คลังสินค้า (Depot)"  $n = n + 1$  End If  $sq12 = "select * from depot\_customer where cust_id$  $=$  " & rs1!destnode & "" With rs2 If .State = adStateOpen Then .Close .ActiveConnection = Conn .CursorType = adOpenForwardOnly .CursorLocation = adUseClient .Open sql2 pack = rs1!nodeload \* 1000 / 9 Myfil.WriteLine rs2!x\_co & ", " & rs2!y\_co & ", ,"  $\&$  "จุดที่ " $\&$  m  $\&$  " ID="  $\&$  rs2!cust\_id  $\&$  " "  $\&$  rs2!CUST\_NAME  $\&$  " จํานวน " & pack & " Packs"  $m = m + 1$ End With

Else

 $k = rs1!$  vehicle

 $n = 1$ 

 $m = 2$  rs1.MovePrevious  $j = j - 1$  End If rs1.MoveNext Next j End With MsgBox "เขียน Text file เรียบรอย" Dim path, filename As String Dim ii As Integer  $path = "C:\Program Files\Multiseed\database\shp\_customer\ast.txt"$  filename = Dir(path)  $ii = 0$ While filename  $\leq$  "" If filename  $\leq$  "" Then filename = Dir Combo2.AddItem "รถคันที่ " & ii + 1, ii  $ii = ii + 1$  End If Wend End Sub Public Function GetRouteOutput(pContext As INAContext, strNAClass As String) As Double Dim intRow As Long Dim ptable As ITable Set ptable = pContext.NAClasses.ItemByName(strNAClass) If ptable Is Nothing Then GetRouteOutput = -1 Exit Function End If Dim pCursor As ICursor Dim pRow As IRow Set pCursor = ptable.Search(Nothing, False) Dim pSolverSettings As INASolverSettings Set pSolverSettings = pContext.Solver Set pRow = pCursor.NextRow If Not pRow Is Nothing Then  $Get RouteOutput = pRow.Value(ptable. Find Field("Total" +$ pSolverSettings.ImpedanceAttributeName)) End If End Function Private Sub Image1\_Click() frmMain.Show Unload frmRouteSolver End Sub Private Sub Image3\_Click()

frmRouteSolver.Hide

frmMap.Show

Capture\_Desktop (App.path & "\routemap\image.bmp")

frmReport.Image1.Picture = LoadPicture("C:\Program

Files\Multiseed\routemap\image.bmp")

frmMap.Hide

frmReport.Show

## End Sub

Private Sub MapControl1\_OnMouseDown(ByVal Button As Long, ByVal Shift As Long, ByVal X As Long, ByVal Y As Long, ByVal mapX As

Double, ByVal mapY As Double)

If Button = vbLeftButton Then

MapControl1.Pan

ElseIf Button = vbRightButton Then

MapControl1.Extent = MapControl1.TrackRectangle

End If

## End Sub

 'frmReport 'หนาตางแสดงขอมูลเพื่อการสรางรายงานจากการวิเคราะหขอมูล Private Sub Form\_Load() frmReport.Height = 9450 frmReport.Width =  $12060$  Image1.Picture = LoadPicture("C:\Program Files\Multiseed\routemap\image.bmp") End Sub Private Sub cmdPrintDirection\_Click() Dim i As Integer cmdPrintMap.Visible = False cmdPrintDirection.Visible = False  $i = 0$ With Printer .Orientation = vbPRORPortrait **CATION READER** 

.FontName = "MS Sans Serif"

.FontSize = 10

 $RowHeight = TextHeight("string") + 20$ 

.Current $X = 3000$ 

 $.$ Current $Y = v$  y position

Printer.Print List2

Printer.Current $X = 3000$ 

Printer.CurrentY = yposition

For i = 1 To List2.ListCount

Printer.CurrentX = 3000

 Printer.CurrentY = Printer.CurrentY Printer.Print List2.List(i - 1)

Printer.CurrentY = Printer.CurrentY + 20

Next i

End With

Printer.EndDoc

cmdPrintMap.Visible = True

cmdPrintDirection.Visible = True

End Sub

Private Sub cmdPrintMap\_Click() cmdPrintMap.Visible = False

 cmdPrintDirection.Visible = False Printer.PaperSize = vbPRPSA4 Printer.Orientation = vbPRORLandscape Printer.CurrentX = 2000 Printer.CurrentY = 500 Printer.PaintPicture Image1.Picture, Printer.CurrentX, Printer.CurrentY, 14000, 8000 Printer.CurrentY = 8500 Printer.Print List2 For  $i = 1$  To List1.ListCount Printer.CurrentX = 2000 Printer.CurrentY = Printer.CurrentY Printer.Print List1.List(i - 1) Printer.CurrentY = Printer.CurrentY + 50 Next i Printer.EndDoc MsgBox "Report has printed successfully." cmdPrintMap.Visible = True cmdPrintDirection.Visible = True End Sub Private Sub Image3\_Click() frmReport.Hide frmRouteSolver.Show End Sub Private Sub Image4\_Click() Printer.PaperSize = vbPRPSA4 Printer.Orientation = vbPRORLandscape Printer.CurrentX = 2000 Printer.CurrentY = 500 Printer.PaintPicture Image1.Picture, Printer.CurrentX, Printer.CurrentY, 14000, 8000 Printer.CurrentY = 8500 Printer.Print List2  $For i = 1. To List1. ListCount$  Printer.CurrentX = 2000 Printer.CurrentY = Printer.CurrentY Printer.Print List1.List(i - 1) Printer.Current $Y =$ Printer.Current $Y + 50$  Next i Printer.EndDoc MsgBox "Report has printed successfully." End Sub

Private Sub Image6\_Click() Dim i As Integer  $i = 0$ With Printer

.Orientation = vbPRORPortrait .FontName = "MS Sans Serif"

RowHeight = .TextHeight("string") + 20

.FontSize = 10

.Current $X = 3000$ 

.CurrentY = yposition Printer.Print List2 Printer.CurrentX = 3000  $Printer.CurrentY = yposition$ For  $i = 1$  To List2. ListCount Printer.CurrentX = 3000 Printer.CurrentY = Printer.CurrentY Printer.Print List2.List(i - 1) Printer.CurrentY = Printer.CurrentY + 20 Next i End With Printer.EndDoc End Sub

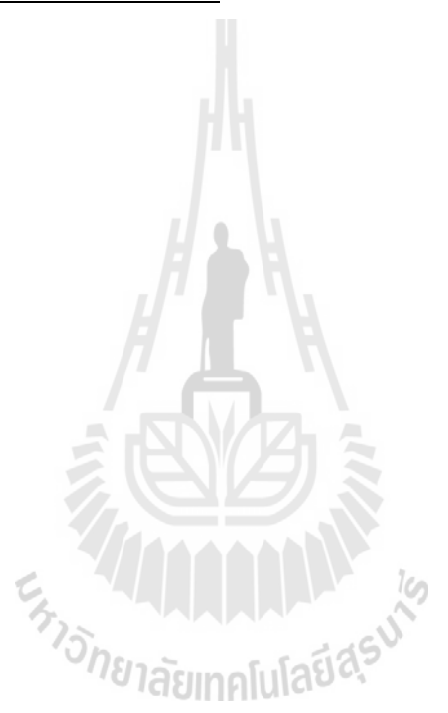

## **ภาคผนวก ค**

### **การจําลองเหตุการณ การจัดลําดับงาน-เส นทางสําหรับการกระจายสินคา** ֧֚֚֝<br>֧֚֚֝<br>֧֚֝

| ลำดับที่         | รหัสถูกค้า              | ปริมาณการสั่งซื้อ | ปริมาณการสั่งซื้อ | เวลาในการขนถ่ายสินค้า | ช่วงเวลารับสินค้า  |
|------------------|-------------------------|-------------------|-------------------|-----------------------|--------------------|
|                  |                         | (แพ็ค)            | (ตัน)             | (นาที)                |                    |
| $\mathbf{1}$     | $\overline{\mathbf{3}}$ | 55                | 0.495             | 22                    | $08.00 - 12.00$ u. |
| $\overline{c}$   | 10                      | 50                | 0.45              | 20                    | $08.00 - 12.00$ u. |
| 3                | 7                       | 50                | 0.45              | 20                    | $08.00 - 12.00$ u. |
| $\overline{4}$   | 15                      | 60                | 0.54              | 24                    | $08.00 - 12.00$ u. |
| $\sqrt{5}$       | 13                      | 60                | 0.54              | 24                    | 13.00 - 17.00 u.   |
| $\sqrt{6}$       | 47                      | 80                | 0.72              | 32                    | $08.00 - 12.00$ u. |
| $\boldsymbol{7}$ | 17                      | $72\,$            | 0.648             | 28.8                  | 13.00 - 17.00 u.   |
| $\,$ $\,$        | 91                      | 60                | 0.54              | 24                    | $08.00 - 12.00$ u. |
| 9                | 20                      | 50                | 0.45              | 20                    | $08.00 - 12.00$ u. |
| $10\,$           | 102                     | 55                | 0.495             | 22                    | $08.00 - 12.00$ u. |
| $11\,$           | 26                      | 75                | 0.675             | 30                    | $08.00 - 12.00$ u. |
| $12\,$           | 31                      | 90                | $0.81\,$          | 36                    | $08.00 - 12.00$ u. |
| 13               | 92                      | 55                | 0.495             | 22                    | 13.00 - 17.00 u.   |
| 14               | 101                     | 100               | 0.9 <sup>°</sup>  | 40                    | $08.00 - 12.00$ u. |
| 15               | 35                      | 82                | 0.738             | 32.8                  | $08.00 - 12.00$ u. |
| 16               | 38                      | 50                | 0.45              | 20                    | $08.00 - 12.00$ u. |
| 17               | 104                     | 55                | 0.495             | 22                    | $08.00 - 12.00$ u. |
| $18\,$           | $80\,$                  | 60                | 0.54              | 24                    | $08.00 - 12.00$ u. |
| 19               | 84                      | 50                | 0.45              | 20                    | $08.00 - 12.00$ u. |
| 20               | 1                       | 55                | 0.495             | 22                    | $08.00 - 12.00$ u. |
| $21\,$           | 105                     | 80                | 0.72              | 32                    | $08.00 - 12.00$ u. |
| 22               | 50                      | 50                | 0.45              | 20                    | 13.00 - 17.00 u.   |

**ตารางที่ ค 1** รายการจัดส่งสินค้าทั้งหมดของตัวอย่างที่ 2 ั้

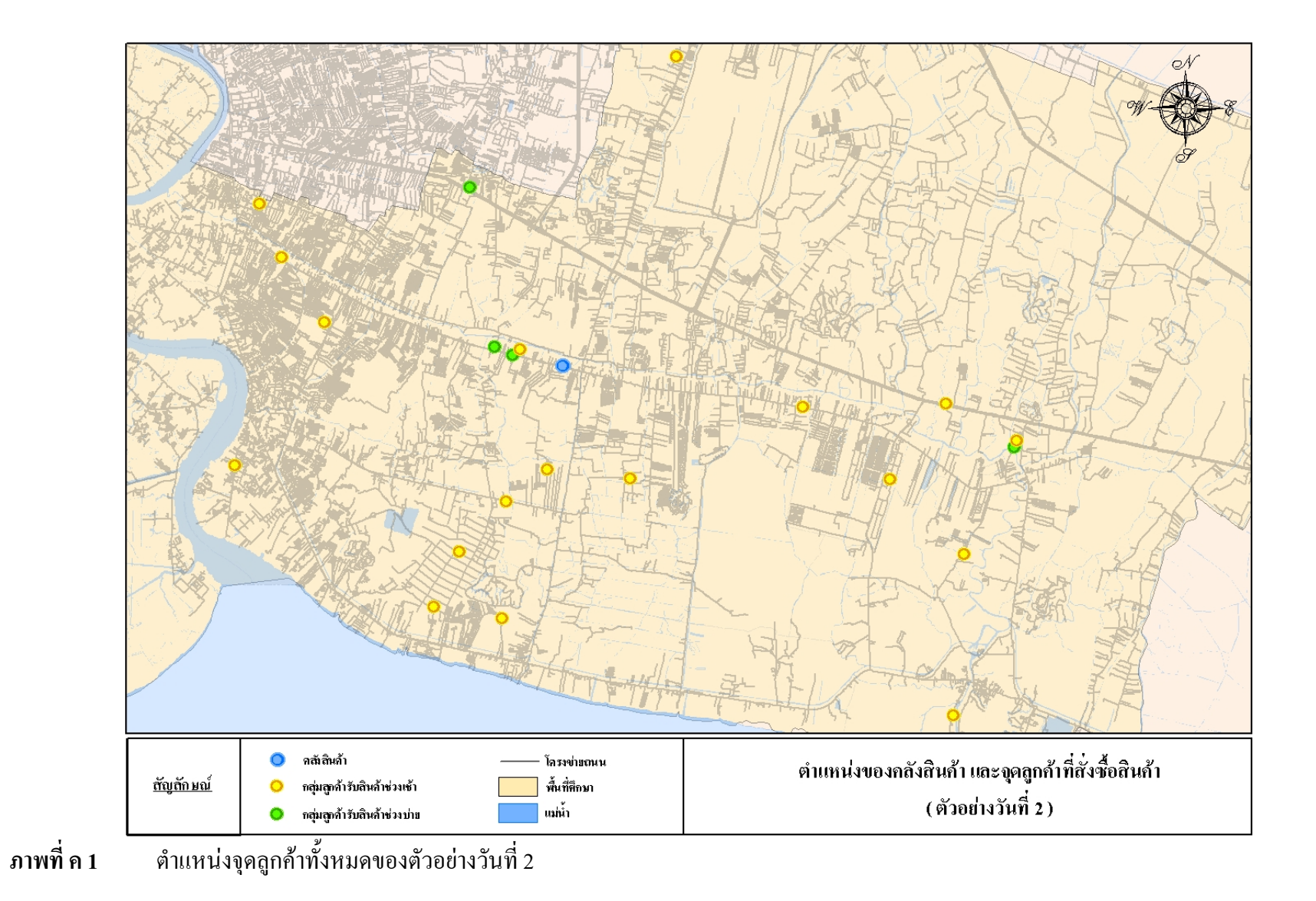

|                         |            | ปริมาณการสั่งซื้อ |         | ปริมาณการสั่งซื้อ<br>เวลาในการขนถ่ายสินค้า |                    |
|-------------------------|------------|-------------------|---------|--------------------------------------------|--------------------|
| ลำดับที่                | รหัสถูกค้า |                   |         |                                            | ช่วงเวลารับสินค้า  |
|                         |            | (แพ็ก)            | (ตัน)   | (นาที)                                     |                    |
| $\,1\,$                 | $\sqrt{2}$ | 50                | 0.45    | $20\,$                                     | $08.00 - 12.00$ u. |
| $\sqrt{2}$              | 32         | 65                | 0.585   | 26                                         | $08.00 - 12.00$ u. |
| $\mathfrak z$           | 25         | 55                | 0.495   | 22                                         | $08.00 - 12.00$ u. |
| $\overline{\mathbf{4}}$ | 14         | 50                | 0.45    | $20\,$                                     | $13.00 - 17.00$ u. |
| 5                       | 39         | $50\,$            | 0.45    | $20\,$                                     | $08.00 - 12.00$ u. |
| 6                       | 44         | 55                | 0.495   | $22\,$                                     | $08.00 - 12.00$ u. |
| 7                       | 56         | $50\,$            | 0.45    | $20\,$                                     | $08.00 - 12.00$ u. |
| $\,8\,$                 | 34         | 60                | 0.54    | 24                                         | $08.00 - 12.00$ u. |
| $\mathbf{9}$            | 12         | 150               | 1.35    | 60                                         | $13.00 - 17.00$ u. |
| $10\,$                  | $71\,$     | 55                | 0.495   | $22\,$                                     | $08.00 - 12.00$ u. |
| $1\,1$                  | 41         | 62                | 0.558   | 24.8                                       | $08.00 - 12.00$ u. |
| 12                      | 46         | 60                | 0.54    | 24                                         | $08.00 - 12.00$ u. |
| 13                      | 85         | 55                | 0.495   | 22                                         | $13.00 - 17.00$ u. |
| 14                      | 57         | 60                | 0.54    | 24                                         | $08.00 - 12.00$ u. |
| 15                      | $70\,$     | 50                | 4 25019 | 20                                         | $08.00 - 12.00$ u. |
| 16                      | 81         | 60                |         | 24                                         | $08.00 - 12.00$ u. |
| $17\,$                  | $28\,$     | 50                |         | $20\,$                                     | $13.00 - 17.00$ u. |
| $18\,$                  | $78\,$     | 55                | 0.495   | 22                                         | $08.00 - 12.00$ u. |
| 19                      | 51         | 55                | 0.495   | $22\,$                                     | $08.00 - 12.00$ u. |
| $20\,$                  | 27         | 60                | 0.54    | 24                                         | $08.00 - 12.00$ u. |
| $21\,$                  | 97         | 50                | 0.45    | 20                                         | $08.00 - 12.00$ u. |
| $22\,$                  | $107\,$    | 56                | 0.504   | 22.4                                       | $08.00 - 12.00$ u. |

**ตารางที่ ค 2** รายการจัดส่งสินค้าทั้งหมดของตัวอย่างที่ 3 ์<br>๎

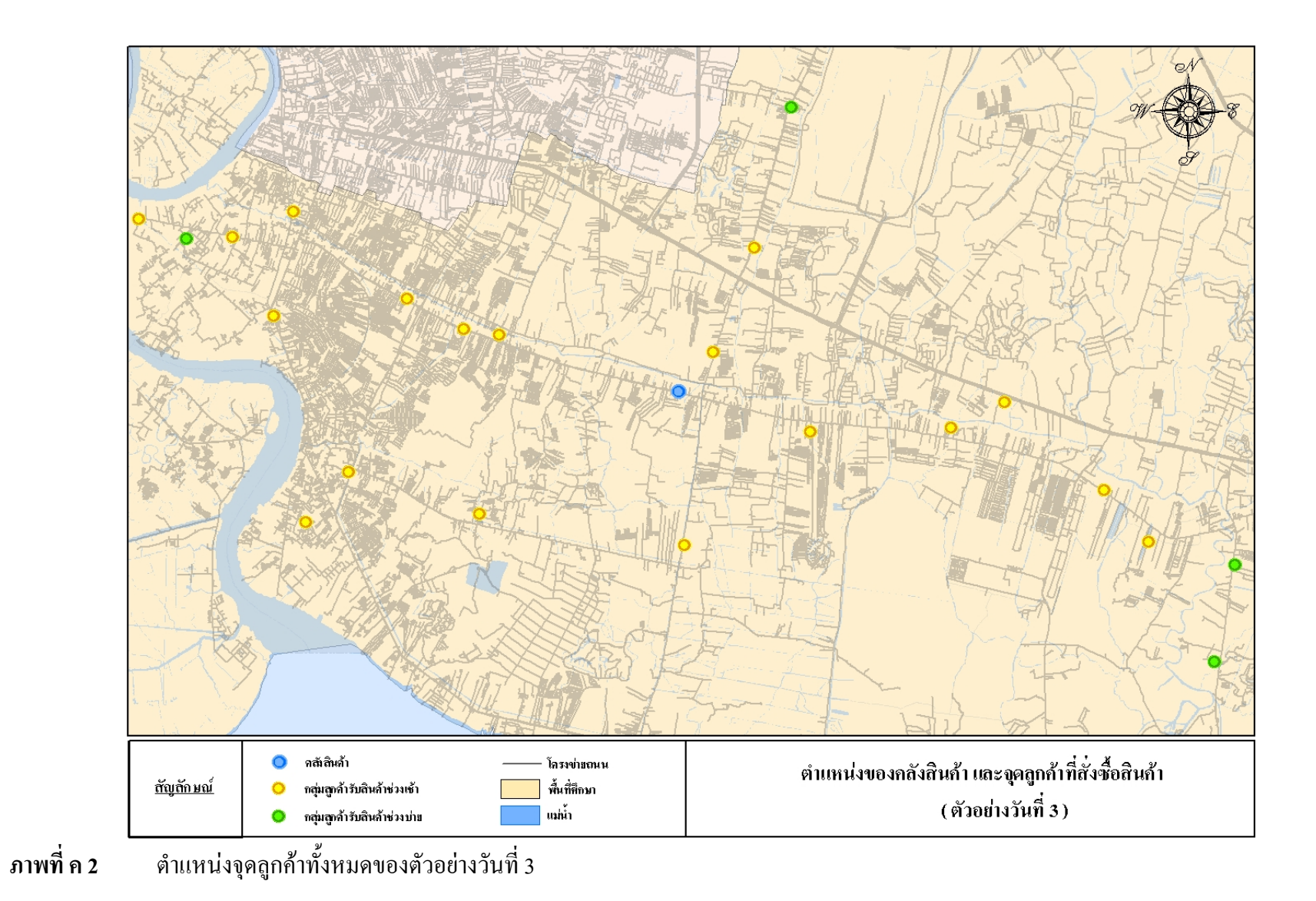

|                |                | ปริมาณการสั่งซื้อ | ปริมาณการสั่งซื้อ | เวลาในการขนถ่ายสินค้า | ช่วงเวลารับ                                       |
|----------------|----------------|-------------------|-------------------|-----------------------|---------------------------------------------------|
| ลำดับที        | รหัสถูกค้า     | (แพ็ค)            | (ตัน)             | (นาที)                | สินค้า                                            |
| $\mathbf{1}$   | 30             | 55                | 0.495             | 22                    | $08.00 - 12.00$ u.                                |
| $\sqrt{2}$     | 66             | 50                | 0.45              | $20\,$                | $08.00 - 12.00$ u.                                |
| $\mathfrak z$  | 23             | $50\,$            | 0.45              | $20\,$                | 13.00-17.00 u.                                    |
| $\overline{4}$ | 58             | $80\,$            | 0.72              | 32                    | $08.00 - 12.00$ u.                                |
| $\sqrt{5}$     | 63             | 65                | 0.585             | 26                    | $08.00 - 12.00$ u.                                |
| $\sqrt{6}$     | $18\,$         | 60                | 0.54              | 24                    | $08.00 - 12.00$ u.                                |
| 7              | 45             | 50                | 0.45              | $20\,$                | $08.00 - 12.00$ u.                                |
| $\,8\,$        | 42             | 50                | 0.45              | $20\,$                | 13.00-17.00 u.                                    |
| 9              | 103            | 55                | 0.495             | $22\,$                | $08.00 - 12.00$ u.                                |
| $10\,$         | 108            | 60                | 0.54              | 24                    | $08.00 - 12.00$ u.                                |
| $11\,$         | $11\,$         | 55                | 0.495             | $22\,$                | $08.00 - 12.00$ u.                                |
| $12\,$         | 16             | 50                | 0.45              | 20                    | $08.00 - 12.00$ u.                                |
| 13             | $\overline{9}$ | 55                | 0.495             | 22                    | $08.00 - 12.00$ u.                                |
| 14             | $\sqrt{6}$     | 65                | 0.585             | 26                    | 13.00-17.00 u.                                    |
| 15             | 64             | 50                | 0.45              | $20\,$                | $08.00 - 12.00$ u.                                |
| $16\,$         | 40             | 50                | 0.45              | $20\,$                | 13.00-17.00 u.                                    |
| $17\,$         | 94             | 55                | 0.495             | 22                    | $08.00 - 12.00$ u.                                |
| $18\,$         | 62             | 55                | 0.495             | 22                    | $08.00$ - $12.00$ $\textup{\textsf{u}}\textup{.}$ |
| $19\,$         | $21\,$         | 60                | 0.54              | 24                    | $08.00 - 12.00$ u.                                |
| $20\,$         | $37\,$         | 50                | 0.45              | 20                    | $08.00 - 12.00$ u.                                |
| 21             | 24             | 65                | 0.585             | 26                    | $08.00 - 12.00$ u.                                |
| $22\,$         | $\sqrt{5}$     | 65                | 0.585             | $26\,$                | $08.00 - 12.00$ u.                                |

**ตารางที่ ค 3** รายการจัดส่งสินค้าทั้งหมดของตัวอย่างที่ 4 ์<br>๎

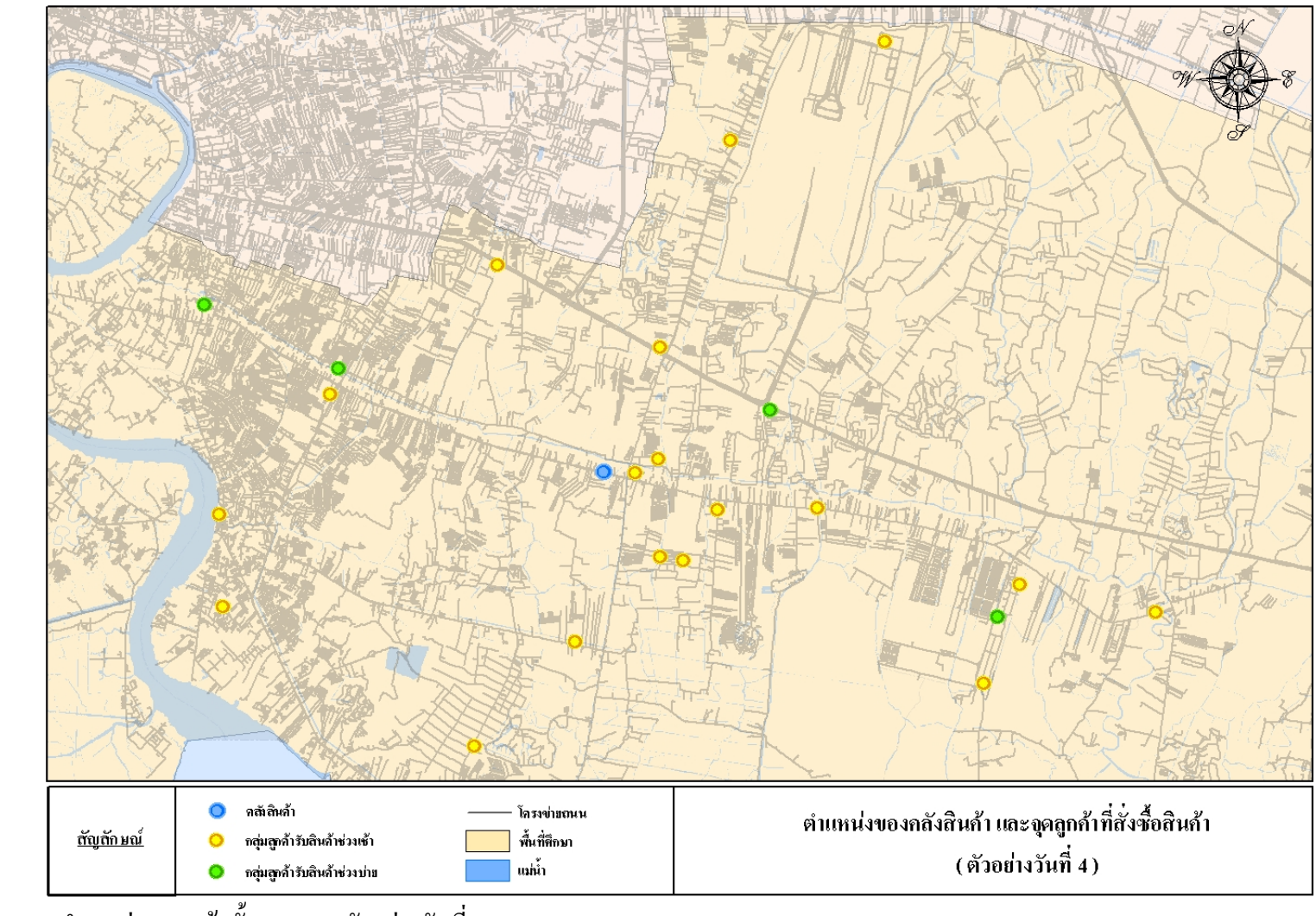

์<br>- ตำแหน่งจุดลูกค้าทั้งหมดของตัวอย่างวันที่ 4 ภาพที่ ค 3

|                  |                | ปริมาณการสั่งซื้อ | ปริมาณการสั่งซื้อ | เวลาในการขนถ่ายสินค้า |                                                   |
|------------------|----------------|-------------------|-------------------|-----------------------|---------------------------------------------------|
| ลำดับที          | รหัสถูกค้า     | (แพ็ค)            | (ตัน)             | (นาที)                | ช่วงเวลารับสินค้า                                 |
| $\mathbf{1}$     | 79             | 65                | 0.585             | 26                    | $08.00 - 12.00$ u.                                |
| $\sqrt{2}$       | 67             | 55                | 0.495             | $22\,$                | $08.00 - 12.00$ u.                                |
| $\mathfrak{Z}$   | 55             | 50                | 0.45              | $20\,$                | 13.00 - 17.00 u.                                  |
| $\overline{4}$   | 19             | 60                | 0.54              | 24                    | $08.00 - 12.00$ u.                                |
| $\sqrt{5}$       | 33             | 50                | 0.45              | $20\,$                | $08.00 - 12.00$ u.                                |
| $\sqrt{6}$       | 107            | 60                | 0.54              | 24                    | $08.00 - 12.00$ u.                                |
| $\boldsymbol{7}$ | $\overline{4}$ | 50                | 0.45              | $20\,$                | $08.00 - 12.00$ u.                                |
| $\,$ $\,$        | 36             | 55                | 0.495             | $22\,$                | $08.00 - 12.00$ u.                                |
| $\overline{9}$   | $22\,$         | 55                | 0.495             | $22\,$                | $08.00 - 12.00$ u.                                |
| $10\,$           | $76\,$         | $90\,$            | $0.81\,$          | 36                    | $08.00 - 12.00$ u.                                |
| $1\,1$           | 98             | $105\,$           | 0.945             | 42                    | $08.00 - 12.00$ u.                                |
| 12               | 29             | 50                | 0.45              | $20\,$                | 13.00 - 17.00 u.                                  |
| 13               | 53             | 50                | 0.45              | $20\,$                | 13.00 - 17.00 u.                                  |
| 14               | $82\,$         | 55                | 0.495             | $22\,$                | $08.00 - 12.00$ u.                                |
| 15               | $27\,$         | 55                | 0.495             | $22\,$                | 13.00 - 17.00 u.                                  |
| 16               | 89             | 60                | 0.54              | 24                    | $08.00 - 12.00$ u.                                |
| 17               | 73             | 50                | 0.45              | 20                    | $08.00 - 12.00$ u.                                |
| 18               | 68             | 50                | 0.45              | $20\,$                | $08.00$ - $12.00$ $\textup{\texttt{u}}\textup{.}$ |
| 19               | 96             | 68                | 0.612             | 27.2                  | $08.00 - 12.00$ u.                                |
| $20\,$           | 59             | $70\,$            | 0.63              | $28\,$                | $08.00 - 12.00$ u.                                |
| $21\,$           | 93             | 50                | 0.45              | $20\,$                | $08.00 - 12.00$ u.                                |
| 22               | $72\,$         | 55                | 0.495             | $22\,$                | $08.00 - 12.00$ u.                                |
| 23               | 90             | 60                | 0.54              | 24                    | 13.00 - 17.00 u.                                  |

**ตารางที่ ค 4** รายการจัดส่งสินค้าทั้งหมดของตัวอย่างวันที่ 5 ์<br>๎

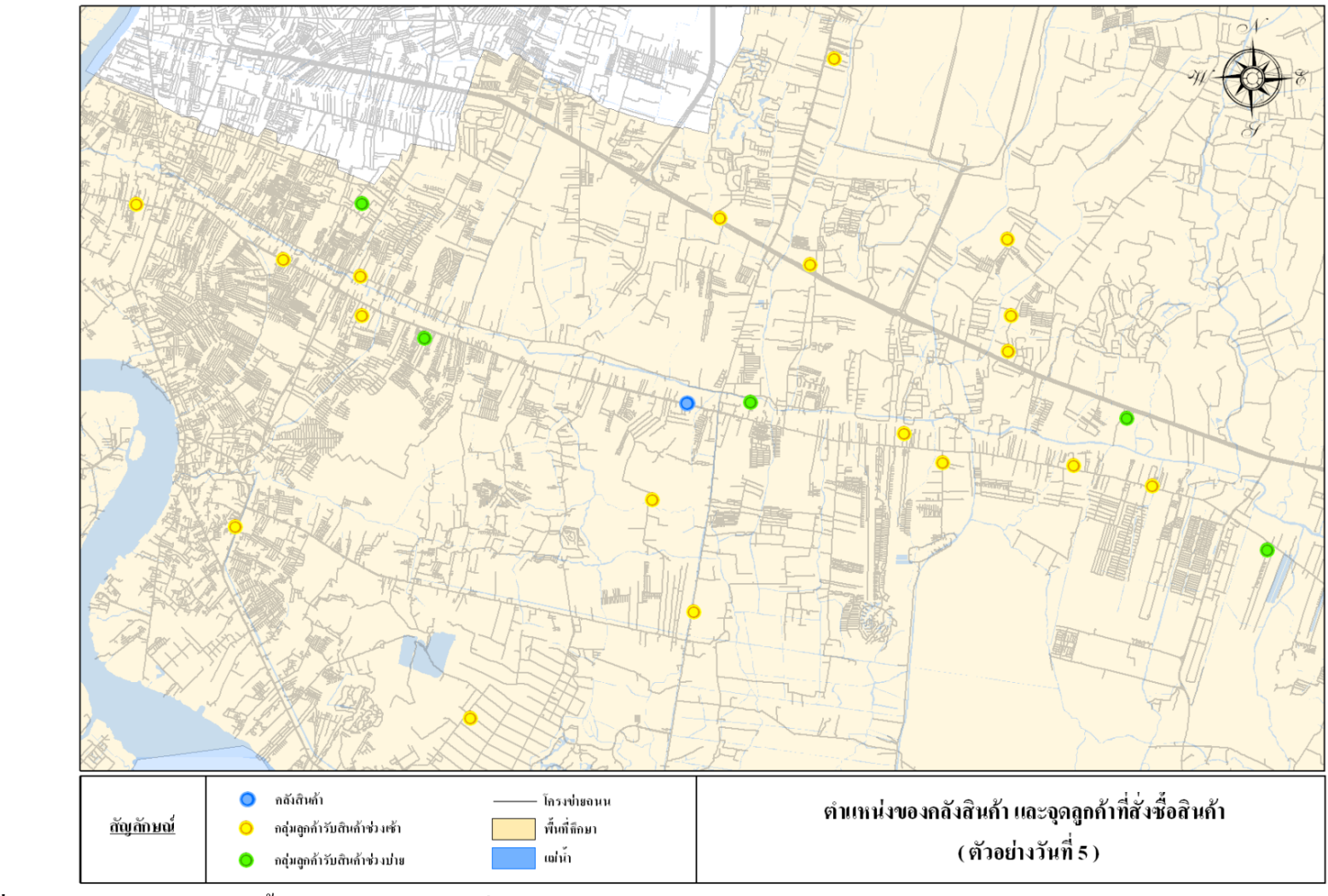

์<br>้ ตำแหน่งจุดลูกค้าทั้งหมดของตัวอย่างวันที่ 5 ภาพที่ ค 4

|                  |            | ปริมาณการสั่งซื้อ        | ปริมาณการสั่งซื้อ | เวลาในการขนถ่ายสินค้า |                    |
|------------------|------------|--------------------------|-------------------|-----------------------|--------------------|
| ลำดับที่         | รหัสถูกค้า | (แพ็ค)                   | (ตัน)             | (นาที)                | ช่วงเวลารับสินค้า  |
| $\,1\,$          | $10\,$     | $80\,$                   | 0.72              | 32                    | $08.00 - 12.00$ u. |
| $\sqrt{2}$       | 75         | 50                       | 0.45              | $20\,$                | $08.00 - 12.00$ u. |
| $\mathfrak{Z}$   | $\,8\,$    | 55                       | 0.495             | 22                    | $08.00 - 12.00$ u. |
| $\overline{4}$   | 35         | 50                       | 0.45              | $20\,$                | $08.00 - 12.00$ u. |
| $\sqrt{5}$       | 83         | 50                       | 0.45              | $20\,$                | 13.00 - 17.00 u.   |
| $\sqrt{6}$       | 106        | 55                       | 0.495             | $22\,$                | $08.00 - 12.00$ u. |
| $\boldsymbol{7}$ | $80\,$     | 65                       | 0.585             | $26\,$                | 13.00 - 17.00 u.   |
| $\,8\,$          | 104        | 75                       | 0.675             | 30                    | $08.00 - 12.00$ u. |
| $\mathbf{9}$     | $\,1\,$    | 120                      | 1.08              | 48                    | $08.00 - 12.00$ u. |
| $10\,$           | 50         | 50                       | 0.45              | $20\,$                | $08.00 - 12.00$ u. |
| $11\,$           | 102        | 55                       | 0.495             | $22\,$                | $08.00 - 12.00$ u. |
| 12               | 43         | 50                       | 0.45              | $20\,$                | $08.00 - 12.00$ u. |
| 13               | 47         | 60                       | 0.54              | 24                    | 13.00 - 17.00 u.   |
| 14               | 52         | $50\,$                   | 0.45              | 20                    | $08.00 - 12.00$ u. |
| 15               | 13         | 50                       | 0.45              | $20\,$                | 13.00 - 17.00 u.   |
| 16               | 48         | $\overline{\mathcal{F}}$ | 0.495             | $22\,$                | $08.00 - 12.00$ u. |
| 17               | 99         | 50                       | 0.45              | 20                    | $08.00 - 12.00$ u. |
| 18               | $20\,$     | 50                       | 0.45              | 20                    | $08.00 - 12.00$ u. |
| 19               | 26         | 50                       | 0.45              | 20                    | $08.00 - 12.00$ u. |
| $20\,$           | $88\,$     | 75                       | 0.675             | $30\,$                | $08.00 - 12.00$ u. |
| 21               | 38         | 55                       | 0.495             | 22                    | $08.00 - 12.00$ u. |
| $22\,$           | 97         | 60                       | 0.54              | 24                    | 13.00 - 17.00 u.   |
| 23               | 15         | 40                       | 0.36              | 16                    | $08.00 - 12.00$ u. |
| 24               | $100\,$    | 45                       | 0.405             | 18                    | $08.00 - 12.00$ u. |

**ตารางที่ ค 5** รายการจัดส่งสินค้าทั้งหมดของตัวอย่างวันที่ 6 ์<br>๎

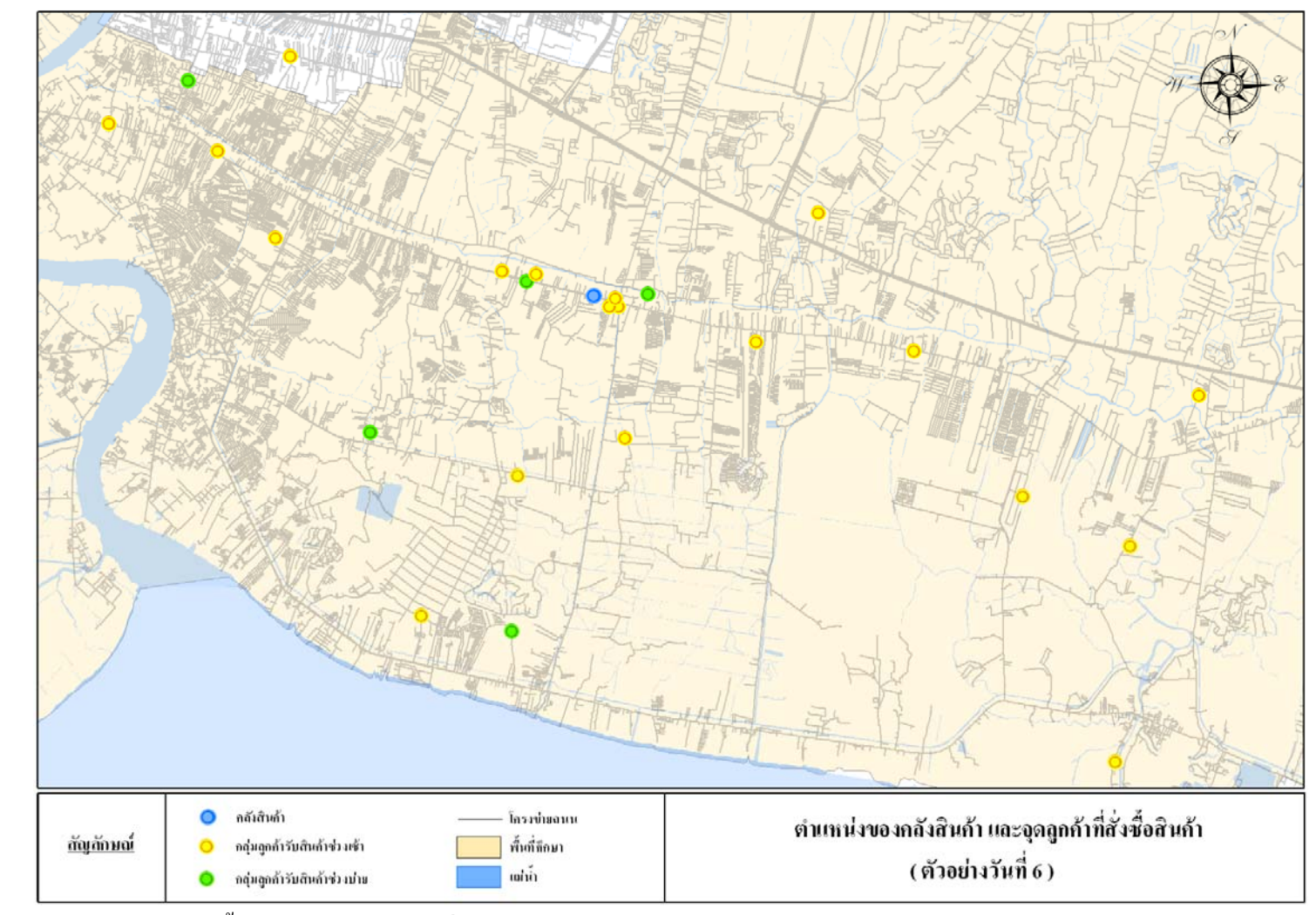

์<br>ตำแหน่งจุดลูกค้าทั้งหมดของตัวอย่างวันที่ 6 ภาพที่ ค 5

|                  |                             | ปริมาณการสั่งซื้อ | ปริมาณการสั่งซื้อ | เวลาในการขนถ่ายสินค้า  |                                 |
|------------------|-----------------------------|-------------------|-------------------|------------------------|---------------------------------|
| ลำดับที่         | รหัสถูกค้า                  | (แพ็ค)            | (ตัน)             | (นาที)                 | ช่วงเวลารับสินค้า               |
| $\,1$            | $\sqrt{6}$                  | 55                | 0.495             | $22\,$                 | $08.00 - 12.00$ $\mu$ .         |
| $\boldsymbol{2}$ | 9                           | 60                | 0.54              | 24                     | $13.00 - 17.00$ $\mu$ .         |
| $\mathfrak z$    | 12                          | 75                | 0.675             | $30\,$                 | $08.00 - 12.00$ $\mu$ .         |
| $\overline{4}$   | 85                          | 50                | 0.45              | $20\,$                 | $08.00 - 12.00$ $\mu$ .         |
| $\sqrt{5}$       | 54                          | $50\,$            | 0.45              | $20\,$                 | $08.00 - 12.00$ $\mu$ .         |
| $\boldsymbol{6}$ | $78\,$                      | $50\,$            | 0.45              | $20\,$                 | $08.00 - 12.00$ $\mu$ .         |
| $\boldsymbol{7}$ | 34                          | 55                | 0.495             | $22\,$                 | $13.00 - 17.00$ $\mu$ .         |
| $\,8\,$          | 37                          | 65                | 0.585             | 26                     | $08.00 - 12.00$ $\mu$ .         |
| $\boldsymbol{9}$ | 45                          | 50                | 0.45              | $20\,$                 | $13.00 - 17.00$ $\mu$ .         |
| $10\,$           | 92                          | 60                | 0.54              | $24\,$                 | $08.00 - 12.00$ $\mu$ .         |
| $1\,1$           | 49                          | 65                | 0.585             | $26\,$                 | $08.00 - 12.00$ $\mu$ .         |
| $12\,$           | $28\,$                      | 50                | 0.45              | $20\,$                 | $08.00 - 12.00$ $\mu$ .         |
| 13               | 39                          | $70\,$            | 0.63              | $28\,$                 | $13.00 - 17.00$ $\mu$ .         |
| 14               | 24                          | 55                | 0.495             | $22\,$                 | $08.00 - 12.00$ $\mu$ .         |
| 15               | 91                          |                   | 0.45              | $20\,$<br><b>75U'S</b> | $08.00 - 12.00$ $\mu$ .         |
| 16               | 14                          | $\frac{1}{2}$ 60  | 0.54              | $24\,$                 | $08.00 - 12.00$ $\mu$ .         |
| $17\,$           | $\ensuremath{\mathfrak{Z}}$ | 50                | 0.45              | $20\,$                 | $08.00 - 12.00$ $\mu$ .         |
| $18\,$           | 16                          | 60                | 0.54              | 24                     | $08.00 - 12.00$ $\mu$ .         |
| 19               | 51                          | 60                | 0.54              | $24\,$                 | $08.00 - 12.00$ $\mu$ .         |
| 20               | $30\,$                      | $80\,$            | 0.72              | $32\,$                 | $08.00 - 12.00$ $\mu$ .         |
| 21               | $41\,$                      | 55                | 0.495             | $22\,$                 | $08.00 - 12.00$ $\mbox{\bf U}.$ |
| 22               | 95                          | 60                | 0.54              | 24                     | $08.00 - 12.00$ $\mu$ .         |
| 23               | 63                          | $50\,$            | 0.45              | 20                     | $08.00 - 12.00$ $\mu$ .         |

**ตารางที่ ค 6** รายการจัดส่งสินค้าทั้งหมดของตัวอย่างวันที่ 7 ์<br>๎

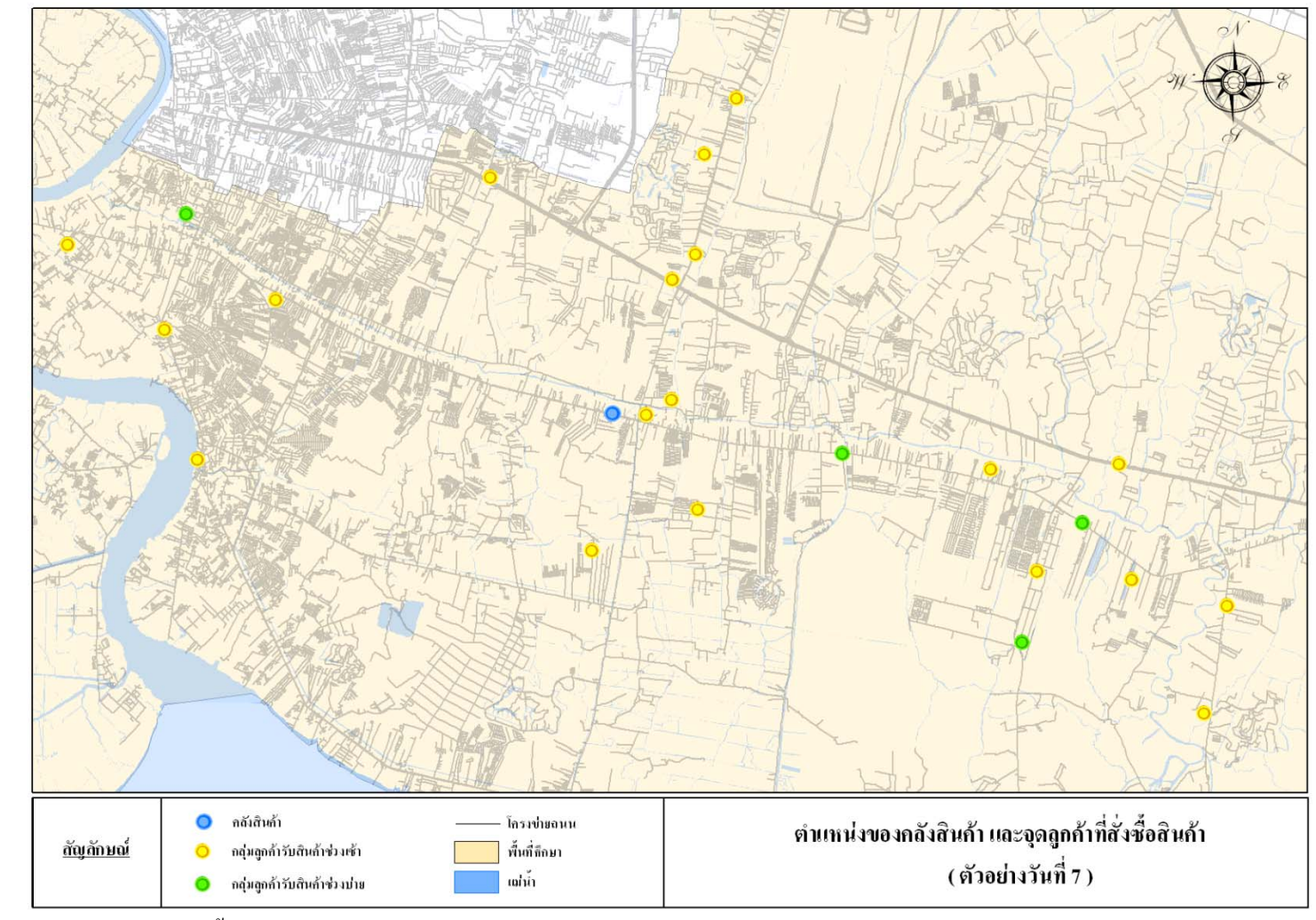

์<br>ตำแหน่งจุดลูกค้าทั้งหมดของตัวอย่างวันที่ 7 ภาพที่ ค 6

## **ภาคผนวกง**

# **ผลลัพธ จากการประมวลผลโปรแกรม**

- **ง.1 การประมวลผล ตัวอยางวันที่ 2** 
	- นำเข้าข้อมูลการสั่งซื้อ ั่

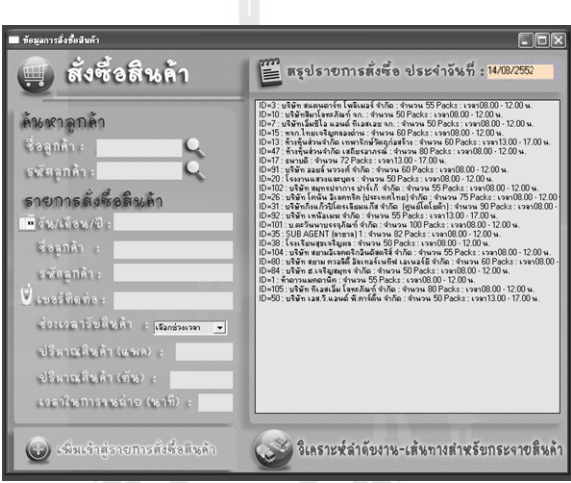

- **ภาพท ง 1** นําเขาขอมูลการส งซื้อ (ตัวอยางวนทั ี่ 2) ั่
	- ผลการวิเคราะหลําดับงานแบบ Multi-seed points

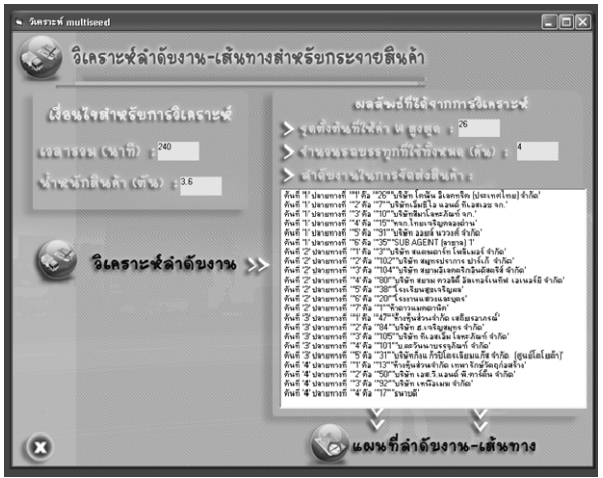

**ภาพท ง 2** การวิเคราะหลําดับงานแบบ Multi-seed points (ตัวอยางวนทั ี่ 2)

|                | ผลรวมอัตรา        | จำนวนรถบรรทุก  | ค่าเฉลียอัตรา   |
|----------------|-------------------|----------------|-----------------|
| รหัสถูกค้า     | การกระจายสินค้า   | (คัน)          | การกระจายสินค้า |
| 26             | 0.356123610818137 | $\overline{4}$ | 0.089030903     |
| 91             | 0.353851612246545 | $\overline{4}$ | 0.088462903     |
| 105            | 0.353087463945346 | $\overline{4}$ | 0.088271866     |
| 47             | 0.350999614786058 | $\overline{4}$ | 0.087749904     |
| 15             | 0.349417951463077 | $\overline{4}$ | 0.087354488     |
| $\overline{7}$ | 0.34842035202107  | $\overline{4}$ | 0.087105088     |
| 35             | 0.344682853420282 | $\overline{4}$ | 0.086170713     |
| 31             | 0.339293912201676 | $\overline{4}$ | 0.084823478     |
| 101            | 0.338122253916061 | 4              | 0.084530563     |
| $\mathbf{1}$   | 0.337762105275867 | $\overline{4}$ | 0.084440526     |
| 20             | 0.337697650771256 | $\overline{4}$ | 0.084424413     |
| 38             | 0.336905995998925 |                | 0.084226499     |
| 84             | 0.336781044999514 |                | 0.084195261     |
| 104            | 0.336329648225129 |                | 0.084082412     |
| 102            | 0.336038703543663 |                | 0.084009676     |
| 80             | 0.335327777978667 | <b>195891</b>  | 0.083831944     |
| $\overline{3}$ | 0.335305036317835 | 4              | 0.083826259     |
| 10             | 0.330901102043475 | 4              | 0.082725276     |

**ตาราง ง 1 ผลลัพธ์จากการประมวลผลของระบบที่พัฒนา (ตัวอย่างวันที่ 2)** 

| รถคันที        | ตำแหน่ง<br>เริ่มต้น | ตำแหน่ง<br>ปลายทาง | เวลาในการเดินทาง<br>(นาที) | เวลาในการขนถ่ายสินค้า<br>(นาที) | เวลารวมทั้งหมด<br>(นาที) | ปริมาณสินค้าจัดส่ง<br>(ตัน) | อัตราการกระจาย<br>สินค้า<br>(ตัน/นาที) | เวลาที่ใช้ทั้งหมดใน<br>การกระจายสินค้า<br>(นาที) | ปริมาณสินค้า<br>ทั้งหมดที่จัดส่ง<br>(ตัน) |
|----------------|---------------------|--------------------|----------------------------|---------------------------------|--------------------------|-----------------------------|----------------------------------------|--------------------------------------------------|-------------------------------------------|
| 1              | คลังสินค้า          | 26                 | 9.75                       | 30                              | 39.75                    | 0.675                       | 0.016981132                            |                                                  |                                           |
|                | 26                  | 7                  | 5.88                       | 20                              | 25.88                    | 0.45                        | 0.017387944                            |                                                  |                                           |
|                | $\tau$              | 10                 | 8.37                       | 20                              | 28.37                    | 0.45                        | 0.015861826                            |                                                  |                                           |
|                | 10                  | 15                 | 10.32                      | 24                              | 34.32                    | 0.54                        | 0.015734266                            | 209.58                                           | 3.393                                     |
|                | 15                  | 91                 | 17.98                      | 24                              | 41.98                    | 0.54                        | 0.012863268                            |                                                  |                                           |
|                | 91                  | 35                 | 6.48                       | 32.8                            | 39.28                    | 0.738                       | 0.018788187                            |                                                  |                                           |
| $\overline{2}$ | คลังสินค้า          | $\mathfrak{Z}$     | 6.5                        | 22                              | 28.5                     | 0.495                       | 0.017368421                            |                                                  |                                           |
|                | $\overline{3}$      | 102                | 2.97                       | 22                              | 24.97                    | 0.495                       | 0.019823789                            |                                                  |                                           |
|                | 102                 | 104                | 6.21                       | 22                              | 28.21                    | 0.495                       | 0.017546969                            |                                                  |                                           |
|                | 104                 | 80                 | 5.98                       | 24                              | 29.98                    | 0.54                        | 0.018012008                            | 209.09                                           | 3.42                                      |
|                | 80                  | 38                 | 16.05                      | 20                              | 36.05                    | 0.45                        | 0.012482663                            |                                                  |                                           |
|                | 38                  | 20                 | 15.8                       | 20                              | 35.8                     | 0.45                        | 0.012569832                            |                                                  |                                           |
|                | 20                  | 1                  | 3.58                       | 22                              | 25.58                    | 0.495                       | 0.019351056                            |                                                  |                                           |
| 3              | คลังสินค้า          | 47                 | 15.28                      | 32                              | 47.28                    | 0.72                        | 0.015228426                            |                                                  |                                           |
|                | 47                  | 84                 | 11.39                      | $\overline{20}$                 | 31.39                    | 0.45                        | 0.014335776                            |                                                  |                                           |
|                | 84                  | 105                | 19.34                      | 32                              | 51.34                    | 0.72                        | 0.014024153                            | 239.4                                            | 3.6                                       |
|                | 105                 | 101                | 10.02                      | 40                              | 50.02                    | 0.9                         | 0.017992803                            |                                                  |                                           |
|                | 101                 | 31                 | 23.37                      | 36                              | 59.37                    | 0.81                        | 0.013643254                            |                                                  |                                           |
| $\overline{4}$ | คลังสินค้า          | 13                 | 2.57                       | 24                              | 26.57                    | 0.54                        | 0.020323673                            |                                                  |                                           |
|                | 13                  | 50                 | 2.67                       | 20                              | 22.67                    | 0.45                        | 0.019850022                            | 138.35                                           | 2.133                                     |
|                | 50                  | 92                 | 13.98                      | 22                              | 35.98                    | 0.495                       | 0.013757643                            |                                                  |                                           |
|                | 92                  | 17                 | 24.33                      | 28.8                            | 53.13                    | 0.648                       | 0.012196499                            |                                                  |                                           |

**ตาราง ง 2** ผลล ั พธ σ การจ ั ดล ํ าด ั บงานส ํ าหร  $\rm \omega$  บการกระจายส ิ นค ע าของรถบรรทุกแต ī ละค  $\rm \omega$ ้นของ Seed point ที่ให้ค่าเฉลี่ยอัตราการกระจายสินค้าสูงสุด (ตัวอย่างวันที่ 2)

 **รถคันท ี่1 รถคันท ี่2 24 14 14 14 14 14 14 14**  $\bullet$  $\bullet$  $\bullet$  $\bigcirc$  $\bigcirc$  $\circledcirc$  $\circledcirc$  **รถคันท ี่3**  $\bullet$  **รถคันท ี่4**  $\bullet$ ยเทคโเ แต้ว (Depot)<br>ส่วนสำกับ เทพาจิกเป็นเปร่งสร้าง (<br>เสร้า 2 สนธ์ 4 สาร์มัน จำรีม จำน  $\bigcirc$  $\bullet$ iacan<br>B.M 쪞 Goean on exusted<br>0 m<br>Drive 606 m '< 1 min<br>006 m SSS<sub>SS</sub>  $^{\circ}$  $\circledcirc$ 

- ผลการจัดเส้นทางในรูปแบบแผนที่ของรถขนส่งสินค้าแต่ละคัน ี่

**ภ ภาพท ง 3** การจัดเส้นทางในรูปแบบแผนที่ของรถขนส่งสินค้าแต่ละคัน (ตัวอย่างวันที่ 2) ี่

# **ง .2 การปร ระมวลผล ตั ตวอย ั างวันท ท 3**

- นำเข้าข้อมูลการสั่งซื้อ

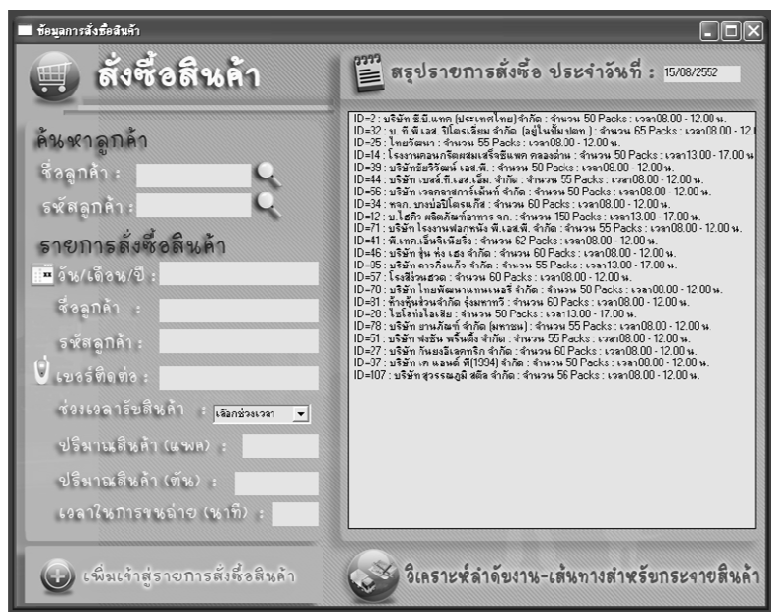

- **ภ ภาพท ง 4**  นำเข้าข้อมูลการสั่งซื้อ (ตัวอย่างวันที่ 3) ั่
	- ผลกา ารวิเคราะหลํา าดับงานแบบ Multi-Seed p points

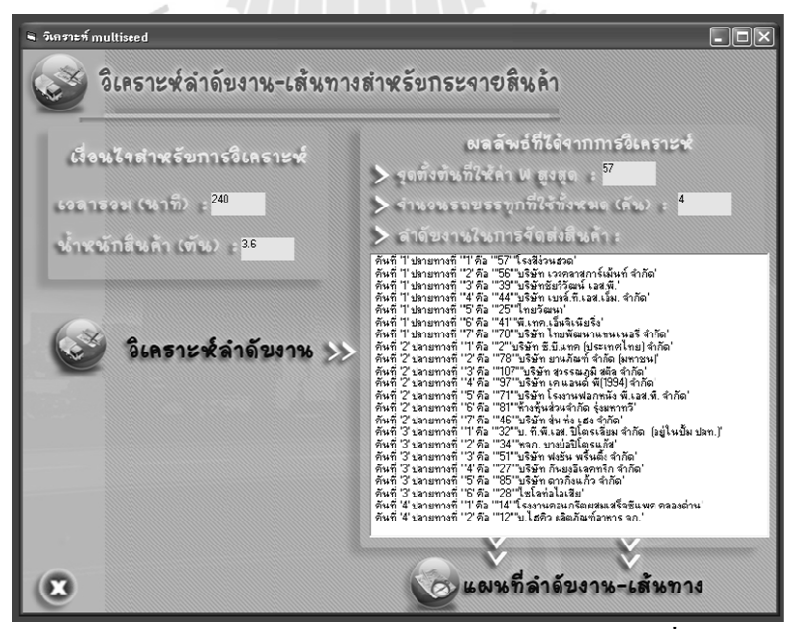

**ภ ภาพท ง 5**  การวิเคราะห์ลำดับงานแบบ Multi-seed points (ตัวอย่างวันที่ 3)

|                | ผลรวมอัตรา        | จำนวนรถบรรทุก  | ค่าเฉลียอัตรา   |
|----------------|-------------------|----------------|-----------------|
| รหัสถูกค้า     | การกระจายสินค้า   | (คัน)          | การกระจายสินค้า |
| 57             | 0.367050905550987 | $\overline{4}$ | 0.091762726     |
| 56             | 0.366009283471724 | $\overline{4}$ | 0.091502321     |
| 81             | 0.365969859194126 | $\overline{4}$ | 0.091492465     |
| 41             | 0.365373751567063 | $\overline{4}$ | 0.091343438     |
| 44             | 0.362354577490625 | $\overline{4}$ | 0.090588644     |
| 25             | 0.361347484686192 | $\overline{4}$ | 0.090336871     |
| 39             | 0.360441727571603 | $\overline{4}$ | 0.090110432     |
| 107            | 0.359973461576144 | $\overline{4}$ | 0.089993365     |
| 46             | 0.357648572340521 | $\overline{4}$ | 0.089412143     |
| 32             | 0.355517113800633 | $\overline{4}$ | 0.088879278     |
| $\overline{2}$ | 0.355304590292579 | $\overline{4}$ | 0.088826148     |
| 97             | 0.354916047775413 | $\overline{4}$ | 0.088729012     |
| 78             | 0.354783498014413 |                | 0.088695875     |
| 51             | 0.354709568905010 |                | 0.088677392     |
| 34             | 0.354509061318182 |                | 0.088627265     |
| 27             | 0.353069494707569 | lauagi         | 0.088267374     |
| 70             | 0.352410712523226 |                | 0.088102678     |
| 71             | 0.350285638749170 | $\overline{4}$ | 0.087571410     |

ตาราง ง 3 ผลลัพธ์จากการประมวลผลของระบบที่พัฒนา (ตัวอย่างวันที่ 3)

|                |                     |                | เวลาในการ | เวลาในการขนถ่าย | เวลารวมทั้งหมด |                    | อัตราการกระจาย | เวลาที่ใช้ทั้งหมดใน | ปริมาณสินค้าทั้งหมดที่ |
|----------------|---------------------|----------------|-----------|-----------------|----------------|--------------------|----------------|---------------------|------------------------|
| รถคันที่       | ตำแหน่ง<br>เริ่มต้น | ตำแหน่ง        | เดินทาง   | สินค้า          |                | ปริมาณสินค้าจัดส่ง | สินค้า         | การกระจายสินค้า     | จัดส่ง                 |
|                |                     | ปลายทาง        | (นาที)    | (นาที)          | (นาที)         | (ตัน)              | (ตัน/นาที)     | (นาที)              | (ตัน )                 |
| $\mathbf{1}$   | คลังสินค้า          | 57             | 7.53      | 24              | 31.53          | 0.54               | 0.017126546    | 200.86              | 3.438                  |
|                | 57                  | 56             | 4.76      | 20              | 24.76          | 0.45               | 0.018174475    |                     |                        |
|                | 56                  | $39\,$         | 7.44      | 20              | 27.44          | 0.45               | 0.016399417    |                     |                        |
|                | 39                  | 44             | 4.18      | 22              | 26.18          | 0.495              | 0.018907563    |                     |                        |
|                | 44                  | 25             | 5.29      | 22              | 27.29          | 0.495              | 0.018138512    |                     |                        |
|                | 25                  | 41             | 11.43     | 24.8            | 36.23          | 0.558              | 0.015401601    |                     |                        |
|                | 41                  | 70             | 7.43      | 20              | 27.43          | 0.45               | 0.016405396    |                     |                        |
| $\overline{2}$ | คลังสินค้า          | $\overline{2}$ | 2.17      | 20              | 22.17          | 0.45               | 0.020297700    | 207.4               | 3.474                  |
|                | $\overline{c}$      | 78             | 3.78      | $22\,$          | 25.78          | 0.495              | 0.019200931    |                     |                        |
|                | 78                  | 107            | 8.68      | 22.4            | 31.08          | 0.504              | 0.016216216    |                     |                        |
|                | 107                 | 97             | 7.23      | $20\,$          | 27.23          | 0.45               | 0.016525891    |                     |                        |
|                | 97                  | 71             | 6.08      | 22              | 28.08          | 0.495              | 0.017628205    |                     |                        |
|                | 71                  | 81             | 10.63     | $24\,$          | 34.63          | 0.54               | 0.015593416    |                     |                        |
|                | 81                  | 46             | 14.43     | 24              | 38.43          | 0.54               | 0.014051522    |                     |                        |
| $\mathbf{3}$   | คลังสินค้า          | 32             | 9.53      | 26              | 35.53          | 0.585              | 0.016464959    |                     |                        |
|                | 32                  | 34             | 5.95      | 24              | 29.95          | 0.54               | 0.01803005     |                     |                        |
|                | 34                  | 51             | 2.26      | $22\,$          | 24.26          | 0.495              | 0.020403957    |                     |                        |
|                | 51                  | 27             | 7.91      | $24\,$          | 31.91          | 0.54               | 0.016922595    | 205.79              | 3.105                  |
|                | 27                  | 85             | 14.06     | 22              | 36.06          | 0.495              | 0.013727121    |                     |                        |
|                | 85                  | 28             | 28.08     | 20              | 48.08          | 0.45               | 0.009359401    |                     |                        |
| $\overline{4}$ | คลังสินค้า          | 14             | 22.58     | 20              | 42.58          | 0.45               | 0.010568342    |                     |                        |
|                | 14                  | $12 \,$        | 2.77      | 60              | 62.77          | 1.35               | 0.021507089    | 105.35              | $1.8\,$                |

**ตารางง 4** ผลล  $\rm \omega$  พธ ₫ การจ ั ดล าด ั บงานส าหร ั บการกระจายส ิ นค V าของรถบรรทุกแต ละค ั้นของ Seed point ที่ให้ค่าเฉลี่ยอัตราการกระจายสินค้าสูงสุด (ตัวอย่างวันที่ 3)

 **รถคันท ี่1**  $\bullet$  **รถคันท ี่2**  $\bullet$ .<br>Inishlasha นที่ลำดับงาน-เต้นราง นที่สำคัญงาน-เพิ่นทาง  $\begin{picture}(20,20) \put(0,0){\line(1,0){10}} \put(15,0){\line(1,0){10}} \put(15,0){\line(1,0){10}} \put(15,0){\line(1,0){10}} \put(15,0){\line(1,0){10}} \put(15,0){\line(1,0){10}} \put(15,0){\line(1,0){10}} \put(15,0){\line(1,0){10}} \put(15,0){\line(1,0){10}} \put(15,0){\line(1,0){10}} \put(15,0){\line(1,0){10}} \put(15,0){\line(1$  $\bullet$  $\bigcirc$ Location<br>0 km  $\circ$  $\circ$  **รถคันท ี่3**  $\bullet$  **รถคันท ี่4**  $\bullet$ ัยเทคโบ ต์โทธิแพก พ**ร**อย่าน ทำงา  $\mathbf{Q}$ Go sati or sww.vwr<br>0 m<br>Deve 76316 m ~ 3 mi<br>2010 m Go east on swearwrite<br>Om<br>Drive 17521.9 m = 14 mi<br>11521.9 m  $\circ$  $\circledcirc$ 

- ผลการจัดเส้นทางในรูปแบบแผนที่ของรถขนส่งสินค้าแต่ละคัน ี่

**ภ ภาพท ง 6** การจัดเส้นทางในรูปแบบแผนที่ของรถขนส่งสินค้าแต่ละคัน (ตัวอย่างวันที่ 3) ี่

# **ง .3 การปร ระมวลผล ตั ตวอย ั างวันท ท 4**

- นำเข้าข้อมูลการสั่งซื้อ

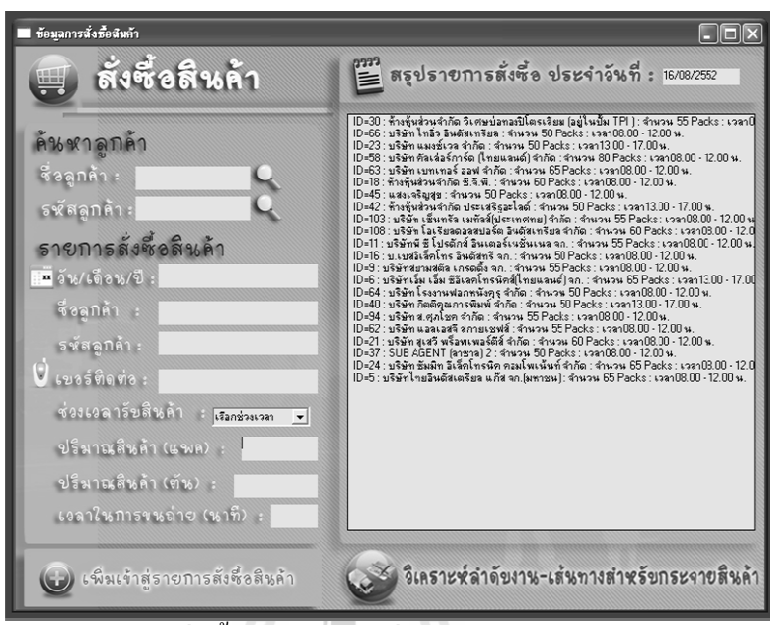

- **ภ ภาพท ง7**  นำเข้าข้อมูลการสั่งซื้อ (ตัวอย่างวันที่ 4) ั่
	- ผลการวิเคราะห์ลำดับงานแบบ Multi-seed points

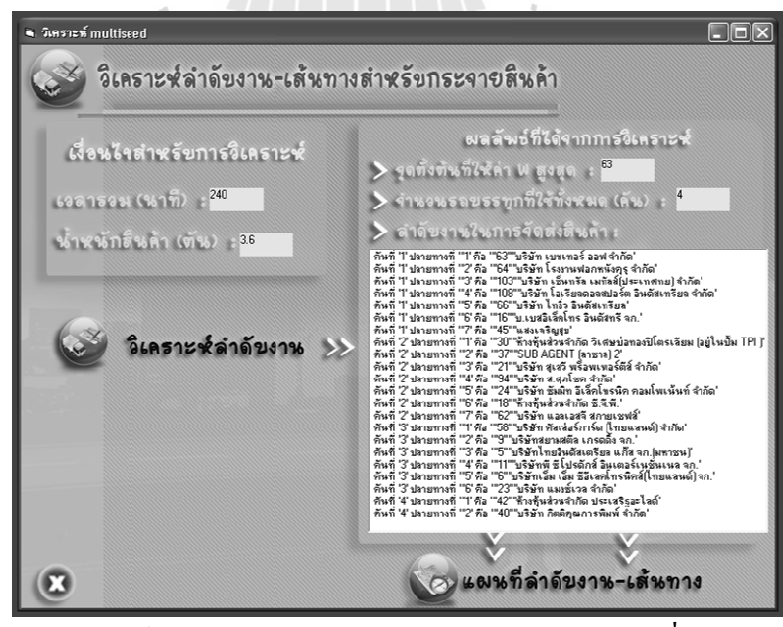

 $\Delta \Delta$ 

**ภ ภาพท ง 8** การวิเคราะห์ลำดับงานแบบ Multi-seed points (ตัวอย่างวันที่ 4)

|            | ผลรวมอัตรา        | จำนวนรถบรรทุก            | ค่าเฉลี่ยอัตรา  |
|------------|-------------------|--------------------------|-----------------|
| รหัสถูกค้า | การกระจายสินค้า   | (คัน)                    | การกระจายสินค้า |
| 63         | 0.375301861339426 | $\overline{\mathbf{4}}$  | 0.093825465     |
| 64         | 0.372739367519668 | $\overline{\mathcal{A}}$ | 0.093184842     |
| 24         | 0.371140771246878 | $\overline{4}$           | 0.092785193     |
| 30         | 0.370251188749325 | $\overline{4}$           | 0.092562797     |
| 58         | 0.370197826810753 | $\overline{4}$           | 0.092549457     |
| 37         | 0.370094513700042 | $\overline{4}$           | 0.092523628     |
| 94         | 0.369855350872641 | $\overline{4}$           | 0.092463838     |
| 21         | 0.369278236019076 | $\overline{4}$           | 0.092319559     |
| 66         | 0.368252656244846 | $\overline{4}$           | 0.092063164     |
| 108        | 0.367365375730878 | $\overline{4}$           | 0.091841344     |
| 103        | 0.366584323215142 | $\overline{4}$           | 0.091646081     |
| 16         | 0.366266890722425 | $\overline{4}$           | 0.091566723     |
| 45         | 0.364692504807156 | $\overline{\mathbf{4}}$  | 0.091173126     |
| 9          | 0.36017294009101  |                          | 0.090043235     |
| 11         | 0.360115990741981 |                          | 0.090028998     |
| 5          | 0.359906881541791 | <b>1893U</b>             | 0.089976720     |
| 18         | 0.352775279623868 |                          | 0.088193820     |
| 62         | 0.351368977669152 | $\overline{\mathcal{A}}$ | 0.087842244     |

ตาราง ง 5 ผลลัพธ์จากการประมวลผลของระบบที่พัฒนา (ตัวอย่างวันที่ 4)

| รถคันที่                | ตำแหน่ง<br>เริ่มต้น | ตำแหน่ง<br>ปลายทาง | เวลาในการ<br>เดินทาง<br>(นาที) | เวลาในการขนถ่าย<br>สินค้า<br>(นาที) | เวลารวมทั้งหมด<br>(นาที) | ปริมาณสินค้าจัดส่ง<br>(ตัน) | อัตราการกระจาย<br>สินค้า<br>(ตัน/นาที) | เวลาที่ใช้ทั้งหมดใน<br>การกระจายสินค้า<br>(นาที) | ปริมาณสินค้า<br>ทั้งหมดที่จัดส่ง<br>(ตัน) |
|-------------------------|---------------------|--------------------|--------------------------------|-------------------------------------|--------------------------|-----------------------------|----------------------------------------|--------------------------------------------------|-------------------------------------------|
| $\mathbf{1}$            | คลังสินค้า          | 63                 | 16.49                          | 26                                  | 42.49                    | 0.585                       | 0.013767945                            |                                                  |                                           |
|                         | 63                  | 64                 | 3.49                           | 20                                  | 23.49                    | 0.45                        | 0.019157088                            |                                                  |                                           |
|                         | 64                  | 103                | 12.44                          | 22                                  | 34.44                    | 0.495                       | 0.014372822                            |                                                  |                                           |
|                         | 103                 | 108                | 5.8                            | 24                                  | 29.8                     | 0.54                        | 0.018120805                            | 202.44                                           | 3.42                                      |
|                         | 108                 | 66                 | 5.07                           | 20                                  | 25.07                    | 0.45                        | 0.017949741                            |                                                  |                                           |
|                         | 66                  | 16                 | 0.66                           | 20                                  | 20.66                    | 0.45                        | 0.021781220                            |                                                  |                                           |
|                         | 16                  | 45                 | 6.49                           | 20                                  | 26.49                    | 0.45                        | 0.016987542                            |                                                  |                                           |
| $\mathbf{2}$            | คลังสินค้า          | 30                 | 1,29                           | 22                                  | 23.29                    | 0.495                       | 0.021253757                            |                                                  |                                           |
|                         | 30                  | 37                 | 1.46                           | 20                                  | 21.46                    | 0.45                        | 0.020969245                            |                                                  | 3.6                                       |
|                         | 37                  | 21                 | 4.69                           | 24                                  | 28.69                    | 0.54                        | 0.018821889                            |                                                  |                                           |
|                         | 21                  | 94                 | 13.32                          | 22                                  | 35.32                    | 0.495                       | 0.014014723                            | 202.33                                           |                                           |
|                         | 94                  | 24                 | 7.48                           | 26                                  | 33.48                    | 0.585                       | 0.017473118                            |                                                  |                                           |
|                         | 24                  | 18                 | 6.45                           |                                     | 30.45                    | 0.54                        | 0.017733990                            |                                                  |                                           |
|                         | 18                  | 62                 | 7.64                           | $\frac{24}{22}$                     | 29.64                    | 0.495                       | 0.016700405                            |                                                  |                                           |
| $\mathbf{3}$            | คลังสินค้า          | 58                 | 10.73                          | 32                                  | 42.73                    | 0.72                        | 0.016849988                            |                                                  |                                           |
|                         | 58                  | 9                  | 28.24                          | $22\,$                              | 50.24                    | 0.495                       | 0.009852707                            |                                                  |                                           |
|                         | 9                   | 5                  | 3.89                           | 26                                  | 29.89                    | 0.585                       | 0.019571763                            |                                                  | 3.33                                      |
|                         | 5                   | 11                 | 5.66                           | 22                                  | 27.66                    | 0.495                       | 0.017895879                            | 214.87                                           |                                           |
|                         | 11                  | 6                  | 6.57                           | 26                                  | 32.57                    | 0.585                       | 0.017961314                            |                                                  |                                           |
|                         | 6                   | 23                 | 11.78                          | 20                                  | 31.78                    | 0.45                        | 0.014159849                            |                                                  |                                           |
| $\overline{\mathbf{4}}$ | คลังสินค้า          | 42                 | 15.33                          | 20                                  | 35.33                    | 0.45                        | 0.012737051                            |                                                  |                                           |
|                         | 42                  | 40                 | 6.21                           | 20                                  | 26.21                    | 0.45                        | 0.017169019                            | 61.54                                            | $0.9\,$                                   |

**ตาราง ง 6** $6$  <code>Maa</code> ั พธ ₫ การจ  $\rm \omega$  ดล าด ั บงานส าหร  $\rm \omega$  บการกระจายส ิ นค V าของรถบรรทุกแต ละค ั้นของ Seed point ที่ให้ค่าเฉลี่ยอัตราการกระจายสินค้าสูงสุด (ตัวอย่างวันที่ 4)

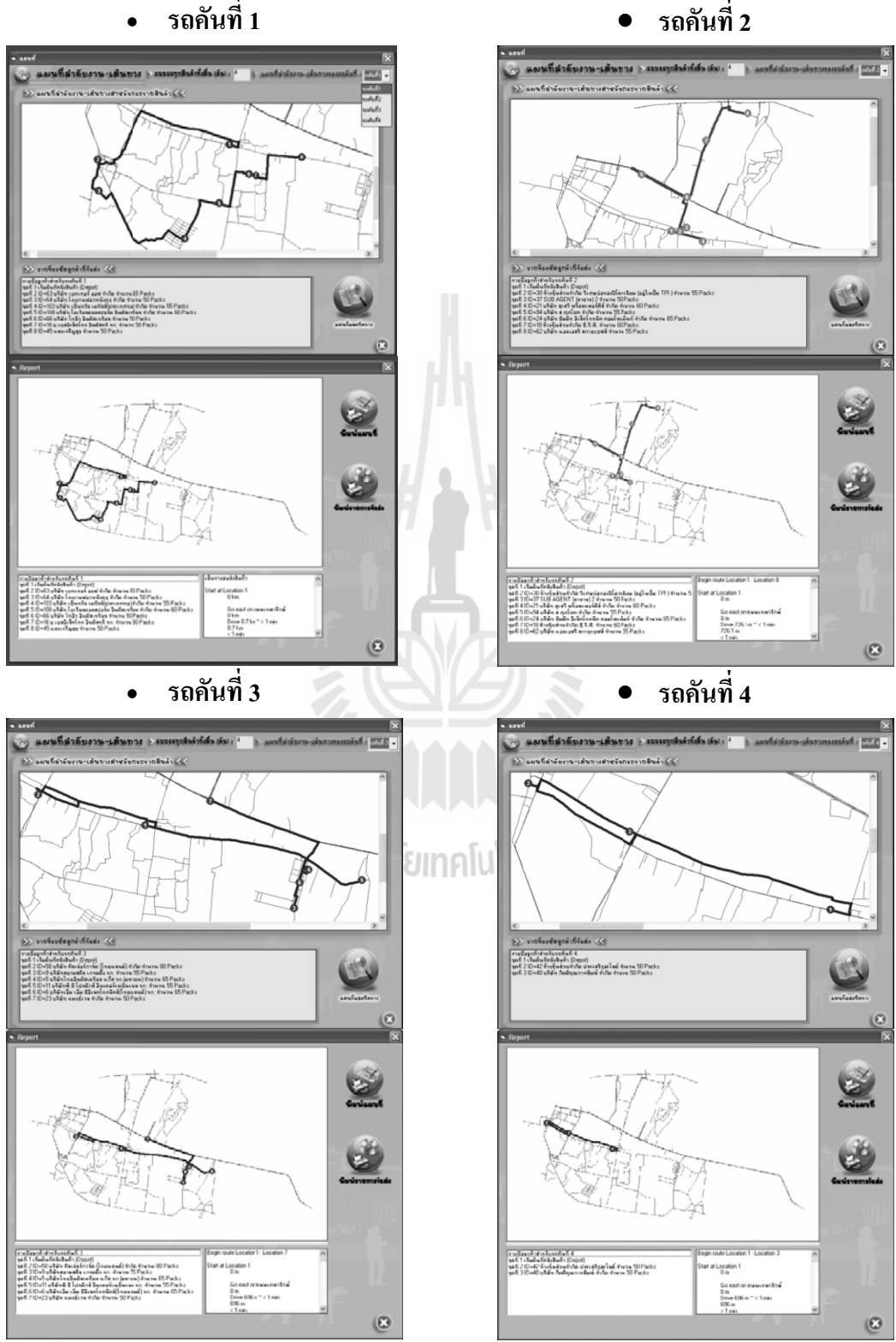

- ผลการจัดเส้นทางในรูปแบบแผนที่ของรถขนส่งสินค้าแต่ละคัน ี่

**ภ ภาพท ง 9** การจัดเส้นทางในรูปแบบแผนที่ของรถขนส่งสินค้าแต่ละคัน (ตัวอย่างวันที่ 4) ี่

# **ง .4 การปร ระมวลผล ตั ตวอย ั างวันท ท 5**

- นำเข้าข้อมูลการสั่งซื้อ

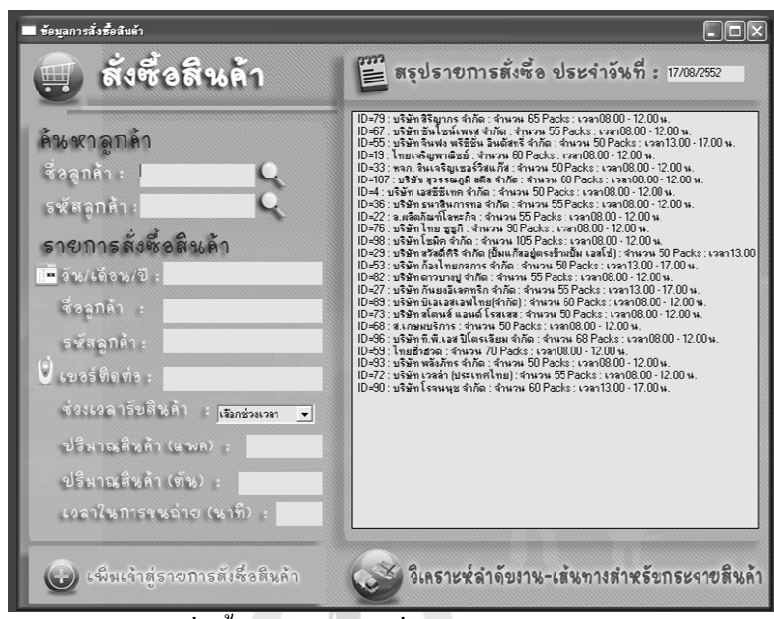

**ภ ภาพท ง 10**  นำเข้าข้อมูลการสั่งซื้อ (ตัวอย่างวันที่ 5) ั่

- ผลกา ารวิเคราะหลํา าดับงานแบบ Multi-seed p points

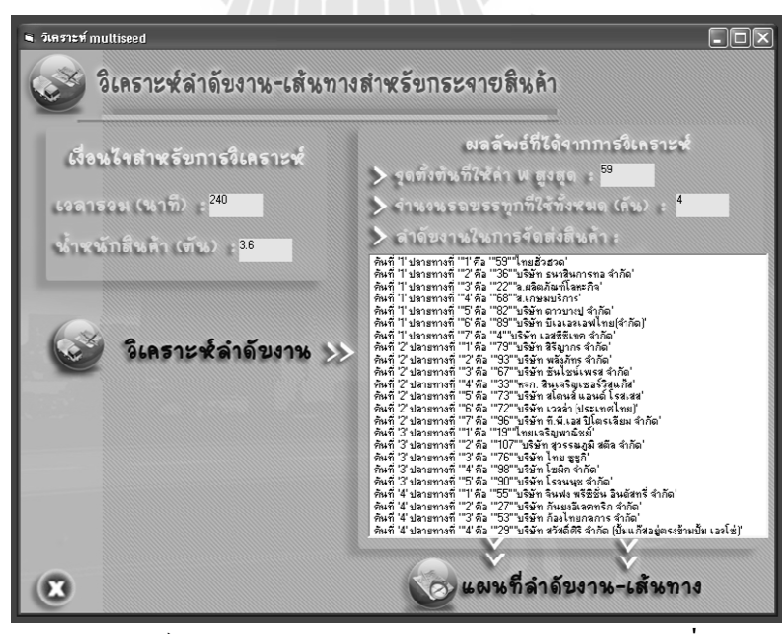

**ภ ภาพท ง 11** ง การวิเคราะห์ลำดับงานแบบ Multi-seed points (ตัวอย่างวันที่ 5)

| รหัสถูกค้า     | ผลรวมอัตรา        | จำนวนรถบรรทุก            | ค่าเฉลียอัตรา   |  |  |  |
|----------------|-------------------|--------------------------|-----------------|--|--|--|
|                | การกระจายสินค้า   | (คัน)                    | การกระจายสินค้า |  |  |  |
| 59             | 0.382669286952025 | $\overline{4}$           | 0.095667322     |  |  |  |
| 68             | 0.382093583575017 | $\overline{4}$           | 0.095523396     |  |  |  |
| 33             | 0.381739046733746 | $\overline{4}$           | 0.095434762     |  |  |  |
| 36             | 0.381531724057551 | $\overline{\mathcal{L}}$ | 0.095382931     |  |  |  |
| 22             | 0.380579704151511 | 4                        | 0.095144926     |  |  |  |
| 73             | 0.380470841761721 | $\overline{4}$           | 0.095117710     |  |  |  |
| 76             | 0.379287934028018 | $\overline{\mathcal{A}}$ | 0.094821984     |  |  |  |
| 89             | 0.378606111630907 | $\overline{\mathcal{A}}$ | 0.094651528     |  |  |  |
| $\overline{4}$ | 0.378445884579983 | 4                        | 0.094611471     |  |  |  |
| 107            | 0.377895247663682 | $\overline{\mathcal{L}}$ | 0.094473812     |  |  |  |
| 96             | 0.377615484249312 | 4                        | 0.094403871     |  |  |  |
| 72             | 0.376547757901813 | 4                        | 0.094136939     |  |  |  |
| 82             | 0.376083038464437 |                          | 0.094020760     |  |  |  |
| 98             | 0.375145298976650 |                          | 0.093786325     |  |  |  |
| 79             | 0.374163922232689 |                          | 0.093540981     |  |  |  |
| 93             | 0.373660403388617 |                          | 0.093415101     |  |  |  |
| 67             | 0.370909183924918 |                          | 0.092727296     |  |  |  |
| 19             | 0.365670143396679 | 4                        | 0.091417536     |  |  |  |

**ตาราง ง 7 ผลลัพธ์จากการประมวลผลของระบบที่พัฒนา (ตัวอย่างวันที่ 5)** 

| รถคันที        | ตำแหน่ง<br>เริ่มต้น | ตำแหน่ง<br>ปลายทาง | เวลาในการ<br>เดินทาง<br>(นาที) | เวลาในการขนถ่าย<br>สินค้า<br>(นาที) | เวลารวมทั้งหมด<br>(นาที) | ปริมาณสินค้าจัดส่ง<br>(ตัน) | อัตราการกระจาย<br>สินค้า<br>(ตัน/นาที) | เวลาที่ใช้ทั้งหมดใน<br>การกระจายสินค้า<br>(นาที) | ปริมาณสินค้า<br>ทั้งหมดที่จัดส่ง<br>(ตัน ) |
|----------------|---------------------|--------------------|--------------------------------|-------------------------------------|--------------------------|-----------------------------|----------------------------------------|--------------------------------------------------|--------------------------------------------|
| $\mathbf{1}$   | คลังสินค้า          | 59                 | 9.24                           | $28\,$                              | 37.24                    | 0.63                        | 0.016917293                            |                                                  |                                            |
|                | 59                  | 36                 | 2.11                           | 22                                  | 24.11                    | 0.495                       | 0.020530900                            |                                                  |                                            |
|                | 36                  | 22                 | 4.42                           | 22                                  | 26.42                    | 0.495                       | 0.018735806                            |                                                  |                                            |
|                | 22                  | 68                 | 7.17                           | 20                                  | 27.17                    | 0.45                        | 0.016562385                            | 212.89                                           | 3.555                                      |
|                | 68                  | 82                 | 11.66                          | 22                                  | 33.66                    | 0.495                       | 0.014705882                            |                                                  |                                            |
|                | 82                  | $\bf 89$           | 9.54                           | 24                                  | 33.54                    | 0.54                        | 0.016100179                            |                                                  |                                            |
|                | 89                  | $\overline{4}$     | 10.75                          | 20                                  | 30.75                    | 0.45                        | 0.014634146                            |                                                  |                                            |
| $\overline{2}$ | คลังสินค้า          | 79                 | 11.74                          | 26                                  | 37.74                    | 0.585                       | 0.015500795                            |                                                  |                                            |
|                | 79                  | 93                 | 1.71                           | 20                                  | 21.71                    | 0.45                        | 0.020727775                            |                                                  |                                            |
|                | 93                  | 67                 | 5.8                            | $22\,$                              | 27.8                     | 0.495                       | 0.017805755                            |                                                  |                                            |
|                | 67                  | 33                 | 16.84                          | 20                                  | 36.84                    | 0.45                        | 0.012214984                            | 202.56                                           | 3.537                                      |
|                | 33                  | 73                 | 1.7                            | 20                                  | 21.7                     | 0.45                        | 0.020737327                            |                                                  |                                            |
|                | 73                  | 72                 | 5.56                           | $\overline{\mathbf{C}}$             | 27.56                    | 0.495                       | 0.017960813                            |                                                  |                                            |
|                | 72                  | 96                 | 2.01                           | 27.2                                | 29.21                    | 0.612                       | 0.020951729                            |                                                  |                                            |
| 3              | คลังสินค้า          | 19                 | 16.08                          | 24                                  | 40.08                    | 0.54                        | 0.013473054                            |                                                  |                                            |
|                | 19                  | 107                | 11.04                          | 24                                  | 35.04                    | 0.54                        | 0.015410959                            |                                                  |                                            |
|                | 107                 | 76                 | 11.98                          | $36\,$                              | 47.98                    | 0.81                        | 0.016882034                            | 212.89                                           | 3.375                                      |
|                | 76                  | 98                 | 15.69                          | $42\,$                              | 57.69                    | 0.945                       | 0.016380655                            |                                                  |                                            |
|                | 98                  | 90                 | 8.1                            | 24                                  | 32.1                     | 0.54                        | 0.01682243                             |                                                  |                                            |
| $\overline{4}$ | คลังสินค้า          | 55                 | 14.91                          | 20                                  | 34.91                    | 0.45                        | 0.012890289                            |                                                  |                                            |
|                | 55                  | $27\,$             | 5.98                           | $22\,$                              | 27.98                    | 0.495                       | 0.017691208                            | 128.07                                           | 1.845                                      |
|                | 27                  | 53                 | 19.79                          | 20                                  | 39.79                    | 0.45                        | 0.011309374                            |                                                  |                                            |
|                | 53                  | 29                 | 5.39                           | 20                                  | 25.39                    | 0.45                        | 0.017723513                            |                                                  |                                            |

**ตาราง ง 8** ผลล ั พธ ď การจ ั ดล าด ั บงานส าหร  $\rm \omega$  บการกระจายส ิ นค V าของรถบรรทุกแต ละค  $\rm \omega$ ้นของ Seed point ที่ให้ค่าเฉลี่ยอัตราการกระจายสินค้าสูงสุด (ตัวอย่างวันที่ 5)
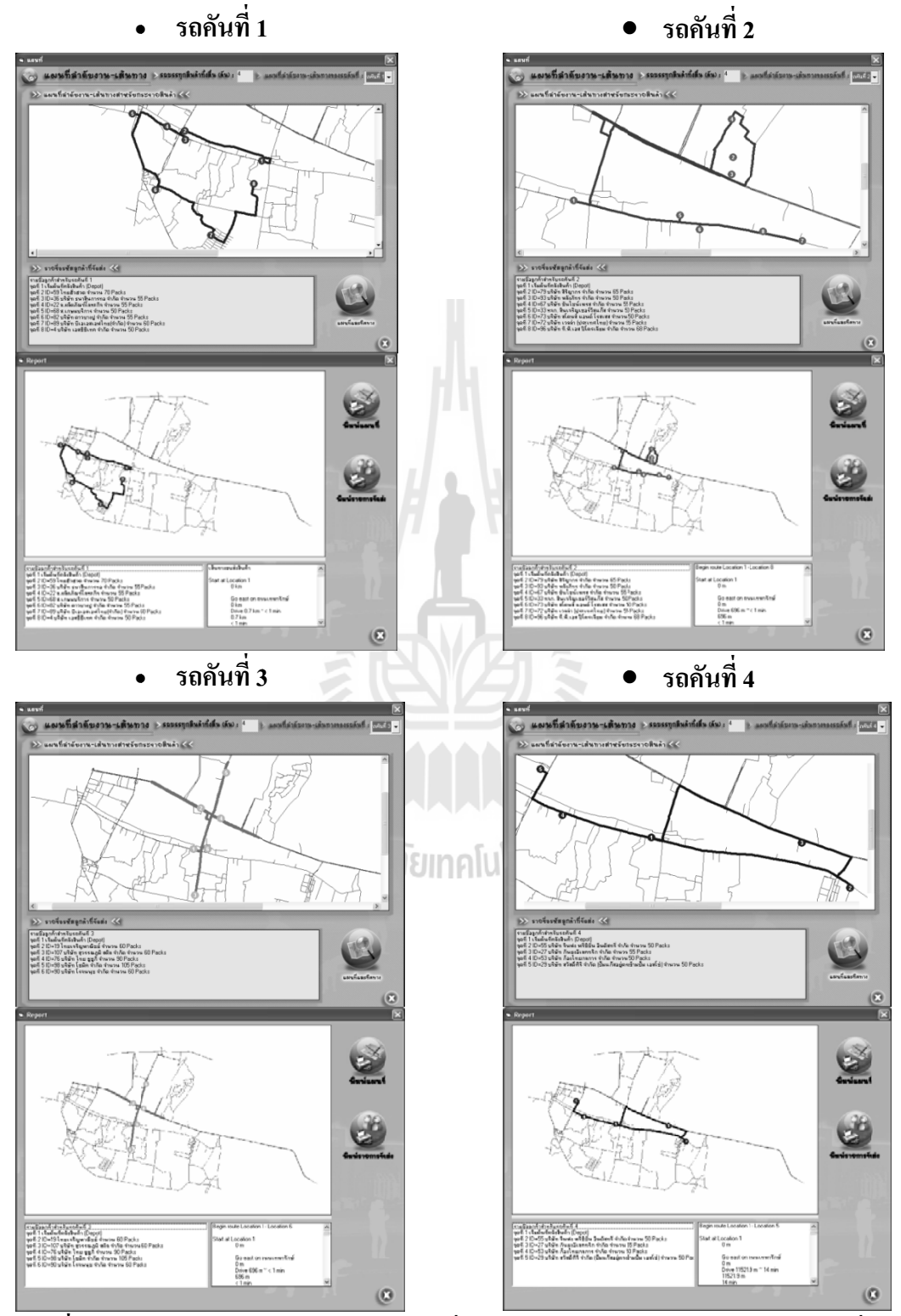

- ผลการจัดเส้นทางในรูปแบบแผนที่ของรถขนส่งสินค้าแต่ละคัน ี่

**ภ ภาพท ง 12** การจัดเส้นทางในรูปแบบแผนที่ของรถขนส่งสินค้าแต่ละคัน (ตัวอย่างวันที่ 5) ี่

## **ง .5 การปร ระมวลผล ตั ตวอย ั างวันท ท 6**

- นำเข้าข้อมูลการสั่งซื้อ

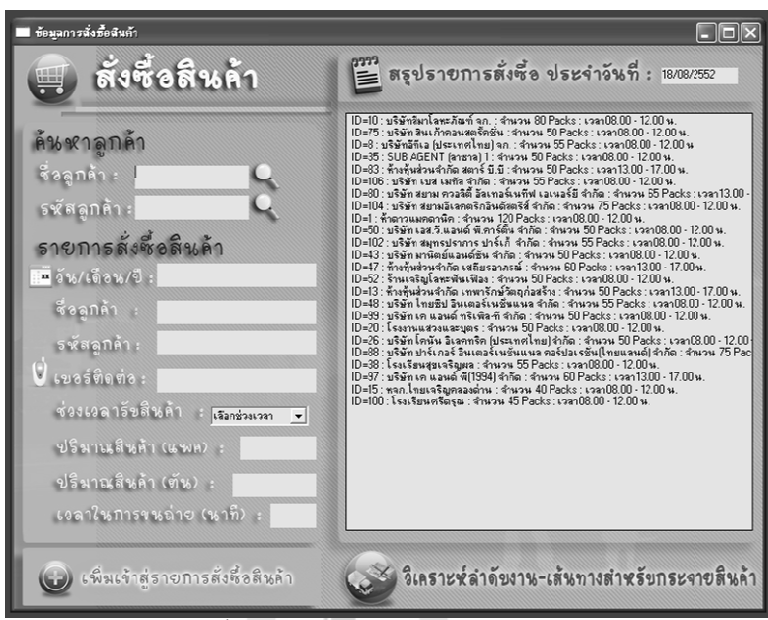

**ภ ภาพท ง 13**  นำเข้าข้อมูลการสั่งซื้อ (ตัวอย่างวันที่ 6) ั่

- ผลกา ารวิเคราะหลํา าดับงานแบบ Multi-seed p points

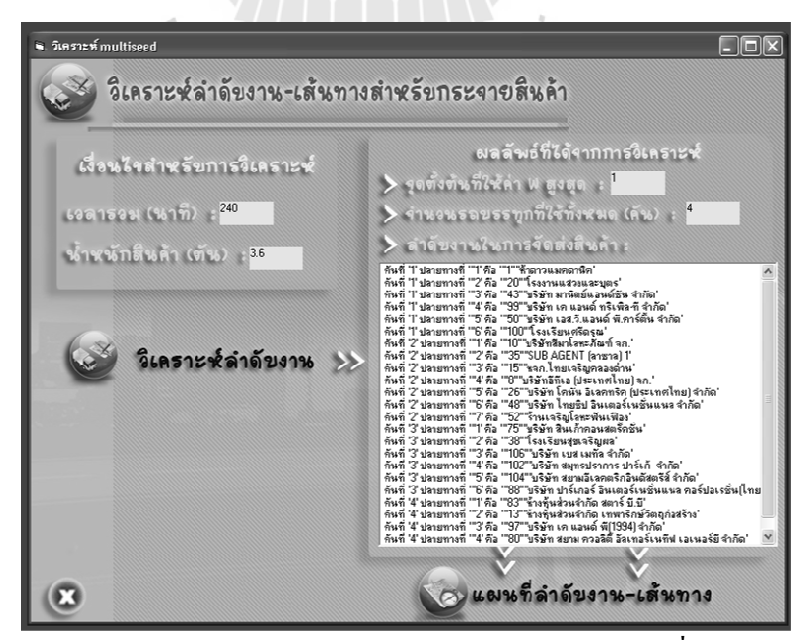

**ภ ภาพท ง 14**  การวิเคราะห์ลำดับงานแบบ Multi-seed points (ตัวอย่างวันที่ 6)

| รหัสถูกค้า   | ผลรวมอัตรา        | จำนวนรถบรรทุก            | ค่าเฉลียอัตรา   |  |
|--------------|-------------------|--------------------------|-----------------|--|
|              | การกระจายสินค้า   | (คัน)                    | การกระจายสินค้า |  |
| $\mathbf{1}$ | 0.403667061396766 | $\overline{\mathcal{A}}$ | 0.100916765     |  |
| 10           | 0.402739502900944 | $\overline{\mathbf{4}}$  | 0.100684876     |  |
| 100          | 0.399196641136530 | $\overline{4}$           | 0.099799160     |  |
| 88           | 0.398535339647142 | $\overline{4}$           | 0.099633835     |  |
| 104          | 0.398327089752365 | $\overline{\mathcal{A}}$ | 0.099581772     |  |
| 75           | 0.397925809577128 | $\overline{4}$           | 0.099481452     |  |
| 52           | 0.397755954613702 | $\overline{4}$           | 0.099438989     |  |
| 38           | 0.394989848109017 | $\overline{4}$           | 0.098747462     |  |
| 50           | 0.394703932815602 | $\overline{\mathcal{A}}$ | 0.098675983     |  |
| 102          | 0.390821338344349 | $\overline{\mathcal{A}}$ | 0.097705335     |  |
| 20           | 0.390590951089756 | $\overline{\mathcal{A}}$ | 0.097647738     |  |
| 99           | 0.388945878476860 | 4                        | 0.097236470     |  |
| 43           | 0.388537292021617 | $\overline{\mathbf{4}}$  | 0.097134323     |  |
| 35           | 0.378919083281211 | 4                        | 0.094729771     |  |
| 15           | 0.376738293310174 |                          | 0.094184573     |  |
| 106          | 0.395559924211720 | <b>TSIA</b>              | 0.079111985     |  |
| 48           | 0.395421734628682 |                          | 0.079084347     |  |
| 26           | 0.394994796460464 | 5                        | 0.078998959     |  |
| $8\,$        | 0.386547858702879 | 5                        | 0.077309572     |  |

ตาราง ง 9 ผลลัพธ์จากการประมวลผลของระบบที่พัฒนา (ตัวอย่างวันที่ 6)

| รถคันที                 | ตำแหน่ง<br>เริ่มต้น | ตำแหน่ง<br>ปลายทาง | เวลาในการเดินทาง<br>(นาที) | เวลาในการขนถ่ายสินค้า<br>(นาที) | เวลารวมทั้งหมด<br>(นาที) | ปริมาณสินค้าจัดส่ง<br>(ตัน) | อัตราการกระจาย<br>สินค้า<br>(ตัน/นาที) | เวลาที่ใช้ทั้งหมด<br>ในการกระจาย<br>สินค้า<br>(นาที) | ปริมาณสินค้า<br>ทั้งหมดที่จัดส่ง<br>(ตัน ) |
|-------------------------|---------------------|--------------------|----------------------------|---------------------------------|--------------------------|-----------------------------|----------------------------------------|------------------------------------------------------|--------------------------------------------|
| $\mathbf{1}$            | คลังสินค้า          | -1                 | 12.85                      | 48                              | 60.85                    | 1.08                        | 0.017748562                            |                                                      | 3.285                                      |
|                         | $\overline{1}$      | 20                 | 3.6                        | 20                              | 23.6                     | 0.45                        | 0.019067797                            |                                                      |                                            |
|                         | 20                  | 43                 | 6.64                       | 20                              | 26.64                    | 0.45                        | 0.016891892                            |                                                      |                                            |
|                         | 43                  | 99                 | 7.41                       | 20                              | 27.41                    | 0.45                        | 0.016417366                            | 191.79                                               |                                            |
|                         | 99                  | 50                 | 11.72                      | 20                              | 31.72                    | 0.45                        | 0.014186633                            |                                                      |                                            |
|                         | 50                  | 100                | 3.57                       | 18                              | 21.57                    | 0.405                       | 0.018776078                            |                                                      |                                            |
| $\overline{2}$          | คลังสินค้า          | 10                 | 20.25                      | 32                              | 52.25                    | 0.72                        | 0.013779904                            |                                                      | 3.42                                       |
|                         | 10                  | 35                 | 4.71                       | 20                              | 24.71                    | 0.45                        | 0.018211251                            |                                                      |                                            |
|                         | 35                  | 15                 | 13.62                      | 16                              | 29.62                    | 0.36                        | 0.012153950                            |                                                      |                                            |
|                         | 15                  | 8                  | 11.65                      | 22                              | 33.65                    | 0.495                       | 0.014710253                            | 218.93                                               |                                            |
|                         | 8                   | 26                 | 7.13                       | 20                              | 27.13                    | 0.45                        | 0.016586804                            |                                                      |                                            |
|                         | 26                  | 48                 | 5.05                       | 22                              | 27.05                    | 0.495                       | 0.018299445                            |                                                      |                                            |
|                         | 48                  | 52                 | 4.52                       | 20                              | 24.52                    | 0.45                        | 0.018352365                            |                                                      |                                            |
| $\overline{\mathbf{3}}$ | คลังสินค้า          | 75                 | 1.15                       | $^{20}$                         | 21.15                    | 0.45                        | 0.021276596                            |                                                      | 3.285                                      |
|                         | 75                  | 38                 | 3.3                        | 22                              | 25.3                     | 0.495                       | 0.019565217                            |                                                      |                                            |
|                         | 38                  | 106                | 7.15                       | 22                              | 29.15                    | 0.495                       | 0.016981132                            | 192.92                                               |                                            |
|                         | 106                 | 102                | 4.21                       | 22                              | 26.21                    | 0.495                       | 0.018885921                            |                                                      |                                            |
|                         | 102                 | 104                | 6.21                       | 30                              | 36.21                    | 0.675                       | 0.018641259                            |                                                      |                                            |
|                         | 104                 | 88                 | 24.9                       | 30                              | 54.9                     | 0.675                       | 0.012295082                            |                                                      |                                            |
| $\overline{4}$          | คลังสินค้า          | 83                 | 1.89                       | 20                              | 21.89                    | 0.45                        | 0.020557332                            | 170.4                                                | 2.565                                      |
|                         | 83                  | 13                 | 4.1                        | 20                              | 24.1                     | 0.45                        | 0.018672199                            |                                                      |                                            |
|                         | 13                  | 97                 | 9.18                       | 24                              | 33.18                    | 0.54                        | 0.016274864                            |                                                      |                                            |
|                         | 97                  | 80                 | 13.02                      | 26                              | 39.02                    | 0.585                       | 0.014992312                            |                                                      |                                            |
|                         | 80                  | 47                 | 28.21                      | 24                              | 52.21                    | 0.54                        | 0.010342846                            |                                                      |                                            |

**ตาราง ง 10** ผลล ั พธ ď การจ ั ดล าด ั บงานส าหร  $\rm \omega$  บการกระจายส ิ นค V าของรถบรรทุกแต ละค  $\rm \omega$ ้นของ Seed point ที่ให้ค่าเฉลี่ยอัตราการกระจายสินค้าสูงสุด (ตัวอย่างวันที่ 6)

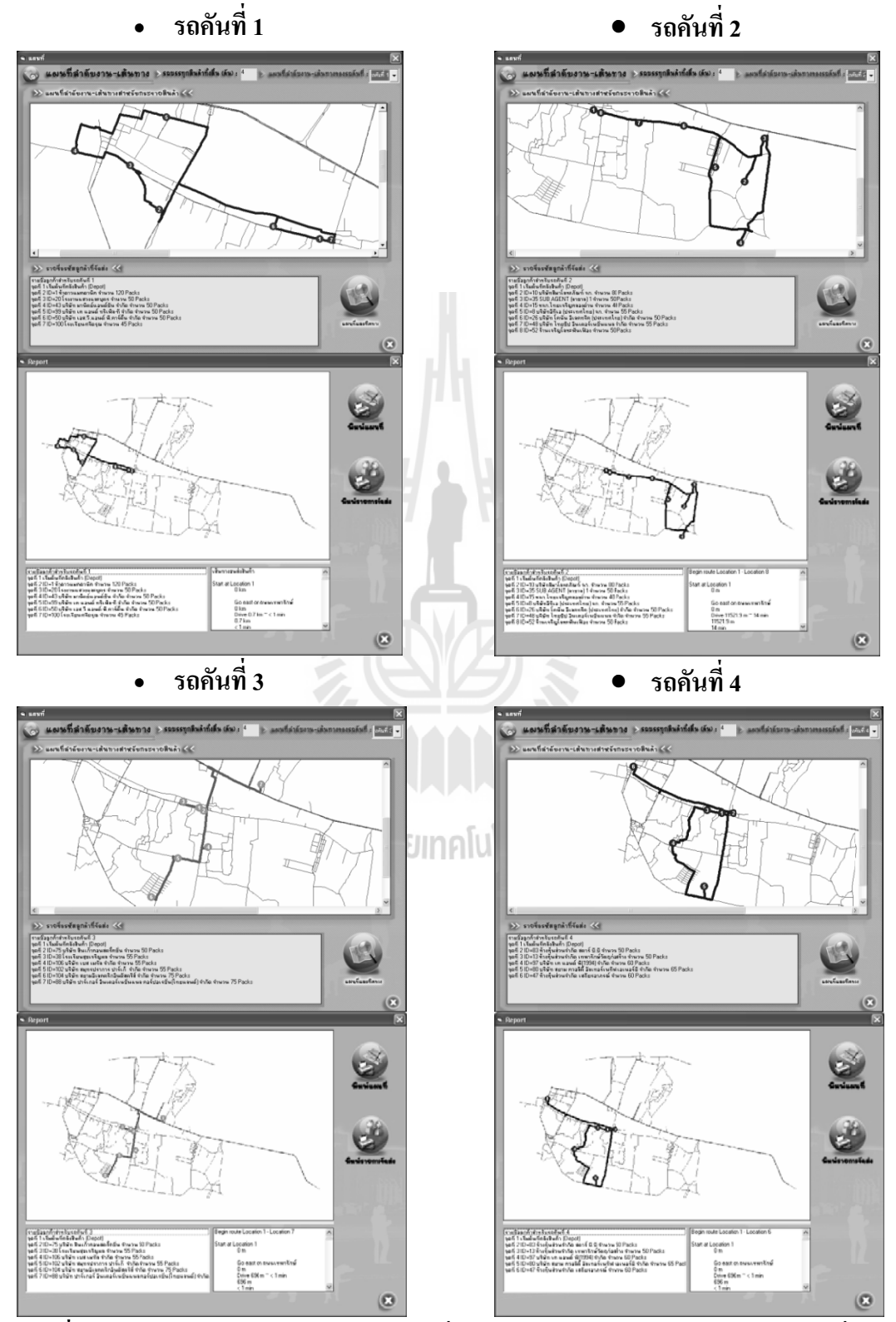

- ผลการจัดเส้นทางในรูปแบบแผนที่ของรถขนส่งสินค้าแต่ละคัน ี่

**ภ ภาพท ง 1**5 การจัดเส้นทางในรูปแบบแผนที่ของรถขนส่งสินค้าแต่ละคัน (ตัวอย่างวันที่ 6) ี่

## **ง .6 การปร ระมวลผล ตั ตวอย ั างวันท ท 7**

- นำเข้าข้อมูลการสั่งซื้อ

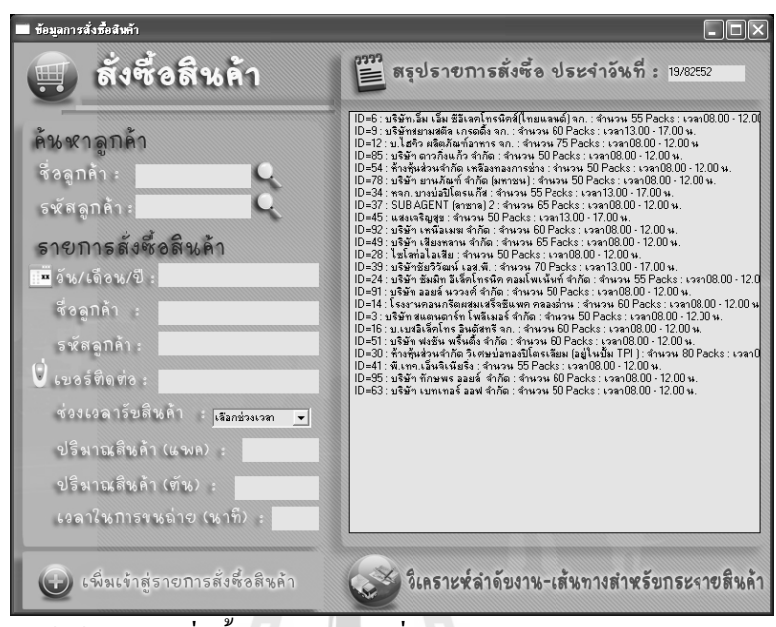

**ภ ภาพท ง 16**  นำเข้าข้อมูลการสั่งซื้อ (ตัวอย่างวันที่ 7) ั่

- ผลการวิเคราะห์ลำดับงานแบบ Multi-seed points

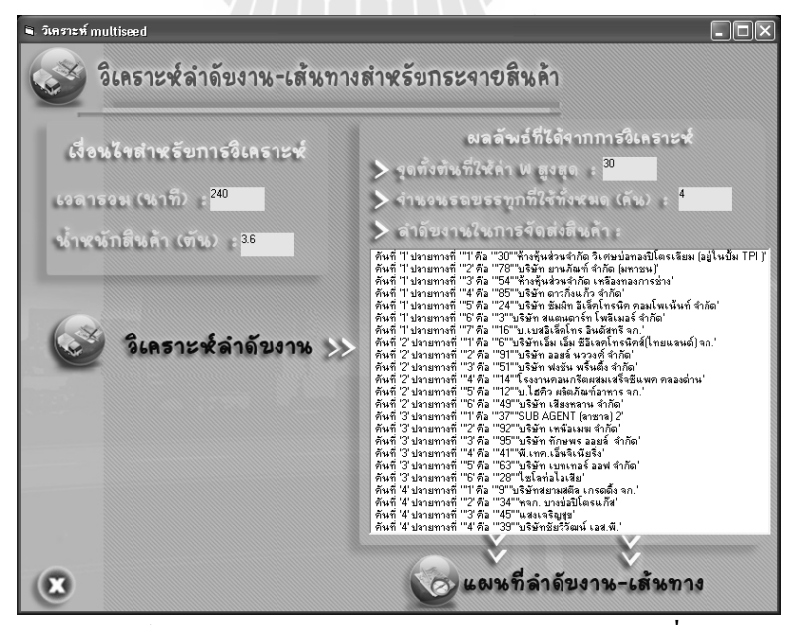

**ภ ภาพท ง 17**  การวิเคราะห์ลำดับงานแบบ Multi-seed points (ตัวอย่างวันที่ 7)

| รหัสถูกค้า     | ผลรวมอัตรา        | จำนวนรถบรรทุก  | ค่าเฉลี่ยอัตรา  |  |  |
|----------------|-------------------|----------------|-----------------|--|--|
|                | การกระจายสินค้า   | (คัน)          | การกระจายสินค้า |  |  |
| 30             | 0.388839354577521 | $\overline{4}$ | 0.097209839     |  |  |
| 92             | 0.388230892063202 | $\overline{4}$ | 0.097057723     |  |  |
| 37             | 0.380095395214354 | $\overline{4}$ | 0.095023849     |  |  |
| 49             | 0.379962862026102 | $\overline{4}$ | 0.094990716     |  |  |
| 24             | 0.379780227569042 | $\overline{4}$ | 0.094945057     |  |  |
| 95             | 0.378314383788351 | $\overline{4}$ | 0.094578596     |  |  |
| 54             | 0.378255534161973 | $\overline{4}$ | 0.094563884     |  |  |
| 12             | 0.377996779136476 | $\overline{4}$ | 0.094499195     |  |  |
| 91             | 0.377780891324443 | $\overline{4}$ | 0.094445223     |  |  |
| 16             | 0.377644236123857 | $\overline{4}$ | 0.094411059     |  |  |
| 28             | 0.377349872271420 | $\overline{4}$ | 0.094337468     |  |  |
| $\mathfrak{Z}$ | 0.377339099945971 | $\overline{4}$ | 0.094334775     |  |  |
| 78             | 0.376829525791923 |                | 0.094207381     |  |  |
| 41             | 0.376139668870203 |                | 0.094034917     |  |  |
| 6              | 0.376059918012030 |                | 0.094014980     |  |  |
| 85             | 0.376059918012030 |                | 0.094014980     |  |  |
| 51             | 0.375862963012111 |                | 0.093965741     |  |  |
| 63             | 0.375062425741609 | $\overline{4}$ | 0.093765606     |  |  |
| 14             | 0.360245862279256 | $\overline{4}$ | 0.090061466     |  |  |

ตาราง ง 11 ผลลัพธ์จากการประมวลผลของระบบที่พัฒนา (ตัวอย่างวันที่ 7)

| รถคันที        | ตำแหน่ง<br>เริ่มต้น | ตำแหน่ง<br>ปลายทาง | เวลาในการ<br>เดินทาง<br>(นาที) | เวลาในการขนถ่าย<br>สินค้า<br>(นาที) | เวลารวมทั้งหมด<br>(นาที) | ปริมาณสินค้าจัดส่ง<br>(ตัน) | อัตราการกระจาย<br>สินค้า<br>(ตัน/นาที) | เวลาที่ใช้ทั้งหมดใน<br>การกระจายสินค้า<br>(นาที) | ปริมาณสินค้า<br>ทั้งหมดที่จัดส่ง<br>(ตัน ) |
|----------------|---------------------|--------------------|--------------------------------|-------------------------------------|--------------------------|-----------------------------|----------------------------------------|--------------------------------------------------|--------------------------------------------|
| $\mathbf{1}$   | คลังสินค้า          | 30                 | 1.29                           | 32                                  | 33.29                    | 0.72                        | 0.021628117                            |                                                  | 3.555                                      |
|                | 30                  | 78                 | 5.2                            | 20                                  | 25.2                     | 0.45                        | 0.017857143                            |                                                  |                                            |
|                | 78                  | 54                 | 4.22                           | 20                                  | 24.22                    | 0.45                        | 0.018579686                            |                                                  |                                            |
|                | 54                  | 85                 | 2.22                           | 20                                  | 22.22                    | 0.45                        | 0.020252025                            | 195.62                                           |                                            |
|                | 85                  | 24                 | 7.39                           | 22                                  | 29.39                    | 0.495                       | 0.016842463                            |                                                  |                                            |
|                | 24                  | 3                  | 11.59                          | 20                                  | 31.59                    | 0.45                        | 0.014245014                            |                                                  |                                            |
|                | 3                   | 16                 | 5.71                           | 24                                  | 29.71                    | 0.54                        | 0.018175698                            |                                                  |                                            |
| $\overline{2}$ | คลังสินค้า          | 6                  | 15.91                          | 22                                  | 37.91                    | 0.495                       | 0.013057241                            |                                                  | 3.285                                      |
|                | 6                   | 91                 | 8.78                           | 20                                  | 28.78                    | 0.45                        | 0.015635858                            |                                                  |                                            |
|                | 91                  | 51                 | 6.37                           | 24                                  | 30.37                    | 0.54                        | 0.017780705                            |                                                  |                                            |
|                | 51                  | 14                 | 6.88                           | 24                                  | 30.88                    | 0.54                        | 0.017487047                            | 195.31                                           |                                            |
|                | 14                  | 12                 | 2.77                           | $30\,$                              | 32.77                    | 0.675                       | 0.020598108                            |                                                  |                                            |
|                | 12                  | 49                 | 8.6                            | 26                                  | 34.6                     | 0.585                       | 0.016907514                            |                                                  |                                            |
| $\mathfrak{Z}$ | คลังสินค้า          | 37                 | 2.2                            | $26\,$                              | 28.2                     | 0.585                       | 0.020744681                            |                                                  | 3.06                                       |
|                | 37                  | 92                 | 11.07                          | 24                                  | 35.07                    | 0.54                        | 0.015397776                            |                                                  |                                            |
|                | 92                  | 95                 | 13.5                           | 24                                  | 37.5                     | 0.54                        | 0.0144                                 | 187.2                                            |                                            |
|                | 95                  | 41                 | 6.27                           | 22                                  | 28.27                    | 0.495                       | 0.017509728                            |                                                  |                                            |
|                | 41                  | 63                 | 5.04                           | $20\,$                              | 25.04                    | 0.45                        | 0.017971246                            |                                                  |                                            |
|                | 63                  | 28                 | 13.12                          | 20                                  | 33.12                    | 0.45                        | 0.013586957                            |                                                  |                                            |
| $\overline{4}$ | กลังสินค้า          | 9                  | 17.84                          | 24                                  | 41.84                    | 0.54                        | 0.01290631                             | 146.61                                           | 2.115                                      |
|                | 9                   | 34                 | 4.9                            | 22                                  | 26.9                     | 0.495                       | 0.018401487                            |                                                  |                                            |
|                | 34                  | 45                 | 7.49                           | 20                                  | 27.49                    | 0.45                        | 0.016369589                            |                                                  |                                            |
|                | 45                  | 39                 | 22.38                          | 28                                  | 50.38                    | 0.63                        | 0.012504962                            |                                                  |                                            |

**ตาราง ง 12** ผลล ั พธ ď การจ ั ดล าด ั บงานส าหร  $\rm \omega$  บการกระจายส ิ นค V าของรถบรรทุกแต ละค  $\rm \omega$ ้นของ Seed point ที่ให้ค่าเฉลี่ยอัตราการกระจายสินค้าสูงสุด (ตัวอย่างวันที่ 7)

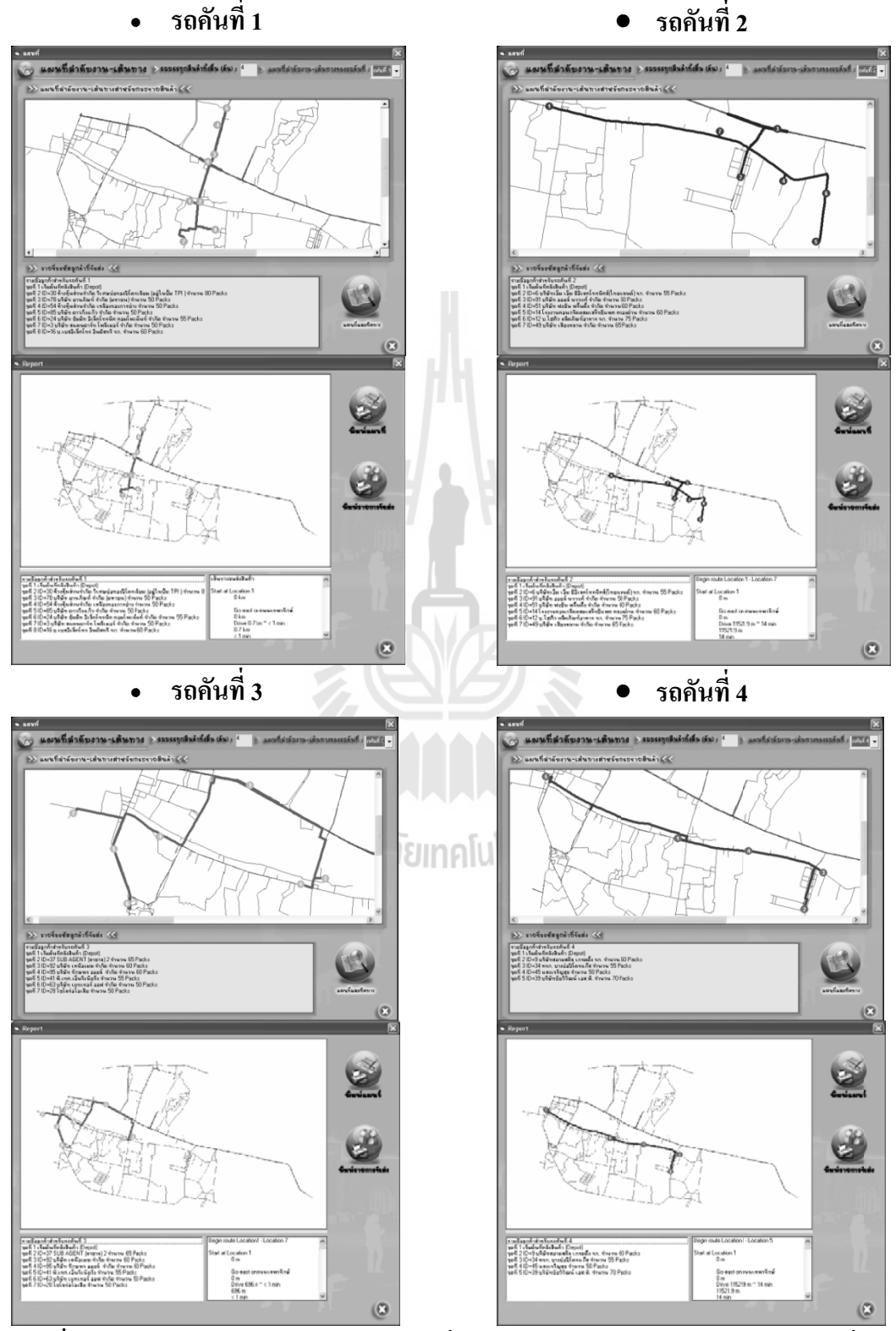

- ผลการจัดเส้นทางในรูปแบบแผนที่ของรถขนส่งสินค้าแต่ละคัน ี่

**ภ ภาพท ง 18**  การจัดเส้นทางในรูปแบบแผนที่ของรถขนส่งสินค้าแต่ละคัน (ตัวอย่างวันที่ 7) ี่

# **ภาคผนวกจ แบบประเมินความพ ึงพอใจของผูใชงานโปรแกรม**

## **โปรแกรมจัดลําดับงาน-เสนทางสําหรับการกระจายสินคาดวยการบูรณาการ วิธีฮิวริสติกสแบบ multi-seed points ผนวกกับการวิเคราะหโครงขาย**

**คําช แจง** แบบสอบถามนี้สําหรับกลุมตัวอยางผูใชโปรแกรมเปนผูประเมินความพึงพอใจที่มีตอโปรแกรม **ี้** หลังจากที่ท่านทดลองใช้งานแล้ว โปรดทำเครื่องหมาย / ในช่องที่ท่านเห็นว่าเหมาะสมที่สุด ื่  $\mathcal{L}^{\mathcal{L}}(\mathcal{L}^{\mathcal{L}})$  and  $\mathcal{L}^{\mathcal{L}}(\mathcal{L}^{\mathcal{L}})$  and  $\mathcal{L}^{\mathcal{L}}(\mathcal{L}^{\mathcal{L}})$ 

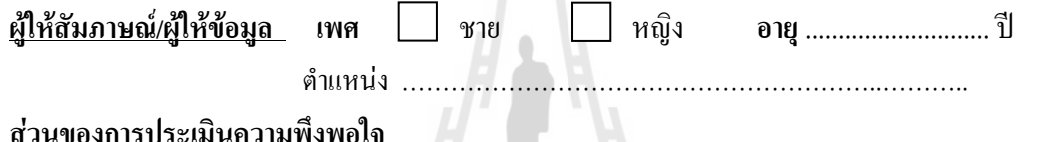

**สวนของการประเมินความพึงพอใจ**

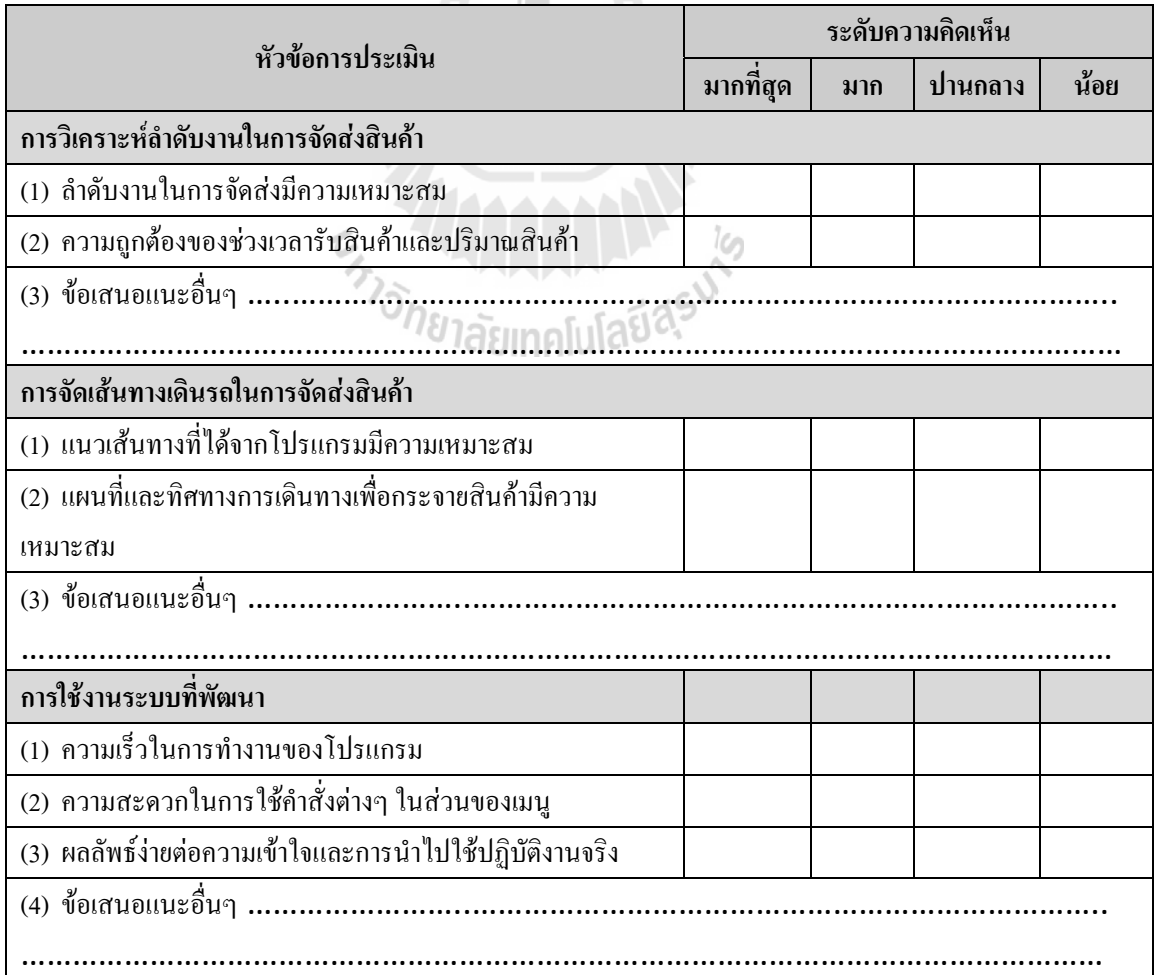

#### ประวัติผู้เขียน  $\mathcal{L}(\mathcal{L})$

นางสาววรางคณา อดทน เกิดเมื่อวันที่ 25 ตุลาคม พ.ศ. 2521 ที่จังหวัดสกลนคร สำเร็จ ื่ การศึกษาปริญญาตรีวิศวกรรมศาสตรสาขาวิชาวิศวกรรมขนสง มหาวิทยาลัยเทคโนโลยีสุรนารีใน ปีการศึกษา 2543 ภายหลังสำเร็จการศึกษาได้เข้าทำงานกับหน่วยปฏิบัติการวิจัยและพัฒนาบริการ วิชาการค้านวิศวกรรมโยธา ขณะเดียวกันก็ได้ศึกษาต่อหลักสูตรวิทยาศาสตรมหาบัณฑิต สาขาวิชา การรับรูจากระยะไกล มหาวิทยาลัยเทคโนโลยีสุรนารีในปการศึกษา 2549

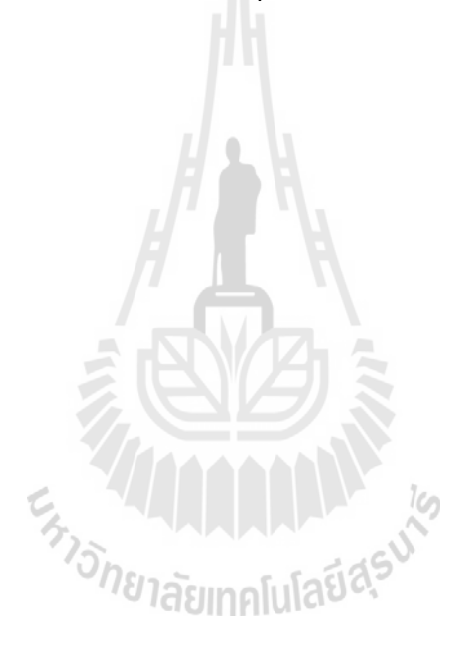